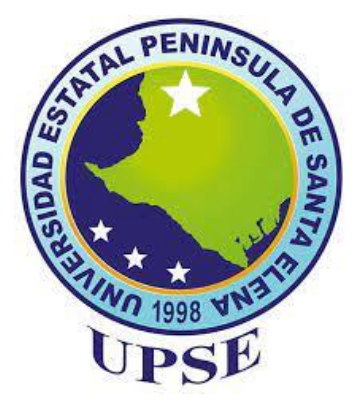

# **UNIVERSIDAD ESTATAL PENÍNSULA DE SANTA ELENA FACULTAD DE CIENCIAS DE LA EDUCACIÓN E IDIOMAS CARRERA DE EDUCACIÓN BÁSICA**

**SOFTWARE GEOGEBRA COMO RECURSO DIDÁCTICO PARA LA ENSEÑANZA DE FUNCIONES A ESTUDIANTES DEL 10MO AÑO EGB DE LA UNIDAD EDUCATIVA "JUAN JACOBO ROUSSEAU" SANTA ELENA 2021 – 2022**

> **TRABAJO ESPECIAL DE GRADO PRESENTADO COMO REQUISITO PARA OPTAR AL TÍTULO DE LICENCIADO EN EDUCACIÓN BÁSICA**

> > **VALERO RODRÍGUEZ JOSEPH MICHAEL Blga. MUÑOZ ABRIL LAIA JULIANA MSc.**

**LA LIBERTAD OCTUBRE 2021**

<span id="page-2-0"></span>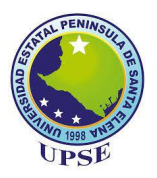

# **Aprobación del Docente Tutor**

En mi calidad de Tutor del Proyecto de Investigación, "SOFTWARE GEOGEBRA COMO RECURSO DIDÁCTICO PARA LA ENSEÑANZA DE FUNCIONES A ESTUDIANTES DEL 10MO AÑO EGB DE LA UNIDAD EDUCATIVA "JUAN JACOBO ROUSSEAU" SANTA ELENA 2021 – 2022.", elaborado por el egresado Joseph Michael Valero Rodríguez de la CARRERA DE EDUCACIÓN BÁSICA, de la Universidad Estatal Península de Santa Elena, previo a la obtención del Título de Licenciado en EDUCACIÓN BÁSICA, me permito declarar que luego de haber orientado, dirigido científica y técnicamente su desarrollo y estructura final del trabajo, cumple y se ajusta a los estándares académicos y científicos, razón por la cual lo apruebo en todas sus partes.

Atentamente,

\_\_\_\_\_\_\_\_\_\_\_\_\_\_\_\_\_\_\_\_\_\_\_\_\_\_\_\_\_\_\_\_\_\_\_\_\_

Blga. Muñoz Abril Laia Juliana MSc. C.I.: AO380114 Docente Tutora

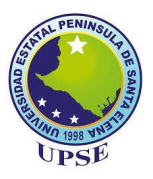

# **Dedicatoria**

<span id="page-3-0"></span>Ortega y Gasset, en Meditaciones del Quijote, manifestó, *"yo soy yo y mi circunstancia, y si no la salvo a ella no me salvo yo"*, es menester brindar al lector un breve contexto que lo sitúe en el espacio mismo del escritor.

Efectivamente, fue un proceso arduo, no por la dificultad *per se* que implica la realización del trabajo de titulación, sino más bien por las actividades que se llevaron a cabo paralelas al mismo, que impidieron mantener una continuidad y constante progreso.

Empero, debo admitir que dicho proceso fue también una anagnórisis, sentir la congruencia entre ideas, saber que el mensaje se transmite tal como surgía de la fuente, tener la certeza de que este escrito realmente sería un aporte de utilidad, no cabe duda que el realizar el trabajo de titulación me brindó una sensación de plenitud inefable.

Es por ello que, dedico el presente trabajo, desde lo más profundo de mi ser, a los pilares sobre los que se yergue mi vida: Dios, familia y amistades, y a todos quienes creyeron e hicieron factible este proyecto, que si bien solo es un peldaño de muchos que vendrán después.

Joseph

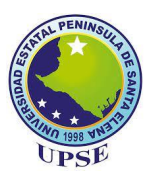

# **Agradecimientos**

<span id="page-4-0"></span>Sin duda agradezco a Dios por ser, directa o indirectamente, mi guía; también a mi familia por todo el apoyo brindado a lo largo de este camino, sin ustedes esto habría sido imposible.

También agradezco a todos los docentes de la Facultad de Ciencias de la Educación e Idiomas de la Universidad Estatal Península de Santa Elena, su apoyo y enseñanzas fueron cruciales a lo largo del desarrollo de este proyecto, que considero mi homenaje hacia ustedes.

Especialmente debo reconocer y agradecer el apoyo a MSc. Laia Muñoz y MSc. Aníbal Puya quienes en calidad de tutora y mentor respectivamente, me brindaron los recursos más valiosos en la vida de un ser humano, comprensión y tiempo.

Fraternalmente extiendo mis agradecimientos a la rectora de la Unidad Educativa Juan Jacobo Rousseau, MSc. Susana Gomezjurado, al personal administrativo y docentes, por brindarme toda la apertura e información necesaria.

Agradezco a todos y cada uno de los estudiantes del 10mo EGB, por acogerme con beneplácito, su colaboración y experiencias, fueron la materia prima con la que se construyó el presente trabajo.

No puedo evitar agradecerte incluso a ti, estimado lector, por tomarte unos segundos y decidir leer algo que, por lo general, solo es una "página preliminar más".

Joseph

<span id="page-5-0"></span>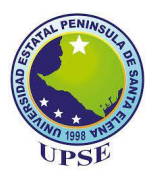

# **Declaración Autoría del Estudiante**

Yo, Joseph Michael Valero Rodríguez, portador de la cédula No. 2400080202, egresado de la Facultad de Ciencias de la Educación e Idiomas, Carrera de Educación Básica, en calidad de autor del trabajo de investigación titulado "SOFTWARE GEOGEBRA COMO RECURSO DIDÁCTICO PARA LA ENSEÑANZA DE FUNCIONES A ESTUDIANTES DEL 10MO AÑO EGB DE LA UNIDAD EDUCATIVA "JUAN JACOBO ROUSSEAU" SANTA ELENA 2021 – 2022." me permito declarar y certificar libre y voluntariamente que lo escrito en este trabajo investigativo es de mi propia autoría a excepción de las citas bibliográficas utilizadas y la propiedad intelectual de la misma pertenece a la Universidad Estatal Península de Santa Elena.

Atentamente,

 $\frac{1}{2}$ 

Joseph Michael Valero Rodríguez C.I.: 2400080202

<span id="page-6-0"></span>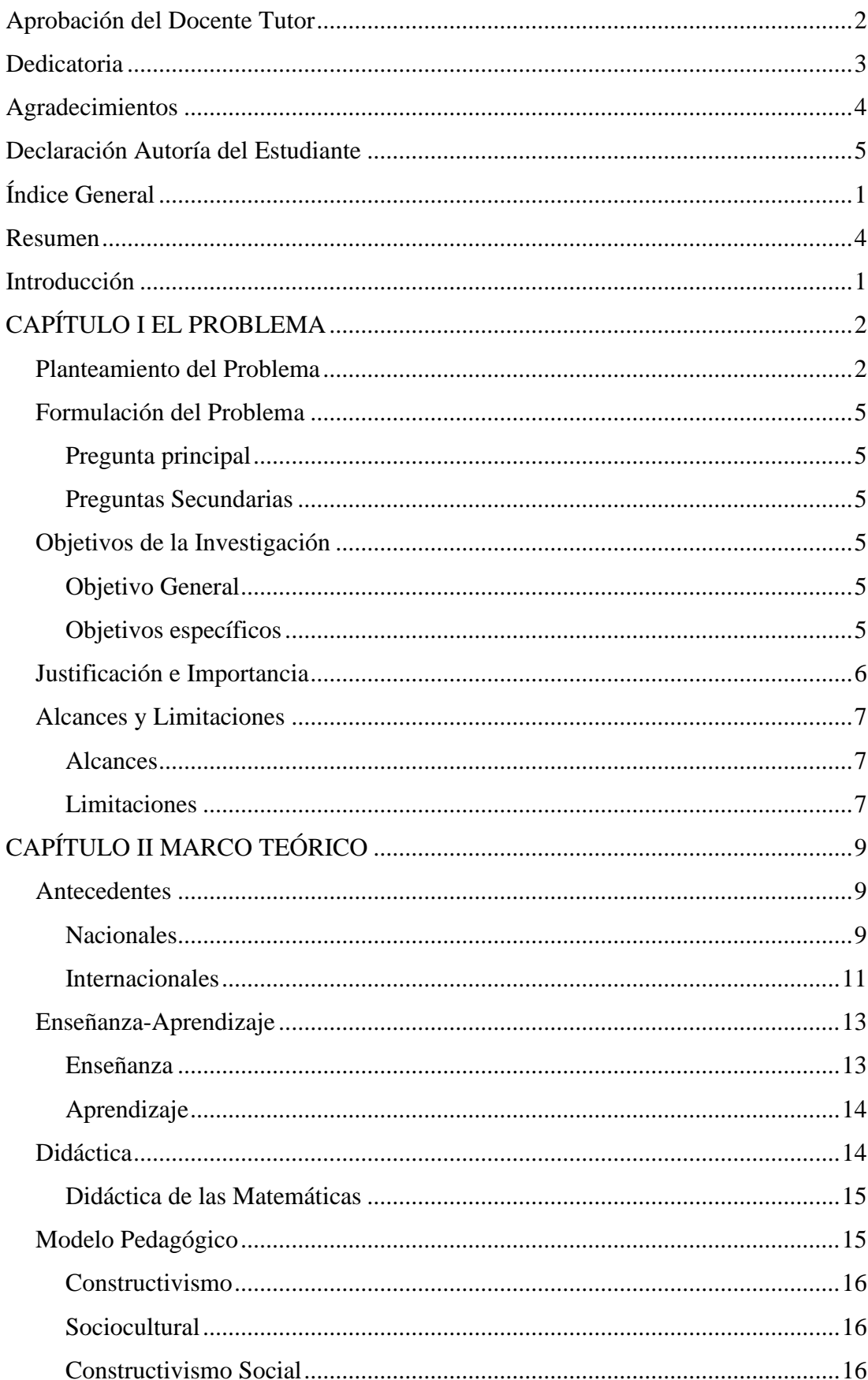

# Índice General

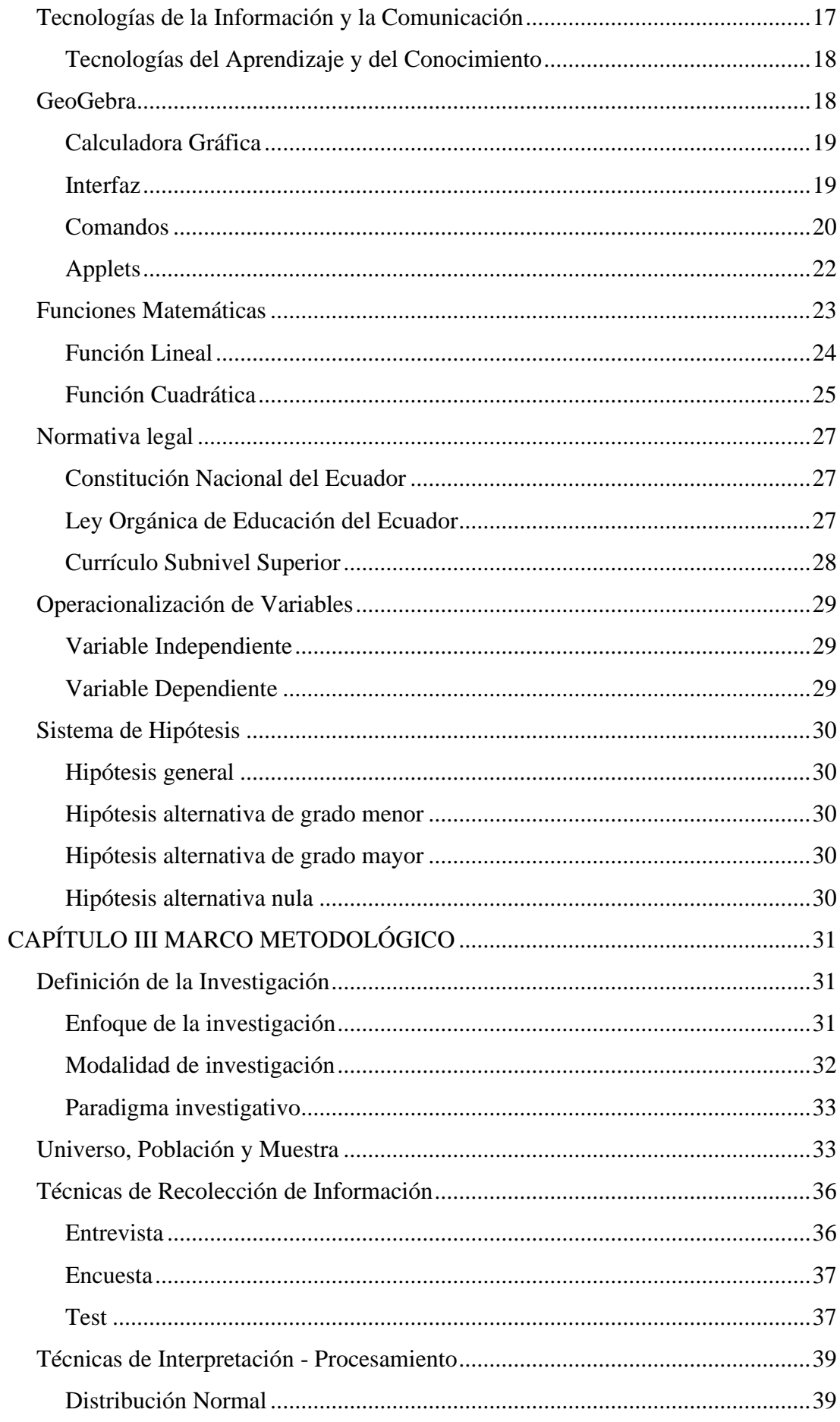

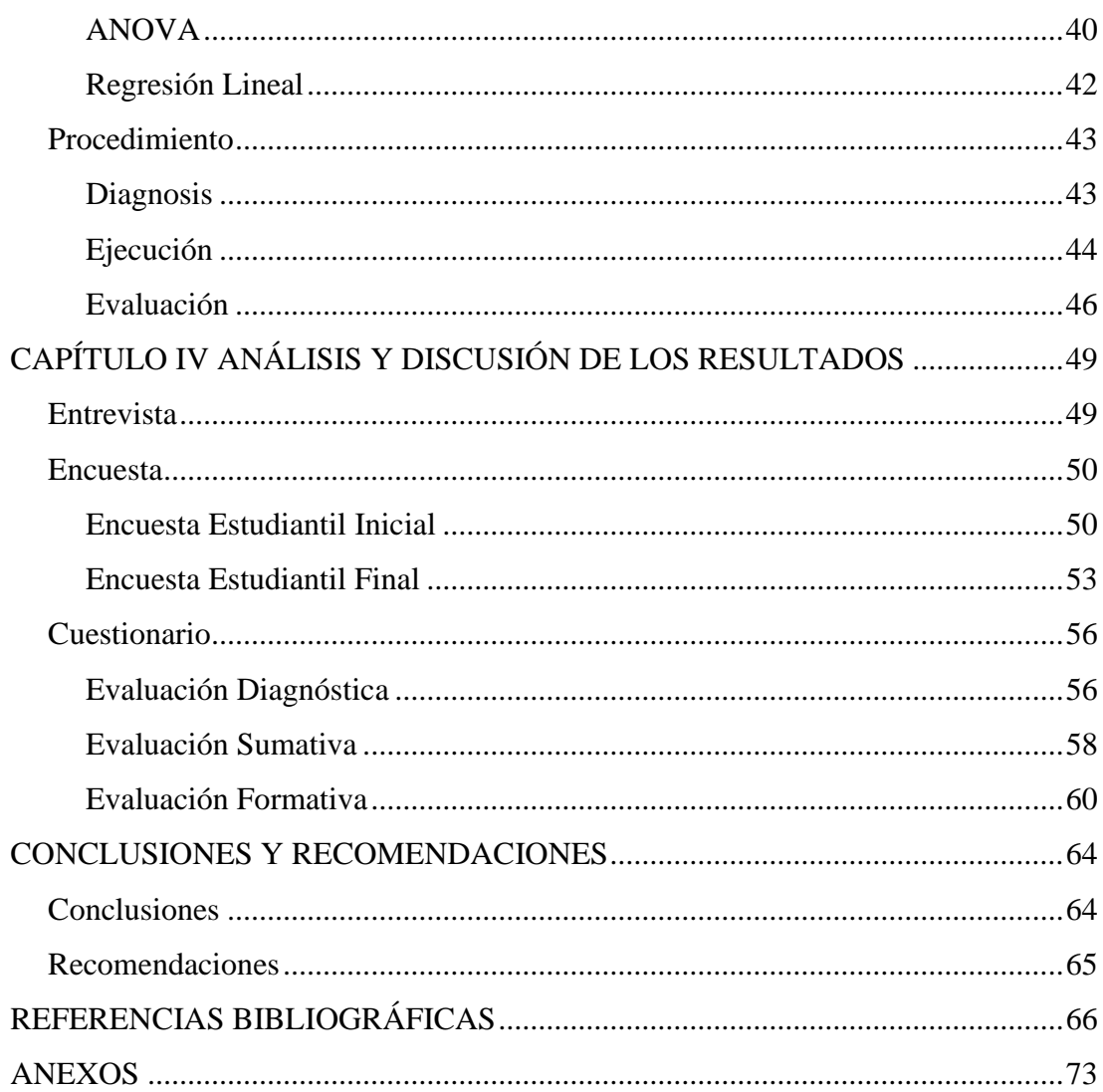

#### **Resumen**

<span id="page-9-0"></span>El presente trabajo de titulación, denominado "Software GeoGebra como recurso didáctico para la enseñanza de funciones a estudiantes del 10mo año EGB de la Unidad Educativa "Juan Jacobo Rousseau" Santa Elena 2021 – 2022" parte de la siguiente cuestión: ¿Cuál es la viabilidad de la aplicación del software GeoGebra como recurso didáctico en la enseñanza de Funciones?, su objetivo principal radica en demostrar la utilidad del software GeoGebra como recurso didáctico en la enseñanza de Funciones Matemáticas, mediante su aplicación en la resolución de problemas gráficos. El trabajo se basa en antecedentes como Hernández (2021), Mushipe y Ogbonnaya (2019), Nisiyatussani y Maman (2018), Grisales (2018), entre otros. La investigación se yergue sobre el paradigma empírico – analítico, posee un enfoque mixto, ya que combina aspectos cualitativos y cuantitativos; entre las técnicas e instrumentos empleados se hallan la entrevista, la encuesta y el test; se entrevistó al docente de Matemáticas del curso previo, y a partir de sus reflexiones, se aplicaron evaluaciones diagnósticas, formativas y sumativas a los estudiantes de 10mo EGB, éstas se corroboraron gracias a gráficos de Distribución Normal, mientras que la significatividad de la diferencia a través del análisis de varianza (ANOVA), así como también el uso de la herramienta Previsión de Excel. Concluyendo, el empleo del software GeoGebra, en la resolución de problemas gráficos, sin duda mejora el nivel de comprensión de las Funciones Matemáticas en estudiantes del 10mo año EGB, ya que resulta atractiva para los estudiantes, y significativa para su educación.

**Palabras clave:** GeoGebra, Funciones Matemáticas, ANOVA, Previsión de Excel.

#### **Introducción**

<span id="page-10-0"></span>La actual situación sanitaria, tras más de un año de la aparición del COVID-19, aún no ha cambiado; el Gobierno del Ecuador como medida de contención ante un posible rebrote, ha dispuesto que las actividades presenciales que requieran una gran afluencia de personas sean suspendidas; siguiendo esta instrucción, el Ministerio de Educación, ha decidido continuar los periodos de enseñanza-aprendizaje vía telemática, esto es, a través de plataformas de videoconferencia como Zoom, Google Meet, Microsoft Teams, y aplicaciones de mensajería instantánea como WhatsApp y Facebook Messenger.

Durante el período presencial de Prácticas Pre Profesionales Laborales en las Unidades Educativas de la provincia de Santa Elena, se pudo observar como principal problemática el bajo rendimiento académico en asignaturas que implicaban un componente de razonamiento numérico, más específicamente en Matemáticas, a pesar de ser testigos de la aplicación de varios modelos pedagógicos, el común denominador de bajas calificaciones seguía concentrándose en dicha asignatura, acentuándose aún más en grados del subnivel superior.

No cabe duda que la transición educativa hacia la digitalización ha generado múltiples desequilibrios cognoscitivos en docentes, como también estudiantes, de hecho, son estos últimos quienes más han sufrido ya que, asignaturas como Matemáticas, en las que de por sí requerían constante supervisión y seguimiento, se ven aún más desprovistas del componente presencial lo que dificulta su comprensión.

El presente trabajo tiene por meta incidir en la población estudiantil del 10mo grado de Educación General Básica de la Unidad Educativa "Juan Jacobo Rousseau", a lo largo de una unidad didáctica, a través de una herramienta digital, el software GeoGebra, desempeñando un modelo pedagógico Constructivista para, en interrelación con el docente, "recrear" las Matemáticas y más específicamente la enseñanza de Funciones.

# **CAPÍTULO I**

#### **EL PROBLEMA**

#### <span id="page-11-1"></span><span id="page-11-0"></span>**Planteamiento del Problema**

Acorde al Currículo de los Niveles de Educación Obligatoria – Subnivel Superior, publicado por el Ministerio de Educación del Ecuador, (2019), la Matemática resulta de gran importancia para nuestra sociedad, al ser una de las ciencias básicas sobre las que se yerguen otras tantas como Física, Química o Biología; el aprendizaje de Matemáticas forma parte, sin duda, de las asignaturas imprescindibles para la Educación General Básica (EGB) y, consecuentemente, el Bachillerato General Unificado (BGU), además de ser un componente imprescindible en la mejora continua de la calidad de vida de los ciudadanos, y la sociedad ecuatoriana en general.

Considerando la irrefutable utilidad de las Matemáticas en el quehacer diario, y contrario a lo que se podría esperar, de acuerdo al Instituto Nacional de Evaluación Educativa (INEVAL) y la Organización para la Cooperación y el Desarrollo Económico (OCDE), (2018) ésta aún es considerada una de las asignaturas que mayor dificultad presentan en el proceso de enseñanza – aprendizaje, tanto en la EGB como también el BGU. INEVAL y OCDE lo destacan en el Informe de Resultados de  $PISA<sup>1</sup>$ para el Desarrollo, mencionando que "matemáticas parece ser la asignatura con resultados más bajos en Ecuador" (p. 41).

Ineludiblemente, como medida ante la poca aprehensión de las Matemáticas, prima que los docentes desarrollen estrategias y empleen recursos didácticos, que ayuden a consolidar el proceso de enseñanza – aprendizaje, así lo sustenta el Currículo de los Niveles de Educación Obligatoria, provisto por el Ministerio de Educación del

<sup>&</sup>lt;sup>1</sup> Siglas de Programme for International Student Assessment, Programa para la Evaluación Internacional de Estudiantes.

Ecuador, 2019, "las tecnologías de la información y de la comunicación formarán parte del uso habitual como instrumento facilitador para el desarrollo del Currículo" (p. 15). Consecuentemente, la PhD Vanesa Ausín (2016), docente de la Universidad de Burgos, España, asevera que el uso de las TICs implica ir más allá de impartir la enseñanza tradicional a través de un computador, sino más bien apoyarse en estrategias didácticas y/o herramientas digitales, que aproximen eficazmente el conocimiento a los estudiantes, fomentando su autonomía, producto de la curiosidad ante actividades digitales atractivas.

Naciones Unidas (2018), proponen como primera meta del Cuarto Objetivo de Desarrollo Sostenible (ODS), "De aquí a 2030, asegurar que todas las niñas y todos los niños terminen la enseñanza primaria y secundaria, que ha de ser gratuita, equitativa y de calidad y producir resultados de aprendizaje pertinentes y efectivos" (p. 27). Con una crisis sanitaria de por medio, producto de la pandemia por la COVID-19, el Ecuador asumió el reto del teletrabajo con el fin de desacelerar lo menos posible el cumplimiento de los ODS. Sin duda alguna, el área educativa tampoco podía detenerse, y el traslado de actividades presenciales a un ambiente virtual trazaron la "nueva normalidad", como apoyo al proceso de transición el Ministerio de Educación del Ecuador publicó a través de su página web oficial, el Plan Educativo COVID-19, que incluía un portal con más de 840 recursos digitales, mismos que de acuerdo a la ministra de Educación, Monserrat Creamer, "ayudan a reforzar los conocimientos y aclarar nuestras dudas para cuando iniciemos la siguiente fase" (Ministerio de Educación del Ecuador, 2020).

Obedeciendo el Criterio de Evaluación CE.M.4.3 propuesto para el Décimo año, el Ministerio de Educación del Ecuador (2019) valora si el estudiante: "Define funciones elementales, reconoce sus representaciones, propiedades y fórmulas algebraicas, analiza la importancia de ejes, unidades, dominio y escalas, y resuelve problemas que pueden ser modelados […] juzga la necesidad del uso de la tecnología". Es imprescindible que el estudiante de Décimo año EGB domine los temas mencionados, previo a cursar el BGU, sin embargo, es muy común que dicho estudiante "arrastre los vacíos" hasta el bachillerato, tal como lo evidenció el Informe de Resultados de PISA para el Desarrollo, no cabe duda que este patrón podría repetirse y acentuarse más aún durante el confinamiento, producto de la pandemia.

Relacionar la innovación y la enseñanza de Matemáticas en el subnivel superior de EGB, como una condición *sine qua non*, es la tesis propuesta por Ana Saltos Cedeño (2020), de acuerdo a la experta, las metodologías educativas deben estar mediadas por TICs, y a su vez girar en torno al estudiante y su contexto, promoviendo capacidades como la comunicación asertiva, reflexión y análisis, así como también la indagación autónoma. Precisa, además, que "Los docentes deben actualizarse en competencias virtuales que le permitan procesar el aprendizaje de modo efectivo en los estudiantes" solo así dichos maestros podrán a su vez, "capacitar a los estudiantes en las TIC para que puedan empoderarse de las estrategias y recursos didácticos basados en la virtualidad" (p. 155).

El software GeoGebra, (2021), es considerado como un programa de matemáticas para todo nivel educativo, es decir, gracias a la maleabilidad y la multiplicidad de recursos de la aplicación, ésta puede adaptarse a las exigencias de los usuarios, ya que reúne herramientas de álgebra, cálculo, estadística y geometría, además de registros gráficos muy pormenorizados. Sin duda alguna la aplicación combina armoniosamente lo conceptual y lo experimental, brindando una experiencia única al usuario.

Valorando, consecuentemente, las exigencias planteadas por el Currículo de los Niveles de Educación Obligatoria – Subnivel Superior, asumiendo el reto de la teleducación en medio de una pandemia, y en consonancia con los Objetivos de Desarrollo Sostenible, el uso del software GeoGebra, como recurso didáctico en el Décimo año EGB de la UE Juan Jacobo Rousseau, se torna imprescindible en el proceso de enseñanza – aprendizaje de funciones elementales, ya que gracias a su interfaz amigable con el usuario, y breves directrices del docente hacia sus estudiantes, permite que éstos se empoderen del recurso, aumentando su interés por el mismo, y dando origen a un aprendizaje significativo.

#### <span id="page-14-0"></span>**Formulación del Problema**

Influencia del Software GeoGebra, en el proceso de enseñanza-aprendizaje de Funciones, al ser empleado como recurso didáctico en la asignatura Matemáticas, para a estudiantes del décimo año EGB.

### <span id="page-14-1"></span>*Pregunta principal*

¿Cuál es la viabilidad de la aplicación del software GeoGebra como recurso didáctico en la enseñanza de Funciones?

#### <span id="page-14-2"></span>*Preguntas Secundarias*

¿Cuál es el nivel inicial de comprensión de las Funciones, de los educandos del 10mo año EGB?

¿Cómo se incluye el software GeoGebra en las clases de Funciones del 10mo año EGB de la asignatura Matemáticas?

¿Cuál es el impacto de la implementación del plan de unidad didáctica a través del software GeoGebra?

## <span id="page-14-3"></span>**Objetivos de la Investigación**

## <span id="page-14-4"></span>*Objetivo General*

Demostrar la viabilidad del software GeoGebra como recurso didáctico en la enseñanza de Funciones Matemáticas, mediante su aplicación en la resolución de problemas gráficos.

## <span id="page-14-5"></span>*Objetivos específicos*

Diagnosticar el grado de comprensión de Funciones de los educandos del 10mo año EGB.

Diseñar el plan de unidad didáctica de Funciones del 10mo año EGB de la asignatura Matemáticas, incluyendo la aplicación del software GeoGebra como recurso didáctico.

Implementar el plan de unidad didáctica mediante un pilotaje dirigido a los estudiantes del 10mo año EGB.

Evaluar los resultados obtenidos tras la implementación del plan de unidad didáctica a través de la valoración de los educandos del 10mo año EGB.

#### <span id="page-15-0"></span>**Justificación e Importancia**

Día a día la tecnología, en su multiplicidad de formas, abarca cada vez más ámbitos del quehacer humano, en principio ésta se relegaba únicamente a procesos de industrialización, sin embargo y con el devenir de los años, se ha expandido a otras áreas como la educación, adaptándose y tomando nombres como TICs<sup>2</sup>, TACs<sup>3</sup> o TEPs<sup>4</sup> de acuerdo a los diferentes niveles de interrelación con el proceso de enseñanzaaprendizaje.

El empleo de tecnología, hardware o software, en el ámbito educativo no es un hecho reciente, aplicaciones y equipos electrónicos ya se utilizaban como recursos didácticos complementarios, empero la demanda de su uso ha aumentado vertiginosamente desde inicios del 2020, alcanzando su máximo nivel de la mano de la teleeducación como medida de contingencia frente al COVID-19.

GeoGebra es un software gratuito que reúne múltiples herramientas de cálculo algebraico, como también gráfico, se caracteriza por poseer una interfaz intuitiva, y puede emplearse en computadores y smartphones, este conjunto de características hace que califique como una aplicación óptima para el desarrollo académico de los educandos, gracias a la calidad de contenidos interactivos que ofrece.

Las matemáticas han sido, por antonomasia, la asignatura que más compleja resulta para estudiantes de EGB, dicha dificultad genera a su vez vacíos, que durante el BGU se acentúan y prolongan a otras disciplinas, allí radica la importancia de la presente investigación, ya que es imprescindible que se intervenga el 10mo año EGB, siendo éste la transición hacia el bachillerato, a través de la implementación de metodologías innovadoras, o a su vez del uso de recursos tecnológicos, como

<sup>2</sup> Tecnologías de la Información y la Comunicación.

<sup>3</sup> Tecnologías para el Aprendizaje y el Conocimiento.

<sup>4</sup> Tecnologías para el Empoderamiento y la Participación.

GeoGebra, que faciliten la adquisición y aplicación del conocimiento matemático, por parte de los educandos.

Esta investigación es factible, además, ya que la Unidad Educativa Juan Jacobo Rousseau, en apego a las disposiciones del Ministerio de Educación del Ecuador ante la situación sanitaria actual, presenta una población estudiantil virtual, misma que abarca desde Inicial hasta 2do BGU, pasando por el 10mo año EGB, adicionalmente se cuenta con los permisos provistos por los directivos de la institución.

El estudiantado del 10mo año EGB de la Unidad Educativa Juan Jacobo Rousseau será el principal favorecido, ya que al emplear recursos tecnológicos como el software GeoGebra, durante su aprendizaje de las funciones, en Matemáticas, no solo los acercará al conocimiento, sino que también, siguiendo un modelo constructivista, les permitirá interactuar con la información, a través de la aplicación, generando en ellos aprendizajes realmente significativos.

## <span id="page-16-0"></span>**Alcances y Limitaciones**

## <span id="page-16-1"></span>*Alcances*

La presente investigación pretende concientizar a la comunidad de la UE Juan Jacobo Rousseau, más específicamente a los docentes, sobre la importancia del uso de las TICs en el proceso de enseñanza-aprendizaje de la asignatura Matemáticas. Además, prevé aplicar un Plan de Unidad Didáctica en el 10mo año EGB, que incluya el uso del software GeoGebra, como un recurso de apoyo en la enseñanza de funciones.

Docentes, como también educandos, tendrán acceso a material interactivo diseñado gracias al software GeoGebra, a través de sus dispositivos electrónicos, generando así un ambiente de aprendizaje atractivo y significativo para los estudiantes, que se yergue sobre dos sólidos pilares: el *constructivismo* y el paradigma *empíricoanalítico*.

## <span id="page-16-2"></span>*Limitaciones*

La conectividad es una de las principales limitaciones en el desarrollo de la investigación, ya que el proceso enseñanza – aprendizaje se desarrolla enteramente a través de un ambiente digital, factores como la débil o carente señal de internet, sumados a posibles fallos técnicos, propios de los computadores, amenazan la continuidad de las clases sincrónicas, y por ende la consolidación de la información.

Largas horas de trabajo en el computador o smartphone desembocan en el agotamiento mental de los estudiantes, de acuerdo al Staff de Forbes México, (2019), la Organización Mundial de la Salud (OMS) define al *burnout* como un síndrome producto del estrés generado en el lugar de trabajo, más aún si este conlleva mantener una misma postura por prolongados tiempos.

Frente a las vicisitudes expuestas, y ya que la investigación se desarrolla en un entorno educativo, las continuas inasistencias de los escolares, y la ulterior deserción del sistema, en el peor de los casos, representan una amenaza latente al proceso de investigación, ya que la población de estudio variaría, y con ello gran parte de la metodología.

# **CAPÍTULO II**

# **MARCO TEÓRICO**

#### <span id="page-18-1"></span><span id="page-18-0"></span>**Antecedentes**

El presente apartado detalla la literatura previa, relacionada al proceso de enseñanza-aprendizaje de Funciones Matemáticas, describe sus metodologías, así como también los recursos empleados, entre los que se encuentran las TICs, y más específicamente el software GeoGebra.

#### <span id="page-18-2"></span>*Nacionales*

Mirna Campoverde Delgado (2016), en su tesis de maestría en Matemática Básica, "La utilización del software GeoGebra como apoyo didáctico en la enseñanza de los temas de sistemas de ecuaciones y funciones y su relación con el rendimiento académico de los estudiantes de décimo año de la Unidad Educativa Tuntatacto, cantón Guano", busca determinar si la utilización del software en cuestión, como recurso didáctico en la enseñanza de matemática, incide en el rendimiento académico de los educandos; para el efecto propone esta hipótesis dentro de una investigación de carácter descriptivo, ya que "se emplea al aprendizaje de los estudiantes por lo que los conocimientos y aplicaciones del software GeoGebra son para beneficio de los mismos.", además se considera no experimental pues, de acuerdo a la magíster: "no se tomará una muestra aleatoria ni se experimentará sobre objetos inanimados no cambiantes". (p. 51)

Posterior a la fase de discusión de resultados, Mirna Campoverde Delgado (2016), concluye con la verificación de la hipótesis al inicio propuesta, debido a que "el análisis del resultado del chi cuadrado calculado (22,54) es mayor al chi cuadrado tabulado (7,81)", demostrando una alta incidencia que tiende a optimizar el rendimiento académico del estudiantado. (p. 58)

Congruentemente, el trabajo de grado de Willian Tenesaca Urquizo (2016), titulado "Aplicación del software libre GeoGebra y su relación con el aprendizaje de funciones y ecuaciones lineales con estudiantes del primero de bachillerato de la Unidad Educativa Dr. Emilio Uzcátegui, parroquia Cebadas, cantón Guamote, Provincia de Chimborazo, periodo 2015-2016" tiene por objetivo identificar la relación entre el aprendizaje de los estudiantes de BGU y el software GeoGebra; la hipótesis, a su vez, respalda la relación significativa de aprendizaje mediado por GeoGebra, ésta se yergue sobre una investigación descriptiva y de carácter exploratorio, aunque no experimental, ya que de acuerdo al tesista "no se manipula deliberadamente las variables, se basa fundamentalmente en la observación del fenómeno tal y como se dan en su contexto natural para analizar con posterioridad". (p. 56)

Willian Tenesaca (2016), concluye su trabajo en dos puntos importantes, durante la fase de diagnóstico, el estudiantado demostró un bajo rendimiento matemático, sin embargo, y tras aplicar actividades que incluyeron el software GeoGebra, al ser evaluados "se pudo observar que los resultados fueron todo un éxito, indicando que el estudiante muestra interés en aprender, se siente motivado, […] estos resultados claramente se ven reflejado en la escala de calificaciones". (p. 73)

El Dr. Richard Calderón Zambrano (2017) en "Logros de aprendizaje en funciones lineales y cuadráticas mediante secuencia didáctica con el apoyo del GeoGebra", elabora una secuencia didáctica en torno al uso del software mencionado, cuyo objetivo es gestionar los logros de aprendizaje de estudiantes de bachillerato; previamente realizó un proceso de diagnóstico, elaboración, implementación y seguimiento de la secuencia didáctica, para finalmente valorar los resultados de la misma, cabe destacar que la metodología, a diferencia de los trabajos anteriores, tuvo un "enfoque mixto y un diseño cuasi experimental con pre y pos-test a dos grupos, uno experimental y otro de control". (p. 110)

Tras la evaluación de ambos grupos, y la comparación de sus resultados, Calderón Zambrano (2017) concluye que el grupo experimental, sujeto a la secuencia didáctica basada en GeoGebra, tuvo un mayor progreso académico, ya que de acuerdo a éste "se observó que los estudiantes exploraron los conocimientos previos, construyeron el nuevo conocimiento y aplicaron lo que aprendieron en equipos colaborativos". (p. 144)

## <span id="page-20-0"></span>*Internacionales*

El docente investigador en el área de matemáticas de la Universidad Católica Luis Amigó, en Colombia, MSc. Andrés Grisales (2018), en su artículo: "Uso de recursos TIC en la enseñanza de las matemáticas: retos y perspectivas", realiza una revisión de la literatura inherente a los recursos tecnológicos inmersos en el proceso de enseñanza-aprendizaje de las matemáticas, para el efecto, evalúa una serie de artículos en función de tres categorías: Herramientas y recursos, impacto del uso y apropiación, y los retos y perspectivas del aprendizaje matemático mediado por TICs, en este último destaca estrategias como blogs y ciertos entornos web específicos, como GeoGebra, que "brindan una gran oportunidad para compartir los diferentes recursos creados por varios usuarios y se convierten en muy buenas opciones para la exploración y enriquecimiento". (p. 208)

MSc. Andrés Grisales (2018), concluye haciendo hincapié en que la inclusión de las TIC en el proceso de enseñanza-aprendizaje no debe sustituir, bajo ningún concepto, la labor docente, más bien "debe verse como una estrategia adicional para motivar al estudiante […] a través de simulaciones y herramientas interactivas […] darle un rol más protagónico en la construcción del conocimienteo" (p. 210)

De acuerdo a los PhD Nisiyatussani y Maman Fathurrohman (2018), miembros del Instituto de GeoGebra de la Universidad Sultan Ageng Tirtayasa, en Indonesia, el uso del software en cuestión debe ser incluido formalmente en el currículo nacional indonesio, de hecho en su artículo "GeoGebra applets design and development for Junior High School students to learn Quadrilateral Mathematics concepts", abordan la factibilidad del empleo de las *applets*, un recurso derivado del GeoGebra, en estudiantes de EGB Superior.

Para el efecto, plantean una metodología experimental, que abarca el diseño e implementación de siete actividades lúdicas en GeoGebra, aplicadas a 262 estudiantes de 8vo de EGB, tras la valoración del proceso evolutivo, y el rotundo éxito del mismo reflejado en las calificaciones y proactividad de los educandos, concluyen en la elaboración de una propuesta educativa, fiel al Currículo Educativo Nacional de Indonesia y que integra, además, el uso de los applets de GeoGebra.

Los catedráticos del Instituto para la Ciencia y la Tecnología Educativa de la Universidad de Sudáfrica, Melody Mushipe y Ogorji Ogbonnaya (2019), evalúan los alcances en cuanto al estudio de funciones lineales mediado por el uso de GeoGebra por parte de estudiantes del 9no EGB, en su artículo "Geogebra and Grade 9 Learners' Achievement in Linear Functions".

Mushipe y Ogbonnaya (2019), parten de la problemática que representa el bajo rendimiento en el aprendizaje de funciones matemáticas en estudiantes, con la ayuda de evaluaciones diagnósticas y sumativas cotejan el rendimiento de dos grupos, uno de 29 educandos que recibió educación tradicional, y un segundo de 33 estudiantes, cuya enseñanza se dio a través de GeoGebra; siguiendo una metodología cuasiexperimental, observaron que el grupo control de 29 integrantes obtuvo calificaciones cuya media llegaba a 20.00, sin embargo, el grupo experimental de 33 individuos, alcanzó un promedio de 51.76, adicionalmente, la aplicación del Test de Levene a las calificaciones finales de ambos grupos, generó un valor de significancia de 0.029, por debajo del  $\alpha = 0.05$ , demarcando una clara diferencia, lo que estadísticamente, demostró que el empleo del GeoGebra resulta efectivo en el proceso de enseñanza-aprendizaje de funciones lineales en educandos de 9no EGB.

Para los PhD Carlos Hernández y Eloy Arteaga (2021), catedráticos de las universidades cubanas "Santiago de Cuba" y "Carlos Rafael Rodríguez", respectivamente, el proceso de selección, creación y empleo de materiales didácticos es una actividad fundamental para el docente de matemáticas, en el artículo: "Utilización de los materiales didácticos digitales con el GeoGebra en la enseñanza de la Matemática", realizan un estudio cualitativo de dichos recursos, mismos que han dado un salto evolutivo, forzados por la reciente vorágine producto de la COVID-19, y que han hallado en GeoGebra un nicho digital donde desarrollarse.

Los autores trazaron una metodología basada en 4 etapas:

- 1. Reconocimiento de exigencias/necesidades investigativas.
- 2. Identificación de opciones en GeoGebra.
- 3. Orientación, ejecución y control de actividades basadas en GeoGebra.
- 4. Valoración de actividades asistidas por GeoGebra

Al término de las mismas, destacan la amplia compatibilidad existente entre el software y los materiales didácticos, Hernández et al. (2021), concluyen aseverando que GeoGebra no solo es una plataforma no dependiente de internet, también admite su ejecución desde una multiplicidad de dispositivos, "Es un software con grandes potencialidades para desarrollar el proceso de enseñanza-aprendizaje de la Matemática, tanto en condiciones de presencialidad como de la educación a distancia". (p. 13)

#### <span id="page-22-0"></span>**Enseñanza-Aprendizaje**

En sus primera y segunda acepciones, la Real Academia Española, (2014) define a la enseñanza como la acción y el efecto de enseñar, así como también el sistema y método de instruir, posteriormente, en las tercer y cuarta acepciones la designa como el ejemplo, acción o suceso cuyo fin es brindar un conjunto de conocimientos, ante una experiencia y cómo actuar ante casos análogos. Por otro lado, desde una concepción metalingüística, el aprendizaje, según los primer y segundo significados de la Real Academia Española, (2014), conlleva la acción y el efecto, además del tiempo destinado a comprender un arte, oficio u otra cosa, su tercera definición hace referencia a la adquisición de una conducta duradera, a partir de la práctica.

#### <span id="page-22-1"></span>*Enseñanza*

Para el docente de la Secretaría de Educación Distrital de Bogotá, MSc. Edgar Gallo (2018), la enseñanza es un proceso en el que se transmiten ideas, conocimientos, saberes, incluso habilidades y hábitos, de un individuo a otro; ésta ocurre gracias a un conjunto simple de componentes, que interactúan de forma compleja: los docentes quienes facilitan la información, los estudiantes que adquieren el conocimiento y a su vez lo procesan, finalmente el entorno o contexto en el que se desarrolla el proceso *per se*, y que tiene gran incidencia.

Desde el enfoque docente, el PhD. Enrique Soto (2012), profesor e investigador de la Universidad "Juan Marinello" de Matanzas, Cuba, concibe a la enseñanza como la "labor del docente en el proceso de dirección, organización, orientación y control del aprendizaje de los alumnos", también destaca la existencia de variantes en las que participa un solo individuo, como lo es el autoaprendizaje mediado por autorregulación.

La enseñanza, en definitiva, comprende todo un proceso complejo de búsqueda, adaptación, creación y entrega de información que, por lo general ocurre entre dos o más individuos, en el marco de "estrategias que fomenten la imaginación, creatividad y juicio crítico de los educandos, de tal manera, que este proceso sea de calidad." (Puya Lino et al., 2014, p. 57)

## <span id="page-23-0"></span>*Aprendizaje*

Daniel Chacón Rodríguez et al. (2013) consideran que la integración de saberes por parte del estudiante, el aprendizaje *per se*, es el resultado de un enfoque interdisciplinario e integracional, que parte de la enseñanza misma, y forma junto a ella un proceso complejo que define a la interacción docente – estudiante, ésta a su vez se halla bajo la influencia de numerosos factores como los conocimientos previos, características personales, el método de enseñanza y/o evaluación, además de las particularidades inherentes a la asignatura o área de estudio. (Villao Laylel y Sánchez García, 2018)

El aprendizaje de matemáticas, parte del proceso descrito, radica en la orientación que recibe el educando por su maestro, Edgar Gallo (2018) indica además, que éste ocurre a través de una o varias situaciones didácticas, basadas en problemas matemáticos, en las que el alumno desarrolla múltiples habilidades y destrezas numéricas, apropiándose así de los conocimientos.

Al igual que la enseñanza, el aprendizaje matemático es un proceso constructivista del pensamiento humano, en el que, gracias a las actividades planteadas por el docente y los conocimientos previos del discente, se genera nueva información, significativa para el educando.

# <span id="page-23-1"></span>**Didáctica**

Si bien el concepto de enseñanza-aprendizaje, se resume como el proceso de transmisión de saberes, dicha difusión requiere de un ente de regulación y optimización, el catedrático de la Pontificia Universidad Católica del Ecuador (PUCE), PhD Yullio Cano de la Cruz (2020), desde una perspectiva tecnológica, propone a la didáctica, ya que su principal tarea "es valorar y actuar para que el alumno consiga los objetivos fijados mediante los recursos y procedimientos más adecuados a lo largo del proceso didáctico" (p. 11).

## <span id="page-24-0"></span>*Didáctica de las Matemáticas*

La didáctica conduce el proceso de enseñanza, lo encamina por las estrategias más adecuadas y que mejores resultados producen, sin embargo, a pesar de su gran adaptabilidad, ésta debe poseer características singulares, inherentes a la rama del conocimiento estudiada. Los doctores en ciencias de la educación, Blanca Arteaga y Jesús Macías (2016), lo ejemplifican aplicando la didáctica propia de una clase de Gramática a una de Matemáticas, "el proceso de enseñanza-aprendizaje de las matemáticas se sustenta en un trabajo de mimetización por parte del alumno, que actúa como agente pasivo en su aprendizaje, copiando y creyendo todo aquello que el maestro o profesor le cuenta en clase", naturalmente, tras ello no existiría aprendizaje alguno, puesto que el educando solo habría emulado al docente. (p. 28)

A modo de réplica, el doctor y ex catedrático de la Universidad de Granda Juan Godino (2004), manifiesta que "'conocer' o 'saber' matemáticas, es algo más que repetir las definiciones o ser capaz de identificar propiedades de números, magnitudes, polígonos u otros objetos matemáticos", de hecho, una persona que sepa matemáticas debe tener la capacidad de usar el lenguaje matemático y los conceptos inherentes a éste, para la resolución de problemas en su contexto. (p. 68)

#### <span id="page-24-1"></span>**Modelo Pedagógico**

Para el investigador y pedagogo, Rafael Flórez Ochoa (como se citó en Avendaño, 2013), los modelos pedagógicos son una representación específica de la interrelación de los parámetros que en él participan, es decir, el proceso de enseñanzaaprendizaje tiene variables, que al interactuar, generan múltiples combinaciones, dando origen a los modelos pedagógicos. "De allí que no exista un modelo único ni universal, pues cada uno asume al hombre y el papel de los actores educativos desde una perspectiva distinta" (p. 111)

#### <span id="page-25-0"></span>*Constructivismo*

Cada asignatura posee un sistema particular de características, que la hacen congruente con un número limitado de modelos pedagógicos específicos, el proceso ideal de enseñanza-aprendizaje de las Matemáticas, se yergue sobre el modelo Constructivista, de acuerdo al docente investigador, MSc. Andrés Grisales, (2018) el modelo en cuestión, motiva al estudiante a asumir un rol protagónico en la construcción de su propio conocimiento matemático, dejando de lado concepciones de modelos anteriores que posicionaban al educando como un mero receptor de información.

#### <span id="page-25-1"></span>*Sociocultural*

Lev Vygotsky, a través de sus estudios de la *zona de desarrollo próximo*, que a su vez sustentan al modelo Sociocultural, detalla que el proceso de enseñanzaaprendizaje óptimo, no se da en condiciones aisladas, requiere de la interacción con los demás actores del conocimiento, compañeros, docentes, el contexto en general facilita y hace más significativo el aprendizaje de las matemáticas. En la actualidad dicho contexto se resume a los medios digitales, a través de los cuales el educando adquiere los diferentes conocimientos de la asignatura.

## <span id="page-25-2"></span>*Constructivismo Social*

La enseñanza-aprendizaje de las matemáticas, sin lugar a dudas depende de modelos pedagógicos que incentiven al estudiante a formar parte del proceso *per se*, sin dejar de lado el contexto inherente a dicho proceso, es así como los modelos Constructivista y Sociocultural se funden, de acuerdo a Mushipe y Ogbonnaya (2019);

"Knowledge is a result of collaborative construction in a socio-cultural context [...] Is fostered through information sharing, negotiation and discussions. [...] Puts emphasis on the learning environment that must provide for easy communication and collaboration with others." [El conocimiento es resultado de la construcción colaborativa en un contexto sociocultural […] Se fomenta a través del intercambio de información, la negociación y las discusiones. […] Hace hincapié en el entorno de aprendizaje que debe facilitar la comunicación y la colaboración con los demás]. (p. 209)

#### <span id="page-26-0"></span>**Tecnologías de la Información y la Comunicación**

Actualmente, la sociedad se encuentra en una fase de *globalización*, el intercambio de información es masivo y ocurre a velocidades increíbles, revolucionando aspectos económicos, educativos y culturales, esta vorágine se debe en gran medida, al nivel de dominio de las tecnologías. Ante este hecho, los gobiernos alrededor del mundo, además de los organismos de cooperación internacional, según George Reyes, (2021), han resuelto diseñar políticas públicas que fortalezcan el desarrollo de las Tecnologías de la Información y la Comunicación, TIC.

Ecuador, ha presentado un considerable progreso en cuanto al análisis de la importancia de los procesos tecnológicos en el ámbito educacional, no obstante, para MSc. Amarilis Laínez (2012), dicho progreso se enfocó, en un principio y de forma exclusiva, a las técnicas inherentes al proceso de enseñanza-aprendizaje; actualmente el Gobierno de la República del Ecuador, a través de su cartera de Educación, (2020) devela en cifras que el aspecto infraestructural y/o material ha sido cubierto, y el proceso *per se* ha sido fortalecido a través de capacitaciones docentes, e integración de software educativo, en cumplimiento de la agenda educativa digital.

La inclusión de las Tecnologías de la Información y la Comunicación al perfil de aprendizaje, según María Luz Cacheiro, (2018), conlleva todo un proceso complejo de adaptación de estrategias, recursos y tiempo a cada circunstancia, pero el cambio más sustancial se encuentra en los roles docentes y estudiantiles, los primeros asumen una función de guía y acompañamiento, cediendo protagonismo a los educandos, quienes ahora desarrollan activamente su aprendizaje, producto del fácil acceso a éste, a través de equipos electrónicos como los smartphones y computadores.

Los Phd Jesús Nascimento e Irma Rodríguez (2019), coinciden que, los libros que en un principio eran la principal fuente de búsqueda de información, hoy por hoy han sido desplazados por un sinnúmero de recursos digitales, describen al libro físico como un elemento más dentro de un conjunto con múltiples formas de comunicación, donde las tecnologías van *ganando terreno* a medida que pasa el tiempo.

#### <span id="page-27-0"></span>*Tecnologías del Aprendizaje y del Conocimiento*

Una vez integradas, exitosamente, las TICs en el proceso educativo, éstas adquieren una nueva denominación, Tecnologías del Aprendizaje y del Conocimiento, sus siglas TAC, de acuerdo a los PhD Pablo Moreno y Ester Trigo (2017).

El objetivo de las TAC es remodelar la metodología en cuanto al uso de la tecnología, pero no exclusivamente para asegurar el dominio de herramientas informáticas sino, más bien, para conocer y explorar los posibles usos didácticos que las TIC tienen en la enseñanza y la docencia para ponerlas al servicio del aprendizaje y la adquisición del conocimiento. (p. 90)

En este sentido, las TAC abarcan todas aquellas herramientas y/o software que facilitan y enriquecen la experiencia de enseñanza-aprendizaje; si bien un computador puede ser considerado parte de las TIC, desde el momento en que éste ejecuta un software educativo, como GeoGebra, es considerado una Tecnología del Aprendizaje y del Conocimiento, dando prioridad al objetivo, mas no a la herramienta.

#### <span id="page-27-1"></span>**GeoGebra**

<span id="page-27-2"></span>**Figura 1**

Las herramientas tecnológicas destinadas al aprendizaje y el conocimiento, día a día van ampliando su número, esto se debe a la gran demanda existente, y a las múltiples asignaturas en las que pueden colaborar. En el campo matemático, GeoGebra se yergue como una aplicación gratuita, no comercializable, que, de acuerdo a Nisiyatussani y Maman Fathurrohman (2018), permite al usuario dibujar objetos geométricos con rapidez y precisión, además de manipularlos visualmente, lo que facilita la comprensión de los mismos.

# *Variantes de Calculadoras GeoGebra* ● ● 回 慶 Q | ☆ 角 'n  $\blacksquare$  $\phi$ Selecciona calculadora GeoGebra  $\overline{m}$

*Nota.* Captura de pantalla del software GeoGebra.

Mushipe y Ogbonnaya (2019) concuerdan y aseveran que, GeoGebra es un software matemático dinámico, para todo nivel educativo, ya que posee un interfaz amigable con el usuario, permitiéndole emplear un conjunto de herramientas útiles en aritmética, geometría, álgebra, probabilidad y cálculo, mismas que se hallan agrupadas en cinco aplicaciones, véase la *[Figura](#page-27-2) 1*.

#### <span id="page-28-0"></span>*Calculadora Gráfica*

Laura Del Río (s.f.), miembro del GeoGebra Team, define a la Calculadora Gráfica como una aplicación que combina álgebra y geometría, resulta ideal para representar funciones, facilitando el estudio de las mismas; permite además interactuar con objetos y valores utilizando los deslizadores; ajusta curvas por regresión y obtiene puntos específicos como los vértices, raíces e intersecciones; incluso permite guardar y compartir los resultados.

### <span id="page-28-1"></span>*Interfaz*

Si bien, la interfaz de la Calculadora Gráfica de GeoGebra resulta intuitiva, Laura Del Río, describe cada una de las partes de ésta a continuación:

#### <span id="page-28-2"></span>**Figura 2**

*Interfaz primaria de la Calculadora Gráfica de GeoGebra.*

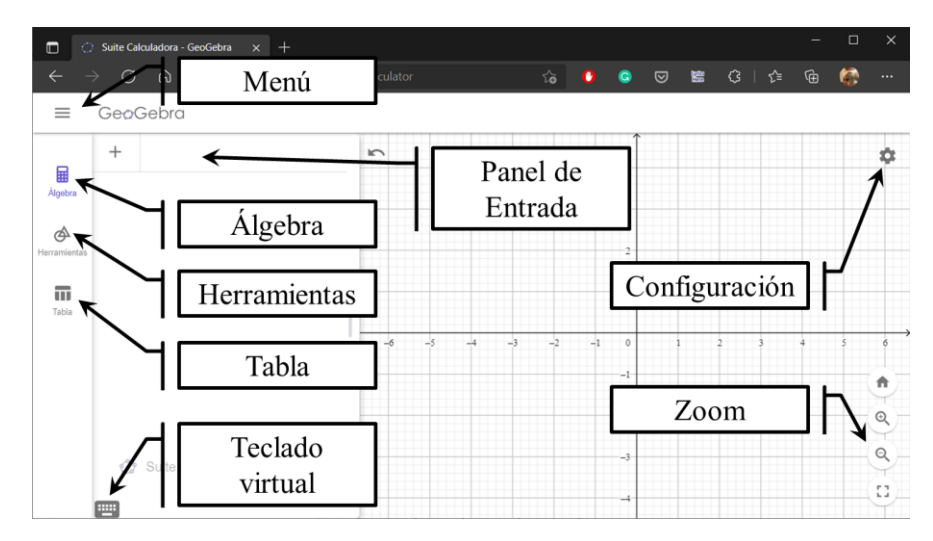

*Nota.* Captura de pantalla de la Calculadora Gráfica del GeoGebra. (Del Río, s.f.-a)

El icono *menú*, devela opciones como  $\times$ , que permite borrar todo trazo visible en la pantalla de GeoGebra; también incluye  $\alpha$ , que permite abrir registros previamente archivados;  $\blacksquare$  guarda el progreso realizado en la pantalla actual;  $\leq$ 

gestiona vínculos para compartir lo realizado;  $\Box$  guarda el progreso visible en formato de imagen;  $\triangle$  guarda el progreso en un formato a elección del usuario;  $\overline{\bullet}$  despliega el menú de impresión;  $\circledcirc$  permite cambiar a otra de las calculadoras de GeoGebra descritas por Laura Del Río en la *[Figura](#page-27-2) 1.*

El botón *álgebra* habilita el panel de entrada  $+$   $\Box$ <sup>Entrada...</sup>, así como también el teclado virtual  $\blacksquare$ , facilitando el acceso de operaciones de esta naturaleza.

El botón *tabla* muestra uno a uno los pares ordenados, tras ingresar y graficar una función en el panel de entrada.

Los botones *configuración* y *zoom*, ubicados al costado derecho de la *[Figura](#page-28-2) [2](#page-28-2)*, permiten realizar ajustes inherentes a la cuadrícula y los ejes cartesianos.

#### <span id="page-29-0"></span>*Comandos*

El botón *herramientas* incluye una serie de comandos de edición, medición, transformación, construcción y diseño de cuerpos geométricos planos, entre los que destacan:

#### **Figura 3**

*Comandos presentes en Herramientas básicas de la Calculadora Gráfica de GeoGebra.* Herramientas básicas

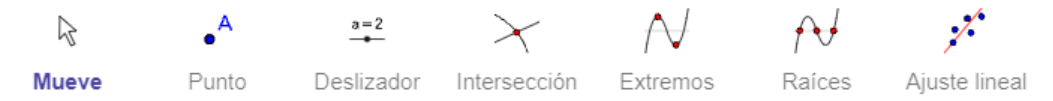

*Nota.* Captura de pantalla parcial: Herramientas Calculadora Gráfica de GeoGebra. (Del Río, s.f.-a)

El comando *mueve* desplaza libremente un objeto seleccionado a través del plano cartesiano, mientras el *punto* marca una coordenada y tabula sus datos (x,y), los *deslizadores* permiten asignar un intervalo dentro del cual una variable toma valores, véase la *[Figura](#page-30-0) 6*; *intersección*, *extremos* y *raíces* marcan dichos puntos luego de seleccionar una función que cumpla con los parámetros, el *ajuste lineal* hace lo propio a una serie de puntos que siguen un patrón. (Del Río, s.f.)

#### **Figura 4**

*Comandos presentes en Edición de la Calculadora Gráfica de GeoGebra*

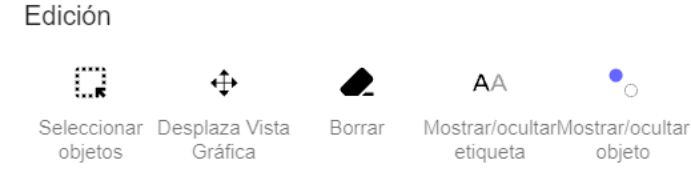

*Nota.* Captura de pantalla parcial: Edición de la Calculadora Gráfica de GeoGebra. (Del Río, s.f.-a)

El comando *seleccionar objetos* permite un escogimiento masivo de éstos, presentes en el plano cartesiano; *desplazar vista gráfica*, a diferencia del comando *mueve*, transporta exclusivamente el fondo; el comando *borrar* elimina objetos luego de hacer clic sobre ellos; los comandos *mostrar/ocultar etiqueta* y *objeto*, hacen lo propio con cuadros de texto y objetos varios, respectivamente.

#### **Figura 5**

*Comandos presentes en Medios de la Calculadora Gráfica de GeoGebra*

Medios

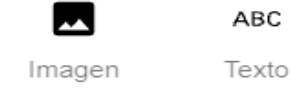

*Nota. Captura de pantalla parcial: Medios Calculadora Gráfica de GeoGebra.* (Del Río, s.f.-a)

En el bloque *medios*, se hallan los comandos *imagen* y *texto*, el primero permite importar un gráfico, para luego adjuntarlo al plano cartesiano anclado a coordenadas, por otro lado, el segundo comando agrega un cuadro de texto editable, como se observa en la *[Figura](#page-30-0) 6*, a continuación:

#### <span id="page-30-0"></span>**Figura 6**

*Aplicación de comandos en la Calculadora Gráfica de GeoGebra.*

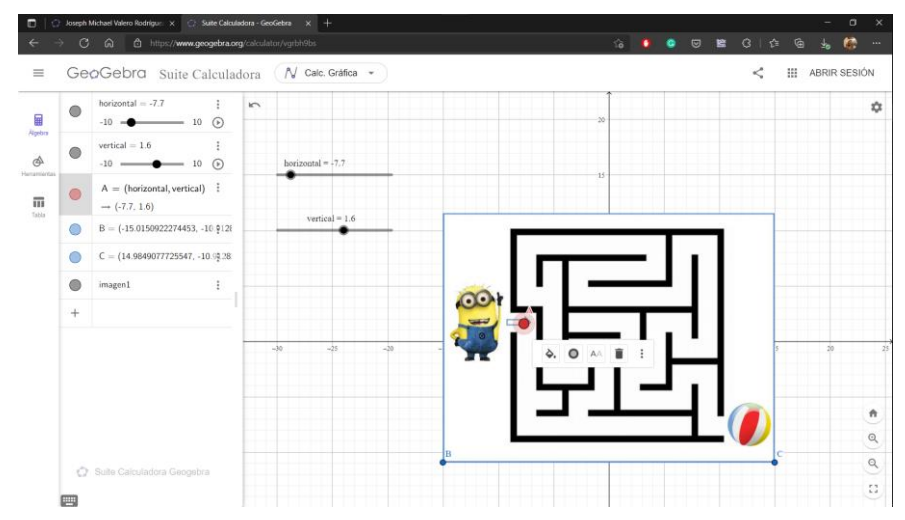

*Nota.* Captura de pantalla de la Calculadora Gráfica de GeoGebra

## <span id="page-31-0"></span>*Applets*

De acuerdo a Nisiyatussani y Maman Fathurrohman (2018), el software GeoGebra se encuentra disponible en su versión online desde un navegador, y libre de conexión como aplicación descargable para computadores y smartphones, cabe recordar que el progreso online de una práctica puede ser descargado gracias al botón , éste permite guardar en el computador una copia del archivo en formato *.ggb*, el mismo que puede ser ejecutado en su versión online, como también offline, este tipo de archivo también puede ser compartido a través de  $\leq$  con otros usuarios y aplicaciones, gracias a su nivel de portabilidad es comúnmente denominado *GeoGebra Applet*.

#### **Figura 7**

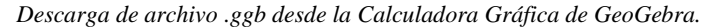

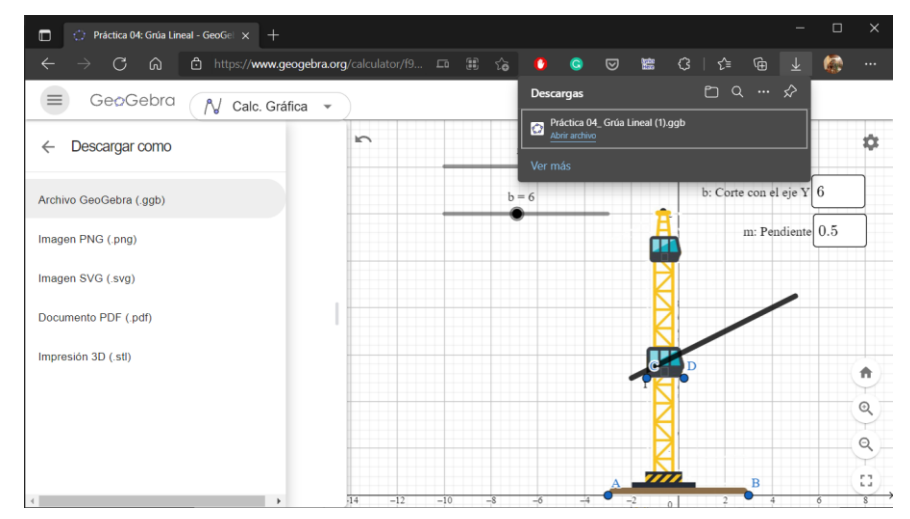

*Nota.* Captura de pantalla de la Calculadora Gráfica de GeoGebra

Ante lo expuesto, GeoGebra, a través de sus *applets*, se posiciona como un recurso que promueve el trabajo cooperativo entre estudiantes, a la vez que construyen su propio conocimiento dentro de grupos de trabajo, lo que aumenta la significatividad de lo aprendido. (Fernández Puma y Morales Figueroa, 2019)

Consciente de las cualidades del software GeoGebra, Richard Calderón (2017), la destaca como una herramienta revolucionaria en la enseñanza de Matemáticas, en especial el bloque de funciones ya que, además de permitir la modificación de los valores de las variables de una función, empleando deslizadores, posibilita la observación cada uno de los cambios en la representación gráfica de la misma.

#### <span id="page-32-1"></span>**Figura 8**

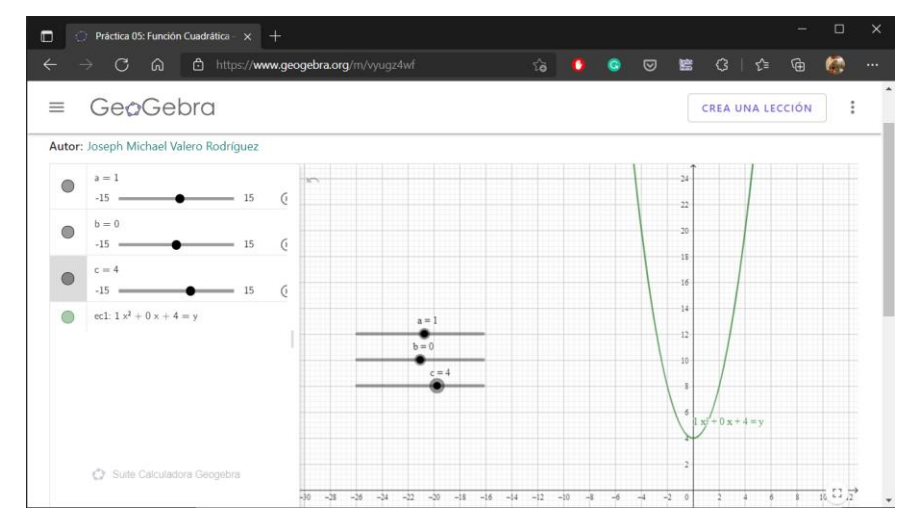

*Uso de deslizadores para modificar una función cuadrática en la Calculadora Gráfica de GeoGebra.*

*Nota.* Captura de pantalla de la Calculadora Gráfica de GeoGebra

La *[Figura](#page-32-1)* 8 representa la gráfica de una función cuadrática  $ax^2 + bx + c = y$ , en la que las variables *a*, *b* y *c*, han sido condicionadas a sendos deslizadores, es decir, la Calculadora Gráfica de GeoGebra permite observar y evaluar el comportamiento de la función descrita frente a ciertos cambios en sus valores, Calderón y Gonzáles (2017), resaltan que "la utilización de este software educativo generará un análisis conjuntamente entre los estudiantes y el docente sobre los conceptos matemáticos involucrados." (p. 38)

#### <span id="page-32-0"></span>**Funciones Matemáticas**

Adriana Engler (2020) y el equipo de edición de la Universidad Nacional del Litoral, en Argentina, coinciden que "el concepto de función surge con fuerza en el campo de la ciencia y de la aplicación de la matemática al estudio y resolución de problemas concretos en biología, administración, economía y ciencias sociales" (p. 14)

El estudio de las funciones, a su vez, proviene de la necesidad de relacionar situaciones y/o variables del entorno entre sí, de acuerdo a Engler, la dependencia entre un hecho y otro, como, por ejemplo: la variación del costo del pasaje en función de los kilómetros recorridos, o la dependencia entre el número de personas contagiadas por una enfermedad y el tiempo transcurrido desde que fue detectada.

#### <span id="page-33-0"></span>*Función Lineal*

El Ministerio de Educación del Ecuador (2016) en el texto estudiantil de Matemáticas para 10mo EGB, define a la *función lineal* como "aquella cuya expresión algebraica es de la forma  $f(x) = mx$ , siendo *m* un número real diferente de 0" (p. 54)

De forma análoga, define también a la *función afín* como "aquella cuya expresión algebraica es de la forma  $f(x) = mx + b$ , siendo *m* y *b* números reales distintos de 0" (p. 55)

#### <span id="page-33-1"></span>**Figura 9**

*Gráfica lineal de la disminución del volumen de arena (V) de un reloj, en función del tiempo (t).*

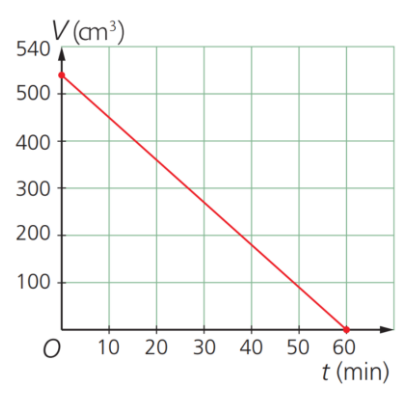

*Nota*. Ministerio de Educación del Ecuador (2016, p. 54)

#### **Características**

Entre las características de la *función lineal* es posible destacar:

- Su gráfica es una línea recta, véase *[Figura](#page-33-1) 9*.
- La pendiente se representa por la letra *m*. Si *m > 0*, la función es creciente, si *m < 0* será decreciente, véase *[Figura](#page-33-2) 10*.
- Es una función continua, ya que no presenta vértices ni interrupciones.

#### **Figura 10**

*Tabla de la Interpretación de la pendiente de la recta.*

<span id="page-33-2"></span>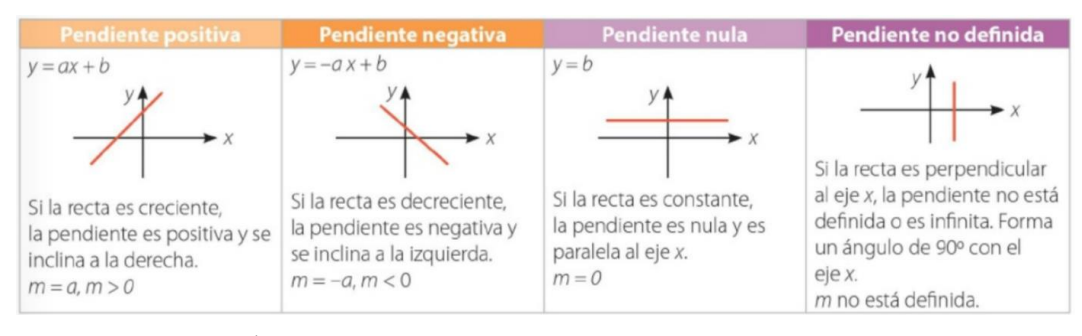

*Nota*. MAYA CÍA. LTDA (2019, p. 91)

#### **Pendiente**

De acuerdo a la editorial MAYA (2019), en el libro de Matemáticas para 10mo EGB, es la inclinación de la recta, respecto al eje de las abscisas, describe "la razón de cambio entre el desplazamiento y la horizontal". (p. 91)

#### **Figura 11**

*Representación de la razón de cambio e inclinación de la pendiente.*

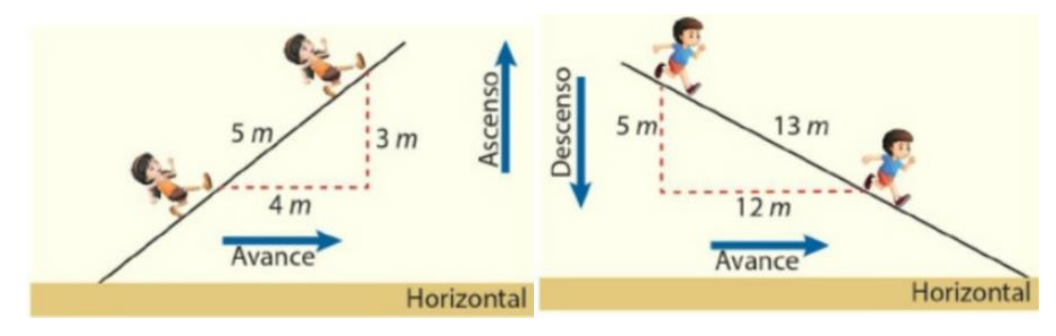

*Nota*. MAYA CÍA. LTDA (2019, p. 91)

Ésta se puede calcular a partir de dos pares ordenados provenientes de la recta.

$$
m = \frac{\Delta y}{\Delta x} = \frac{y_2 - y_1}{x_2 - x_1}
$$

*Ecuación 1*

## <span id="page-34-0"></span>*Función Cuadrática*

El texto estudiantil de Matemáticas para 10mo EGB del Ministerio de Educación del Ecuador (2016), describe la *función cuadrática* como aquella "de la forma  $f(x) = ax^2 + bx + c$ , donde *a*, *b* y *c*, son números reales y  $a \neq 0$ ". (p. 114)

Por otra parte, el libro de Matemáticas para 10mo EGB de la editorial MAYA (2019), define la *función cuadrática*, como una variante de la *función de exponente par positivo*, cuya gráfica es una parábola y su concavidad depende de la constante *a* que acompaña al  $x^2$ .(p. 94)

## **Características**

La gráfica de la *función cuadrática*, también denominada función de segundo grado, es una parábola que cumple las siguientes características:

> • Posee un *vértice*, si *a > 0* éste es un punto mínimo, véase la *[Figura](#page-35-0) 12*; pero si *a < 0* es un punto máximo, véase la *[Figura](#page-35-1) 13*.

- Si  $a = 0$ , el *vértice* se halla en el origen (0,0).
- El *eje de simetría* es paralelo al eje Y, corta el *vértice* a la mitad.
- La concavidad de la parábola depende de a, si *a > 0* es cóncava hacia arriba, véase la *[Figura](#page-35-0) 12*; si *a < 0* es cóncava hacia abajo, véase la *[Figura](#page-35-1) 13*.

#### <span id="page-35-0"></span>**Figura 12**

*Representación de Función Cuadrática, parábola con a > 0.*

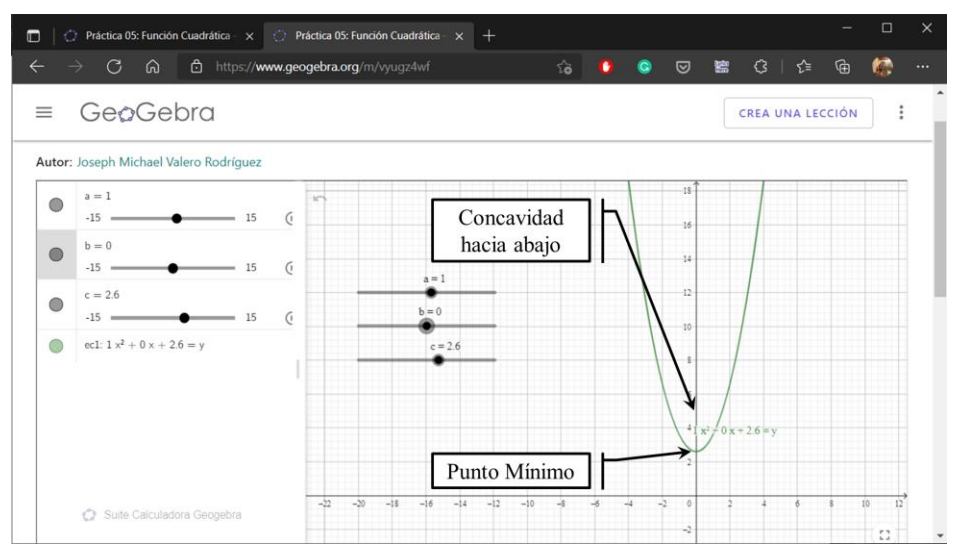

*Nota*. Captura de pantalla de la Calculadora Gráfica de GeoGebra

#### **Figura 13**

*Representación de Función Cuadrática, parábola con a < 0.*

<span id="page-35-1"></span>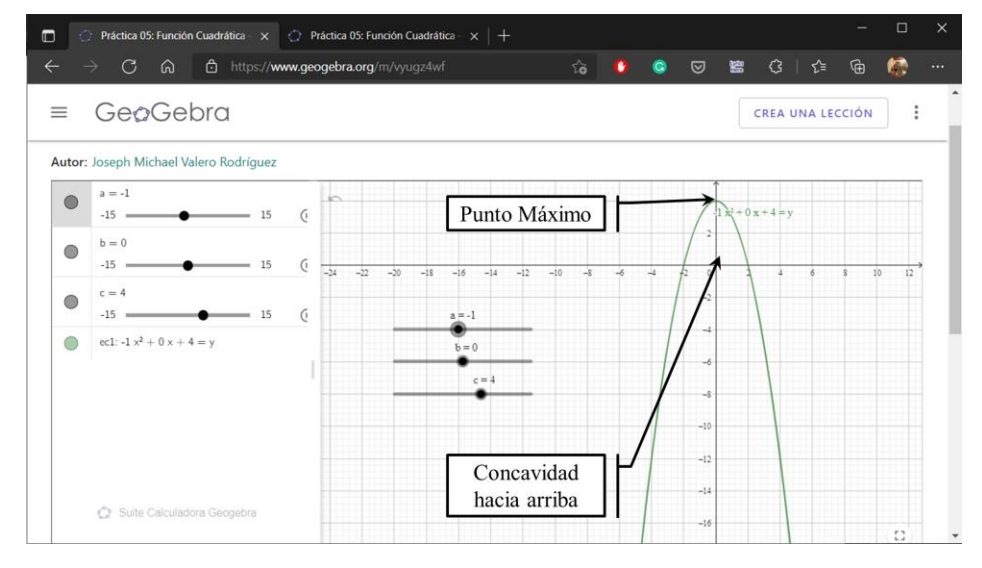

*Nota*. Captura de pantalla de la Calculadora Gráfica de GeoGebra
### **Normativa legal**

# *Constitución Nacional del Ecuador*

La Asamblea Nacional del Ecuador, (2008), describe en la Sección quinta, destinada a Educación, del Capítulo segundo, Título II de la Constitución Nacional del Ecuador, la condición *sine qua non* de todo ciudadano respecto a la educación:

**Art. 26.-** La educación es un derecho de las personas a lo largo de su vida y un deber ineludible e inexcusable del Estado. Constituye un área prioritaria de la política pública y de la inversión estatal, garantía de la igualdad e inclusión social y condición indispensable para el buen vivir. Las personas, las familias y la sociedad tienen el derecho y la responsabilidad de participar en el proceso educativo.

La Sección tercera, Comunicación e información, del Capítulo segundo, Título II de la Constitución Nacional del Ecuador, numeral 2 del artículo 16 destaca el derecho de los ciudadanos a acceder a las TIC:

**Art. 16.-** Toda persona, en forma individual o colectiva, tiene derecho a:

**2.** El acceso universal a las tecnologías de información y comunicación.

Consecuentemente, en la Sección primera: Educación, Capítulo primero, Título VII de la Constitución vigente, el numeral 8 del artículo 347 enfatiza el derecho de acceso a las TIC, desde el ámbito educativo:

**Art. 347.-** Será responsabilidad del Estado:

**8.** Incorporar las tecnologías de la información y comunicación en el proceso educativo y propiciar el enlace de la enseñanza con las actividades productivas o sociales

# *Ley Orgánica de Educación del Ecuador*

La Dirección Nacional de Normativa Jurídico Educativa del Ministerio de Educación, (2017), a través de la Ley Orgánica de Educación Intercultural, LOEI, resume en el artículo 2 criterios como la innovación y el uso de tecnologías para la consecución de objetivos y desarrollo de los educandos:

**Art. 2.-** La actividad educativa se desarrolla atendiendo a los siguientes principios generales, que son los fundamentos filosóficos, conceptuales y constitucionales que sustentan, definen y rigen las decisiones y actividades en el ámbito educativo:

**h. Interaprendizaje y multiaprendizaje. -** Se considera al interaprendizaje y multiaprendizaje como instrumentos para potenciar las capacidades humanas por medio de la cultura, el deporte, el acceso a la información y sus tecnologías, la comunicación y el conocimiento, para alcanzar niveles de desarrollo personal y colectivo; […]

**u. Investigación, construcción y desarrollo permanente de conocimientos. -** Se establece a la investigación, construcción y desarrollo permanente de conocimientos como garantía del fomento de la creatividad y de la producción de conocimientos, promoción de la investigación y la experimentación para la innovación educativa y la formación científica.

# *Currículo Subnivel Superior*

El Ministerio de Educación del Ecuador (2019), a través del Currículo del Subnivel Superior, destaca el uso de las TIC en el quehacer educativo, "las tecnologías de la información y de la comunicación formarán parte del uso habitual como instrumento facilitador para el desarrollo del currículo". (p. 17)

De igual manera, los Objetivos Integradores del Subnivel OI.4.2 y O.I.4.5, hacen hincapié en el empleo del pensamiento crítico y la toma de decisiones a partir del uso ético y técnico de nuevas tecnologías, métodos científicos y medios de comunicación. (Ministerio de Educación del Ecuador, 2019)

Dentro de los Objetivos Generales del Currículo de Subnivel Superior de Matemáticas, el OG.M.4 valora el empleo de las TIC en la realización de cálculos, resolución de problemas del contexto nacional, argumentación de los métodos y validación de los resultados. (Ministerio de Educación del Ecuador, 2019)

# <span id="page-38-0"></span>**Operacionalización de Variables**

# *Variable Independiente*

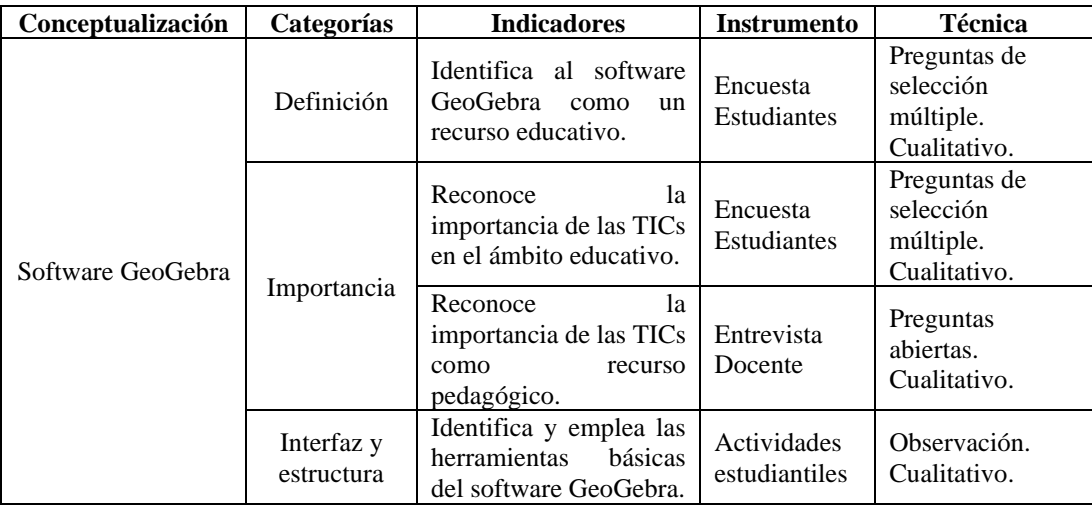

# *Variable Dependiente*

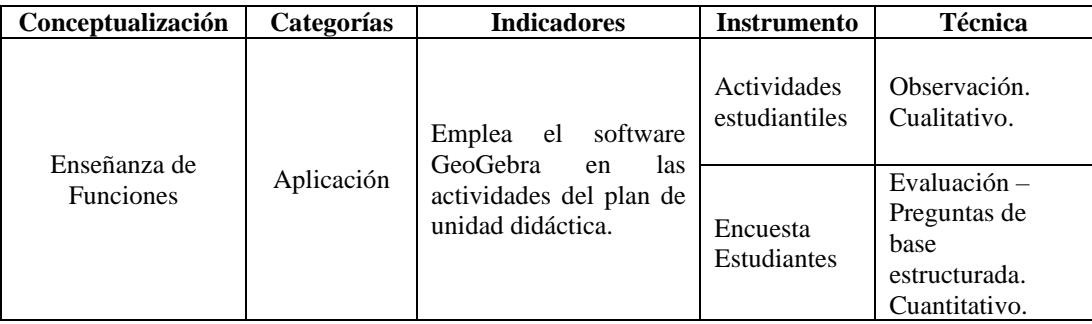

# **Sistema de Hipótesis**

# *Hipótesis general*

La aplicación del software GeoGebra, como recurso didáctico, podría modificar el nivel de comprensión de las funciones Matemáticas en los estudiantes del 10mo año EGB de la Unidad Educativa "Juan Jacobo Rousseau", 2021 – 2022.

# *Hipótesis alternativa de grado menor*

La aplicación del software GeoGebra, como recurso didáctico, podría reducir el nivel de comprensión de las funciones Matemáticas en los estudiantes del 10mo año EGB de la Unidad Educativa "Juan Jacobo Rousseau", 2021 – 2022.

# <span id="page-39-1"></span>*Hipótesis alternativa de grado mayor*

La aplicación del software GeoGebra, como recurso didáctico, podría mejorar el nivel de comprensión de las funciones Matemáticas en los estudiantes del 10mo año EGB de la Unidad Educativa "Juan Jacobo Rousseau", 2021 – 2022.

# <span id="page-39-0"></span>*Hipótesis alternativa nula*

La aplicación del software GeoGebra, como recurso didáctico, podría no incidir en el nivel de comprensión de las funciones Matemáticas en los estudiantes del 10mo año EGB de la Unidad Educativa "Juan Jacobo Rousseau", 2021 – 2022.

# **CAPÍTULO III**

# **MARCO METODOLÓGICO**

# **Definición de la Investigación**

La investigación social, si bien tiene como medio de estudio las interrelaciones humanas dentro de un grupo, y los múltiples factores cualitativos derivados de éstas, no es ajena al método científico que más bien es asociado a las ciencias exactas, de hecho, según el sociólogo y doctor en educación, Tulio Ramírez (2002), la sociedad, al igual que la naturaleza, obedece leyes invariables, debido a ello prima que el presente trabajo, cualitativo por antonomasia, se yerga sobre un sustento metodológico de naturaleza cuantitativa, amalgamándose así en una metodología mixta.

# *Enfoque de la investigación*

La investigación que respalda este trabajo cotejó dos [variables:](#page-38-0) la *enseñanza de funciones* y el *software GeoGebra*, para el efecto, la información, que en principio se halló en su mayoría *cualitativa*, fue luego *cuantificada*, a través de la tabulación de datos, para posteriormente ser valorada con la ayuda de recursos estadísticos.

Planteó, además, un escenario observable, factible de replicación, estudio y contraste; y que responde, dentro de las limitaciones de la realidad, a la [Pregunta](#page-14-0)  [principal:](#page-14-0) *¿Cuál es la viabilidad de la aplicación del software GeoGebra como recurso didáctico en la enseñanza de Funciones?*

Sendas características obedecen a los criterios para reconocer un problema de *investigación cuantitativo*, propuestos por Kerlinger y Lee, (2002):

- El problema debe expresar la relación entre dos objetos o variables.
- El planteamiento debe ser factible de observación.
- El problema debe ser una pregunta libre de ambigüedades.

Por otro lado, para Hernández Sampieri et al. (2014), "el enfoque cualitativo se selecciona cuando el propósito es examinar la forma en que los individuos perciben y experimentan los fenómenos que los rodean, profundizando en sus puntos de vista, interpretaciones y significados" (p. 358), es menester hacer hincapié en que una de las herramientas de recolección empleadas fue la entrevista, que tuvo por objetivo recabar información de fuentes primarias, misma que respondiendo a un carácter *interpretativo* propio de la investigación *cualitativa*, fue tabulado y procesado.

La antropóloga e investigadora, Janice Morse (2009), ícono norteamericano de la Metodología Cualitativa, afirma que:

Each qualitative method is focused on a particular level of knowledge. […] Thus, the mixed-method design enables the incorporation of different types of data, examining a different level of analysis into the study. […] Thus, a mixed design allows us to examine the pieces that we would otherwise not be able to see, or may overlook. (p. 2)

[Cada método cualitativo se centra en un nivel particular de conocimiento. […] Así, el diseño de método mixto permite la incorporación de diferentes tipos de datos, examinando un nivel diferente de análisis en el estudio. […] Así, un diseño mixto nos permite examinar las partes que de otro modo no podríamos ver, o quizá pasar por alto.] (p. 2)

Una vez expuestas las características de los enfoques *cualitativo* y *cuantitativo*, y habiendo hallado plena concordancia con la investigación en marcha, es factible deducir que ésta posee un enfoque *mixto*, y más exactamente *CUAN-cual*, ya que predomina el estudio sistemático y estadístico, sin anular la parte interpretativa de la información hallada, permitiendo un estudio más holista del tema.

# *Modalidad de investigación*

El empleo de encuestas, entrevistas y cuestionarios, como herramientas de obtención de información, permitieron recabar la misma desde las fuentes primarias, al no existir intermediario alguno y llevarse a cabo en el entorno mismo de los sucesos brindó a la investigación el carácter *de campo*, lo que respalda aún más la factibilidad de observación, anteriormente propuesta.

Por otro lado, el poder interactuar con los individuos que conforman la población, a través de la puesta en marcha del PUD, y posteriormente evaluar la relación existente, le otorgó a la investigación una cualidad *causa-efecto*, para el epistemólogo Mario Bunge (1958), el acto de explicar algo se resumía a indicar la causa, sin embargo, hoy en día, la explicación causal debe tener una detallada base científica, Kerlinger y Lee (2002) unifican sendos constructos, y definen al *estudio de campo* como "una investigación científica no experimental, que busca descubrir las relaciones e interacciones entre variables sociológicas, psicológicas y educativas en estructuras sociales reales" (p. 528-529).

# *Paradigma investigativo*

Partiendo de la modalidad *causa-efecto* de la investigación, para el Magíster en Educación y Desarrollo Humano, Pino Montoya, (2015) los diseños en cuestión, distan mucho entre sí, sin embargo, tienen en común el pretender determinar algo en función de un evento específico, es decir, prima la relación *causa-efecto*; para ello suelen emplear grupos de individuos, que son expuestos a un estímulo en particular, y su comportamiento es registrado y posteriormente valorado.

Las características detalladas, propias de esta investigación, indican que obedece al paradigma *empírico-analítico*, ya que se yergue sobre el análisis de los eventos que propiciaron un hecho, requiriendo para ello la precisión, rigor y exactitud que solo la matemática puede ofrecer.

Pino Montoya (2015) menciona, además, un listado de instrumentos de investigación inherentes al paradigma *empírico-analítico*, que coinciden con los empleados en esta investigación, entre ellos destacan:

- La entrevista, estructurada y dirigida,
- La encuesta, descriptiva y explicativa, y
- El cuestionario o test.

# **Universo, Población y Muestra**

De acuerdo al seminarista en temas estadísticos, Porfirio Condori Ojeda, (2020), el *universo* o población objetivo, está comprendido por "Elementos (personas, objetos, programas, sistemas, sucesos, base de datos,…) globales, finitos e infinitos", en el contexto de la presente investigación, dicho *universo* está representado por todos los miembros de la comunidad de la Unidad Educativa Juan Jacobo Rousseau, inclúyase estudiantes, padres de familia, docentes, personal administrativo, entre otros, empero, también puede especificarse al *universo* como el conjunto exclusivo de 240 educandos, desde Inicial hasta 2do BGU, que alberga la institución; por otro lado, Condori Ojeda define también la *población*, como los "Elementos accesibles o unidad de análisis que pertenece al ámbito especial donde se desarrolla el estudio", es decir, la *población* es un subconjunto finito dentro del *universo*, cuyos individuos guardan características en común, y mantienen una fuerte interrelación, como lo es la *población* de estudio compuesta por los 19 estudiantes del Décimo año de EGB, paralelo único, de la unidad educativa ya mencionada.

Si bien del *universo* se derivan múltiples *poblaciones*, de éstas es posible extraer *muestras*, que de acuerdo a Hernández Sampieri et al. (2014) son subconjuntos cuyos elementos poseen características muy representativas, cuantitativa y cualitativamente; pese a ello, este nivel de especificidad depende, por lo general, del tamaño de la *población*, y consecuentemente del *modelo estadístico* aplicado, ya que si ésta es muy pequeña, no será necesario limitarla aún más.

De acuerdo a Bolaños Rodríguez, (2012), respecto al estudio del *tamaño muestral,* destaca que cada investigación lo desarrolla de forma única e idónea, el mismo suele estar regido por *modelos estadísticos* o lo que es igual, fórmulas, como la descrita por Condori Ojeda, (2020) a continuación:

$$
n = \frac{N \times z^2}{Ne^2 + z^2}
$$

*Ecuación 2*

<span id="page-43-0"></span>La aplicación de la [Ecuación 2](#page-43-0) en la investigación actual, está definida por:

n = tamaño de la muestra.

- $z =$  factor de confiabilidad al 99%. = 2.58
- $e =$  margen de error máximo permisible de 1% = 0.01
- $N =$  población de estudio.  $= 19$

$$
n = \frac{19 \times 2.58^{2}}{19 \times 0.01^{2} + 2.58^{2}}
$$

$$
n = \frac{126.4716}{6.6583}
$$

$$
n = 18.995 \dots
$$

$$
n \approx 19
$$

*Ecuación 3*

Por otro lado, Murray y Larry (como se citó en Bolaños Rodríguez, 2012), plantean la siguiente ecuación para el cálculo del *tamaño muestral*:

$$
n = \frac{z^2 \times N \times p \times q}{e^2(N-1) + z^2 \times p \times q}
$$

*Ecuación 4*

<span id="page-44-0"></span>La [Ecuación 4](#page-44-0) está descrita por las siguientes cantidades:

- n = tamaño de la muestra.
- $z =$  factor de confiabilidad al 99%. = 2.58
- e = margen de error máximo permisible de 1% = 0.01
- p = prevalencia del parámetro a evaluar. = 0.5
- $q = 1 p = 0.5$
- N = población de estudio. = 19

Luego de sustituir las variables en la [Ecuación 4,](#page-44-0) la resolución continúa como se detalla:

$$
n = \frac{2.58^2 \times 19 \times 0.5 \times 0.5}{0.01^2 (19 - 1) + 2.58^2 \times 0.5 \times 0.5}
$$

$$
n = \frac{31.6179}{1.6659}
$$

$$
n = 18.979 \dots
$$

$$
n \approx 19
$$

*Ecuación 5*

Las ecuaciones de *espacio muestral* propuestas por Murray y Larry, como también por Condori Ojeda, producen similares valores que, debido a la naturaleza entera de las partes, se aproximan a una *muestra* de 19 individuos, coincidiendo con la cantidad de la *población* de estudiantes del Décimo año de EGB, paralelo único, de la Unidad Educativa Juan Jacobo Rousseau, esta igualdad entre *muestra* y *población* se detalla en la *[Figura](#page-45-0) 14*, y ocurre gracias al alto factor de confiabilidad aplicado (z  $= 99\% = 2.58$ .

#### <span id="page-45-0"></span>**Figura 14**

*Universo, población y muestra de la UE Juan Jacobo Rousseau, 2021-2022*

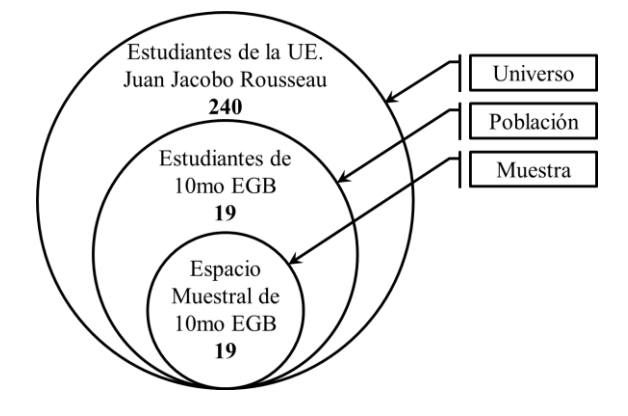

# <span id="page-45-1"></span>**Técnicas de Recolección de Información**

La investigación se yergue sobre el paradigma *empírico – analítico*, conforme a Pino Montoya (2015), utiliza técnicas de recolección de datos como: la *entrevista*, la *encuesta*, y el *cuestionario*, y su objetivo es la medición a través de un "proceso que vincule conceptos abstractos con indicadores empíricos" de acuerdo a Carmines y Zeller (como se citó en Hernández Sampieri et al., 2014).

# <span id="page-45-2"></span>*Entrevista*

Esta se define como un encuentro de intercambio de información, por lo general, entre dos individuos, siendo uno de ellos el entrevistador, y el otro el entrevistado; para Savin-Baden y Major (2013), ambas catedráticas universitarias, esta práctica, desde el punto de vista cualitativo, tiende a ser flexible, abierta e íntima, ya que los temas son abordados de forma natural y amena.

La investigación partió desde la conversación entablada con el docente de Matemática de 9no EGB, de la UE Juan Jacobo Rousseau durante el periodo 2020 – 2021, el objetivo de la misma fue obtener información de los temas vistos en clase durante el período mencionado, además de determinar la afinidad del docente con las TICs.

### <span id="page-46-0"></span>*Encuesta*

Kerlinger y Lee (2002), clasifican a la investigación por *encuestas* como un *estudio de campo* con enfoque *cuantitativo*, que tiene gran relevancia en investigaciones sociales, detallan que éstas "intentan determinar la incidencia, distribución e interrelaciones entre variables sociológicas y psicológicas y, al hacerlo, generalmente se enfocan en la gente, los factores vitales de la gente, y sus creencias, opiniones, actitudes, motivaciones y comportamiento"*.* (p. 541)

El presente trabajo de investigación, aplicó sendas encuestas a los estudiantes de 10mo EGB de la UE Juan Jacobo Rousseau, valorando la afinidad de éstos con la asignatura Matemática, además de los recursos y aplicaciones, como GeoGebra, inmersos en el proceso educativo; cabe destacar que dicha encuesta se realizó de forma anónima y en dos fases, la primera ocurrió antes de la aplicación del Plan de Unidad Didáctica, y la segunda, al término de éste.

# *Test*

El director de Métodos de Investigación del Transparent Network Substrate en Reino Unido, Ian Brace (2008), define al cuestionario mediado por test como un espacio de intercomunicación entre el investigador y el sujeto de evaluación, de hecho, afirma:

The researcher articulates the questions to which he or she wants to know the answers and, through the questionnaire, the subjects' answers are conveyed back to the researcher. [...] Questionnaire is the medium of conversation between two people, albeit that they are remote from each other and never communicate directly. (p. 4)

[El investigador formula las preguntas cuyas respuestas desea saber y, a través del cuestionario, las respuestas se transmiten al investigador. [...] El cuestionario es el medio de conversación entre dos personas, pese a que estén alejadas entre sí y nunca se comuniquen directamente] (p. 4)

Por otro lado, Bravo y Valenzuela, (2019), conciben al *cuestionario* como un instrumento, organizado y sistémico, de recolección de información, que posteriormente es evaluada y valorada. En el ámbito educativo, de hecho, el cuestionario tiene un fin más bien evaluativo, de acuerdo a Caro (2018), ésta tiene múltiples propuestas, sin embargo, la investigación empleó una serie de *cuestionarios* que evalúan al educando de forma *diagnóstica*, *formativa* y *sumativa*, se describen a continuación:

# **Evaluación diagnóstica**

<span id="page-47-0"></span>Santos Guerra, (como se citó en Oñate Aguilera et al., 2011), concibe a la *evaluación diagnóstica* como un instrumento valorativo, que se ejecuta previo a la aprehensión de conocimientos; al ser una estrategia orientadora, no figura como el centro mismo del proceso evaluativo, ya que su objetivo principal, es trazar el punto de partida cognitivo de los educandos.

El presente trabajo de investigación emplea una *evaluación diagnóstica* del estudiantado de 10mo EGB de la UE Juan Jacobo Rousseau, para el efecto se realizó un *cuestionario* a los mismos, a través de la aplicación Google Forms, con preguntas de la asignatura Matemática, dentro de la temática de *Funciones*.

# **Evaluación formativa**

<span id="page-47-1"></span>Cabrera Rodríguez y Bordas Alsina (2001) definen a la evaluación *formativa* como aquella que ocurre a lo largo del proceso mismo de aprendizaje; ésta no solo evalúa el rendimiento del educando a través de una tarea, informa también al docente si hay necesidad de modificar el método de enseñanza, para una mejor aprehensión del conocimiento.

La investigación en curso empleó múltiples *evaluaciones formativas* a lo largo de la ejecución del PUD, sobre los estudiantes del 10mo EGB de la UE Juan Jacobo Rousseau; éstas se formularon mediante actividades digitales de forma asincrónica en Google Classroom, y sincrónica en Quizziz, manteniendo el uso de la aplicación GeoGebra como común denominador en sendas modalidades.

# **Evaluación sumativa**

<span id="page-47-2"></span>Según lo descrito por Oñate Aguilera et al. (2011) la *evaluación sumativa* establece cuánto aprendió el estudiante en función de las calificaciones obtenidas al final del proceso de enseñanza, Rodríguez Moreno y Quintanilla Gatica, (2011), añaden además, que este proceso evaluativo es tradicionalista, ya que gira en torno a

las calificaciones en sí, y desmerecen el proceso educativo, debido a ello no la recomiendan, a menos que se aplique en conjunto a las *evaluaciones diagnóstica* y *formativa*.

Si bien, el presente trabajo de investigación partió de un *diagnóstico*, y reforzó el proceso con *evaluaciones formativas*, fue necesario que se efectúe una valoración final, *sumativa*; la misma permitió comprobar la evolución de los estudiantes del 10mo EGB de la UE Juan Jacobo Rousseau, demarcando un antes y un después de la aplicación del PUD con tema *Funciones*, en Matemática.

# **Técnicas de Interpretación - Procesamiento**

Une vez detalladas las [Técnicas de Recolección de Información,](#page-45-1) es menester hacer hincapié que la investigación en curso amerita una evaluación de las mismas, a través de los recursos que a continuación se describen:

# <span id="page-48-1"></span>*Distribución Normal*

<span id="page-48-0"></span>**Figura 15**

De acuerdo a Adriana Guerrero (et al., 2007) "La *distribución normal* también llamada *distribución de Gauss* o *distribución gaussiana*, es la distribución continua de probabilidad que con más frecuencia aparece en estadística y teoría de probabilidad" (p. 97), esto se debe, en principio, a su *función de densidad*, cuya gráfica es similar a una campana, véase el *[Figura](#page-48-0) 15*, de donde toma su nombre más popularizado *"Campana de Gauss"*, y tiene por objetivo, describir la probabilidad de ocurrencia de un determinado evento, en función del total de eventos.

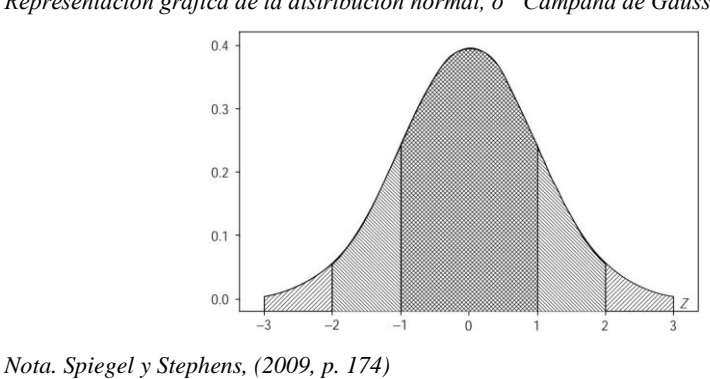

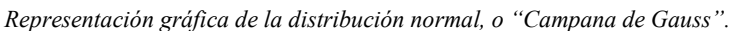

Los doctores en ciencias numéricas, Spiegel y Stephens, (2009), definen la *distribución gaussiana* mediante la siguiente ecuación:

$$
y = \frac{1}{\sigma\sqrt{2\pi}}e^{-\frac{(x-\mu)^2}{2\sigma^2}}
$$

*Ecuación 6*

<span id="page-49-0"></span>La [Ecuación 6](#page-49-0) está sujeta a las variables:

y = *densidad* de x.

 $\sigma$  = desviación estándar.

 $\mu$  = media o promedio.

 $\pi = 3.14159...$ 

*e* = 2.71828

 $x =$ la variable de la que se desea obtener la densidad.

# *ANOVA*

El análisis de varianza, ANOVA por sus siglas en inglés: ANalysis Of VAriance, de acuerdo a Joaquín Amat Rodrigo (2016), es una herramienta fundamental en el estudio del efecto de uno o varios factores, a partir del promedio de una variable continua; como test estadístico, permite comparar al menos dos grupos de datos y en función de la diferencia significativa de las medias, fallar a favor de una hipótesis alternativa, o una nula en caso de no diferir.

# **Análisis de Varianza de Excel**

Microsoft Office dispone de un paquete ofimático en el que se puede destacar el programa *Excel*, el mismo cuenta con una serie de herramientas matemáticas, agrupadas por bloques y/o pestañas, como *Análisis de datos*, esquina superior derecha de la *[Figura](#page-49-1) 16*, a través de la cual se puede acceder al *Análisis de varianza de un factor*.

#### **Figura 16**

```
Pestaña "Datos", ventana "Análisis de datos" del programa Excel, de Microsoft Office.
```
<span id="page-49-1"></span>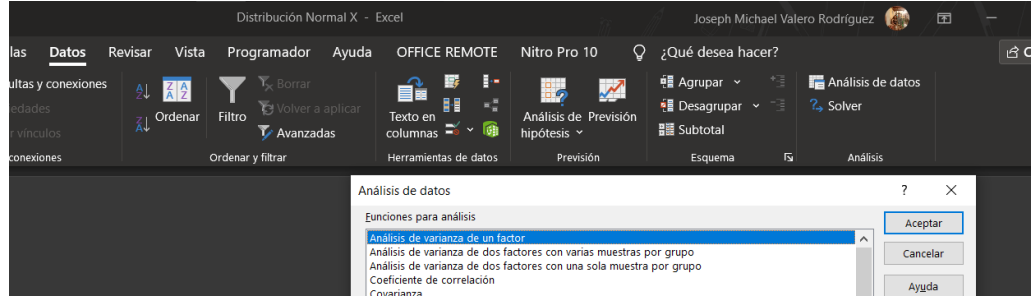

*Nota.* Captura de pantalla parcial del programa Excel de Microsoft Office 2019.

<span id="page-50-2"></span>De acuerdo a la página oficial de Microsoft, se puede calcular el ANOVA, a partir de una tabla con dos columnas de datos contiguas, debidamente rotuladas, pulsando "Análisis de varianza de un factor", y "Aceptar" en la ventana que se muestra en la *[Figura](#page-49-1) 16***.** Acto seguido, aparecerá una nueva ventana, donde se deben seleccionar las dos columnas, y dar clic en aceptar, véase *[Figura](#page-50-0) 17*:

#### **Figura 17**

*Ventana "Análisis de datos" del programa Excel, de Microsoft Office.*

<span id="page-50-0"></span>

|                         |                                      | <b>S</b> * @ * & * # # # * # *                                                                               |                    |                                                                     |                                                             |                   | Distribución Normal X - Excel |   |             | Joseph Michael Valero Rodríguez |              | <b>ED</b>                         | $\times$<br>□      |
|-------------------------|--------------------------------------|----------------------------------------------------------------------------------------------------|--------------------|---------------------------------------------------------------------|-------------------------------------------------------------|-------------------|-------------------------------|---|-------------|---------------------------------|--------------|-----------------------------------|--------------------|
| Archivo                 |                                      | Inicio Insertar Dibujar Disposición c Fórmulas Datos Revisar Vista Programado Ayuda OFFICE REM( Nitro Pro 10 |                    |                                                                     |                                                             |                   |                               |   |             |                                 | Ω            | ;Qué de                           | <b>B</b> Compartir |
|                         | - Ia<br>r.<br>Obtene<br>₩<br>datos · | Actualizar<br>todo ~                                                                                         | Fil<br>手           | $\left  \frac{Z}{A} \right  \frac{A}{Z}$<br><b>Z</b> Ordenar Filtro | $\mathbb{Y}_{\times}$ Borrar<br>$\mathbf{\nabla}$ Avanzadas | Volver a aplicar  | Texto en<br>E<br>columnas     | 硧 | hipótesis v | Análisis de Previsión           | 轀<br>Esquema | Análisis de datos<br>$2.5$ Solver |                    |
|                         |                                      | Obtener y transformar datos Consultas y conexiones                                                           |                    |                                                                     | Ordenar y filtrar                                           |                   | Herramientas de datos         |   |             | Previsión                       |              | Análisis                          |                    |
| P <sub>10</sub>         |                                      | $\checkmark$                                                                                                 | $f_x$              |                                                                     |                                                             |                   |                               |   |             |                                 |              |                                   |                    |
|                         |                                      | B                                                                                                    |                    | D                                                                   | E                                                           |                   | G                             |   | H           |                                 |              | K.                                |                    |
|                         | Eval. Diag.                          | Eval. Sum.                                                                                                   |                    |                                                                     |                                                             |                   |                               |   |             |                                 |              |                                   |                    |
| $\overline{2}$          | 10.00                                | 10.00                                                                                                    |                    | Análisis de varianza de un factor                                   |                                                             |                   |                               | ? | $\times$    |                                 |              |                                   |                    |
| 3                       | 8.00                                 | 10.00                                                                                                    | Entrada            |                                                                     |                                                             |                   |                               |   |             |                                 |              |                                   |                    |
| $\frac{4}{5}$           | 7.00                                 | 8.00                                                                                                    | Rango de entrada   |                                                                     |                                                             | <b>SAS1:SBS20</b> | $\pmb{\pm}$                   |   | Aceptar     |                                 |              |                                   |                    |
|                         | 9.00                                 | 10.00                                                                                                    |                    |                                                                     |                                                             |                   |                               |   | Cancelar    |                                 |              |                                   |                    |
| $\boldsymbol{6}$        | 8.00                                 | 9.00                                                                                                    | Agrupado por:      |                                                                     |                                                             | Columnas          |                               |   |             |                                 |              |                                   |                    |
| $\overline{7}$          | 9.00                                 | 10.00                                                                                                    |                    |                                                                     |                                                             | $\bigcirc$ Eilas  |                               |   | Ayuda       |                                 |              |                                   |                    |
| $\overline{\mathbf{8}}$ | 6.00                                 | 7.00                                                                                                    |                    | ☑ Rótulos en la primera fila                                        |                                                             |                   |                               |   |             |                                 |              |                                   |                    |
| $\overline{9}$          | 7.00                                 | 8.00                                                                                                    | Alfa:              | 0.05                                                                |                                                             |                   |                               |   |             |                                 |              |                                   |                    |
| 10                      | 7.00                                 | 8.00                                                                                                    |                    |                                                                     |                                                             |                   |                               |   |             |                                 |              |                                   |                    |
| 11                      | 5.00                                 | 8.00                                                                                                    | Opciones de salida |                                                                     |                                                             |                   |                               |   |             |                                 |              |                                   |                    |
| 12                      | 8.00                                 | 9.00                                                                                                    |                    | Rango de salida:                                                    |                                                             |                   | $\triangle$                   |   |             |                                 |              |                                   |                    |
| 13                      | 9.00                                 | 10.00                                                                                                    |                    | En una hoja nueva:                                                  |                                                             |                   |                               |   |             |                                 |              |                                   |                    |
| 14                      | 10.00                                | 10.00                                                                                                    |                    | $\bigcirc$ En un libro nuevo                                        |                                                             |                   |                               |   |             |                                 |              |                                   |                    |
| $\frac{15}{16}$         | 9.00                                 | 10.00                                                                                                    |                    |                                                                     |                                                             |                   |                               |   |             |                                 |              |                                   |                    |
|                         | 7.00                                 | 8.00                                                                                                    |                    |                                                                     |                                                             |                   |                               |   |             |                                 |              |                                   |                    |
| 17                      | 8.00                                 | 10.00                                                                                                    |                    |                                                                     |                                                             |                   |                               |   |             |                                 |              |                                   |                    |
| 18                      | 7.00                                 | 10.00                                                                                                    |                    |                                                                     |                                                             |                   |                               |   |             |                                 |              |                                   |                    |
| 19                      | 6.00                                 | 8.00                                                                                                    |                    |                                                                     |                                                             |                   |                               |   |             |                                 |              |                                   |                    |
| 20                      | 6.00                                 | 8.00                                                                                                    |                    |                                                                     |                                                             |                   |                               |   |             |                                 |              |                                   |                    |
| 21                      |                                      |                                                                                                    |                    |                                                                     |                                                             |                   |                               |   |             |                                 |              |                                   |                    |

*Nota.* Captura de pantalla parcial del programa Excel de Microsoft Office 2019.

Posteriormente, aparecerá una nueva hoja de cálculo con el Análisis de varianza detallado, como se observa en la *[Figura 18](#page-50-1)*:

#### **Figura 18**

*Hoja nueva "Análisis de varianza de un factor" del programa Excel, de Microsoft Office*

<span id="page-50-1"></span>

|                         | П                    |                    |               | つ > ♂ > & > 關 ⊞ 俞 > 御 →                            |         |                                                                                                    |        |                    |                               | Distribución Normal X - Excel |             | Joseph Michael Valero Rodríguez      |              | 心理 | 囨        |                      |                   | $\Box$             | $\propto$ |
|-------------------------|----------------------|--------------------|---------------|----------------------------------------------------|---------|----------------------------------------------------------------------------------------------------|--------|--------------------|-------------------------------|-------------------------------|-------------|--------------------------------------|--------------|----|----------|----------------------|-------------------|--------------------|-----------|
|                         | Archivo              |                    |               |                                                    |         | Inicio Insertar Dibujar Disposición e Fórmulas Datos Revisar Vista Programado Ayuda OFFICE REM( Nitro Pro 10 |        |                    |                               |                               |             |                                      |              | Q  |          | ;Qué de              |                   | <b>B</b> Compartir |           |
|                         | Obtener<br>datos     | $\mathbf{r}$<br>R. |               | Actualizar<br>todo $\sim$                          | Ŧ       | Ordenar<br>$\frac{7}{4}$                                                                                     | Filtro | <b>K</b> Borrar    | Volver a aplicar<br>Avanzadas | Texto en<br>columnas          | ŀ.          | Análisis de Previsión<br>hipótesis ~ | 轀<br>Esquema |    | ? Solver |                      | Análisis de datos |                    |           |
|                         |                      |                    |               | Obtener y transformar datos Consultas y conexiones |         |                                                                                                    |        | Ordenar y filtrar  |                               | Herramientas de datos         |             | Previsión                            |              |    |          | Análisis             |                   |                    | $\sim$    |
| G <sub>3</sub>          |                      | $\bullet$          |               |                                                    | $f_{x}$ |                                                                                                    |        |                    |                               |                               |             |                                      |              |    |          |                      |                   |                    | v         |
| ◢                       |                      |                    | А             |                                                    |         | B                                                                                                    |        | $\mathsf{C}$       |                               | D                             |             | F                                    | F            |    | G        |                      |                   | H                  |           |
| $\overline{1}$          |                      |                    |               | Análisis de varianza de un factor                  |         |                                                                                                    |        |                    |                               |                               |             |                                      |              |    |          |                      |                   |                    |           |
| $\frac{2}{3}$           |                      |                    |               |                                                    |         |                                                                                                    |        |                    |                               |                               |             |                                      |              |    |          |                      |                   |                    |           |
|                         | <b>RESUMEN</b>       |                    |               |                                                    |         |                                                                                                    |        |                    |                               |                               |             |                                      |              |    |          |                      |                   |                    |           |
| $\overline{4}$          |                      |                    | <b>Grupos</b> |                                                    |         | Cuenta                                                                                                    |        | <b>Suma</b>        |                               | Promedio                      |             | Varianza                             |              |    |          |                      |                   |                    |           |
| $\overline{5}$          | Eval. Diag.          |                    |               |                                                    |         |                                                                                                    | 19     |                    | 146                           |                               | 7.684210526 | 2.005847953                          |              |    |          |                      |                   |                    |           |
| $\overline{6}$          | Eval. Sum.           |                    |               |                                                    |         |                                                                                                    | 19     |                    | 171                           |                               |             | 9 1.1111111111                       |              |    |          |                      |                   |                    |           |
| $\overline{7}$          |                      |                    |               |                                                    |         |                                                                                                    |        |                    |                               |                               |             |                                      |              |    |          |                      |                   |                    |           |
| $\overline{\mathbf{8}}$ |                      |                    |               |                                                    |         |                                                                                                    |        |                    |                               |                               |             |                                      |              |    |          |                      |                   |                    |           |
| $\overline{9}$          | ANÁLISIS DE VARIANZA |                    |               |                                                    |         |                                                                                                    |        |                    |                               |                               |             |                                      |              |    |          |                      |                   |                    |           |
| 10                      |                      |                    |               | Origen de las variaciones                          |         | Suma de cuadrados                                                                                            |        | Grados de libertad |                               | Promedio de los cuadrados     |             | F                                    | Probabilidad |    |          | Valor crítico para F |                   |                    |           |
| 11                      | <b>Entre grupos</b>  |                    |               |                                                    |         | 16.44736842                                                                                                  |        |                    |                               |                               | 16.44736842 | 10.55347092 0.002514396              |              |    |          | 4.113165277          |                   |                    |           |
| 12                      | Dentro de los grupos |                    |               |                                                    |         | 56.10526316                                                                                                  |        |                    | 36                            |                               | 1.558479532 |                                      |              |    |          |                      |                   |                    |           |
| $\overline{13}$         |                      |                    |               |                                                    |         |                                                                                                    |        |                    |                               |                               |             |                                      |              |    |          |                      |                   |                    |           |
| $\overline{14}$         | <b>Total</b>         |                    |               |                                                    |         | 72.55263158                                                                                                  |        |                    | 37                            |                               |             |                                      |              |    |          |                      |                   |                    |           |
| 15                      |                      |                    |               |                                                    |         |                                                                                                    |        |                    |                               |                               |             |                                      |              |    |          |                      |                   |                    |           |

*Nota.* Captura de pantalla parcial del programa Excel de Microsoft Office 2019.

# *Regresión Lineal*

MathWorks, (s.f.) define a la *regresión lineal* como una "técnica de modelado estadístico que se emplea para describir una variable de respuesta continua como una función de una o varias variables predictoras", ésta permite vaticinar el comportamiento de datos experimentales en múltiples áreas de la ciencia.

Si bien, el cálculo de la *regresión lineal* depende exclusivamente de datos previos, que funcionan como antecedente, el procesamiento de los mismos requiere el uso de software matemático para una mayor precisión.

### **Previsión de Excel**

<span id="page-51-1"></span>Al igual que el *Análisis de Varianza*, Excel posee otra herramienta estadística de gran utilidad en el análisis de datos, la *Previsión*, como se observa en el costado superior derecho de la *[Figura](#page-51-0) 19*.

#### **Figura 19**

```
Pestaña "Datos" del programa Excel, de Microsoft Office.
```
<span id="page-51-0"></span>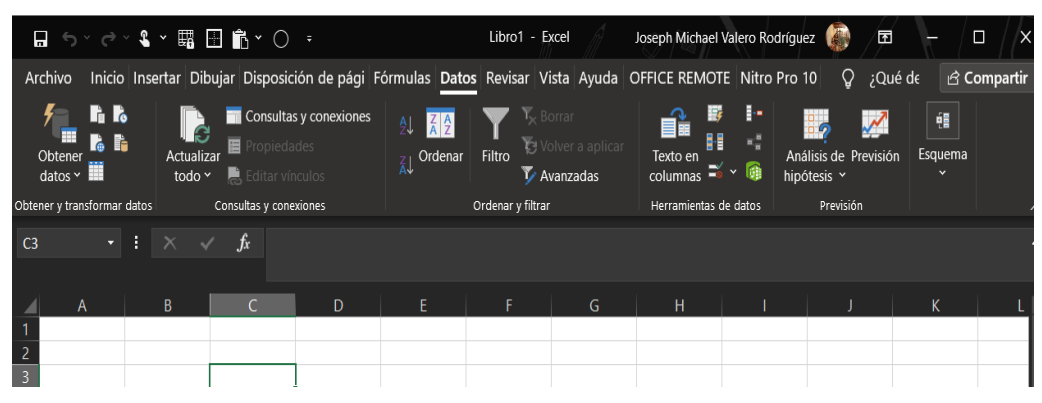

*Nota*. Captura de pantalla parcial del programa Excel de Microsoft Office 2019.

Microsoft (como se citó en Calvachi y Quirumbay, 2021) define al *Análisis de Hipótesis*, como una herramienta de predicción de datos, incluida en el programa *Excel*, que *extrapola* información, en función de un antecedente real; junto a ésta, se halla la *Previsión*, Microsoft (2016), afirma que integra, múltiples comandos como límites de confianza o líneas de tendencia central, que permiten alcanzar una mayor especificidad en la predicción deseada.

Microsoft detalla, en su página web de soporte técnico, cómo generar una *Previsión en Excel*, para ello, es necesario contar con una tabla de doble columna, siendo la primera de fechas u horas que demarcarán el tiempo, y la segunda con los valores como antecedente, es fundamental que las fechas se hallen en intervalos equidistantes, ya que solo así la *previsión* será factible. Una vez seleccionadas ambas columnas, se debe ir a la pestaña Datos, luego en el bloque *Previsión*, hacer clic en la herramienta del mismo nombre, véase la *[Figura](#page-51-0) 19*.

Aparecerá una ventana que muestra una vista previa del gráfico de *Previsión,*  y solicita seleccionar el fin de la misma, esto es en qué fecha se desea vaticinar el antecedente propuesto, como se observa en la *[Figura](#page-52-0) 20*.

#### <span id="page-52-0"></span>**Figura 20**

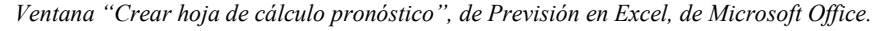

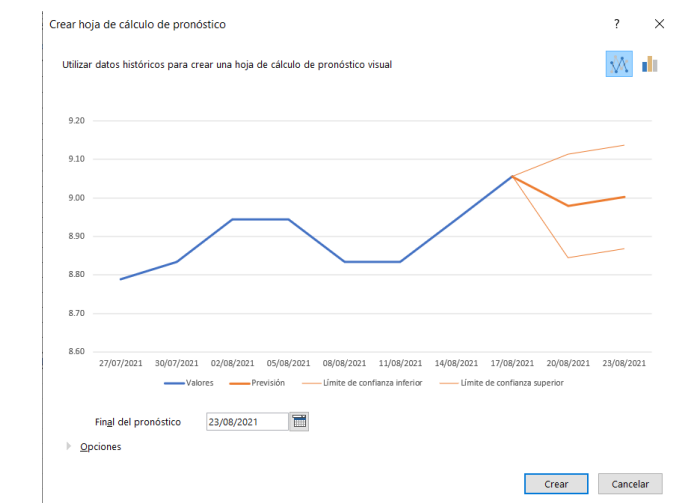

*Nota*. Captura de pantalla parcial del programa Excel de Microsoft Office 2019.

Finalmente, aparecerá una nueva hoja de cálculo con una tabla que detalla los valores de la vista previa, incluyendo el antecedente (en azul), la previsión y los intervalos de confianza (en naranja) entre los que dicha predicción es factible. (Microsoft, 2016)

# **Procedimiento**

La presente investigación se ejecutó en 3 fases que a continuación se detallan:

# <span id="page-52-1"></span>*Diagnosis*

La primera etapa comprendió el diagnóstico realizado al docente tutor, como también a los estudiantes, ocurrió entre el 23 y 26 de julio del presente año, consecuentemente, la investigación se erigirá sobre dicho antecedente.

*Mapa conceptual, primera fase de la investigación: [Diagnosis.](#page-52-1)*

<span id="page-53-0"></span>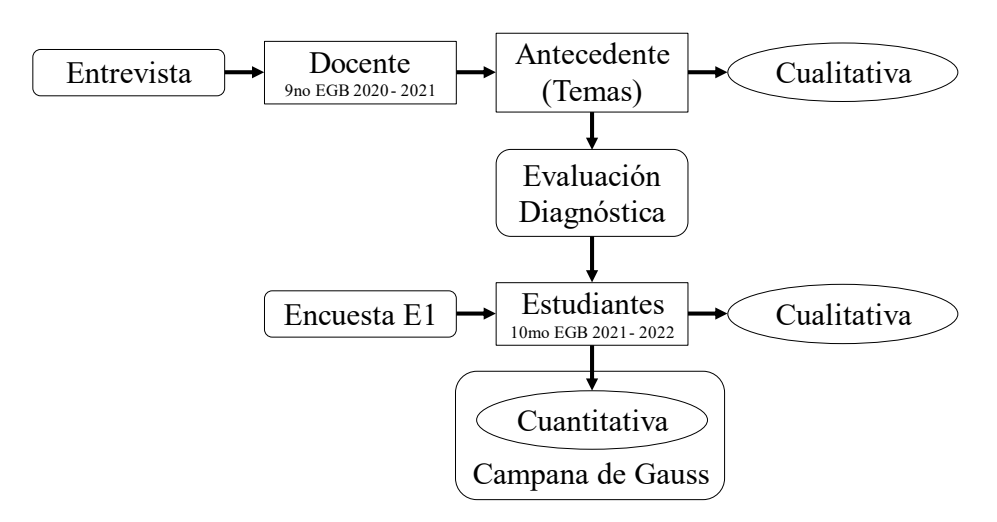

Como la *[Figura](#page-53-0) 21* demuestra, partió de la *[Entrevista](#page-45-2)* realizada al docente tutor de 9no EGB del período 2020 – 2021, cuyos resultados cualitativos fueron la base sobre la que se estructuraron los reactivos de la fase *Evaluación* [diagnóstica](#page-47-0) que se aplicó a los estudiantes del 10mo EGB de la UE Juan Jacobo Rousseau, las calificaciones obtenidas fueron graficadas a través de una *[Distribución Normal](#page-48-1)*, además, los educandos realizaron una primera *[Encuesta,](#page-46-0)* cuyos datos cualitativos, junto a la *[Distribución Normal](#page-48-1)*, serán empleados en la fase de *[Evaluación](#page-55-0)*.

# <span id="page-53-1"></span>*Ejecución*

La segunda etapa abarcó más tiempo, ya que comprendió desde el 26 de julio hasta el 20 de agosto, esto se debe a que en dicho periodo se ejecutó el PUD con el tema Funciones, en la asignatura Matemática.

#### <span id="page-53-2"></span>**Figura 22**

*Mapa conceptual, segunda fase de la investigación: [Ejecución.](#page-53-1)*

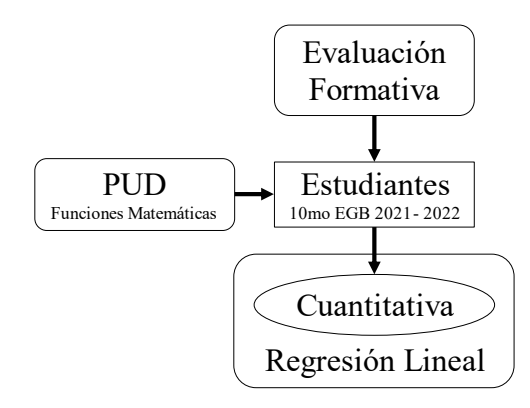

Esta fase, como se observa en la *[Figura](#page-53-2) 22*, gira en torno al proceso mismo de enseñanza – aprendizaje de los educandos del 10mo EGB de la unidad educativa antes mencionada, conlleva la aplicación del Plan de Unidad Didáctica preparado, y un proceso constante de *[Evaluación](#page-47-1) formativa*, cuyos resultados cuantitativos fueron sometidos a una *De acuerdo* [a la página oficial de Microsoft, se puede calcular el](#page-50-2)  [ANOVA, a partir de una tabla con dos columnas de datos contiguas, debidamente](#page-50-2)  [rotuladas, pulsando "Análisis de varianza de un factor", y "Aceptar" en la ventana que](#page-50-2)  se muestra en la *Figura 16.* [Acto seguido, aparecerá una nueva ventana, donde se](#page-50-2)  [deben seleccionar las dos columnas, y dar clic en aceptar, véase](#page-50-2) *Figura 17*:

#### **[Figura](#page-50-2) 17**

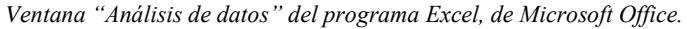

|                                              |       | <b>う</b> *♂*ዲ*團 国 M* 圖 *                                                                                     |               |                                                                                  |                                                                      |                   | Distribución Normal X - Excel |                |             | Joseph Michael Valero Rodríguez |              | <b>ED</b>                        | о | $\times$           |
|----------------------------------------------|-------|----------------------------------------------------------------------------------------------------|---------------|----------------------------------------------------------------------------------|----------------------------------------------------------------------|-------------------|-------------------------------|----------------|-------------|---------------------------------|--------------|----------------------------------|---|--------------------|
| Archivo                                      |       | Inicio Insertar Dibujar Disposición c Fórmulas Datos Revisar Vista Programado Ayuda OFFICE REM( Nitro Pro 10 |               |                                                                                  |                                                                      |                   |                               |                |             |                                 | O            | ¿Qué de                          |   | <b>B</b> Compartir |
| Obtene<br>datos                              | I.    | Actualiza<br>todo »                                                                                          | 這<br>态<br>手   | $\left  \begin{smallmatrix} Z & A \\ A & Z \end{smallmatrix} \right $<br>Ordenar | $\overline{Y}_{\!\times}$ Borrar<br>Filtro<br>$\mathbf{Y}$ Avanzadas | Volver a aplicar  | Texto en<br>columnas<br>E     | 匬              | hipótesis ~ | Análisis de Previsión           | 轀<br>Esquema | Análisis de datos<br>$2.$ Solver |   |                    |
|                                              |       | Obtener y transformar datos Consultas y conexiones                                                           |               |                                                                                  | Ordenar y filtrar                                                    |                   | Herramientas de datos         |                | Previsión   |                                 |              | Análisis                         |   |                    |
| P <sub>10</sub>                              |       | и<br>$\times$                                                                                                | $f_x$         |                                                                                  |                                                                      |                   |                               |                |             |                                 |              |                                  |   |                    |
|                                              |       | B                                                                                                    | $\epsilon$    | D.                                                                               | F                                                                    |                   | $\mathsf{G}$                  |                | H           |                                 |              | K                                |   |                    |
| Eval. Diag.                                  |       | Eval. Sum.                                                                                                   |               |                                                                                  |                                                                      |                   |                               |                |             |                                 |              |                                  |   |                    |
| $\overline{2}$                               | 10.00 | 10.00                                                                                                    |               | Análisis de varianza de un factor                                                |                                                                      |                   |                               | $\overline{?}$ | $\times$    |                                 |              |                                  |   |                    |
| $\overline{\mathbf{3}}$                      | 8.00  | 10.00                                                                                                    | Entrada       |                                                                                  |                                                                      |                   |                               |                |             |                                 |              |                                  |   |                    |
|                                              | 7.00  | 8.00                                                                                                    |               | Rango de entrada                                                                 |                                                                      | <b>SAS1:SBS20</b> | $\overline{\mathbf{r}}$       |                | Aceptar     |                                 |              |                                  |   |                    |
| $\begin{array}{c}\n4 \\ 5 \\ 6\n\end{array}$ | 9.00  | 10.00                                                                                                    |               |                                                                                  |                                                                      |                   |                               |                | Cancelar    |                                 |              |                                  |   |                    |
|                                              | 8.00  | 9.00                                                                                                    | Agrupado por: |                                                                                  |                                                                      | Columnas          |                               |                |             |                                 |              |                                  |   |                    |
| $\overline{7}$                               | 9.00  | 10.00                                                                                                    |               |                                                                                  |                                                                      | $\bigcirc$ Filas  |                               |                | Ayuda       |                                 |              |                                  |   |                    |
| $\overline{\mathbf{8}}$                      | 6.00  | 7.00                                                                                                    |               | ☑ Rótulos en la primera fila                                                     |                                                                      |                   |                               |                |             |                                 |              |                                  |   |                    |
| $\frac{9}{10}$                               | 7.00  | 8.00                                                                                                    | Alfa:         | 0.05                                                                             |                                                                      |                   |                               |                |             |                                 |              |                                  |   |                    |
|                                              | 7.00  | 8.00                                                                                                    |               |                                                                                  |                                                                      |                   |                               |                |             |                                 |              |                                  |   |                    |
| 11                                           | 5.00  | 8.00                                                                                                    |               | Opciones de salida                                                               |                                                                      |                   |                               |                |             |                                 |              |                                  |   |                    |
| $\overline{12}$                              | 8.00  | 9.00                                                                                                    |               | Rango de salida:                                                                 |                                                                      |                   | $\triangle$                   |                |             |                                 |              |                                  |   |                    |
| 13                                           | 9.00  | 10.00                                                                                                    |               | En una hoja nueva:                                                               |                                                                      |                   |                               |                |             |                                 |              |                                  |   |                    |
| $\frac{14}{15}$ $\frac{15}{16}$              | 10.00 | 10.00                                                                                                    |               | ○ En un libro nuevo                                                              |                                                                      |                   |                               |                |             |                                 |              |                                  |   |                    |
|                                              | 9.00  | 10.00                                                                                                    |               |                                                                                  |                                                                      |                   |                               |                |             |                                 |              |                                  |   |                    |
|                                              | 7.00  | 8.00                                                                                                    |               |                                                                                  |                                                                      |                   |                               |                |             |                                 |              |                                  |   |                    |
| 17                                           | 8.00  | 10.00                                                                                                    |               |                                                                                  |                                                                      |                   |                               |                |             |                                 |              |                                  |   |                    |
| 18                                           | 7.00  | 10.00                                                                                                    |               |                                                                                  |                                                                      |                   |                               |                |             |                                 |              |                                  |   |                    |
| $\frac{1}{19}$                               | 6.00  | 8.00                                                                                                    |               |                                                                                  |                                                                      |                   |                               |                |             |                                 |              |                                  |   |                    |
| 20                                           | 6.00  | 8.00                                                                                                    |               |                                                                                  |                                                                      |                   |                               |                |             |                                 |              |                                  |   |                    |
| 21                                           |       |                                                                                                    |               |                                                                                  |                                                                      |                   |                               |                |             |                                 |              |                                  |   |                    |

*Nota.* [Captura de pantalla parcial del programa Excel de Microsoft Office 2019.](#page-50-2)

[Posteriormente, aparecerá una nueva hoja de cálculo con el Análisis de](#page-50-2)  [varianza detallado, como se observa en la](#page-50-2) *Figura 18*:

*[Hoja nueva "Análisis de varianza de un factor" del programa Excel, de Microsoft Office](#page-50-2)*

|                         |                      |     |               | $3 \times 53$ $\Box$ $\Box$ $\Box$ $\Box$ $\Box$   |       |                                                                                                    |        |                   |                                 | Distribución Normal X - Excel                |             |    | Joseph Michael Valero Rodríguez      |                     |    | 囨        |                      | $\Box$ |                    | $\propto$ |
|-------------------------|----------------------|-----|---------------|----------------------------------------------------|-------|----------------------------------------------------------------------------------------------------|--------|-------------------|---------------------------------|----------------------------------------------|-------------|----|--------------------------------------|---------------------|----|----------|----------------------|--------|--------------------|-----------|
|                         | Archivo              |     |               |                                                    |       | Inicio Insertar Dibujar Disposición c Fórmulas Datos Revisar Vista Programado Ayuda OFFICE REM( Nitro Pro 10 |        |                   |                                 |                                              |             |    |                                      |                     | Q. | ;Qué de  |                      |        | <b>B</b> Compartir |           |
|                         | Obtener<br>datos ~   | r . |               | Actualizar<br>todo ~                               | Ŧ     | $\frac{Z}{A}$ $\frac{A}{Z}$<br>Ordenar<br>$\overline{4}$                                                     | Filtro | $K$ Borrar        | Volver a aplicar<br>V Avanzadas | Texto en<br>columnas                         |             | GB | Análisis de Previsión<br>hipótesis ~ | 轀<br>Esquema        |    | ? Solver | Análisis de datos    |        |                    |           |
|                         |                      |     |               | Obtener y transformar datos Consultas y conexiones |       |                                                                                                    |        | Ordenar y filtrar |                                 | Herramientas de datos                        |             |    | Previsión                            |                     |    |          | Análisis             |        |                    | $\sim$    |
| G <sub>3</sub>          |                      | ≂.  |               |                                                    | $f_x$ |                                                                                                    |        |                   |                                 |                                              |             |    |                                      |                     |    |          |                      |        |                    | v         |
| ◢                       |                      |     | А             |                                                    |       | B                                                                                                    |        | $\mathsf{C}$      |                                 | D                                            |             |    | F                                    | F                   |    | G        |                      |        | H                  |           |
| $\overline{1}$          |                      |     |               | Análisis de varianza de un factor                  |       |                                                                                                    |        |                   |                                 |                                              |             |    |                                      |                     |    |          |                      |        |                    |           |
| $\frac{2}{3}$           |                      |     |               |                                                    |       |                                                                                                    |        |                   |                                 |                                              |             |    |                                      |                     |    |          |                      |        |                    |           |
|                         | <b>RESUMEN</b>       |     |               |                                                    |       |                                                                                                    |        |                   |                                 |                                              |             |    |                                      |                     |    |          |                      |        |                    |           |
| $\overline{4}$          |                      |     | <b>Grupos</b> |                                                    |       | Cuenta                                                                                                    |        | Suma              |                                 | Promedio                                     |             |    | Varianza                             |                     |    |          |                      |        |                    |           |
| $\overline{\mathbf{5}}$ | Eval. Diag.          |     |               |                                                    |       |                                                                                                    | 19     |                   | 146                             |                                              | 7.684210526 |    | 2.005847953                          |                     |    |          |                      |        |                    |           |
| $\overline{6}$          | Eval. Sum.           |     |               |                                                    |       |                                                                                                    | 19     |                   | 171                             |                                              |             |    | 9 1.1111111111                       |                     |    |          |                      |        |                    |           |
| $\overline{7}$          |                      |     |               |                                                    |       |                                                                                                    |        |                   |                                 |                                              |             |    |                                      |                     |    |          |                      |        |                    |           |
| $\overline{\mathbf{8}}$ |                      |     |               |                                                    |       |                                                                                                    |        |                   |                                 |                                              |             |    |                                      |                     |    |          |                      |        |                    |           |
| $\overline{9}$          | ANÁLISIS DE VARIANZA |     |               |                                                    |       |                                                                                                    |        |                   |                                 |                                              |             |    |                                      |                     |    |          |                      |        |                    |           |
| 10                      |                      |     |               | Origen de las variaciones                          |       | Suma de cuadrados                                                                                            |        |                   |                                 | Grados de libertad Promedio de los cuadrados |             |    | F                                    | <b>Probabilidad</b> |    |          | Valor crítico para F |        |                    |           |
| 11                      | <b>Entre grupos</b>  |     |               |                                                    |       | 16.44736842                                                                                                  |        |                   |                                 |                                              | 16.44736842 |    | 10.55347092 0.002514396              |                     |    |          | 4.113165277          |        |                    |           |
| 12                      | Dentro de los grupos |     |               |                                                    |       | 56.10526316                                                                                                  |        |                   | 36                              |                                              | 1.558479532 |    |                                      |                     |    |          |                      |        |                    |           |
| 13<br>$\overline{14}$   |                      |     |               |                                                    |       |                                                                                                    |        |                   |                                 |                                              |             |    |                                      |                     |    |          |                      |        |                    |           |
|                         | <b>Total</b>         |     |               |                                                    |       | 72.55263158                                                                                                  |        |                   | 37                              |                                              |             |    |                                      |                     |    |          |                      |        |                    |           |
| $\frac{15}{16}$         |                      |     |               |                                                    |       |                                                                                                    |        |                   |                                 |                                              |             |    |                                      |                     |    |          |                      |        |                    |           |

*Nota.* [Captura de pantalla parcial del programa Excel de Microsoft Office 2019.](#page-50-2)

[Regresión Lineal,](#page-50-2) que será evaluada en la última fase.

### <span id="page-55-0"></span>*Evaluación*

La fase final de la investigación tuvo lugar el 23 de agosto, como la *[Figura](#page-56-0) 23* así lo ilustra, incluyó la resolución de la *[Evaluación](#page-47-2) sumativa* por parte del estudiantado, así como la respuesta a la segunda *[Encuesta](#page-46-0)*, sendos resultados fueron cotejados con sus homólogos realizados durante la fase de *[Diagnosis](#page-52-1)*, a través del estudio de [Distribución Normal,](#page-48-1) demostrando gráficamente normalidad en los datos obtenidos.

De igual manera, los resultados cuantitativos de la *[Evaluación](#page-47-2) sumativa,* se contrastaron con el pronóstico de la *[Previsión](#page-51-1) de Excel* realizada anteriormente, en función de la *[Evaluación](#page-47-1) formativa*, permitiendo demostrar si se cumplió con lo predicho por la *De acuerdo* [a la página oficial de Microsoft, se puede calcular el](#page-50-2)  [ANOVA, a partir de una tabla con dos columnas de datos contiguas, debidamente](#page-50-2)  [rotuladas, pulsando "Análisis de varianza de un factor", y "Aceptar" en la ventana que](#page-50-2)  se muestra en la *Figura 16.* [Acto seguido, aparecerá una nueva ventana, donde se](#page-50-2)  [deben seleccionar las dos columnas, y dar clic en aceptar, véase](#page-50-2) *Figura 17*:

*[Ventana "Análisis de datos" del programa Excel, de Microsoft Office.](#page-50-2)*

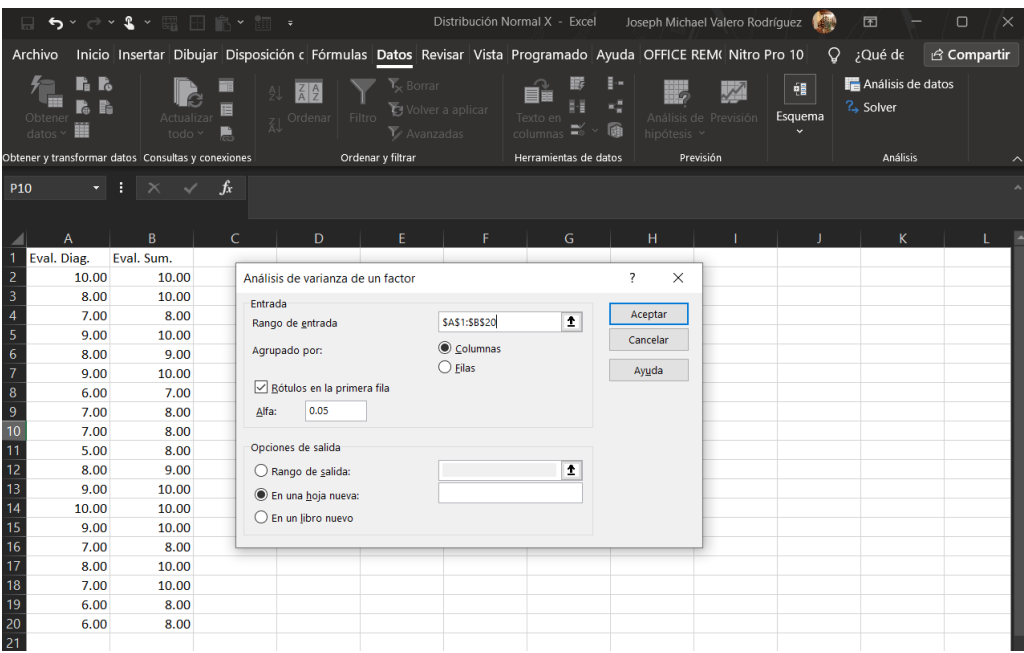

*Nota.* [Captura de pantalla parcial del programa Excel de Microsoft Office 2019.](#page-50-2)

[Posteriormente, aparecerá una nueva hoja de cálculo con el Análisis de](#page-50-2)  [varianza detallado, como se observa en la](#page-50-2) *Figura 18*:

#### **[Figura 18](#page-50-2)**

*[Hoja nueva "Análisis de varianza de un factor" del programa Excel, de Microsoft Office](#page-50-2)*

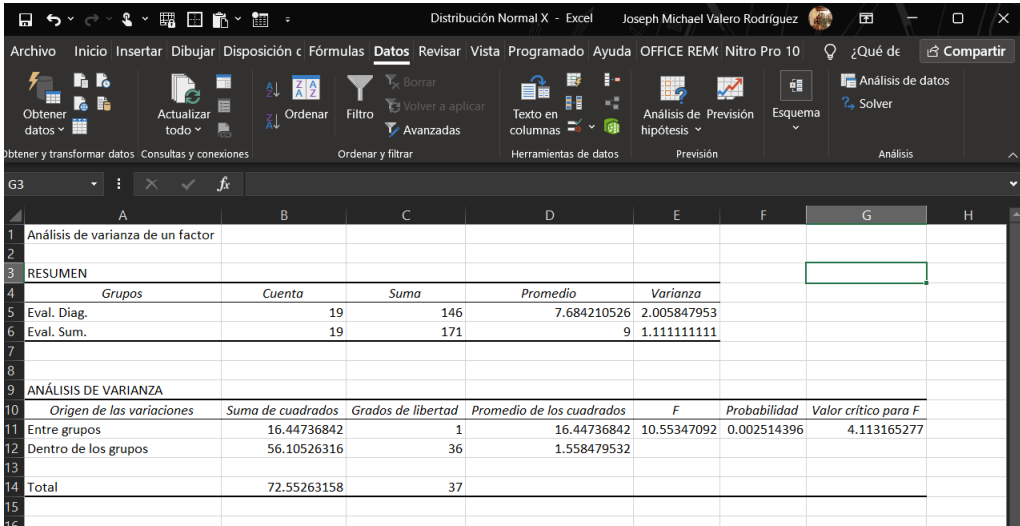

*Nota.* [Captura de pantalla parcial del programa Excel de Microsoft Office 2019.](#page-50-2)

# [Regresión Lineal.](#page-50-2)

# <span id="page-56-0"></span>**Figura 23**

*Mapa conceptual, tercera fase de la investigación: [Evaluación.](#page-55-0)*

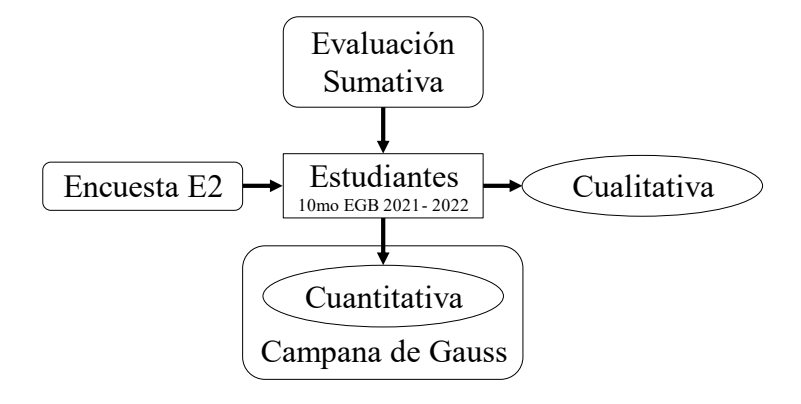

# **CAPÍTULO IV**

# **ANÁLISIS Y DISCUSIÓN DE LOS RESULTADOS**

# <span id="page-58-0"></span>**Entrevista**

El viernes, 23 de julio, se procedió a entrevistar, a través de la plataforma Zoom, a la docente de Matemáticas de 9no EGB, período 2020 – 2021, (véanse [Anexo](#page-83-0)  [1](#page-83-0) [y Anexo 23\)](#page-128-0), ya que fue maestra de los estudiantes que ahora se encuentran en 10mo EGB 2021 – 2022.

Ante la pregunta *¿Considera usted viable el uso de TICs como recurso de apoyo en la asignatura Matemáticas? ¿Por qué?*, la docente manifestó:

*"Sí, las TICs son importantes en Matemáticas y otras materias, sin la computadora, las diapositivas, y los videos no podríamos dar clases. […] Por la pandemia debemos estar en las casas, el Zoom, WhatsApp, Classroom nos permiten seguir con la teleeducación"*

Respecto a la experiencia como docente de Matemáticas del 9no EGB, 2020 – 2021, de la UE Juan Jacobo Rousseau y el uso de TICs en este periodo comentó:

*"Sí he usado tecnología, con la pandemia fue muy útil, aunque el internet también se caía en la mañana. […] La computadora, los celulares para las tareas, el Zoom y el Classroom, también los videos nos ayudaron para reforzar las clases, a veces usábamos la calculadora para facilitar un poco el ejercicio a los estudiantes"*

La maestra es consciente de la utilidad de las TICs en el ámbito educativo, más aún bajo las actuales condiciones de teleeducación; identifica también recursos tecnológicos propios al tema, como la computadora, los celulares, uso de aplicaciones como Zoom y Classroom, además de los vídeos y la calculadora.

La maestra expresó, además, que, durante su experiencia con los estudiantes de 9no EGB, 2020 – 2021 en Matemáticas, el nivel de comprensión de temas como *ecuaciones* fue total, en el caso de las *inecuaciones* hubo mediana comprensión, mientras que temas inherentes a *funciones* no fueron abordados.

En lo que respecta al *uso de GeoGebra*, la docente manifestó haber escuchado de la aplicación, sin embargo, desconocía su uso, pero está abierta al empleo de la misma.

# **Encuesta**

# <span id="page-59-2"></span>*Encuesta Estudiantil Inicial*

A continuación, se grafican los resultados de la Encuesta Inicial planteada a los 19 estudiantes del 10mo EGB, 2021 – 2022 el día lunes 26 de julio, a través de un formulario de Google. (Véanse [Anexo 4](#page-84-0) y [Anexo 24\)](#page-130-0)

#### <span id="page-59-0"></span>**Figura 24**

*A continuación, se enlista el conjunto de asignaturas básicas del 10mo EGB, 2021 – 2022. Califique según su nivel de afinidad con cada asignatura.*

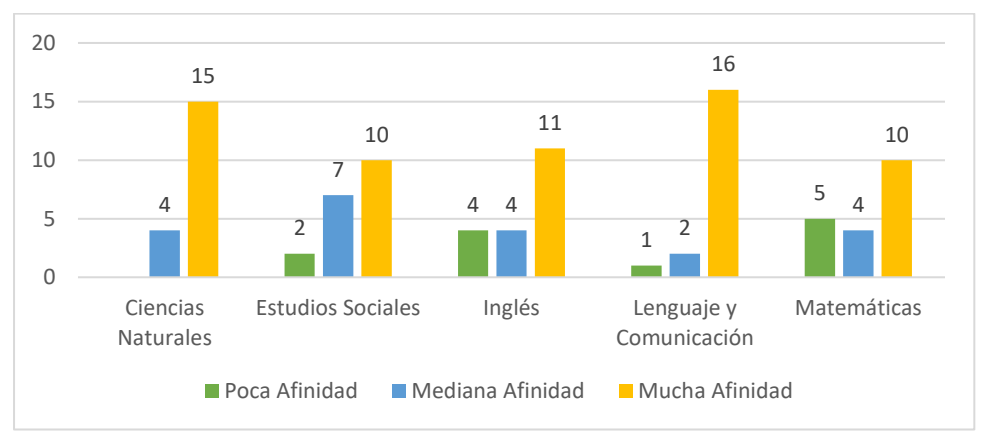

#### <span id="page-59-1"></span>**Figura 25**

*¿Cómo calificaría el proceso de enseñanza – aprendizaje de la asignatura matemáticas a lo largo de su 9no EGB, 2020 – 2021?*

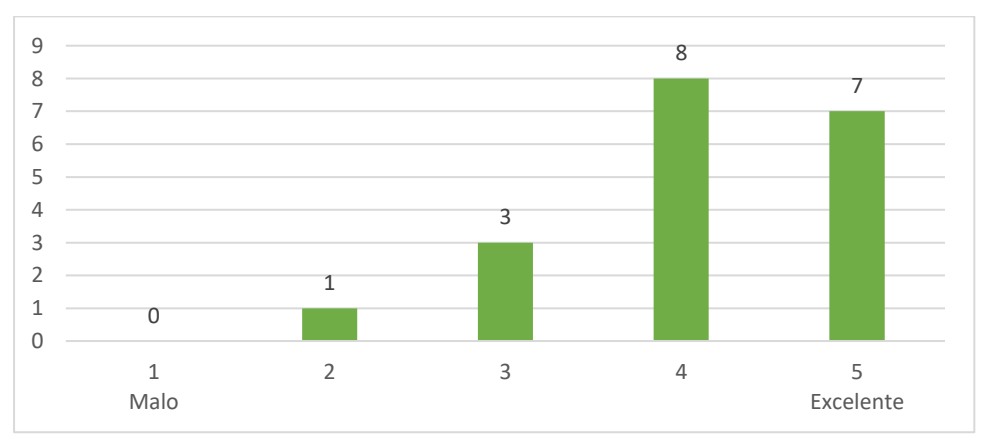

La *[Figura](#page-59-0) 24* devela que el nivel de afinidad de los estudiantes hacia las Matemáticas es el más bajo de las cinco asignaturas, considerando las 5 personas que poseen poca afinidad, en contraste, Lenguaje y Comunicación tiene la mayor acogida con un nivel de afinidad de 16 personas. La mayoría de estudiantes, de acuerdo al *[Figura](#page-59-1) 25*, califica el proceso de enseñanza-aprendizaje de Matemáticas recibido a lo largo de 9no EGB 2020 – 2021, con 4 y 5 puntos, lo cual demuestra que, a pesar de la poca afinidad hacia la asignatura, se aprueba la gestión de la misma.

#### <span id="page-60-0"></span>**Figura 26**

*A continuación, se enlista una serie de temas. Marque aquellos que usted considere fueron trabajados en la asignatura matemáticas durante su 9no EGB, 2020 – 2021.*

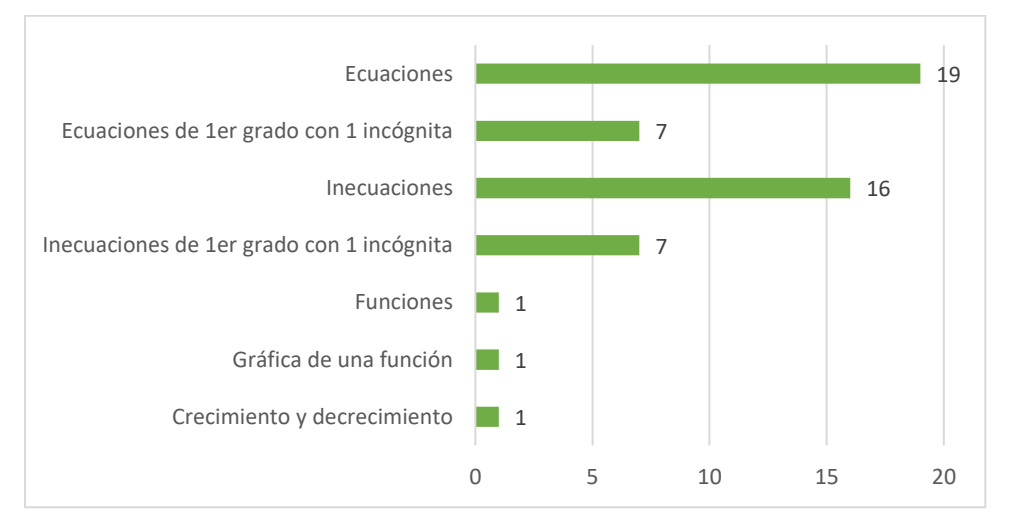

#### <span id="page-60-1"></span>**Figura 27**

*A continuación, se enlista un conjunto de herramientas y recursos didácticos. Marque aquellos que usted considere fueron empleados en la asignatura matemáticas durante el 9no EGB, 2020 – 2021.*

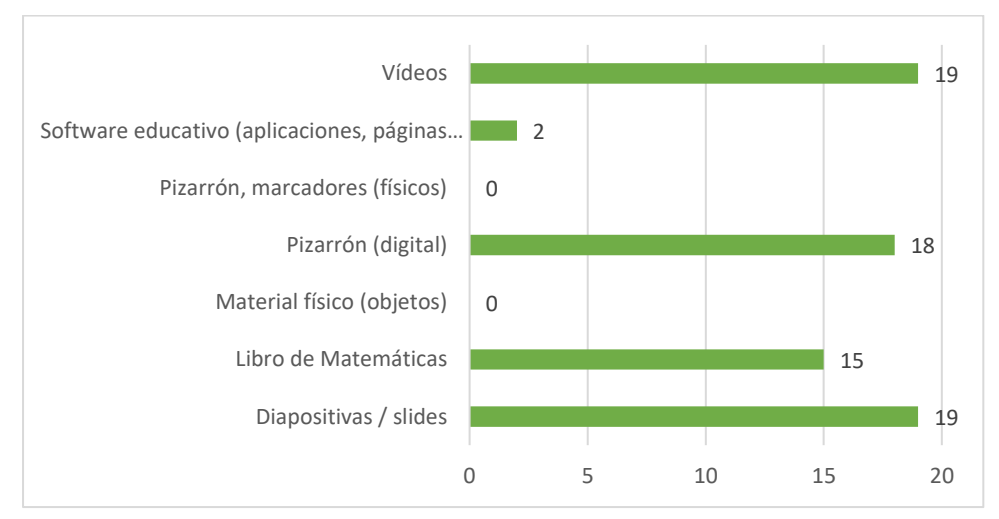

<span id="page-61-0"></span>*A continuación, se enlista un conjunto de herramientas y recursos didácticos. De acuerdo a su experiencia con la asignatura matemáticas durante su 9no EGB, 2020 – 2021. Califique según el nivel de utilidad que crea conveniente.*

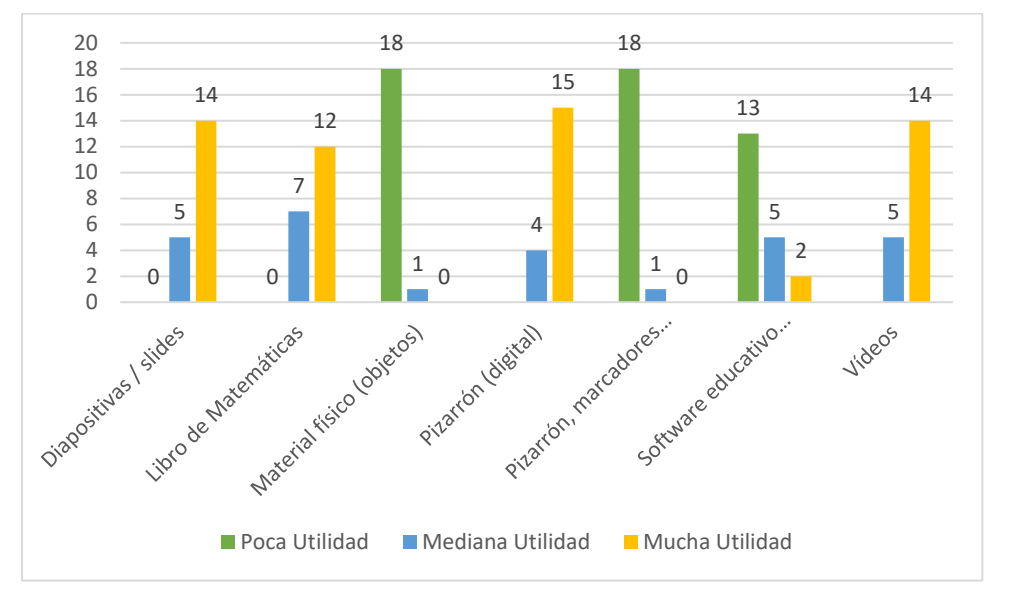

La *[Figura](#page-60-0) 26* revela que los temas de *Ecuaciones* e *Inecuaciones*, de acuerdo a 16 y 19 estudiantes, respectivamente, fueron trabajados a lo largo de las clases del 9no EGB, 2020 – 2021, y los recursos tecnológicos más empleados fueron las *diapositivas*, los *vídeos* y el *pizarrón digital*, con entre 18 y 19 encuestados a favor, como se muestra en la *[Figura](#page-60-1) 27*, de igual manera los estudiantes consideran estos recursos de mucha utilidad de acuerdo a la *[Figura](#page-61-0) 28*.

#### <span id="page-61-1"></span>**Figura 29**

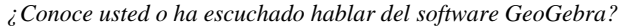

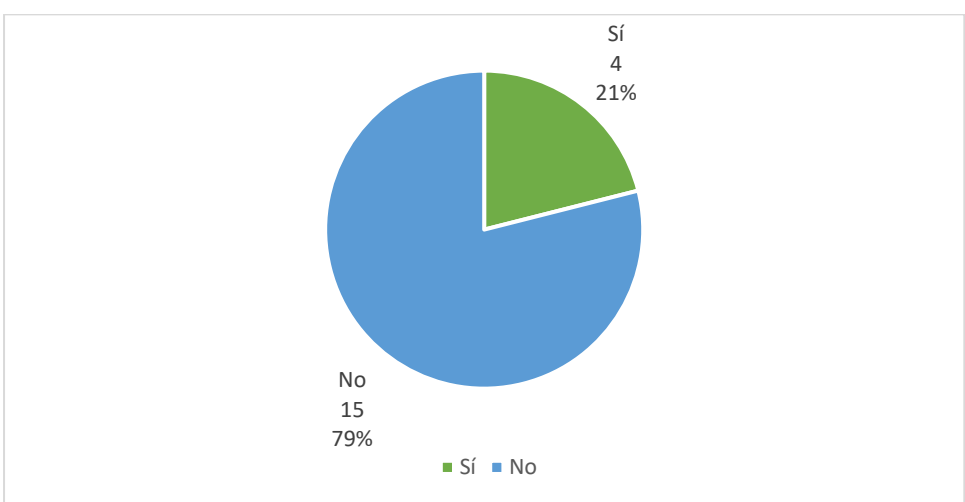

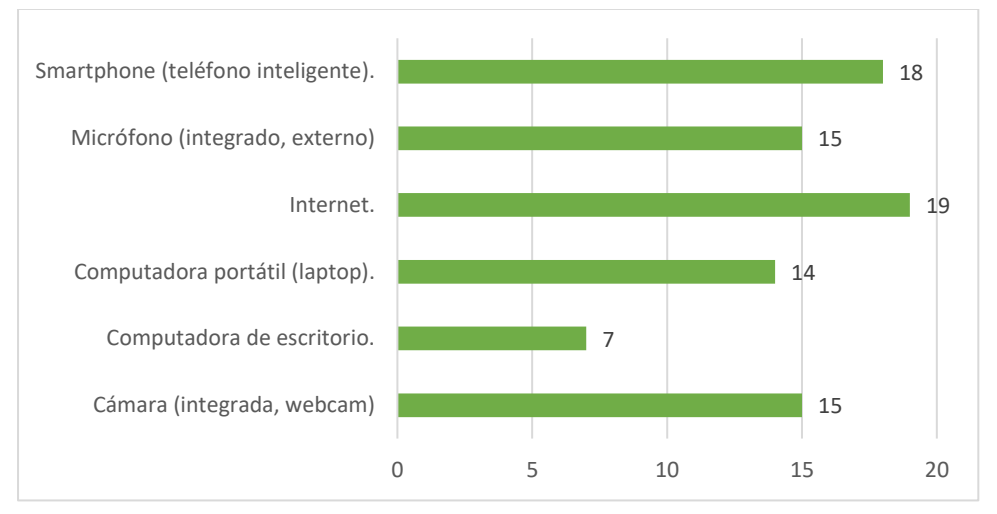

<span id="page-62-0"></span>*A continuación, se enlista un conjunto de herramientas didácticas. Marque aquellas de las que usted disponga.*

La mayoría de encuestados, 15 estudiantes, desconocen del uso de GeoGebra, según lo demuestra la *[Figura](#page-61-1) 29*, por otro lado, la *[Figura](#page-62-0) 30* detalla que los 19 estudiantes disponen de internet, la mayoría (18) posee teléfonos inteligentes, seguidos de equipos con micrófonos y cámaras integradas (15).

# *Encuesta Estudiantil Final*

A continuación, se grafican los resultados de la Encuesta Final planteada a los 19 estudiantes del 10mo EGB, 2021 – 2022 el lunes 23 de agosto, a través de un formulario de Google. (Véanse [Anexo 22](#page-127-0) y [Anexo 25\)](#page-133-0)

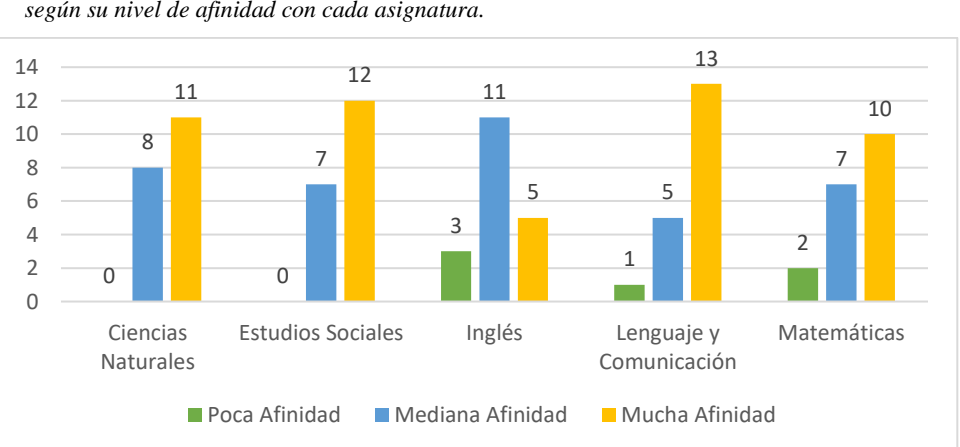

#### <span id="page-62-1"></span>**Figura 31**

*A continuación, se enlista el conjunto de asignaturas básicas del 10mo EGB, 2021 – 2022. Califique según su nivel de afinidad con cada asignatura.*

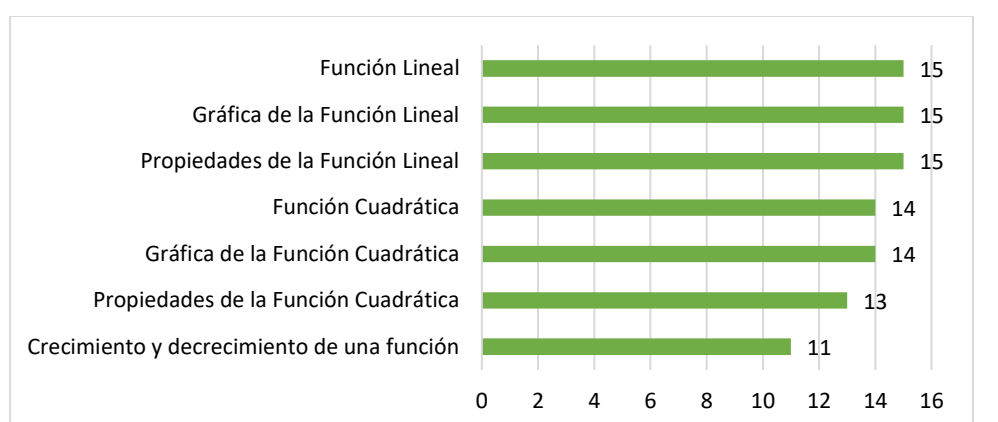

<span id="page-63-0"></span>*A continuación, se enlista una serie de temas. Marque aquellos que usted considere fueron trabajados durante la Unidad Didáctica Funciones, en Matemática.*

La *[Figura](#page-62-1) 31* describe los niveles de afinidad de los estudiantes de 9no EGB con las asignaturas, posterior a la implementación del PUD, Lenguaje y Comunicación destaca mucha afinidad con 13 estudiantes, en oposición a Inglés que cuenta con 5. La *[Figura](#page-63-0) 32* indica que temas inherentes a *Funciones Lineales* y *Cuadráticas* han sido abordados a plenitud, de acuerdo a la opinión de la mayoría, entre 13 y 15 estudiantes.

#### <span id="page-63-1"></span>**Figura 33**

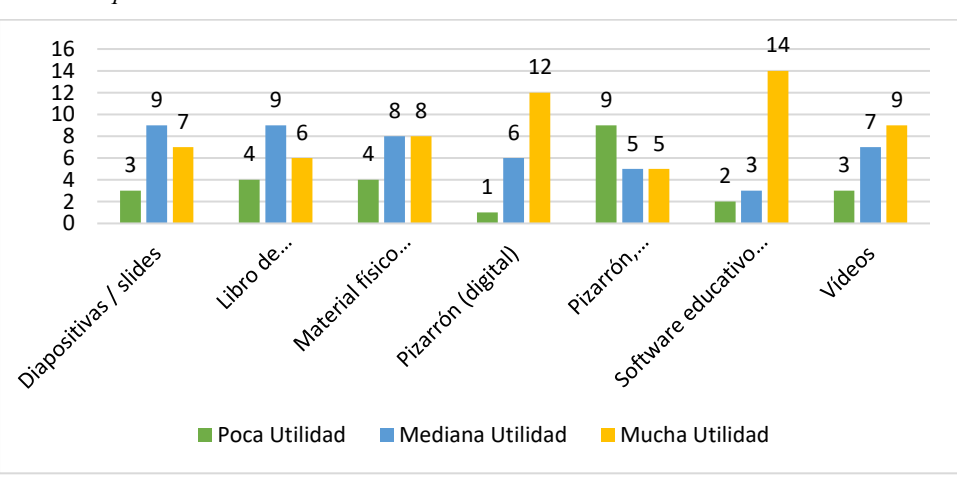

*A continuación, se enlista un conjunto de herramientas y recursos didácticos. De acuerdo a su experiencia durante la Unidad Didáctica Funciones, en Matemática. Califique según el nivel de utilidad que crea conveniente.*

Después de haber empleado el software GeoGebra, los estudiantes reconsideraron el nivel de utilidad de los recursos descritos, la *[Figura](#page-63-1) 33* destaca el *software educativo* como aplicaciones, páginas web, entre otros, con 14 estudiantes a favor de su gran utilidad, seguido del *pizarrón digital* con 12 estudiantes, en contraste, recursos como el *libro de Matemáticas* y el *pizarrón físico* son considerados de poca utilidad.

# **Cotejamiento de Encuestas**

#### <span id="page-64-0"></span>**Figura 34**

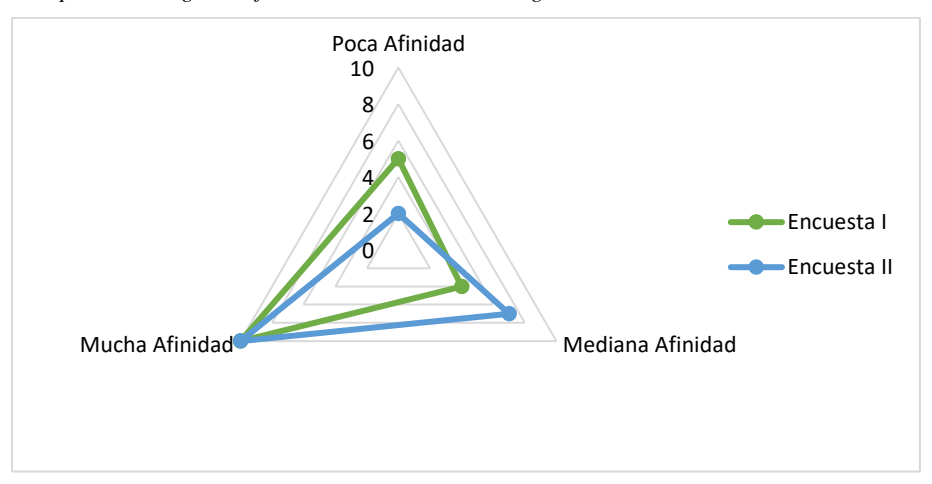

*Comparación de grado afinidad estudiantil con la asignatura Matemáticas*

Luego de contrastar los niveles de afinidad de los estudiantes hacia la asignatura Matemáticas, durante la primera (verde) y segunda encuesta (azul), la *[Figura](#page-64-0) 34* demuestra un desplazamiento notable, desde la *poca afinidad* al extremo de *mediana* y *mucha afinidad*.

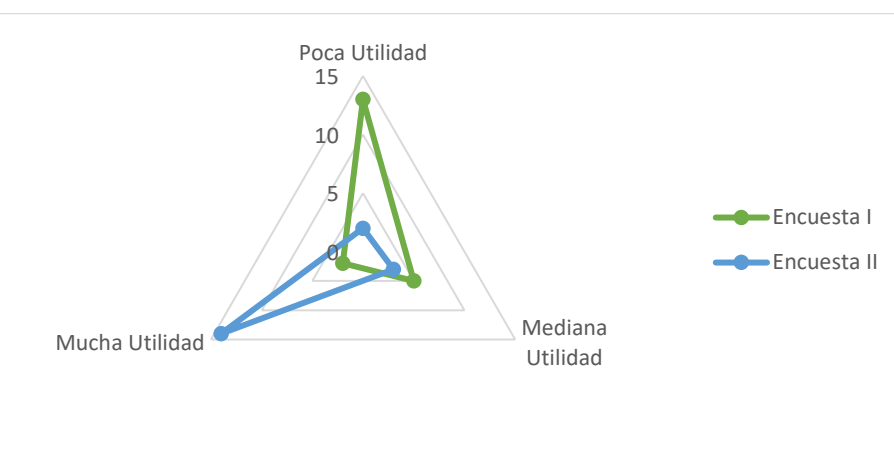

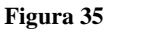

*Comparación de nivel de utilidad del software educativo para la asignatura Matemáticas*

Tras comparar los niveles de utilidad del software educativo con la asignatura, de acuerdo a los estudiantes, se destaca que luego de la primera encuesta (verde) consideraban el software educativo poco útil, sin embargo, posterior a la segunda encuesta (azul), la tendencia se inclina hacia muy útil, demostrando así, mayor aceptabilidad de este recurso por el estudiantado, coincide con los resultado obtenidos por Edgar Gallo (2018), que manifestaron un aumento notorio en el apego hacia la

asignatura, verbigracia de ello son los comentarios [\(Anexo 26\)](#page-136-0) expuestos por los estudiantes a través de una pregunta abierta, propuesta en la segunda encuesta:

"Muy educativo, me gusta utilizarlo porque puede graficar mucho más fácil los puntos y aprender mucho más sobre los temas q estamos viendo d una forma mucho más cómoda." (Estudiante, 10mo EGB)

# **Cuestionario**

# *Evaluación Diagnóstica*

La Evaluación Diagnóstica fue aplicada el lunes 26 de julio, a través de la plataforma Quizziz, a los 19 estudiantes del 10mo EGB, 2021-2022, abarcó los temas vistos en la *[Entrevista](#page-58-0)* a la docente, y la *[Encuesta Estudiantil Inicial](#page-59-2)*, la misma se evidencia en el [Anexo 3,](#page-84-1) a continuación, se detallan las calificaciones obtenidas, seguidas del cálculo de *[Distribución Normal](#page-48-1)*, y *Campana de Gauss*:

#### **Tabla 1**

*Calificaciones de la Evaluación Diagnóstica*

| <b>Estudiante</b> | <b>Calificaciones</b><br>Evaluación<br>Diagnóstica | Grupos de | Distribución de<br>Calificaciones Gauss por Grupo Estándar | <b>Desviación</b> |
|-------------------|----------------------------------------------------|-----------|------------------------------------------------------------|-------------------|
| $\mathbf 1$       | 10.00                                              | 5.00      | 0.045                                                      | 1.42              |
| $\overline{2}$    | 8.00                                               | 6.00      | 0.14                                                       |                   |
| 3                 | 7.00                                               | 7.00      | 0.25                                                       |                   |
| $\overline{4}$    | 9.00                                               | 8.00      | 0.27                                                       |                   |
| 5                 | 8.00                                               | 9.00      | 0.18                                                       |                   |
| 6                 | 9.00                                               | 10.00     | 0.07                                                       |                   |
| 7                 | 6.00                                               |           |                                                            |                   |
| 8                 | 7.00                                               |           |                                                            |                   |
| 9                 | 7.00                                               |           |                                                            |                   |
| 10                | 5.00                                               |           |                                                            |                   |
| 11                | 8.00                                               |           |                                                            |                   |
| 12                | 9.00                                               |           |                                                            |                   |
| 13                | 10.00                                              |           |                                                            |                   |
| 14                | 9.00                                               |           |                                                            |                   |
| 15                | 7.00                                               |           |                                                            |                   |
| 16                | 8.00                                               |           |                                                            |                   |
| 17                | 7.00                                               |           |                                                            |                   |
| 18                | 6.00                                               |           |                                                            |                   |
| 19                | 6.00                                               |           |                                                            |                   |
| Promedio          | 7.68                                               |           |                                                            |                   |

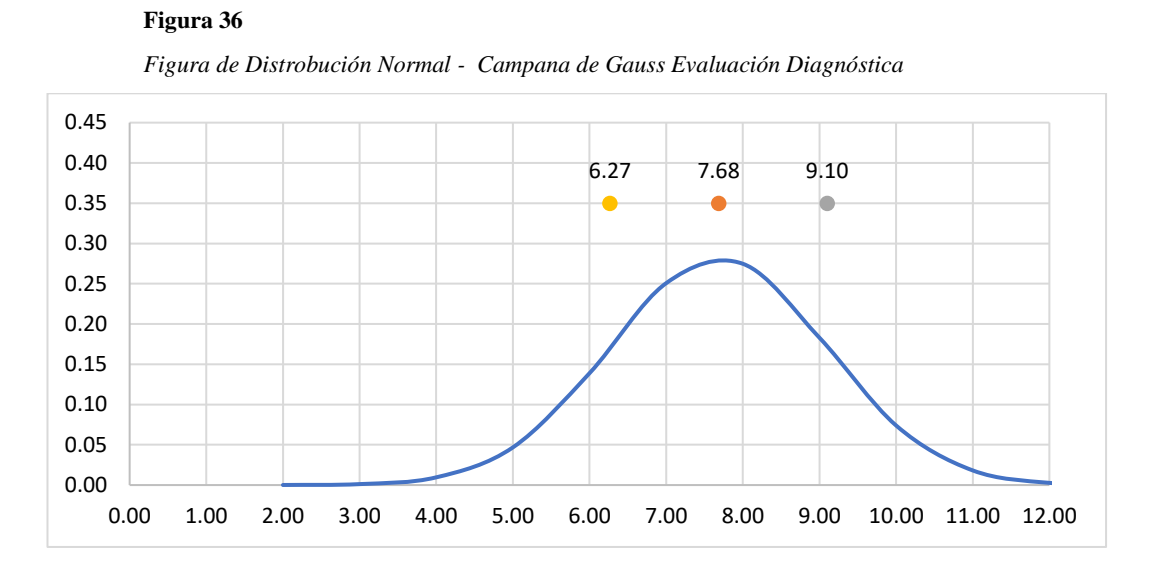

Las calificaciones obtenidas tras la *Evaluación Diagnóstica*, parten de 5.00 y llegan hasta 10.00, el promedio de éstas es de 7.68 (naranja), lo que demuestra un, relativamente, bajo rendimiento académico, similar al obtenido por Willian Tenesaca (2016), en su trabajo de titulación; las calificaciones iniciales, tienen además, una desviación estándar equivalente a 1.42 aproximadamente, lo que sitúa la mayor densidad de la *Curva de [Distribución Normal](#page-48-1)* entre 6.27 (amarillo) y 9.10 (gris).

# *Evaluación Sumativa*

La Evaluación Sumativa fue aplicada el lunes 23 de agosto, a los 19 estudiantes del 10mo EGB, 2021-2022, abarcó los temas vistos a lo largo de las clases, la misma se evidencia en el [Anexo 21,](#page-125-0) a continuación, se detallan las calificaciones obtenidas, yuxtapuestas al cálculo de *[Distribución Normal](#page-48-1)* respectivo, y *Campana de Gauss*:

# **Tabla 2**

*Calificaciones de la Evaluación Sumativa*

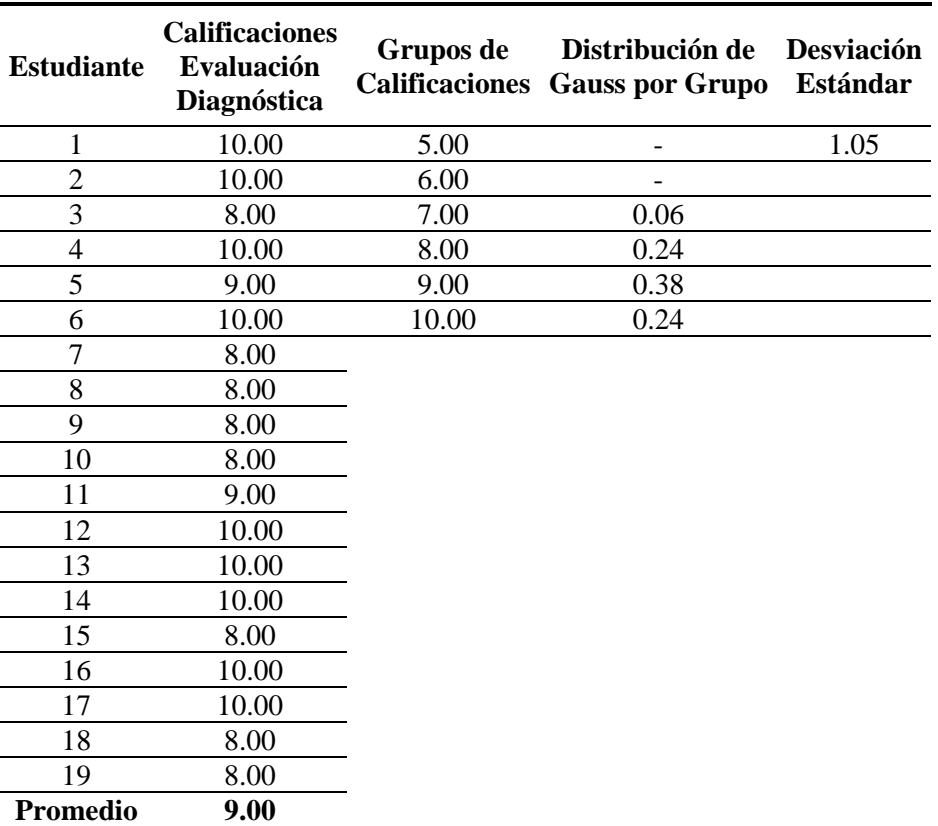

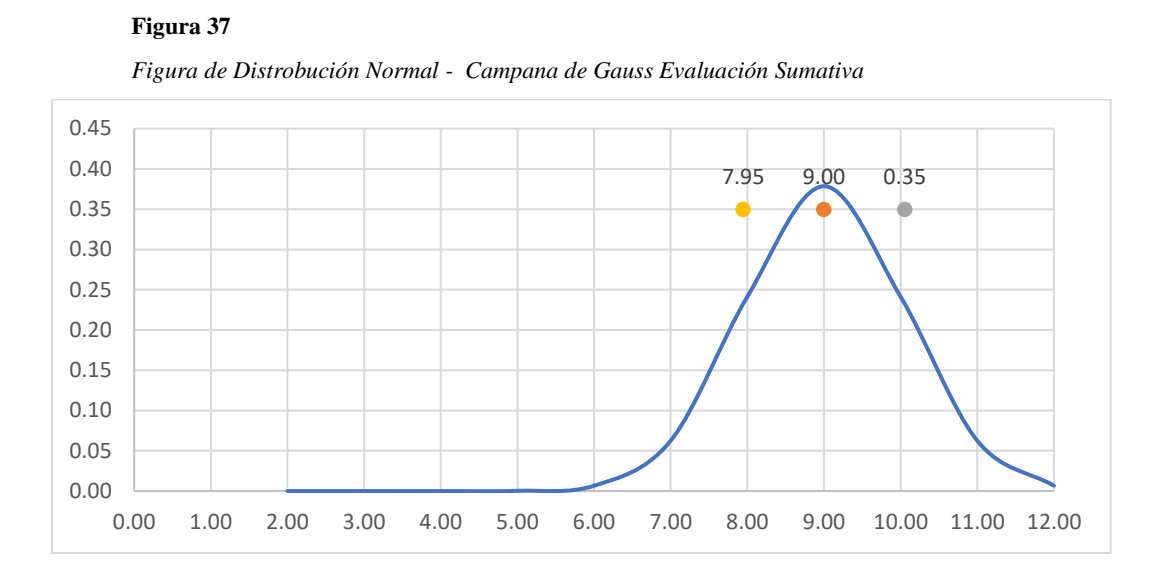

El promedio obtenido por los estudiantes de 10mo EGB, tras la *Evaluación Sumativa* es de 9.00 (naranja), abarca calificaciones desde 7.00 hasta 10.00, su desviación estándar es igual a 1.05 aproximadamente, lo que ubica la *Curva de [Distribución Normal](#page-48-1)* entre 7.95 y 10.00.

# **Análisis de Varianza**

#### **Tabla 3**

ANÁLISIS DE VARIANZA

<span id="page-68-0"></span>RESULTS.

*Análisis de varianza de un factor.*

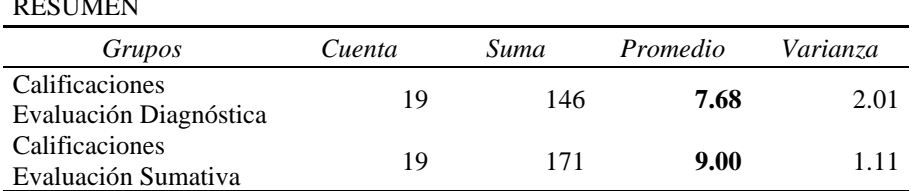

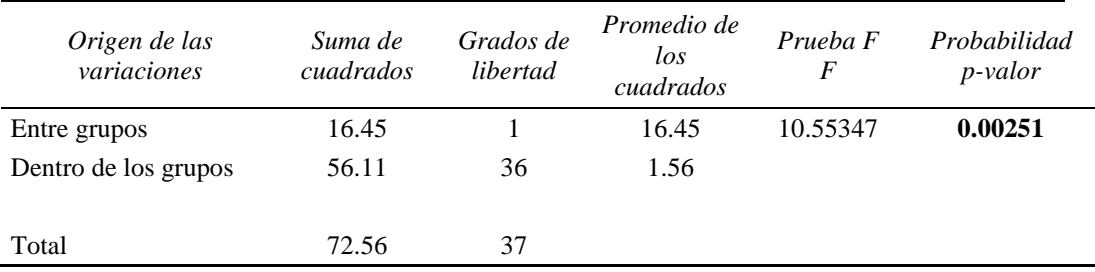

La *[Tabla 3](#page-68-0)* describe, a detalle, el ANOVA calculado en Excel, a partir de las calificaciones de las *Evaluaciones Diagnóstica* y *Sumativa*, emplea un nivel de significancia de α = 0.05, la probabilidad o *p-valor* con 0.00251 está muy por debajo del α, al igual que los resultados producto del estudio experimental propuesto por

Mushipe y Ogbonnaya (2019), esto denota una diferencia muy significativa entre las calificaciones, rechazando así la [Hipótesis alternativa nula;](#page-39-0) al comparar el promedio de calificaciones de las evaluaciones diagnóstica 7.68, y sumativa 9.00, se contempla un claro aumento, que se consolida aún más con la disminución de la varianza de calificaciones, de 2.01 a 1.11, lo que acredita la aceptación de la [Hipótesis alternativa](#page-39-1)  [de grado mayor.](#page-39-1)

# <span id="page-69-0"></span>*Evaluación Formativa*

El proceso de *Evaluación Formativa* abarca las Actividades Sincrónicas como también Asincrónicas de la asignatura Matemáticas con los estudiantes del 10mo EGB, 2021 – 2022, acaecidas entre el 27 de julio y el 20 de agosto, a continuación, se detallan las calificaciones de las mismas:

## **Tabla 4**

*Calificaciones del proceso de Evaluación Formativa*

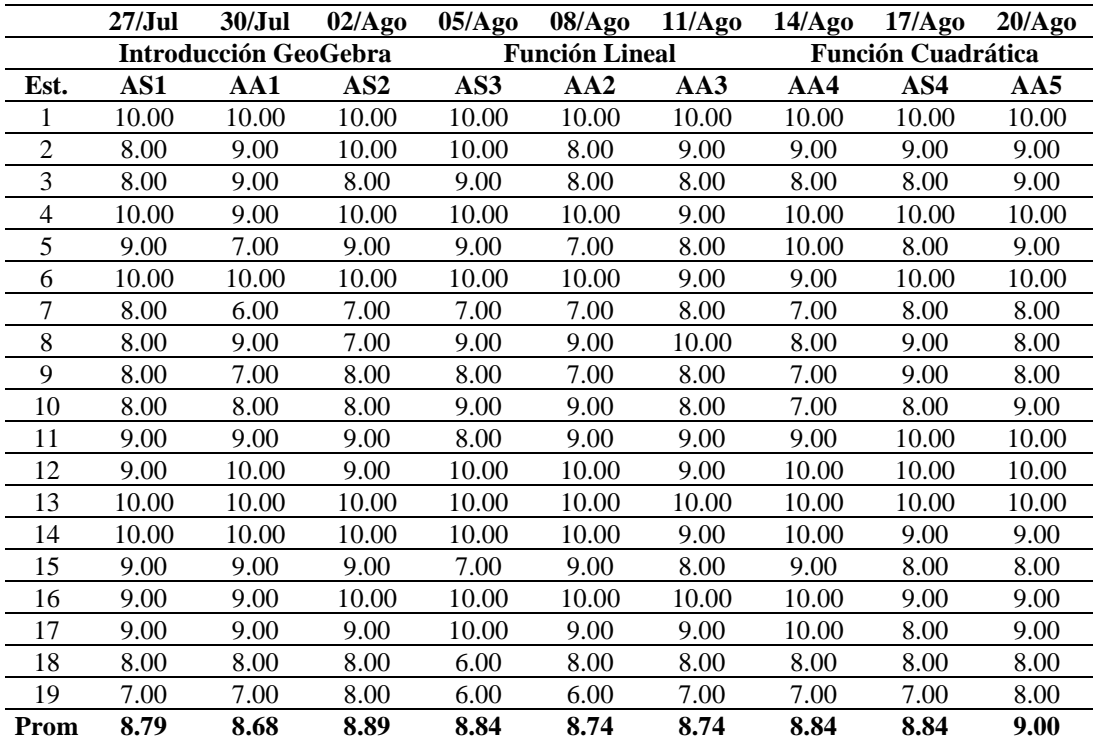

*Nota*. AA equivale a Actividad Asincrónica, mientras que AS representa Actividad Sincrónica.

# **Previsión de Excel**

**Tabla 5**

*Promedio de calificaciones de actividades formativas, y previsión de la actividad del 23 de agosto.*

<span id="page-69-1"></span>

| <b>Actividad</b> | Fecha              | <b>Promedio</b> | <b>Previsión</b> | Límite inferior<br>de confianza | Límite superior<br>de confianza |
|------------------|--------------------|-----------------|------------------|---------------------------------|---------------------------------|
| AS1              | $27$ /Jul          | 8.79            |                  |                                 |                                 |
| AA1              | 30/J <sub>ul</sub> | 8.68            |                  |                                 |                                 |

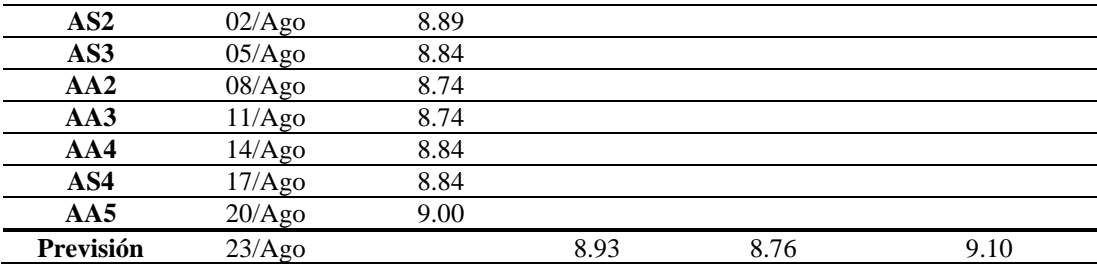

*Nota*. La previsión y los límites de confianza se calcularon con la herramienta [Previsión](#page-51-1) de Excel.

El promedio de cada uno de los resultados de la *[Evaluación Formativa](#page-69-0)* se consolidó como el antecedente, sobre el cual se ejecutó la *De acuerdo* [a la página](#page-50-2)  [oficial de Microsoft, se puede calcular el ANOVA, a partir de una tabla con dos](#page-50-2)  [columnas de datos contiguas, debidamente rotuladas, pulsando "Análisis de varianza](#page-50-2)  [de un factor", y "Aceptar" en la ventana que se muestra en la](#page-50-2) *Figura 16.* Acto seguido, [aparecerá una nueva ventana, donde se deben seleccionar las dos columnas, y dar clic](#page-50-2)  [en aceptar, véase](#page-50-2) *Figura 17*:

# **[Figura](#page-50-2) 17**

*[Ventana "Análisis de datos" del programa Excel, de Microsoft Office.](#page-50-2)*

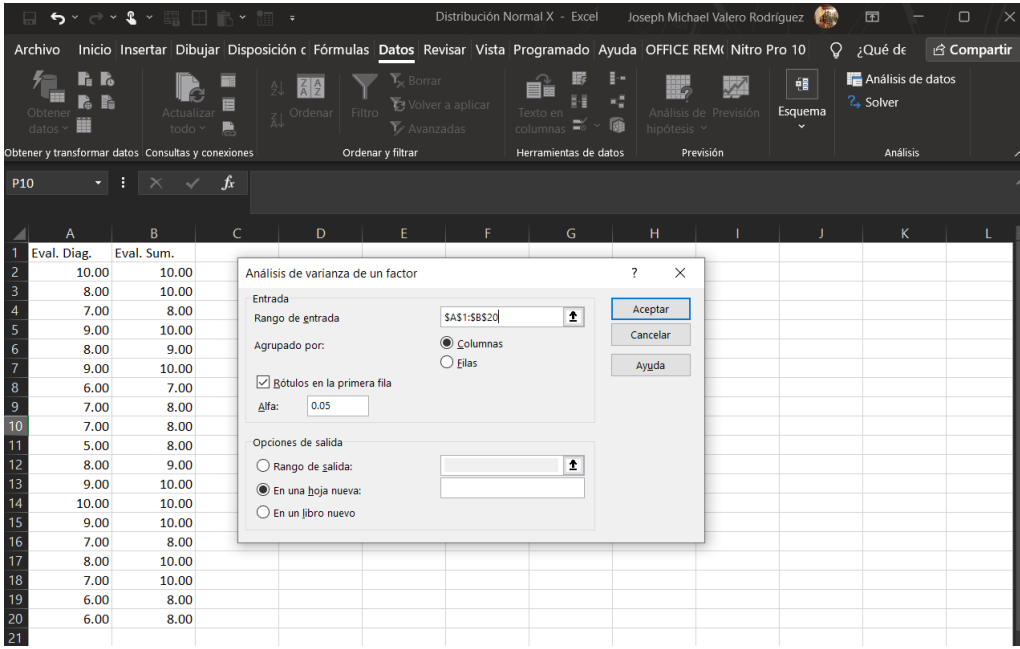

*Nota.* [Captura de pantalla parcial del programa Excel de Microsoft Office 2019.](#page-50-2)

[Posteriormente, aparecerá una nueva hoja de cálculo con el Análisis de](#page-50-2)  [varianza detallado, como se observa en la](#page-50-2) *Figura 18*:

*[Hoja nueva "Análisis de varianza de un factor" del programa Excel, de Microsoft Office](#page-50-2)*

| 5 * ♂ * & * 矚 ⊞ 俞 * 匍 →<br>П                                         |                                                                     |                                                                    | Distribución Normal X - Excel                                                                                | Joseph Michael Valero Rodríguez      |                         | 囨                               | $\Box$<br>$\times$ |
|----------------------------------------------------------------------|---------------------------------------------------------------------|--------------------------------------------------------------------|----------------------------------------------------------------------------------------------------|--------------------------------------|-------------------------|---------------------------------|--------------------|
| Archivo                                                              |                                                                     |                                                                    | Inicio Insertar Dibujar Disposición c Fórmulas Datos Revisar Vista Programado Ayuda OFFICE REM( Nitro Pro 10 |                                      |                         | $Q$ ; Qué de                    | <b>B</b> Compartir |
| r, r<br>Actualizar<br>Obtener<br>datos $\sim$<br>todo $\overline{v}$ | Ŧ<br>$\frac{Z}{A}$ $\frac{A}{Z}$<br>ĄΙ<br>Ordenar<br>$\overline{A}$ | $\bar{\kappa}$ Borrar<br>Volver a aplicar<br>Filtro<br>V Avanzadas | E.<br>Texto en<br><b>Gil</b><br>columnas                                                                     | Análisis de Previsión<br>hipótesis ~ | 轀<br>Esquema            | Análisis de datos<br>$?$ Solver |                    |
| Obtener y transformar datos Consultas y conexiones                   |                                                                     | Ordenar y filtrar                                                  | Herramientas de datos                                                                                        | Previsión                            |                         | Análisis                        | $\sim$             |
| G <sub>3</sub><br>$\times$<br>$\bullet$                              | $f_{x}$                                                             |                                                                    |                                                                                                    |                                      |                         |                                 |                    |
|                                                                      | B                                                                   | $\mathsf{C}$                                                       | D                                                                                                    | E                                    | F                       | G                               | H                  |
| Análisis de varianza de un factor                                    |                                                                     |                                                                    |                                                                                                    |                                      |                         |                                 |                    |
| 2                                                                    |                                                                     |                                                                    |                                                                                                    |                                      |                         |                                 |                    |
| $\overline{3}$<br><b>RESUMEN</b>                                     |                                                                     |                                                                    |                                                                                                    |                                      |                         |                                 |                    |
| 4<br><b>Grupos</b>                                                   | Cuenta                                                              | Suma                                                               | Promedio                                                                                                    | Varianza                             |                         |                                 |                    |
| 5<br>Eval. Diag.                                                     | 19                                                                  | 146                                                                | 7.684210526                                                                                                  | 2.005847953                          |                         |                                 |                    |
| Eval. Sum.<br>6                                                      | 19                                                                  | 171                                                                |                                                                                                    | 9 1.1111111111                       |                         |                                 |                    |
|                                                                      |                                                                     |                                                                    |                                                                                                    |                                      |                         |                                 |                    |
| 8                                                                    |                                                                     |                                                                    |                                                                                                    |                                      |                         |                                 |                    |
| 9<br>ANÁLISIS DE VARIANZA                                            |                                                                     |                                                                    |                                                                                                    |                                      |                         |                                 |                    |
| 10<br>Origen de las variaciones                                      | Suma de cuadrados                                                   |                                                                    | Grados de libertad Promedio de los cuadrados                                                                 | F                                    | Probabilidad            | Valor crítico para F            |                    |
| Entre grupos<br>11                                                   | 16.44736842                                                         | 1                                                                  | 16.44736842                                                                                                  |                                      | 10.55347092 0.002514396 | 4.113165277                     |                    |
| 12<br>Dentro de los grupos                                           | 56.10526316                                                         | 36                                                                 | 1.558479532                                                                                                  |                                      |                         |                                 |                    |
| 13<br>14<br>Total                                                    | 72.55263158                                                         | 37                                                                 |                                                                                                    |                                      |                         |                                 |                    |
| 15<br>16                                                             |                                                                     |                                                                    |                                                                                                    |                                      |                         |                                 |                    |

*Nota.* [Captura de pantalla parcial del programa Excel de Microsoft Office 2019.](#page-50-2)

[Regresión Lineal,](#page-50-2) su extrapolación a su vez se comparó con el promedio de los resultados reales de la *Evaluación Sumativa*, esto se resume en la *[Tabla 5](#page-69-1)*.

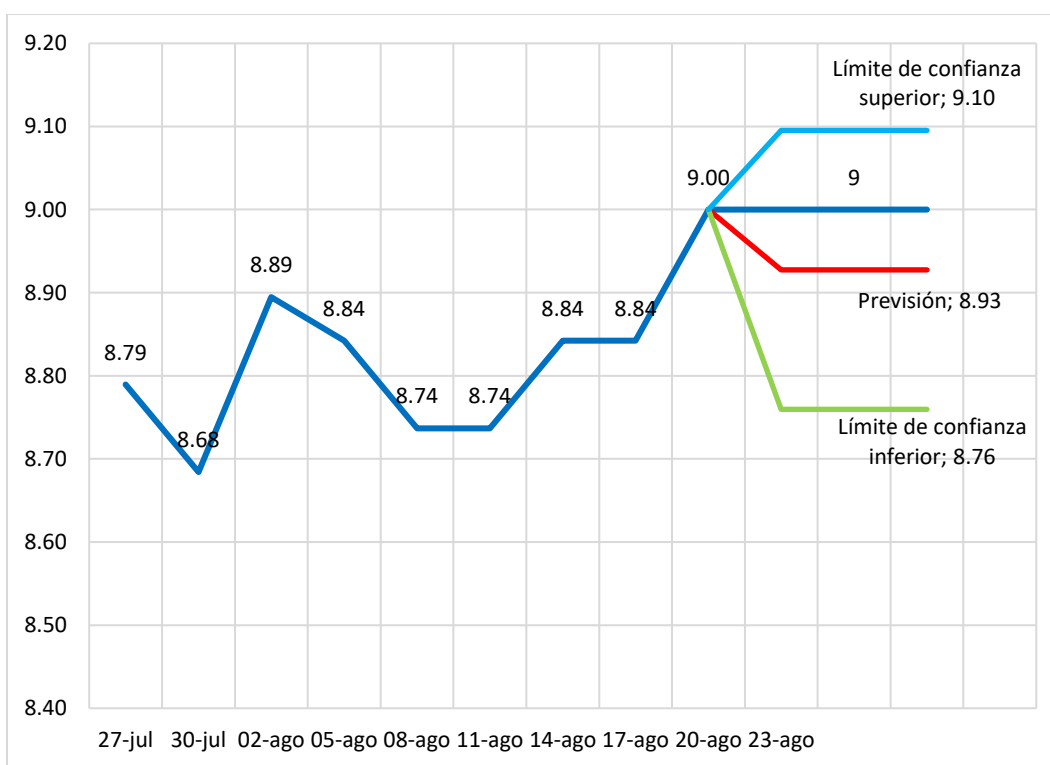

#### **Figura 38**

*Figura de Previsión de Excel, promedio de calificaciones formativas 10mo EGB, 2021 – 2022.*

La *De acuerdo* [a la página oficial de Microsoft, se puede calcular el ANOVA,](#page-50-2)  [a partir de una tabla con dos columnas de datos contiguas, debidamente rotuladas,](#page-50-2)  [pulsando "Análisis de varianza de un factor", y "Aceptar" en la ventana que se muestra](#page-50-2)
en la *Figura 16.* [Acto seguido, aparecerá una nueva ventana, donde se deben](#page-50-0)  [seleccionar las dos columnas, y dar clic en aceptar, véase](#page-50-0) *Figura 17*:

| Ventana "Análisis de datos" del programa Excel, de Microsoft Office. |                                                    |                                                                                                    |                                                                                  |                               |                                      |              |                                               |                    |
|----------------------------------------------------------------------|----------------------------------------------------|----------------------------------------------------------------------------------------------------|----------------------------------------------------------------------------------|-------------------------------|--------------------------------------|--------------|-----------------------------------------------|--------------------|
|                                                                      | <b>S</b> * @ * & * B H ^ * B +                     |                                                                                                    |                                                                                  | Distribución Normal X - Excel | Joseph Michael Valero Rodríguez      | 【魏           | 困<br>$\Box$                                   | $\times$           |
| Archivo                                                              |                                                    | Inicio Insertar Dibujar Disposición c Fórmulas Datos Revisar Vista Programado Ayuda OFFICE REM( Nitro Pro 10 |                                                                                  |                               |                                      | Ω            | ¿Qué de                                       | <b>∆ Compartir</b> |
| Ŀ<br>l.<br>Obtene<br>datos                                           | Actualizar<br>todo y                               | $\left  \frac{Z}{A} \right  \frac{A}{Z}$<br>Z Ordenar Filtro                                                 | $\overline{Y}_{\!\!\mathsf{x}}$ Borrar<br>Volver a aplicar<br>$\nabla$ Avanzadas | Texto en<br>盾<br>columnas     | Análisis de Previsión<br>hipótesis ~ | 轀<br>Esquema | Análisis de datos<br>? <sub>&gt;</sub> Solver |                    |
|                                                                      | Obtener y transformar datos Consultas y conexiones | Ordenar y filtrar                                                                                            |                                                                                  | Herramientas de datos         | Previsión                            |              | Análisis                                      |                    |
| P <sub>10</sub>                                                      | $\cdot$ : $\times$ $\check{f}$                     |                                                                                                    |                                                                                  |                               |                                      |              |                                               |                    |
|                                                                      |                                                    |                                                                                                    |                                                                                  |                               |                                      |              |                                               |                    |
|                                                                      | B.<br>$\epsilon$                                   | D                                                                                                    |                                                                                  | G                             | н                                    |              | ĸ                                             |                    |
| Eval. Diag.                                                          | Eval. Sum.                                         |                                                                                                    |                                                                                  |                               |                                      |              |                                               |                    |
| 2<br>10.00                                                           | 10.00                                              | Análisis de varianza de un factor                                                                            |                                                                                  |                               | $\overline{\cdot}$<br>$\times$       |              |                                               |                    |
| 3<br>8.00                                                            | 10.00                                              | Entrada                                                                                                    |                                                                                  |                               |                                      |              |                                               |                    |
| 4<br>7.00                                                            | 8.00                                               | Rango de entrada                                                                                             | <b>SAS1:SBS20</b>                                                                | $\pmb{\pm}$                   | Aceptar                              |              |                                               |                    |
| 5<br>9.00                                                            | 10.00                                              |                                                                                                    |                                                                                  |                               | Cancelar                             |              |                                               |                    |
| 6<br>8.00                                                            | 9.00                                               | Agrupado por:                                                                                                | Columnas                                                                         |                               |                                      |              |                                               |                    |
| 7<br>9.00                                                            | 10.00                                              |                                                                                                    | $\bigcirc$ Filas                                                                 |                               | Ayuda                                |              |                                               |                    |
| 8<br>6.00                                                            | 7.00                                               | Rótulos en la primera fila                                                                                   |                                                                                  |                               |                                      |              |                                               |                    |
| 9<br>7.00                                                            | 8.00                                               | 0.05<br>Alfa:                                                                                                |                                                                                  |                               |                                      |              |                                               |                    |
| 10<br>7.00                                                           | 8.00                                               |                                                                                                    |                                                                                  |                               |                                      |              |                                               |                    |
| 11<br>5.00                                                           | 8.00                                               | Opciones de salida                                                                                           |                                                                                  |                               |                                      |              |                                               |                    |
| 12<br>8.00                                                           | 9.00                                               | Rango de salida:                                                                                             |                                                                                  | $\hat{z}$                     |                                      |              |                                               |                    |
| 13<br>9.00                                                           | 10.00                                              | En una hoja nueva:                                                                                           |                                                                                  |                               |                                      |              |                                               |                    |
| 14<br>10.00                                                          | 10.00                                              | En un libro nuevo                                                                                            |                                                                                  |                               |                                      |              |                                               |                    |
| 15<br>9.00                                                           | 10.00                                              |                                                                                                    |                                                                                  |                               |                                      |              |                                               |                    |
| 16<br>7.00                                                           | 8.00                                               |                                                                                                    |                                                                                  |                               |                                      |              |                                               |                    |
| 17<br>8.00                                                           | 10.00                                              |                                                                                                    |                                                                                  |                               |                                      |              |                                               |                    |
| 18<br>7.00                                                           | 10.00                                              |                                                                                                    |                                                                                  |                               |                                      |              |                                               |                    |
| 19<br>6.00                                                           | 8.00                                               |                                                                                                    |                                                                                  |                               |                                      |              |                                               |                    |
| 20<br>6.00                                                           | 8.00                                               |                                                                                                    |                                                                                  |                               |                                      |              |                                               |                    |
| 21                                                                   |                                                    |                                                                                                    |                                                                                  |                               |                                      |              |                                               |                    |

*Nota.* [Captura de pantalla parcial del programa Excel de Microsoft Office 2019.](#page-50-0)

[Posteriormente, aparecerá una nueva hoja de cálculo con el Análisis de](#page-50-0)  [varianza detallado, como se observa en la](#page-50-0) *Figura 18*:

#### **[Figura 18](#page-50-0)**

**[Figura](#page-50-0) 17**

*[Hoja nueva "Análisis de varianza de un factor" del programa Excel, de Microsoft Office](#page-50-0)*

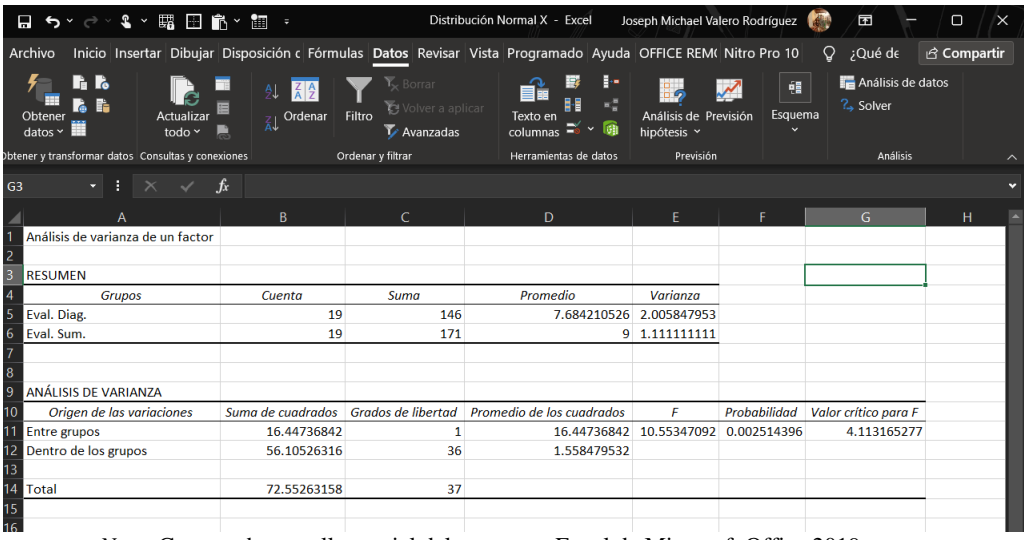

*Nota.* [Captura de pantalla parcial del programa Excel de Microsoft Office 2019.](#page-50-0)

[Regresión Lineal](#page-50-0) mostrada en la *[Figura](#page-71-0) 38*, generó un promedio de previsión igual a 8.93 (línea roja), mismo que puede oscilar entre los límites de confianza inferior 8.76 (línea verde), y superior 9.10 (línea celeste), el promedio real de la [Evaluación Sumativa](#page-67-0) que de 9.00 (línea azul), es decir, superó la previsión original por 0.07, y al estar dentro de los límites de confianza, asegura la calidad y cohesión del proceso formativo.

# **CONCLUSIONES Y RECOMENDACIONES**

# **Conclusiones**

La utilización del software GeoGebra, en la resolución de problemas gráficos, coadyuvó a la mejora del nivel de comprensión de las Funciones Matemáticas en los estudiantes del 10mo año EGB de la Unidad Educativa "Juan Jacobo Rousseau", 2021 – 2022, debido a su implementación como recurso didáctico durante el proceso de enseñanza – aprendizaje, confirmando así la [Hipótesis alternativa de grado mayor,](#page-39-0) dicho aporte significativo se comprobó gracias al análisis de varianza (ANOVA), así como también el uso de la herramienta previsión de Excel.

Aplicar una evaluación diagnóstica a los estudiantes de 10mo EGB fue crucial, permitió establecer el nivel de comprensión inicial de éstos, para el efecto, se ejecutó en dos partes: a través de una evaluación online, basada en los temas provistos por la docente de matemáticas del 9no EGB, 2020 – 2021, generando calificaciones en el intervalo de 5.00 a 10.00, con un promedio de 7.68; además se llevó a cabo una encuesta que develó bajos niveles de afinidad de los estudiantes con la asignatura, así como también lo poco útil que consideraron el uso del software educativo durante las clases pasadas.

Incluir el uso del software GeoGebra, como recurso didáctico, en la planificación, para la resolución de problemas gráficos a partir de funciones, requirió de la elaboración colaborativa de *applets* mediante las cuales se evaluó el proceso de formación; durante la ejecución del plan de unidad didáctica se alternaron prácticas sincrónicas durante las clases, así como también asincrónicas a través de actividades como deberes, mismos que en su mayoría, se realizaron en la versión online del software GeoGebra.

Adicionalmente, la valoración de los estudiantes de 10mo EGB, posterior al periodo de ejecución del plan de unidad didáctica, permitió entrever dos cambios sustanciales: el promedio de calificaciones aumentó de 7.68 a 9.00, este progreso se considera confiable al hallarse dentro de los márgenes de la previsión de Excel, además, la dispersión de calificaciones disminuyó a casi la mitad, consolidando aún más las calificaciones; por otro lado, el progreso académico se dio como consecuencia ante una mejora en la afinidad de los estudiantes con la asignatura, esta se debe a que en la encuesta final, la tendencia de uso del software educativo, GeoGebra, fue considerada por los educandos como muy útil, en contraste con la encuesta inicial.

# **Recomendaciones**

Se sugiere que la Unidad Educativa "Juan Jacobo Rousseau" incluya el uso del software GeoGebra, como recurso didáctico en la resolución de problemas gráficos, para así favorecer la comprensión de Funciones Matemáticas en los estudiantes de Educación General Básica, nivel Superior.

Se aconseja que la institución educativa, a través de sus docentes, realice evaluaciones diagnósticas a sus estudiantes, en los diferentes subniveles de Educación General Básica, la información que éstas aporten, permitirá al docente construir una clase en función de las necesidades y fortalezas reales de sus educandos, averígüese esto, y enséñese en consecuencia.

Se recomienda, adicional a la inclusión del software GeoGebra como recurso de apoyo, la realización e implementación de *applets* por parte de docentes, así como también el motivar a estudiantes para que construyan y difundan su propio contenido portable, aplicando los conocimientos adquiridos en clases.

Finalmente, se propone a la comunidad docente participar de capacitaciones que les permitan actualizar sus conocimientos, y adquirir nuevas destrezas que giren en torno al uso de las TIC y las TAC, para así poder impartir una cátedra innovadora, atractiva para los estudiantes, y significativa para su educación.

# **REFERENCIAS BIBLIOGRÁFICAS**

- Amat Rodrigo, J. (2016). *ANOVA análisis de varianza para comparar múltiples medias.* Ciencia de Datos. https://www.cienciadedatos.net/documentos/19\_anova#Idea\_intuitiva\_del\_AN **OVA**
- Arteaga Martínez, B., & Macías Sánchez, J. (2016). *Didáctica de las matemáticas en Educación Infantil* (1st ed., Vol. 1). UNIR.
- Asamblea Nacional del Ecuador. (2008). *Constitución Nacional del Ecuador*. n
- Ausín, V., Abella, V., Delgado, V., & Hortigüela, D. (2016). Aprendizaje basado en proyectos a través de las TIC. Una experiencia de innovación docente desde las aulas universitarias. *Formación Universitaria*, *9*(3), 31–38. https://doi.org/10.4067/S0718-50062016000300005
- Avendaño, W. (2013). Un modelo pedagógico para la educación ambiental desde la perspectiva de la modificabilidad estructural cognitiva. *Luna Azul*, *36*, 110–133.
- Bolaños Rodríguez, E. (2012). *Muestra y Muestreo*. Universidad Autónoma del Estado de Hidalgo Escuela Superior de Tizayuca.
- Brace, I. (2008). *Questionnaire Design: How to Plan, Structure and Write Survey Material for Effective Market Research* (2nd ed.). Market Research in Practice.
- Bravo Paniagua, T., & Valenzuela González, S. (2019). *Desarrollo de instrumentos de evaluación: cuestionarios*. Instituto Nacional para la Evaluación de la Educación de México.
- Bunge, M. (1958). La ciencia. Su método y su filosofía: ¿Cuál es el método de la ciencia? *Facultad de Filosofía y Letras Universidad de Buenos Aires*, 24–45.
- Cabrera Rodríguez, F., & Bordas Alsina, M. (2001). Estrategias de evaluación de los aprendizajes centradas en el proceso. *Revista Española de Pedagogía*, *59*(218).
- Cacheiro, M. L. (2018). *Educación y Tecnología: Estrategias didácticas para la integración de las TIC* (UNED. UNIV). UNED. UNIVERSIDAD NACIONAL DE EDUCACION A DISTANCIA.
- Calderón Zambrano, R. L., & Gonzáles Prado, N. N. (2017). *Logros de aprendizaje en funciones lineales y cuadráticas mediante secuencia didáctica con el apoyo del GeoGebra.* Universidad de Cuenca.
- Calvachi Gonzabay, V. A., & Quirumbay Yagual, D. (2021). *Estrategia lectora interactiva para desarrollar la comprensión autónoma de textos literarios en estudiantes de sexto grado aplicando tics, año 2020* [UPSE]. https://repositorio.upse.edu.ec/handle/46000/6151
- Campoverde Delgado, M. Y., & Urquizo, A. (2016). *La utilización del software GeoGebra como apoyo didáctico en la enseñanza de los temas de sistemas de ecuaciones y funciones y su relación con el rendimiento académico de los estudiantes de décimo año de la Unidad Educativa Tuntatacto, cantón Guano*. Escuela Superior Pelitécnica de Chimborazo.
- Cano de la Cruz, Y. (2020). *Didáctica General, una aproximación a su estudio.* (1st ed., Vol. 1). Pontificia Universidad Católica del Ecuador.
- Caro, M. (2018, June 20). *¿De qué formas se puede evaluar el aprendizaje?* McGraw-Hill. https://www.mheducation.es/blog/de-que-formas-se-puede-evaluar-elaprendizaje
- Chacón Rodríguez, D. J., Estrada Sifontes, F., & Moreno Toirán, G. (2013). La relación interdisciplinariedad-integración en el proceso de enseñanzaaprendizaje. *Centro de Información y Gestión Tecnológica de Santiago de Cuba*, *19*(3), 1–13.
- Condori Ojeda, P. (2020). *Universo, población y muestra*. https://www.aacademica.org/cporfirio/18
- Del Río, L. (n.d.-a). *¿Qué es la Calculadora Gráfica GeoGebra?* GeoGebra. https://www.geogebra.org/m/vmqxhqxj#material/ynfsktc7
- Del Río, L. (n.d.-b). *Vista Herramientas*. GeoGebra. https://www.geogebra.org/m/vmqxhqxj#material/fudh5uhm
- Dirección Nacional de Normativa Jurídico Educativa del Ministerio de Educación. (2017). *Ley Orgánica de Educación Intercultural*.
- Engler, A., Müller, D., Vrancken, S., & Hecklein, M. (2020). *Funciones* (2nd ed.). Universidad Nacional del Litoral.
- Fernández Puma, F. L., & Morales Figueroa, C. G. (2019). *Enseñanza - Aprendizaje de la Función Lineal mediante GeoGebra en 10mo año de EGB de la Unidad Educativa Luis Cordero de la ciudad de Azogues*. Universidad Nacional de Educación.
- Forbes Staff. (2019, May 28). *OMS clasifica el 'burnout' como una enfermedad*. https://www.forbes.com.mx/oms-clasifica-desgaste-y-estres-laboral-como-unaenfermedad/
- Gallo Duarte, E. (2018). *Resolución de problemas con la función lineal a través de una secuencia didáctica utilizando el programa Geogebra con el fin de contribuir con el aprendizaje en los estudiantes del grado noveno de la I.E.D Codema*. Universidad de la Sabana.
- GeoGebra. (2021). *¿Qué es GeoGebra?* https://www.geogebra.org/about
- George Reyes, C. E. (2021). Incorporación de las TIC en la Educación. Recomendaciones de Organismos de Cooperación Internacional 1972-2018. *Revista Caribeña de Investigación Educativa*, *5*(1), 101–115.
- Gobierno de la República del Ecuador. (2020, April 22). *MinEduc realizó un conversatorio por "El Día Internacional de las Niñas en las TICs."* Ministerio de Educación Del Ecuador. https://educacion.gob.ec/mineduc-realizo-unconversatorio-por-el-dia-internacional-de-las-ninas-en-las-tics/
- Godino, J., Batanero, C., & Font, V. (2004). Fundamentos de la enseñanza y el aprendizaje de las Matemáticas. In *Didáctica de las Matemáticas para Maestros* (1st ed., Vol. 1, pp. 5–154). Universidad de Granada.
- Grisales Aguirre, A. M. (2018). Uso de recursos TIC en la enseñanza de las matemáticas: retos y perspectivas. *Entramado*, *14*(2), 198–214.
- Guerrero, A., Cardona, M., & Paulete, M. de los Á. (2007). *Estadística Básica*. ITM. https://books.google.es/books?id=pLF16E8nF6gC&pg=PA97&dq=distribución

+normal,+distribución+de+Gauss+o+distribución+gaussiana,+a+una+de+las+di stribuciones+de+probabilidad&hl=es&sa=X&ved=0ahUKEwj\_\_aL99oTYAhX HtRoKHayaD7MQ6AEIJzAA#v=onepage&q=distribución normal%2C distribución de Gauss o distribución gaussiana%2C a una de las distribuciones de probabilidad&f=false

- Hernández Hechavarría, C. M., Arteaga Valdés, E., & Del Sol Martínez, J. L. (2021). Utilización de los materiales didácticos digitales con el GeoGebra en la enseñanza de la Matemática. *Revista Conrado*, *17*(79), 7–14.
- Hernández Sampieri, R., Fernández Collado, C., & Baptista Lucio, M. del P. (2014). *Metodología de la investigación* (6th ed.). McGraw-Hill.
- Instituto Nacional de Evaluación Educativa, & Organización para la Cooperación y el Desarrollo Económico. (2018). *Informe de Resultados de PISA para el Desarrollo* (1st ed.). INEVAL.
- Kerlinger, F., & Lee, H. (2002). *Investigación del comportamiento* (4th ed.). McGraw-Hill.
- Laínez Quinde, A., & Laínez Quinde, M. (2012). *Aplicación de técnicas y uso de recursos audiovisuales en el aprendizaje significativo de las estudiantes de Octavo Año de Educación Básica del Centro de Formación Artesanal Fiscal "Sebastián de Benalcázar", en el área de Estudios Sociales*. Universidad Tecnológica Empresarial de Guayaquil.
- MathWorks. (n.d.). *¿Qué es la regresión lineal?* La.Mathworks.Com. Retrieved August 20, 2021, from https://la.mathworks.com/discovery/linearregression.html
- MAYA CÍA. LTDA. (2019). *Matemática 10*. MAYA. https://providencia.mayaeducacion.com/recursos\_img/ld/egb\_bloq/mate\_plus/0t 116e101n110109971164948/lr/Libro Virtual.html#p=42
- Microsoft. (2016). *Genere una previsión en Excel para Windows*. Microsoft Support. https://support.microsoft.com/es-es/office/genere-una-previsión-en-excel-parawindows-22c500da-6da7-45e5-bfdc-60a7062329fd

Ministerio de Educación del Ecuador. (2016). *Matemática 10.<sup>o</sup> Grado Texto del* 

*Estudiante*. Proyecto Licitación Ministerio de Educación, Ecuador 2016.

- Ministerio de Educación del Ecuador. (2019). *Currículo de los Niveles de Educación Obligatoria. Subnivel Superior* (2nd ed.).
- Ministerio de Educación del Ecuador. (2020, March 16). *Plan Educativo Covid-19 se presentó el 16 de marzo*. https://educacion.gob.ec/plan-educativo-covid-19-sepresento-el-16-de-marzo/
- Moreno Verdulla, P., & Trigo Ibáñez, E. (2017). Las TIC y las TAC al servicio de la educación: Una introducción a los mapas conceptuales y la toma de apuntes. *Revista de Estudios Socioeducativos*, *5*, 89–103.
- Morse, J. M. (2009). Mixing Qualitative Methods. *Qualitative Health Research*, *19*(11). https://doi.org/10.1177/1049732309349360
- Mushipe, M., & Ogbonnaya, U. (2019). Geogebra and Grade 9 Learners' Achievement in Linear Functions. *International Journal of Emerging Technologies in Learning*, *14*(8), 206–219.
- Naciones Unidas. (2018). *La Agenda 2030 y los Objetivos de Desarrollo Sostenible: una oportunidad para América Latina y el Caribe*.
- Nascimento, L. J., & Rodríguez-Hernández, I. G. (2019). La lectura hipertextual como caso del modo de pensar complejo. *Revista Ciencias Pedagógicas e Innovación*, *6*(2), 37–45.
- Nisiyatussani, V. A., & Maman Fathurrohman, N. A. (2018). GeoGebra applets design and development for Junior High School students to learn quadrilateral mathematics concepts. *Journal on Mathematics Education*, *9*(1), 27–40.
- Oñate Aguilera, J., Saavedra Gallegos, T., & Spolmann Ortega, M. (2011). *Estudio exploratorio acerca de las Concepciones del Profesorado de Ciencias en Formación sobre la Evaluación de Aprendizajes Científicos y Resolución de Problemas Científicos Escolares*. Universidad Central.
- Pino Montoya, J. W. (2015). Metodología de Investigación en la Ciencia Política: La mirada Empírico Analítica. *Revista Fundación Universitaria Luis Amigó*, *2*(2), 185–195. https://doi.org/10.21501/23823410.1671
- Puya Lino, A., Ordóñez Villao, C., & García Espinoza, M. (2014). Horizontes Epistemológicos que orientan el currículo de la Carrera de Ciencias de la Educación Básica de la UPSE. *Ciencias Pedagógicas e Innovación UPSE*, *2*(2), 57–62.
- Ramírez, T. (2002). *Ciencia, Método y Sociedad* (2nd ed.).
- Real Academia Española. (2014a). *Aprendizaje. En Diccionario de la lengua española*.
- Real Academia Española. (2014b). *Enseñanza. En Diccionario de la lengua española* (23rd ed.).
- Rodríguez Moreno, L. H., & Quintanilla Gatica, M. (2011). *Concepciones del profesorado de Biología en ejercicio sobre evaluación del aprendizaje científico escolar y la resolución de problemas científicos escolares*. Universidad Metropolitana de Ciencias de la Educación.
- Saltos Cedeño, A. S., Vallejo Valdivieso, P. A., & Moya Martínez, M. E. (2020). Innovación en educación matemática de básica superior durante el confinamiento por COVID-19. *EPISTEME KOINONIA*, *3*(5), 142–161. https://doi.org/10.35381/e.k.v3i5.723
- Savin-Baden, M., & Major, C. M. (2013). Qualitative Research: An Essential Guide to Theory and Practice. *Routledge*, 96–97.
- Soto Ramírez, E. (2012). Un acercamiento a la Didáctica General como ciencia y su significación en el buen desenvolvimiento de la clase. *Atenas*, *3*(20), 1–18.
- Spiegel, M., & Stephens, L. (2009). *Estadística* (4th ed.). McGraw-Hill.
- Tenesaca Urquizo, W., & Pomboza, H. (2016). *Aplicación del software libre GeoGebra y su relación con el aprendizaje de funciones y ecuaciones lineales con estudiantes del primero de bachillerato de la Unidad Educativa Dr. Emilio Uzcátegui, parroquia Cebadas, cantón Guamote, Provincia de Chimborazo,*. Universidad Nacional de Chimborazo.
- Villao Laylel, L., & Sánchez García, T. (2018). *El acompañamiento escolar y su incidencia en el rendimiento académico de estudiantes de la Escuela Fiscal de Niños Leonardo W. Berry, Parroquia San José de Ancón, cantón Santa Elena,*

*provincia de Santa Elena, año 2015 – 2016*. Universidad Nacional Mayor de San Marcos.

**ANEXOS**

*Anexo 1/ Captura de pantalla. Entrevista docente.*

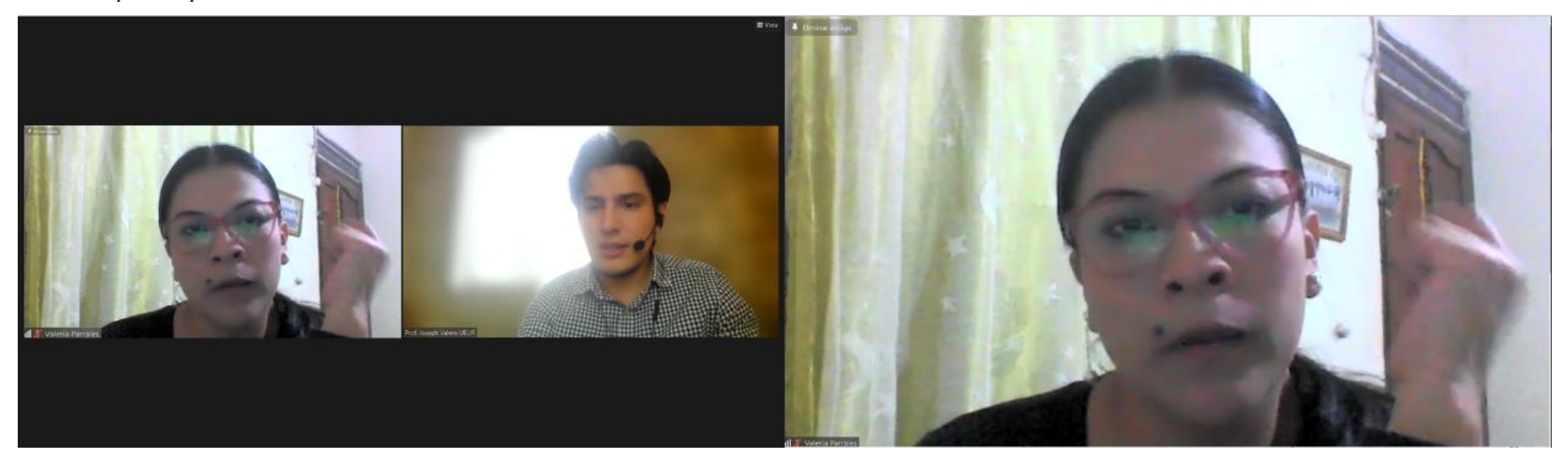

*Anexo 2/ Captura de pantalla. Entrevista docente. Explicación del uso y utilidad de GeoGebra en el bloque Álgebra y funciones.*

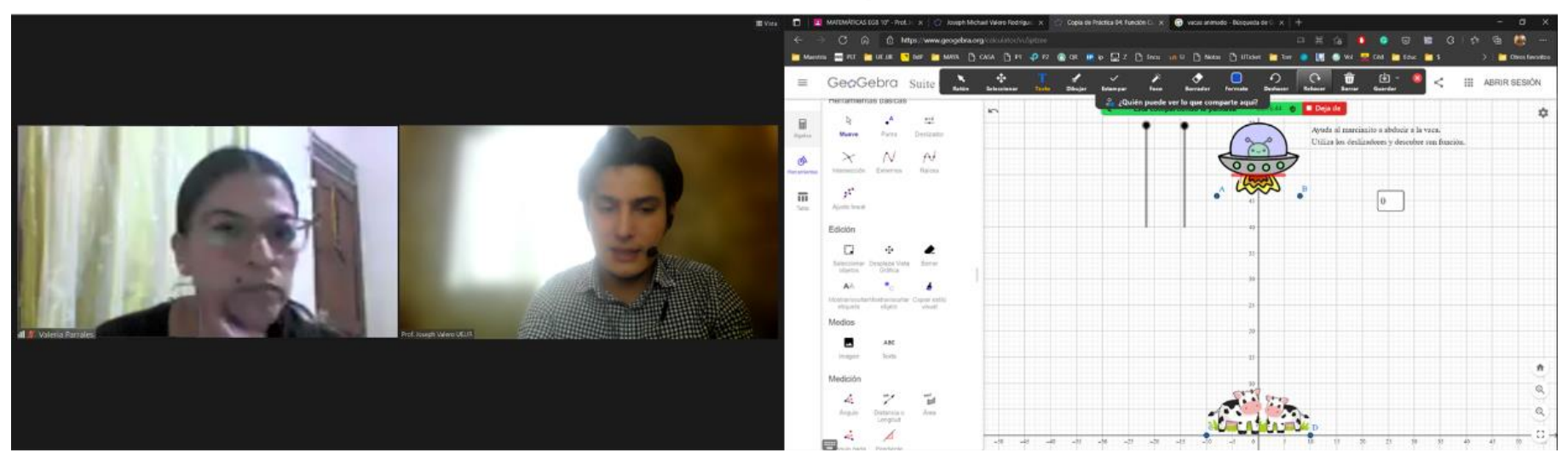

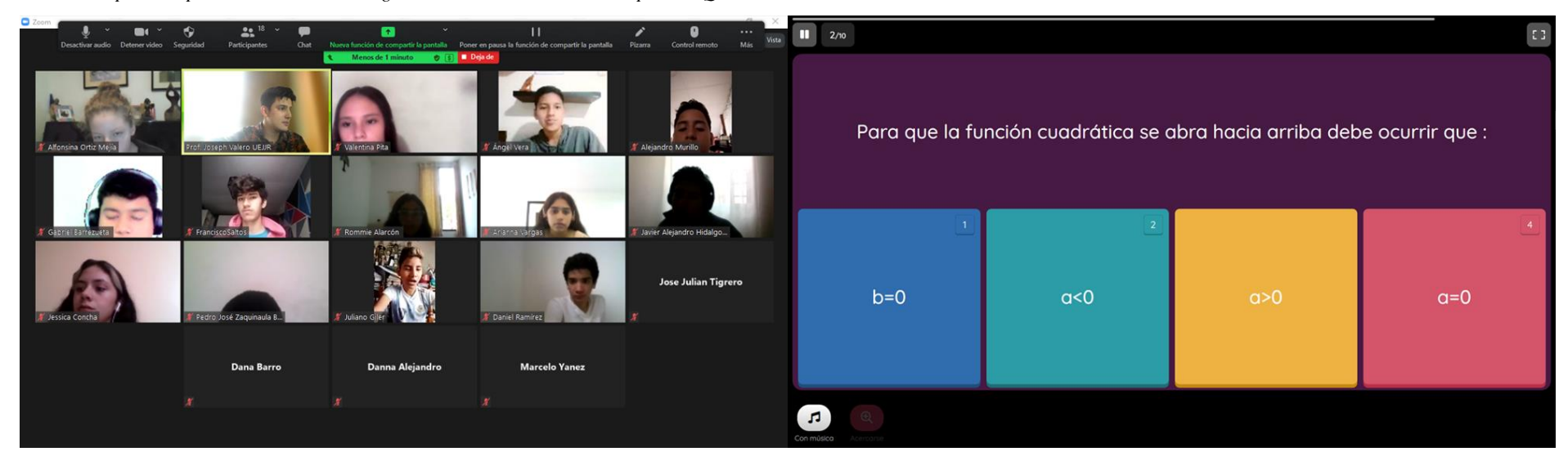

*Anexo 3/ Captura de pantalla. Evaluación diagnóstica estudiantil. Recurso empleado: Quizizz*

*Anexo 4/ Captura de pantalla. Encuesta I estudiantil. Recurso empleado: Formulario de Google*

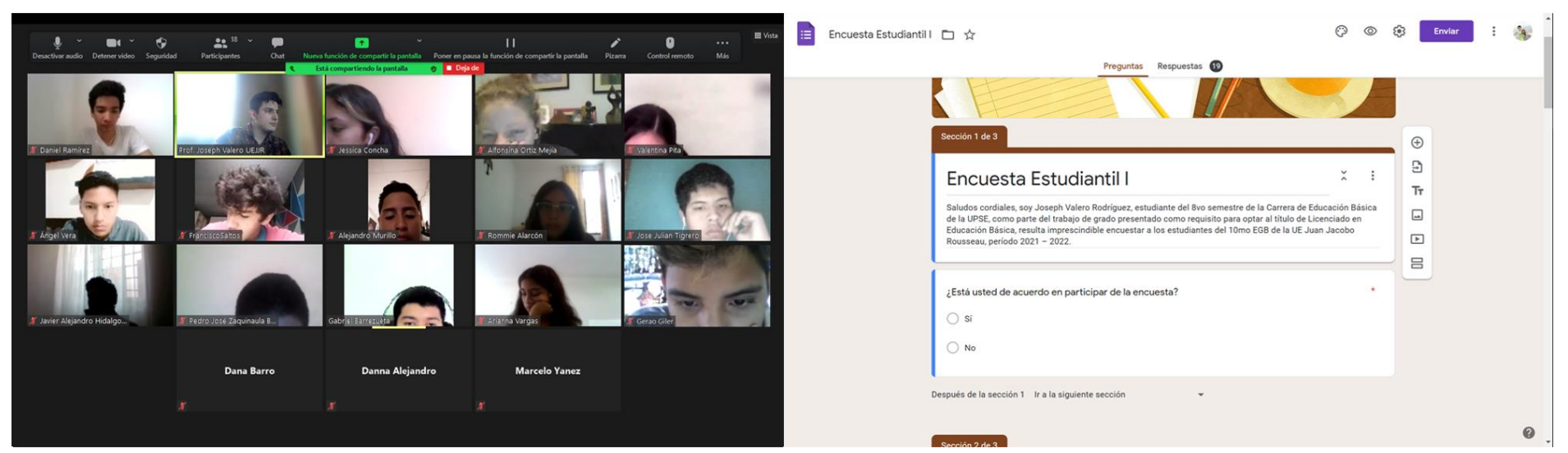

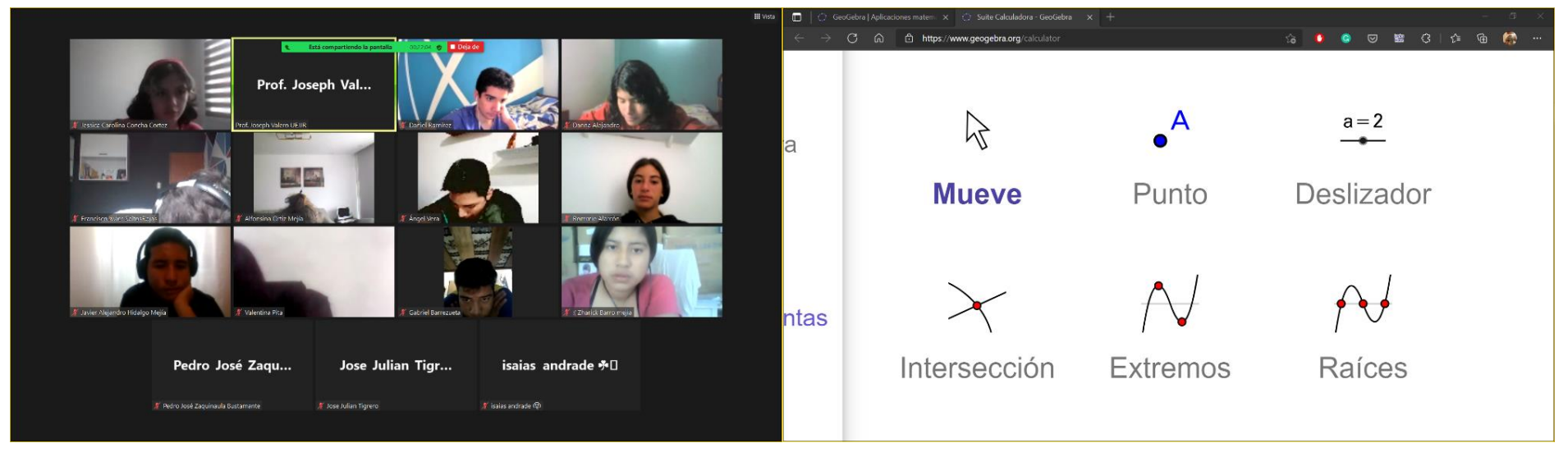

<span id="page-85-0"></span>*Anexo 5/ Captura de pantalla. Introducción al uso de GeoGebra. Panel de GeoGebra y comandos básicos.*

<span id="page-85-1"></span>*[Anexo 5](#page-85-0) (cont.)*

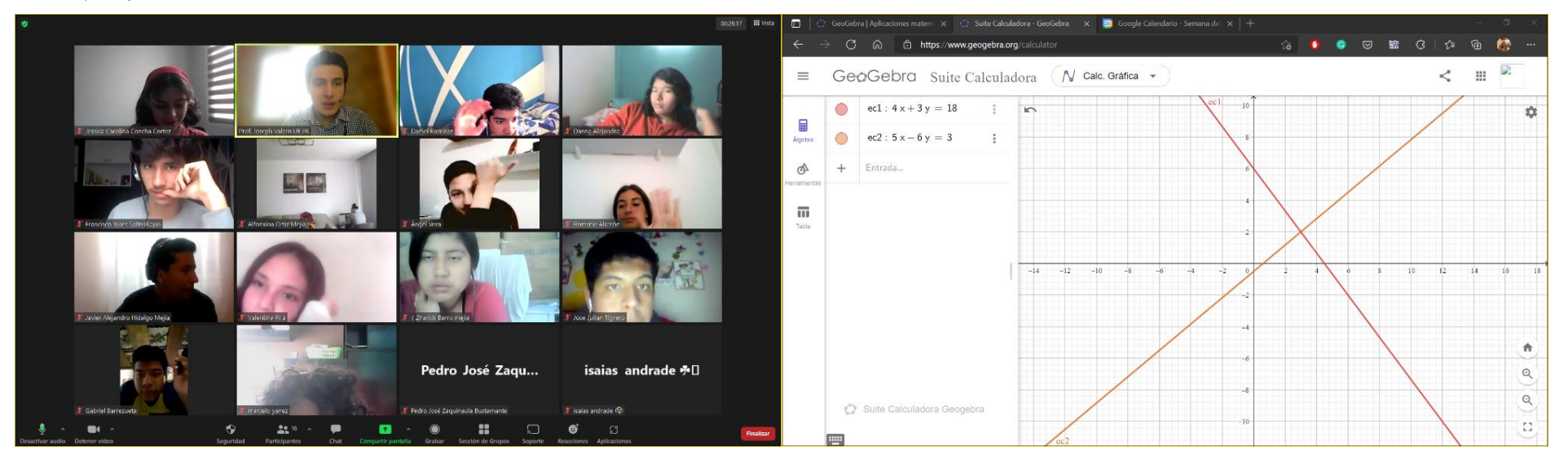

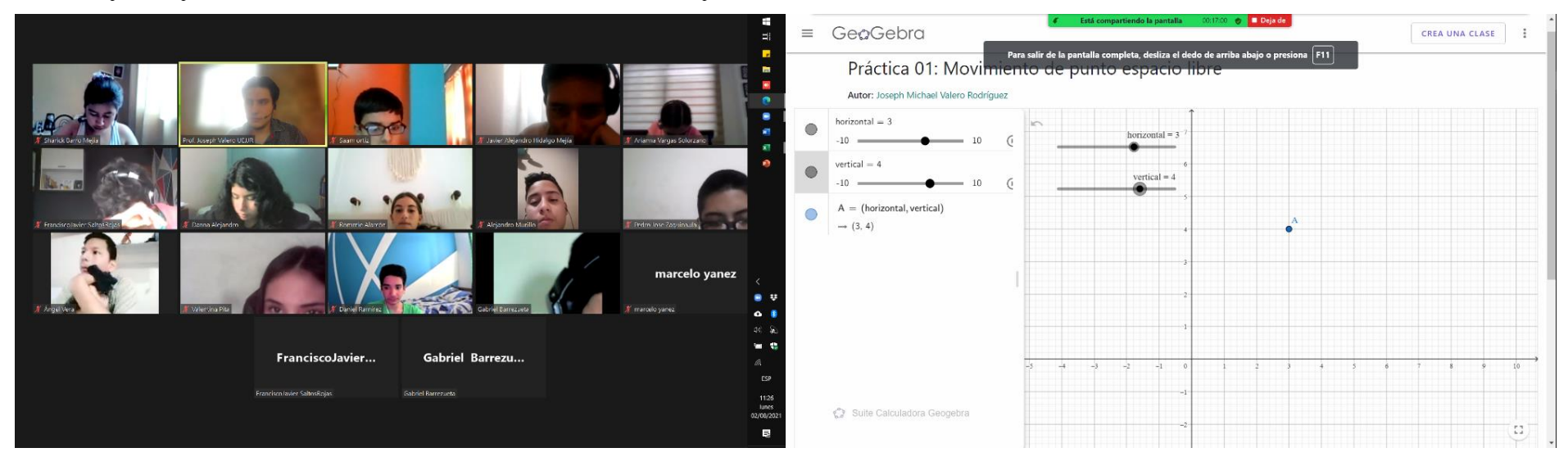

*Anexo 6/ Captura de pantalla. Introducción al uso de GeoGebra. Uso de comandos desplazadores en GeoGebra.*

### <span id="page-86-0"></span>*[Anexo 6](#page-85-1) (cont.)*

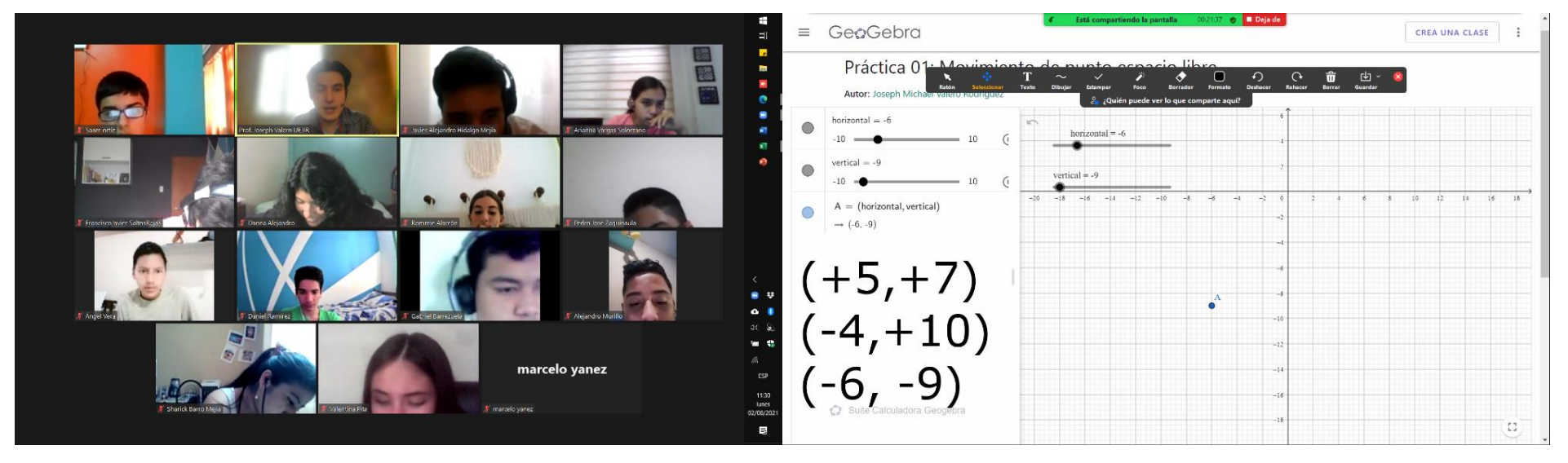

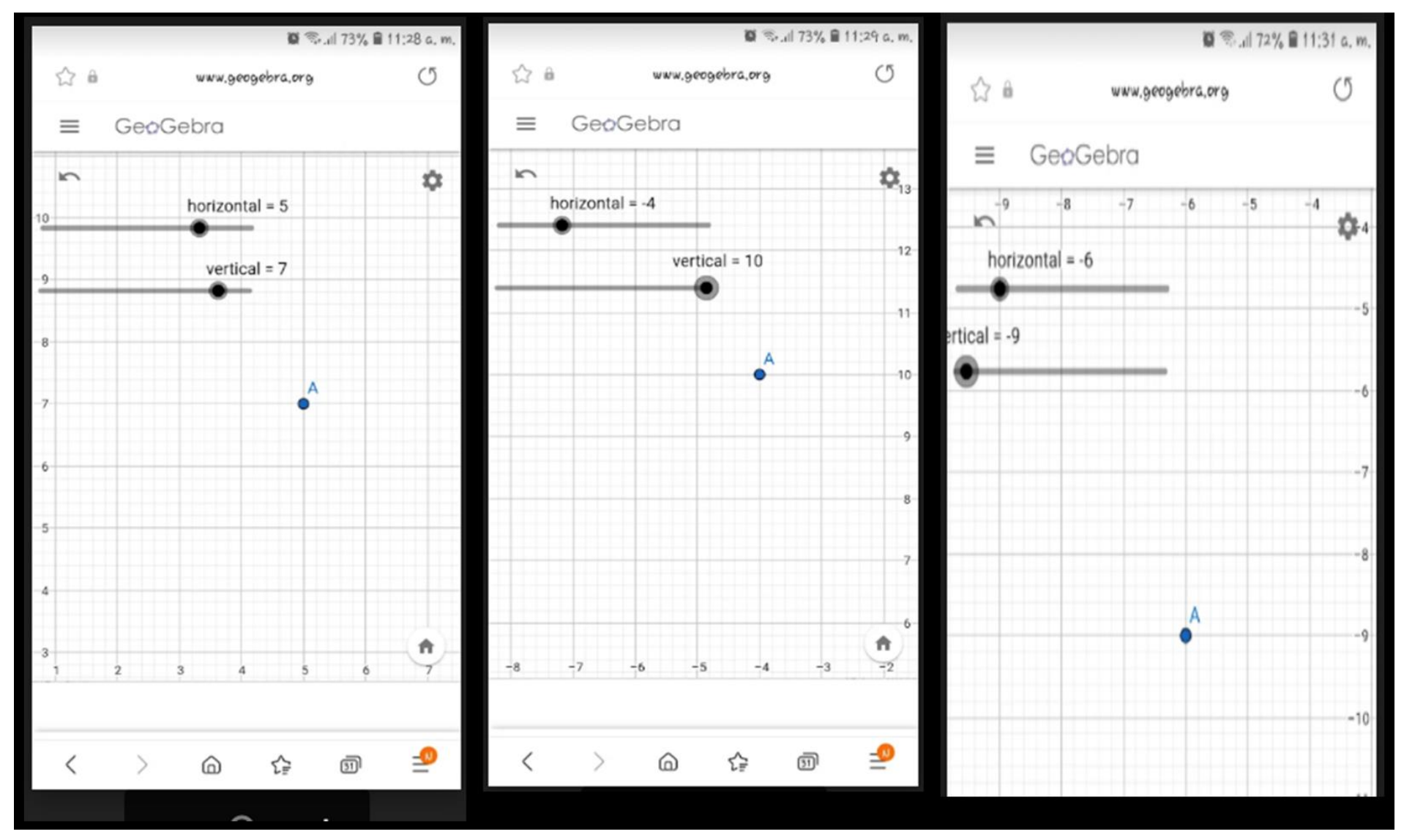

*Anexo 7/ Captura de pantalla. Introducción al uso de GeoGebra. Práctica 01: Desplazamiento del punto en el plano en GeoGebra.*

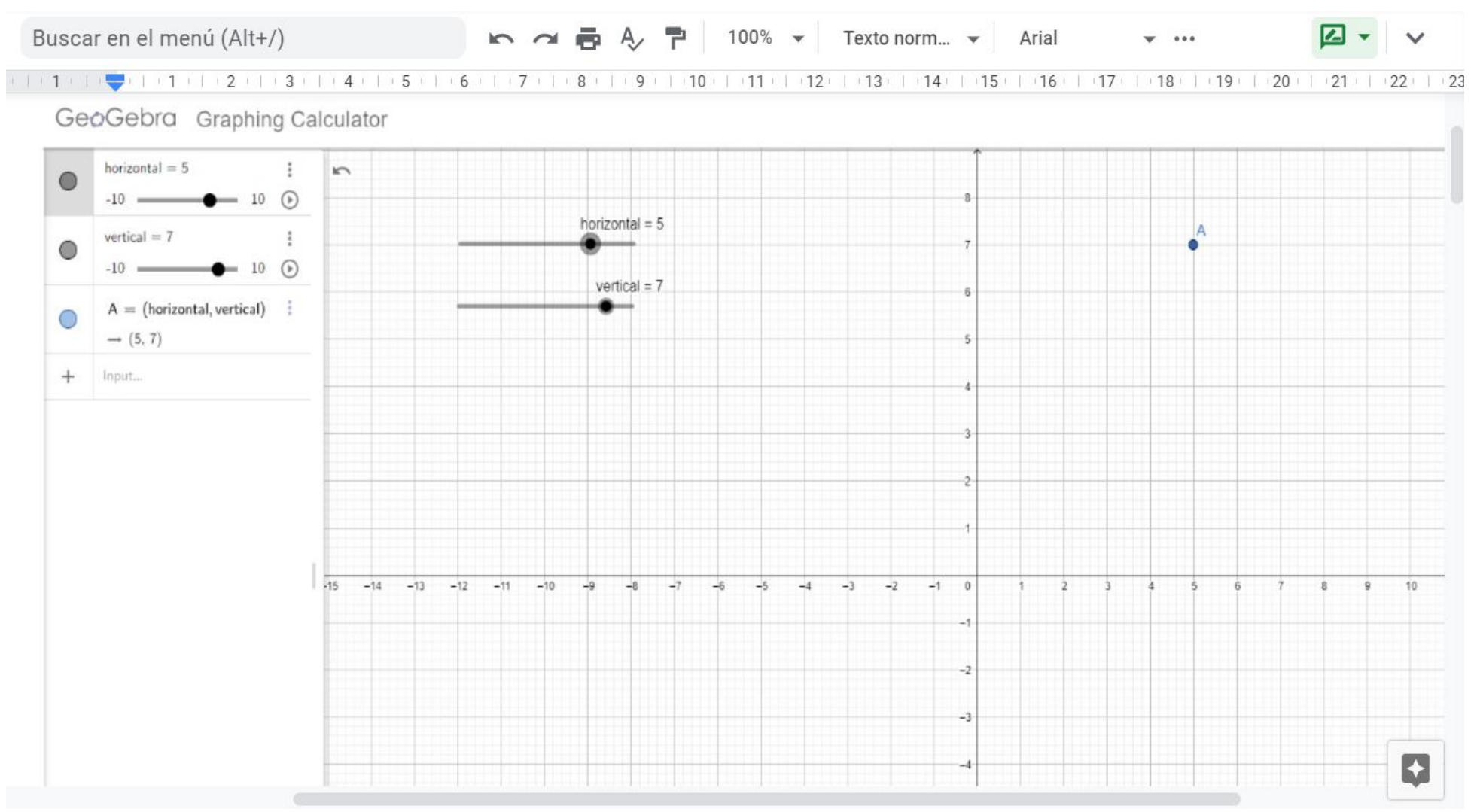

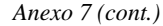

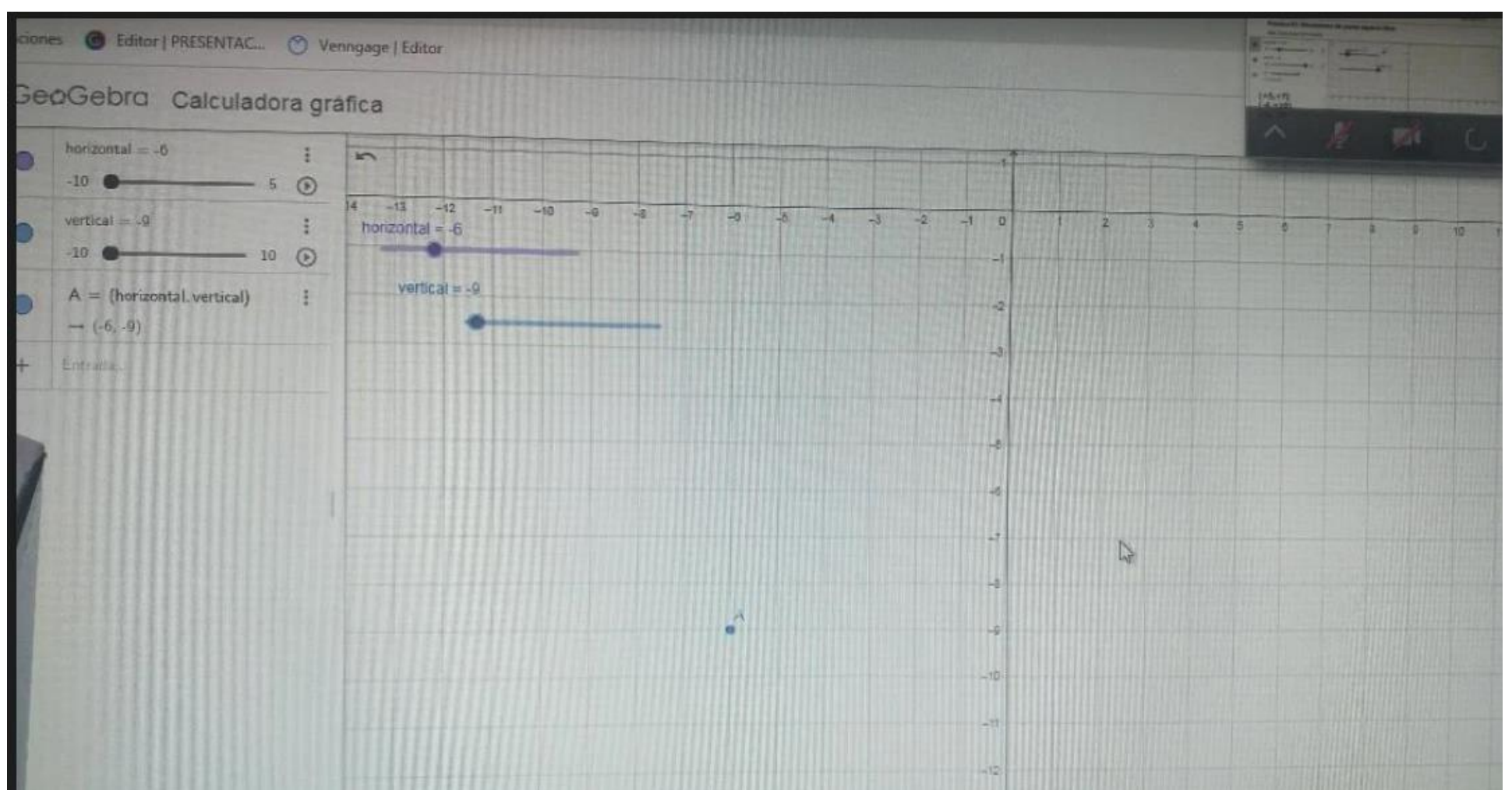

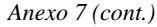

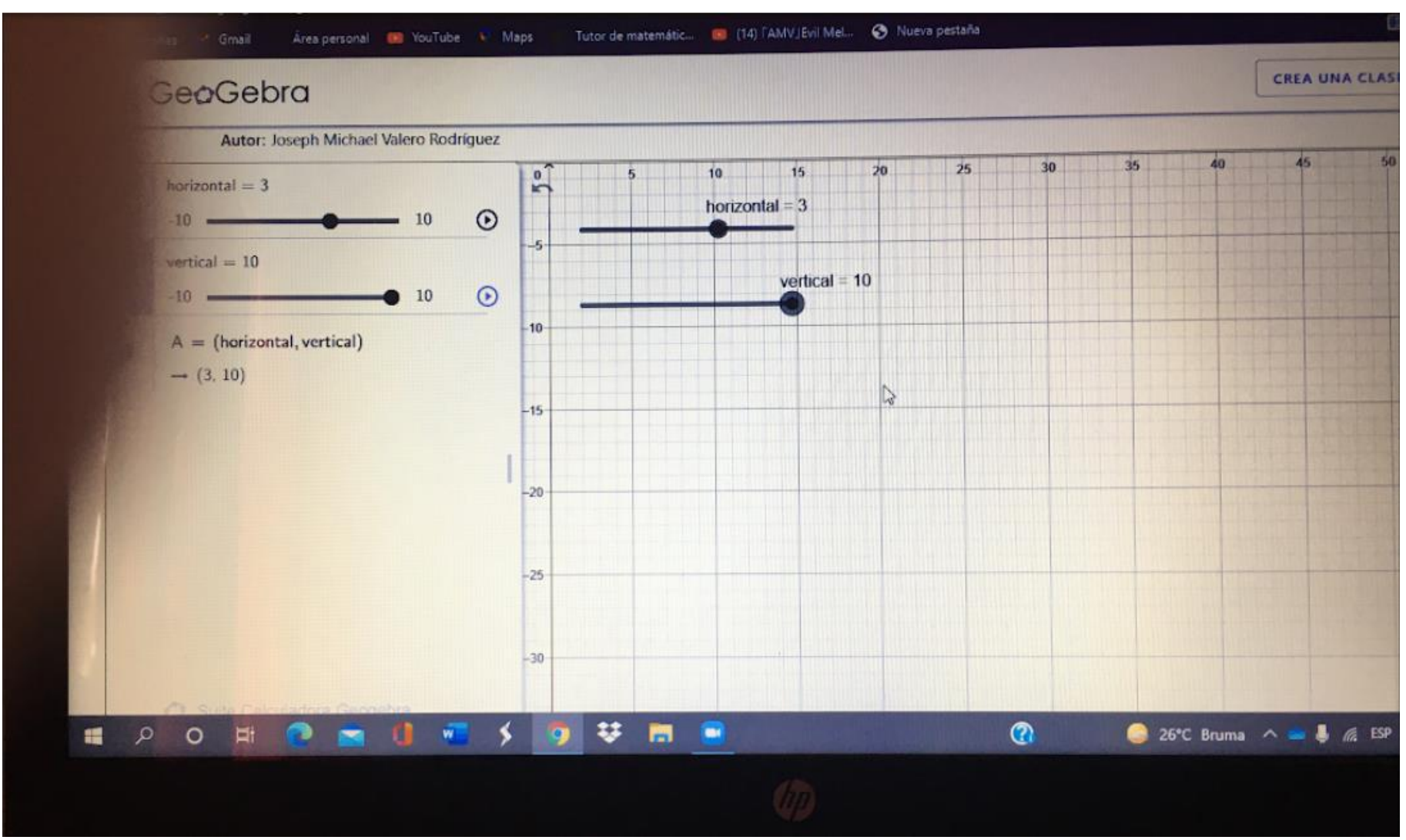

<span id="page-91-0"></span>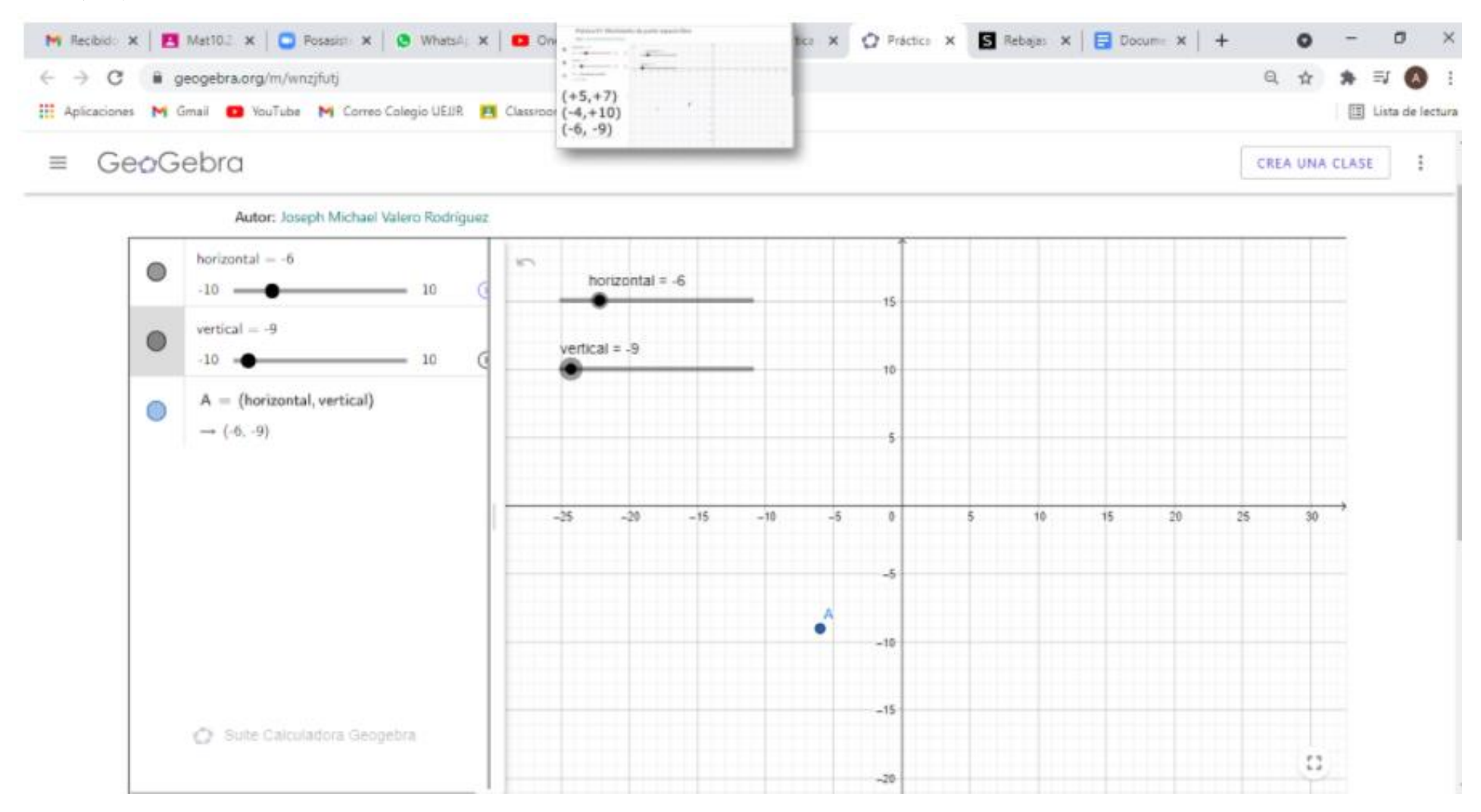

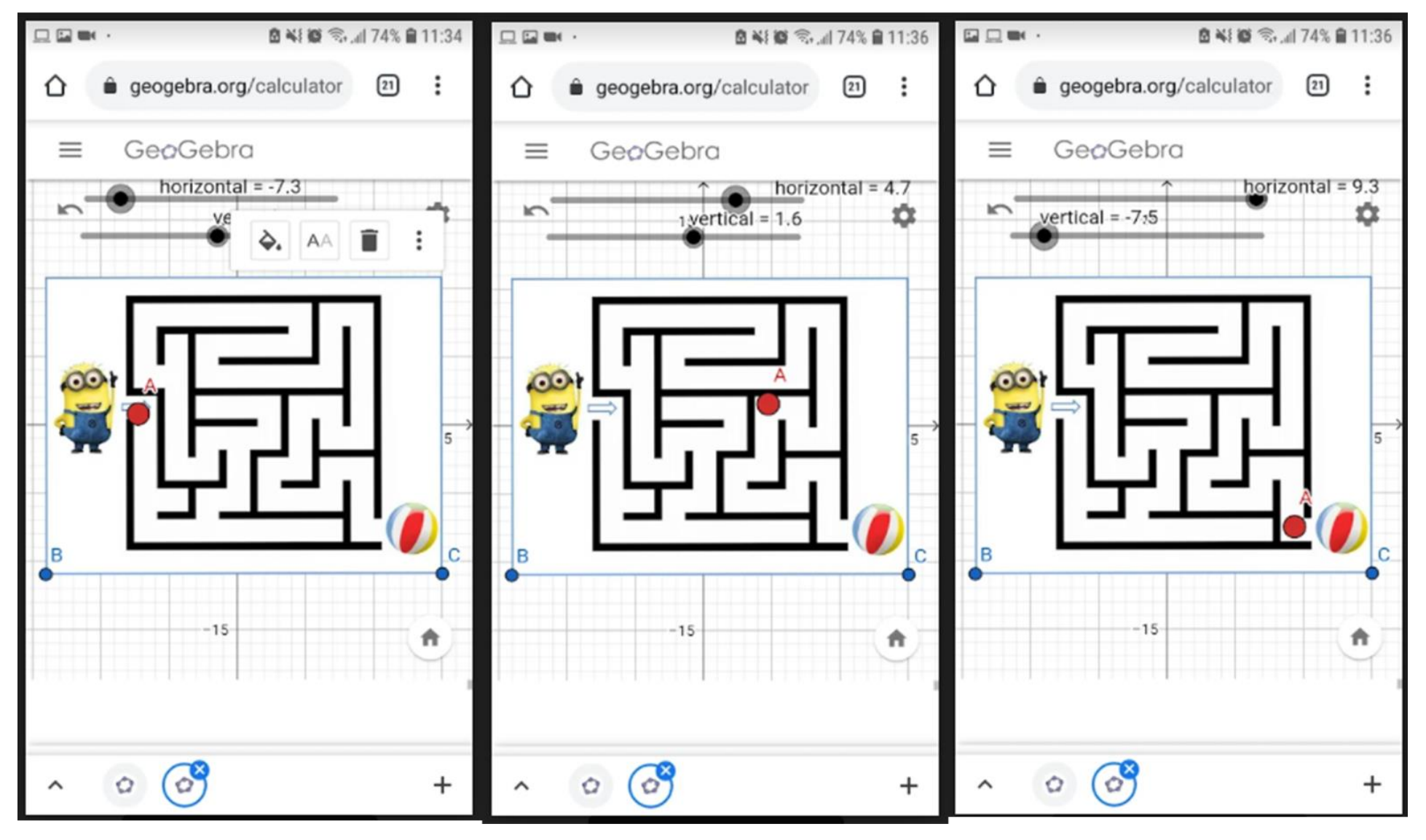

*Anexo 8/ Captura de pantalla. Introducción al uso de GeoGebra. Deber 01: Desplazamiento del punto por el laberinto en GeoGebra.*

C Suite Calculadora Geogebra

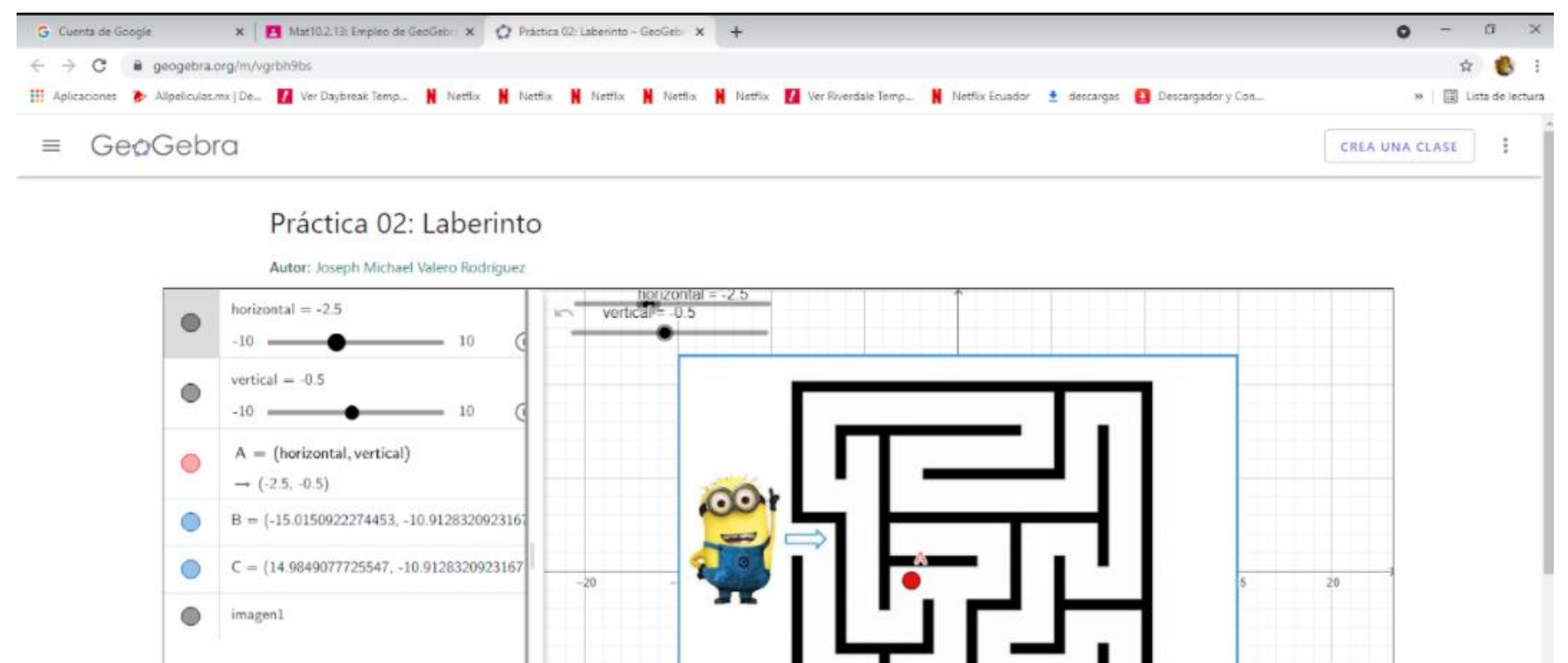

**A Livar Windows**<br>We a Contiguración **Bay** activar Windows

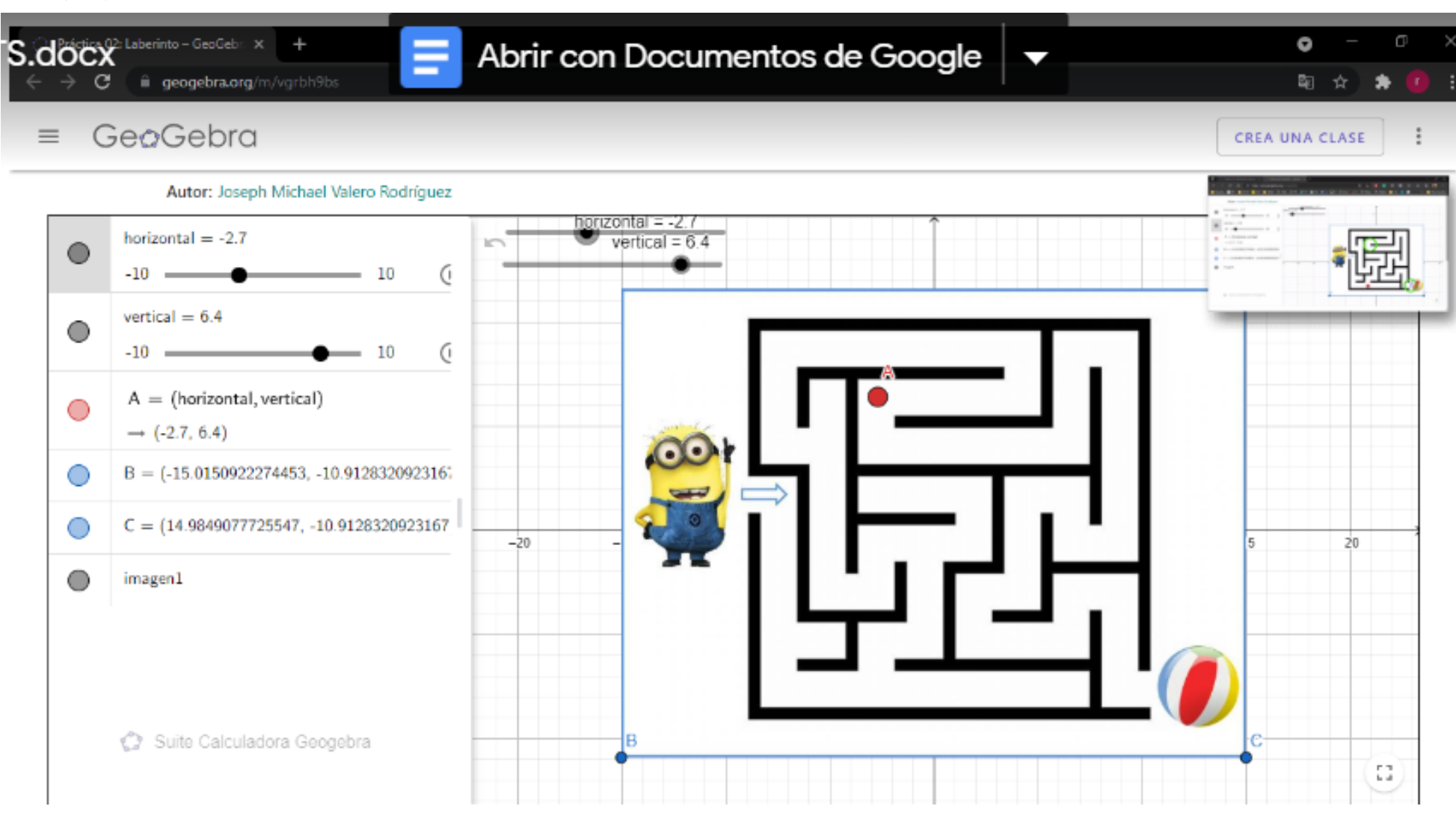

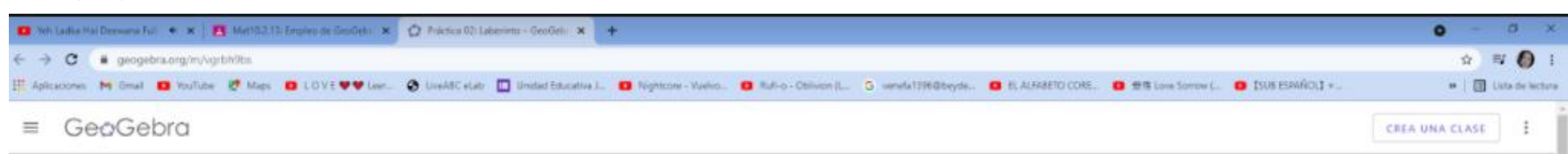

# Práctica 02: Laberinto

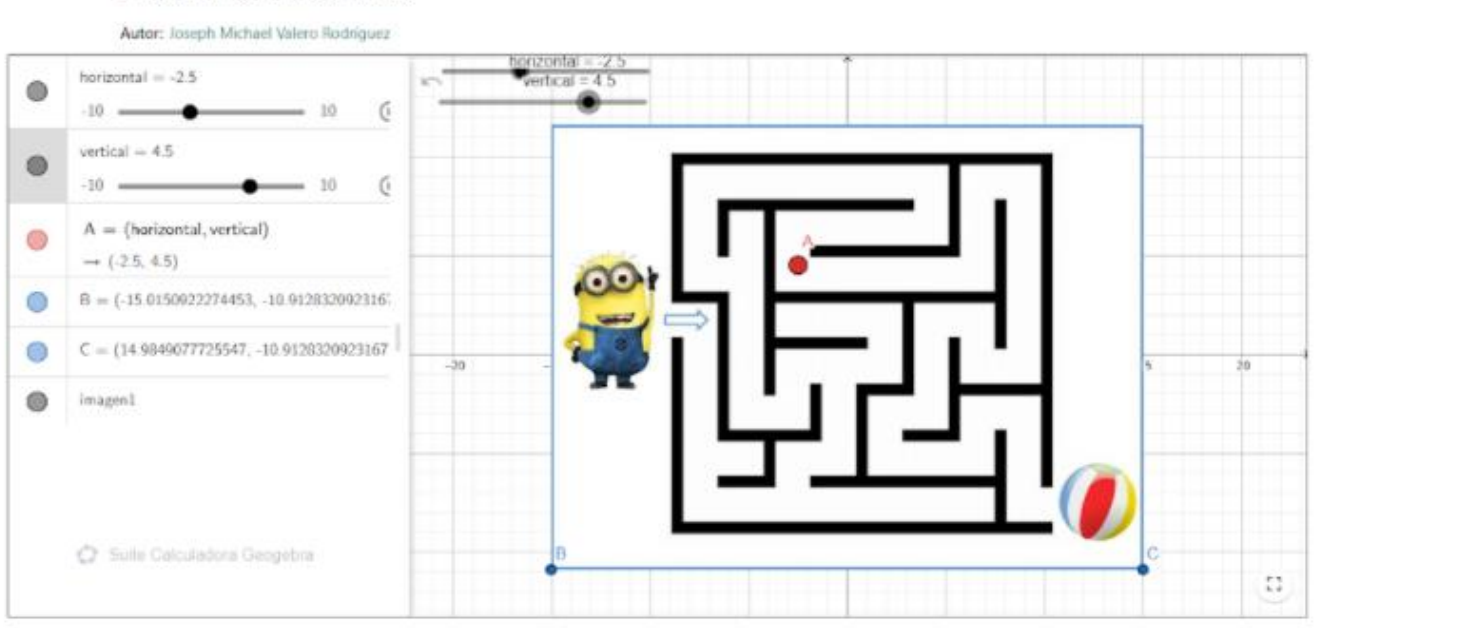

#### Nuevos recursos

#### Descubrir recursos

#### duplicacioncubo2 ecuación de calor en una dimensión Transmisión directa Expresiones algebraicas: introducción Marsine

#### Actividades. Potencia de un punto P interior respecto a una ci... Problema 6 producto punto final himmed also

### Descubre temas

Matrices Números Reales Función potencial Transformaciones Geométricas Tinnsylvans Ariwultiess

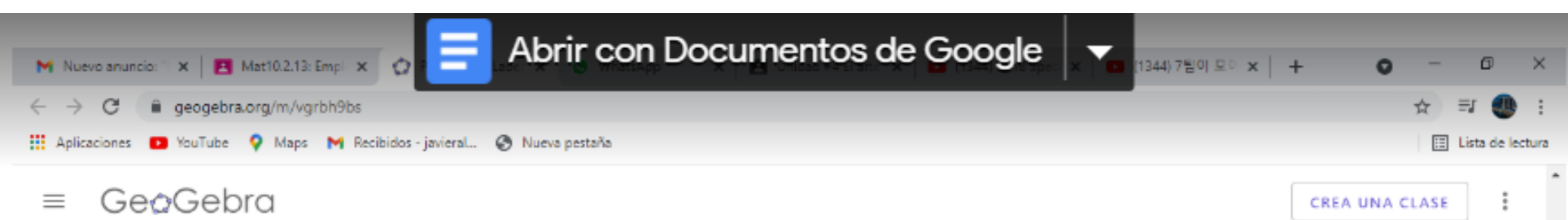

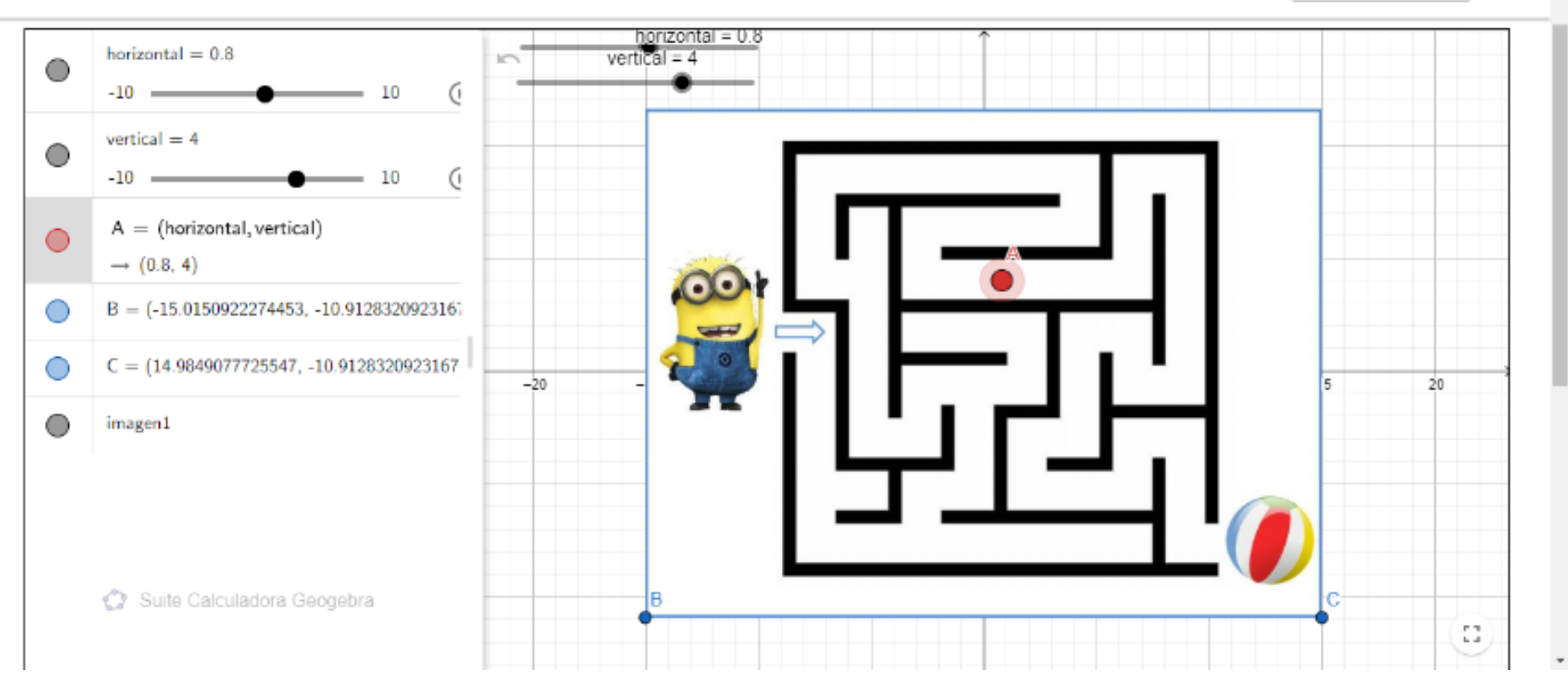

<span id="page-97-0"></span>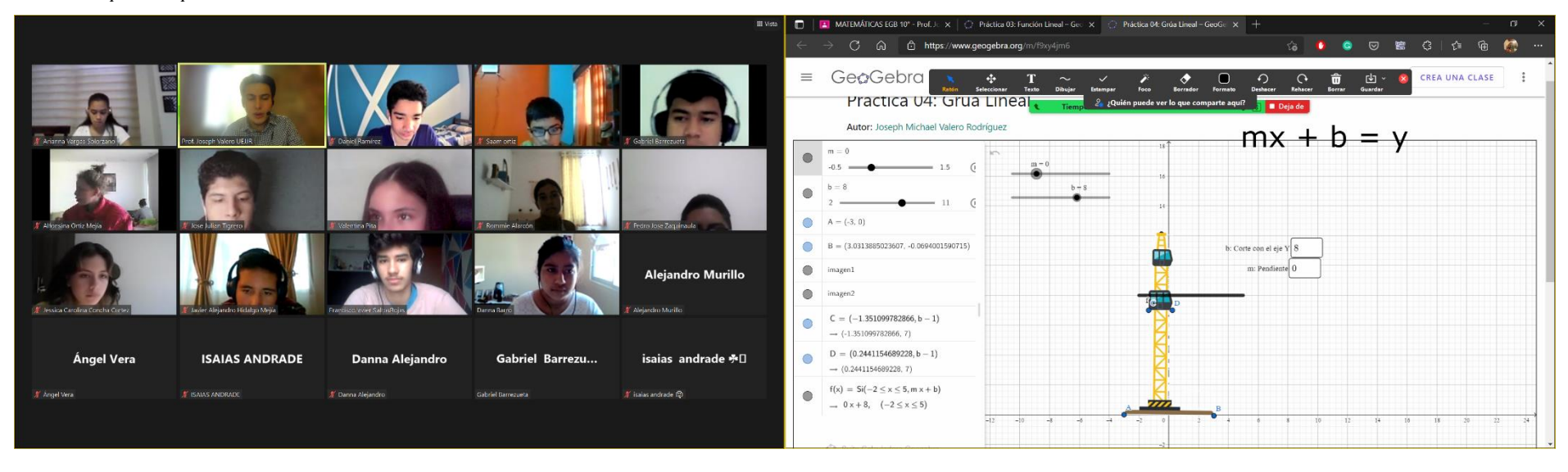

### *Anexo 9/ Captura de pantalla. Función Lineal. Práctica 02: Grúa Lineal en GeoGebra.*

#### *[Anexo 9](#page-97-0) (cont.)*

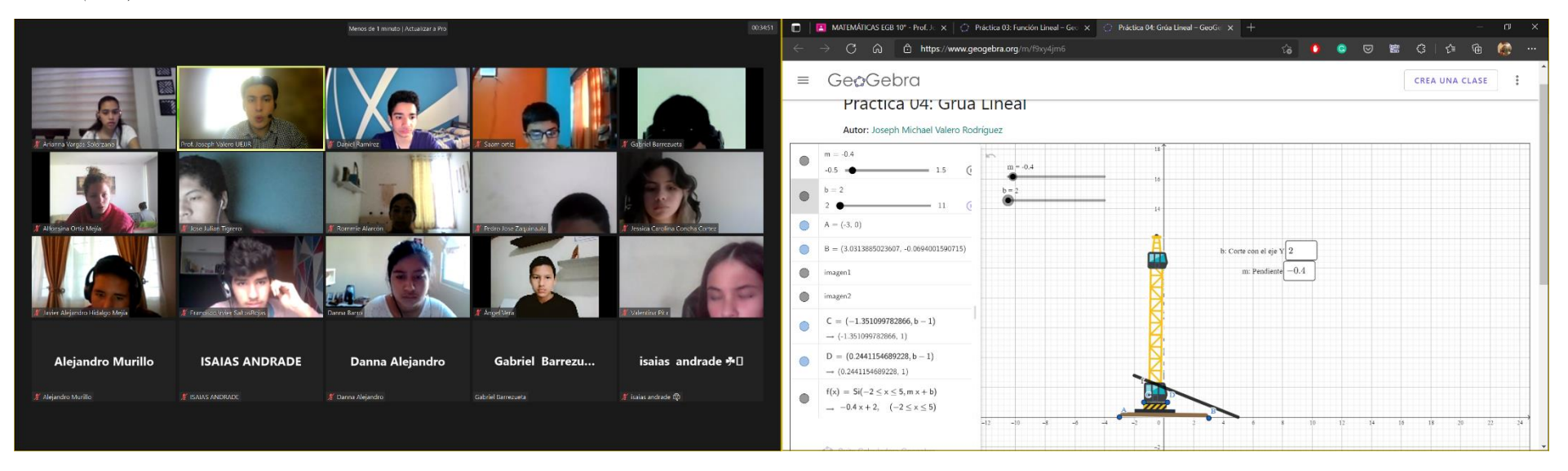

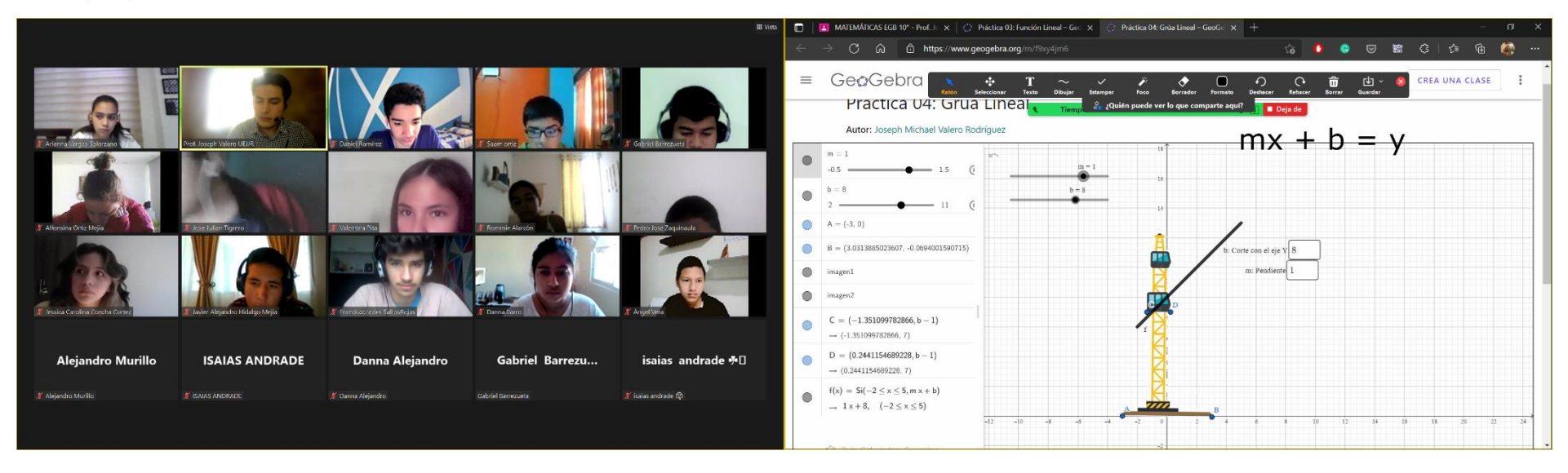

*[Anexo 9](#page-97-0) (cont.)*

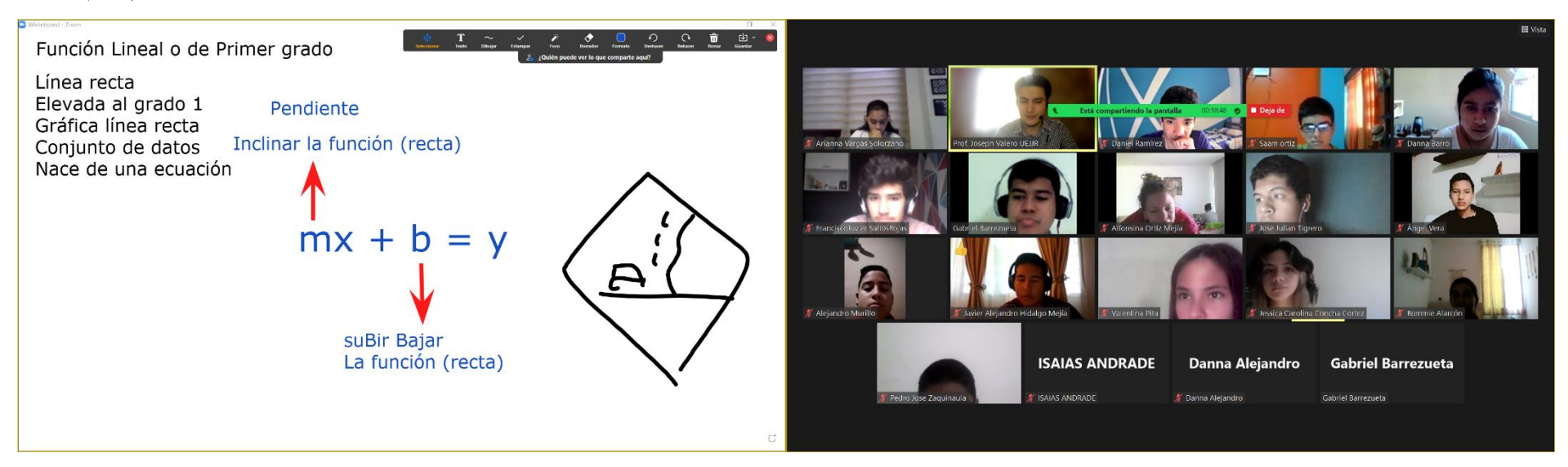

<span id="page-99-0"></span>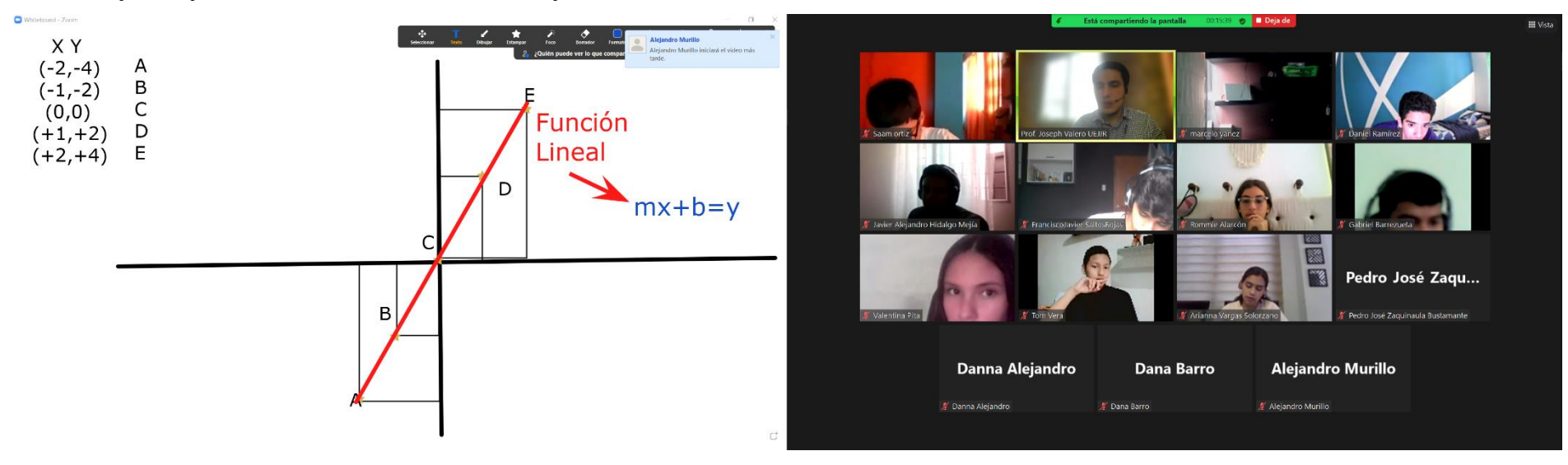

*Anexo 10/ Captura de pantalla. Función Lineal. Reconocimiento de puntos de una Función Lineal.*

*[Anexo 10](#page-99-0) (cont.)*

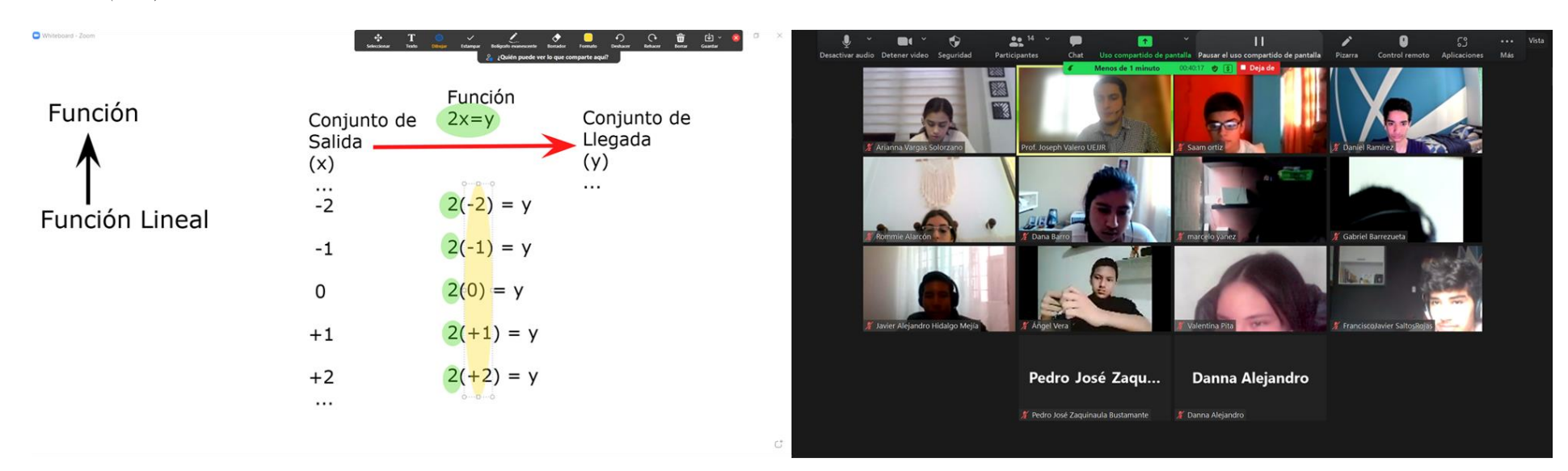

<span id="page-100-0"></span>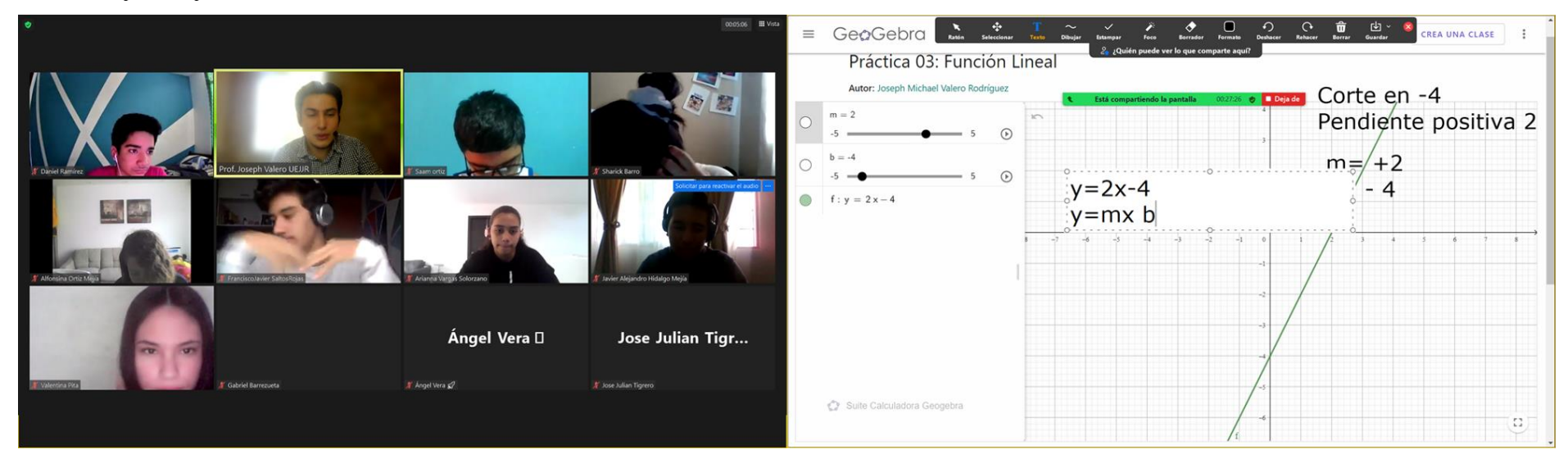

## *Anexo 11/ Captura de pantalla. Función Lineal. Práctica 03: Función Lineal en GeoGebra.*

## *[Anexo 11\(](#page-100-0)cont.)*

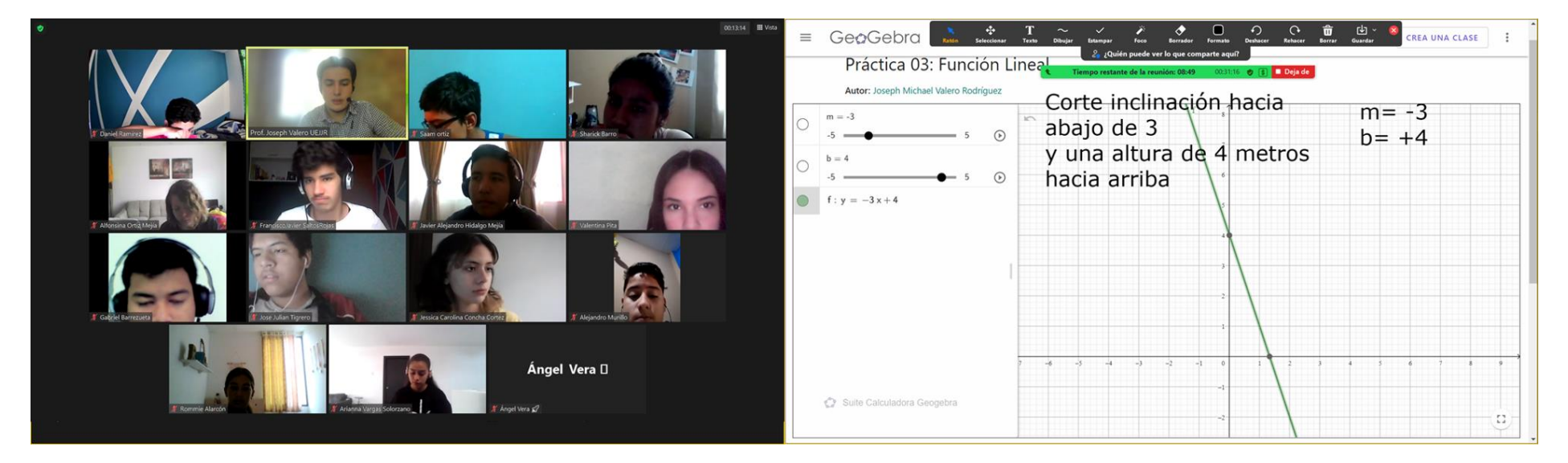

<span id="page-101-0"></span>*Anexo 12/ Captura de pantalla. Función Lineal. Deber 02: Problemas con Función Lineal.*

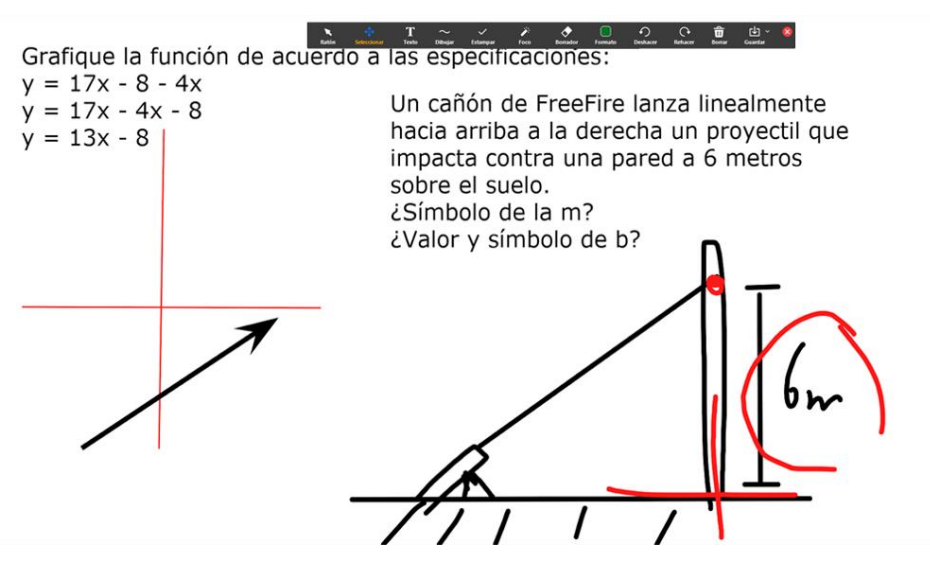

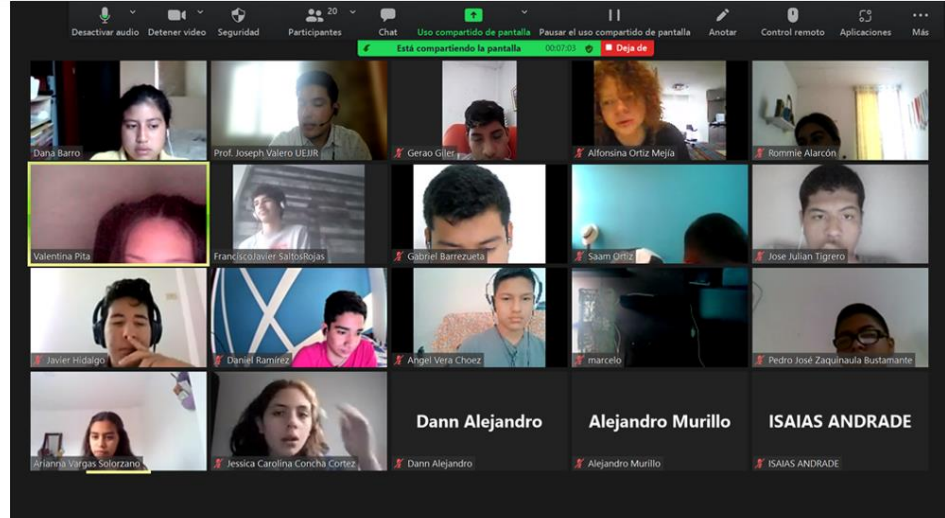

*[Anexo 12](#page-101-0) (cont.)*

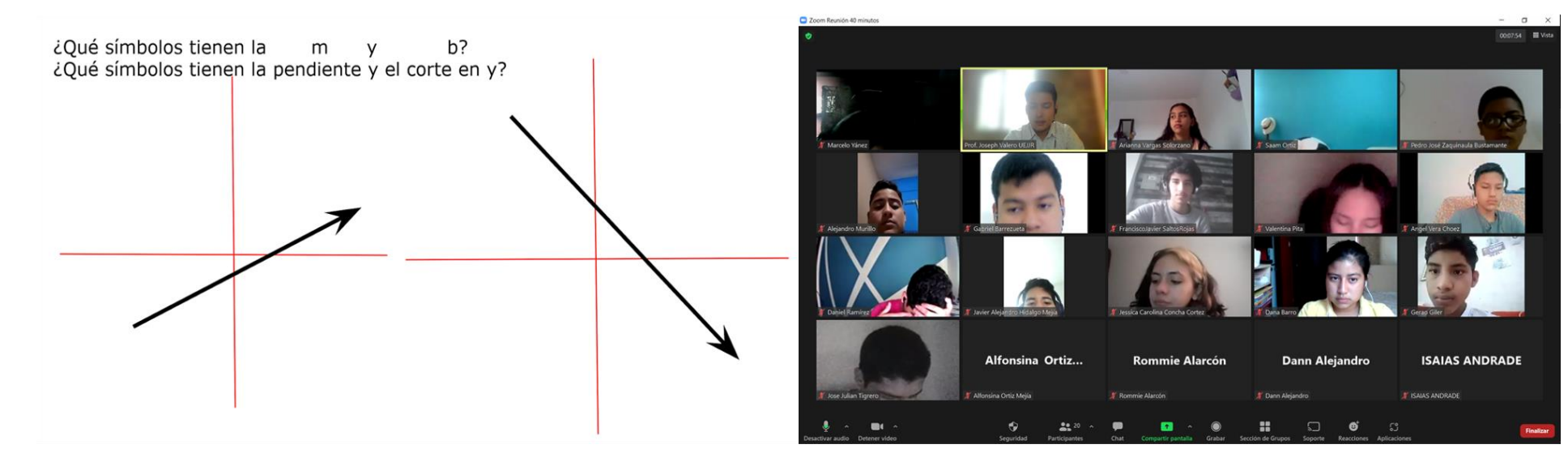

<span id="page-102-0"></span>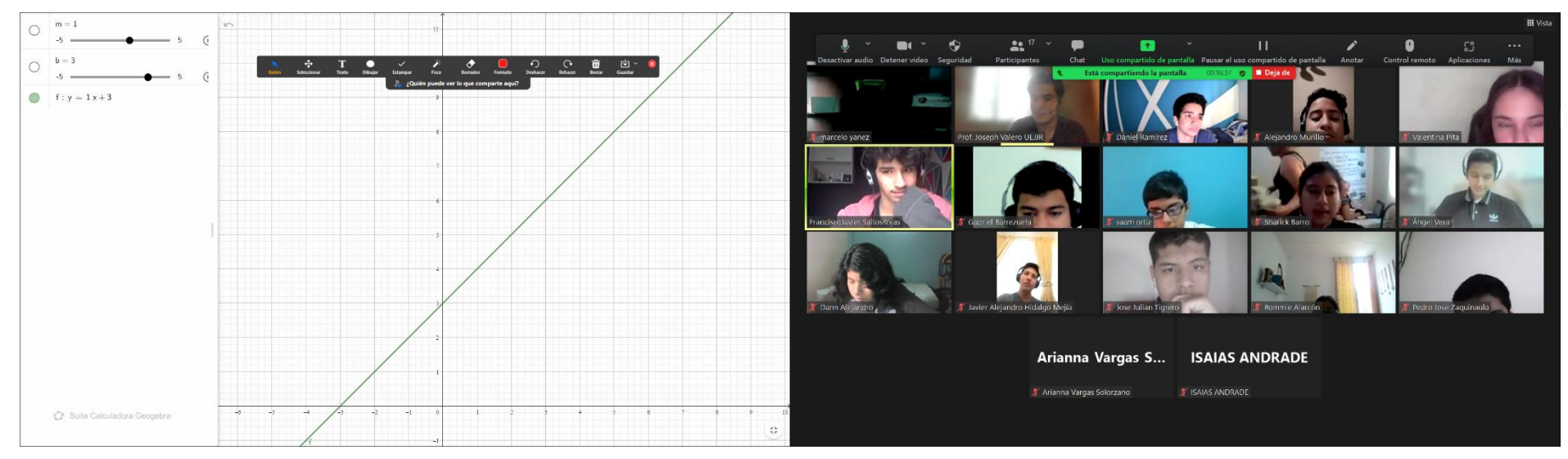

# *Anexo 13/ Captura de pantalla. Función Lineal. Práctica 04: Comportamiento de la Función Lineal en GeoGebra.*

## *[Anexo 13](#page-102-0) (cont.)*

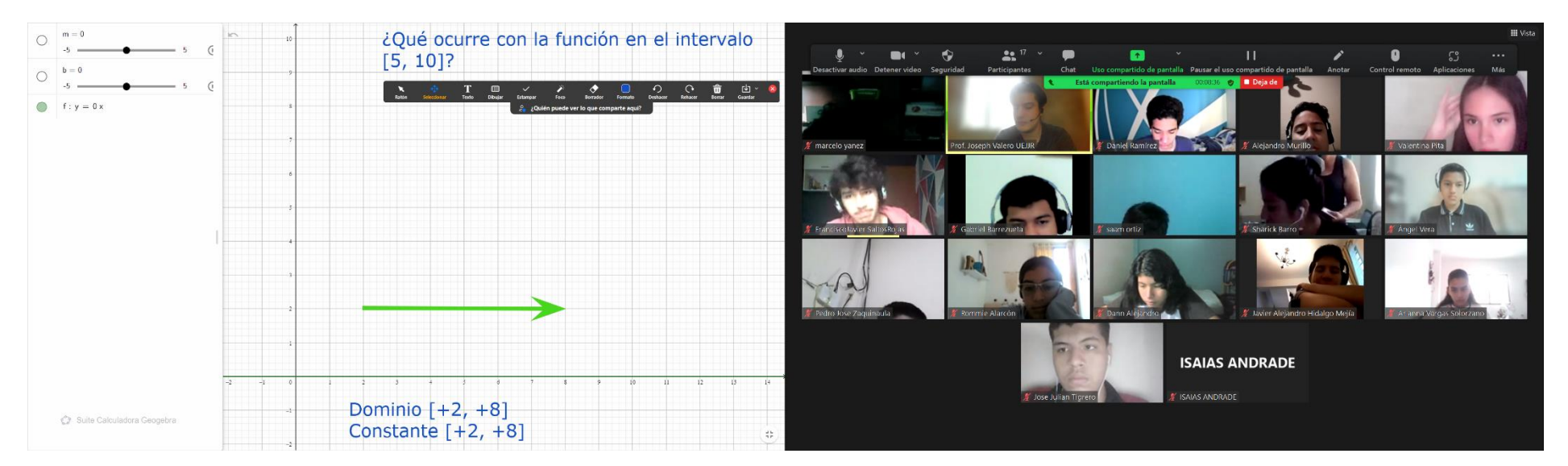

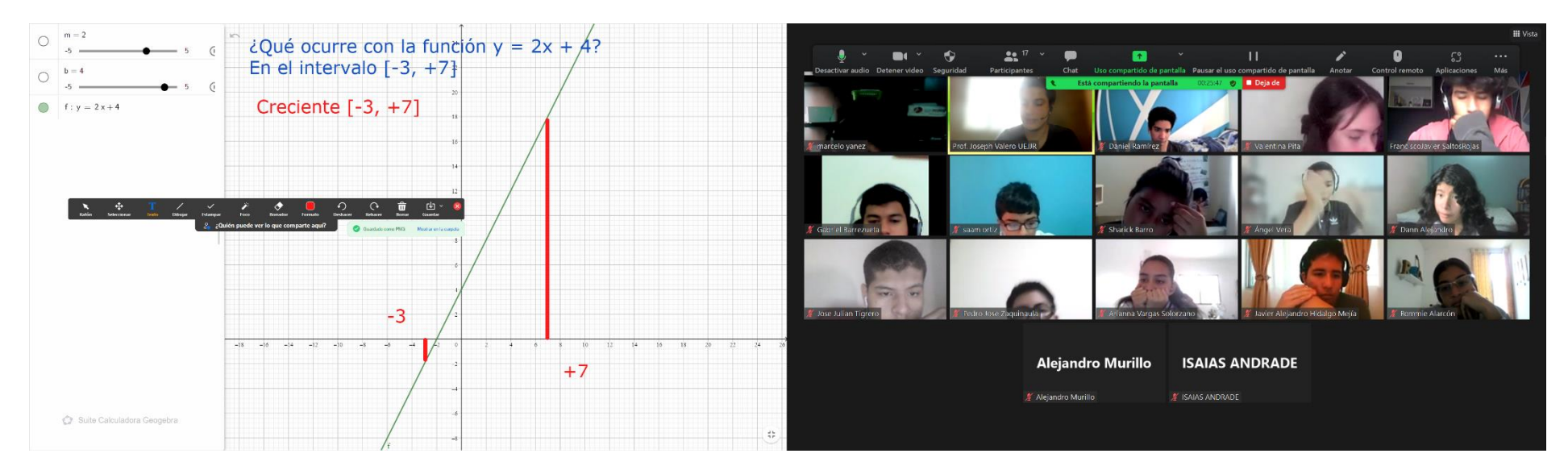

## *[Anexo 13](#page-102-0) (cont.)*

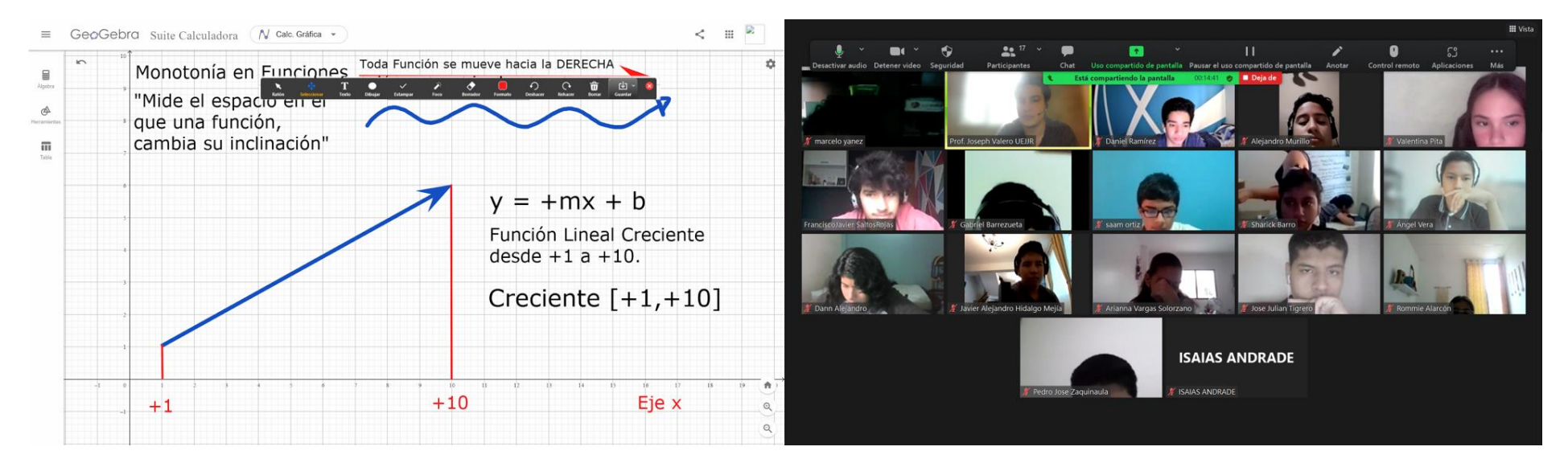

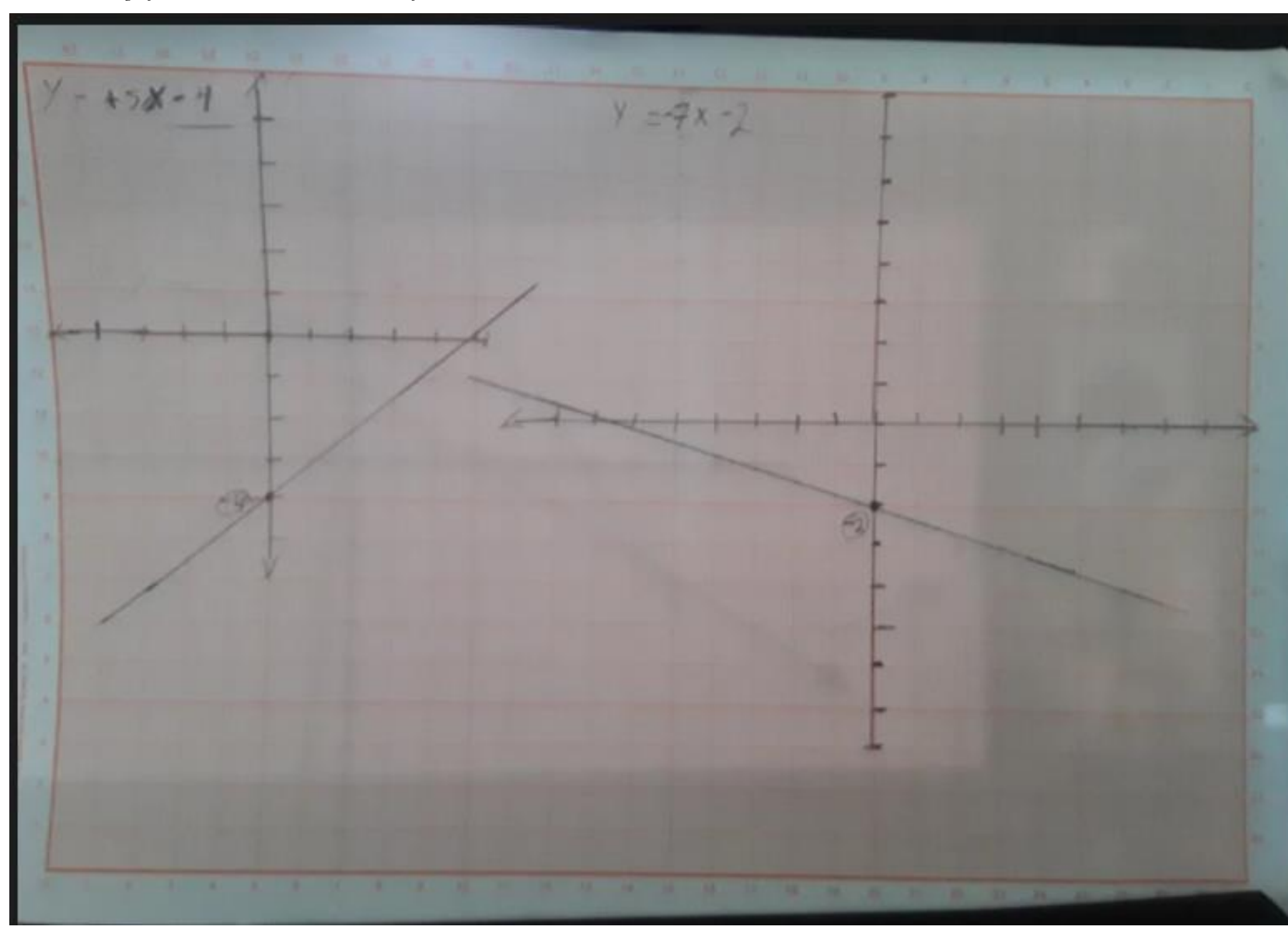

<span id="page-104-0"></span>*Anexo 14/ Fotografía. Función Lineal. Deber 03: Gráfica manual de la Función Lineal.*

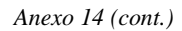

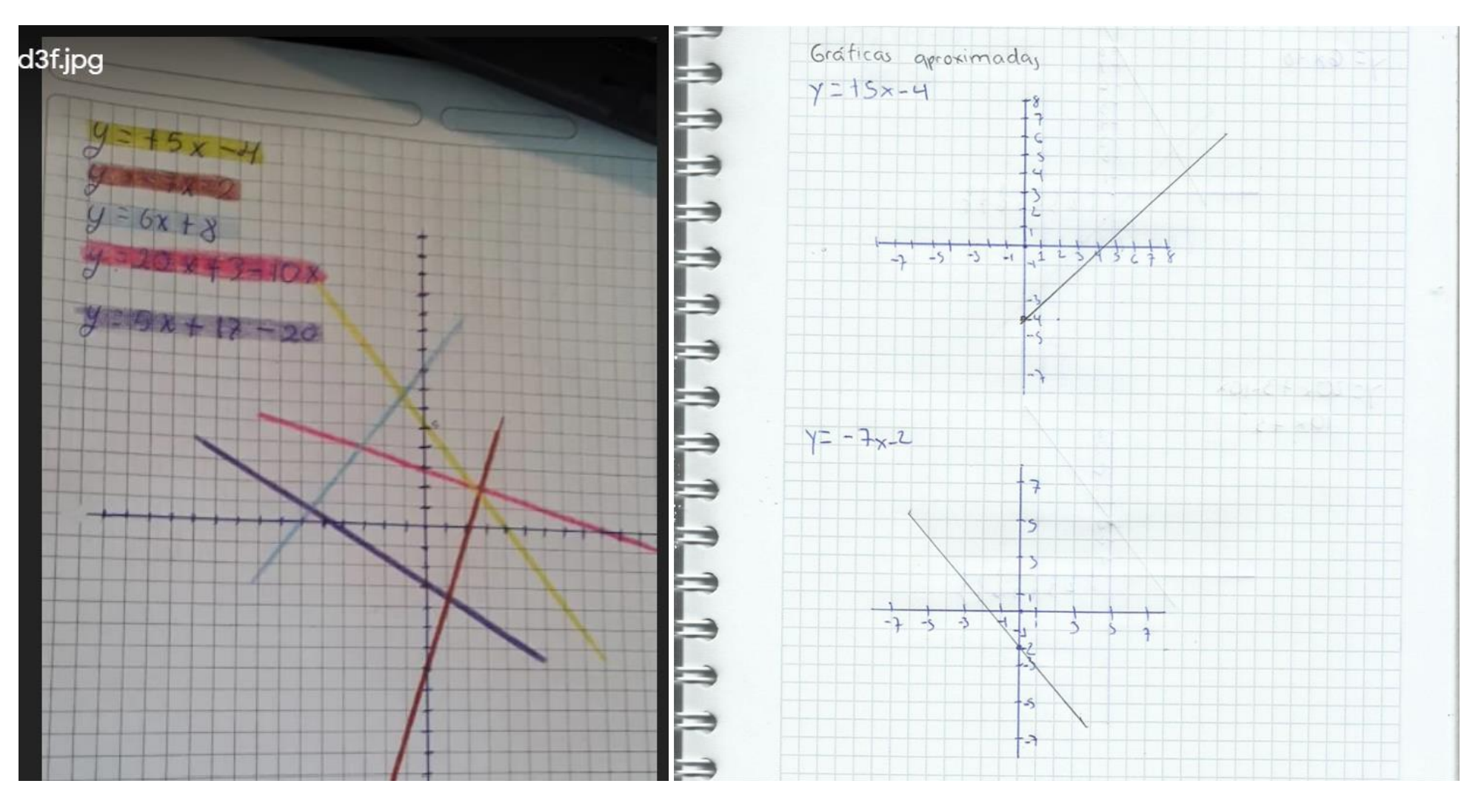

<span id="page-106-0"></span>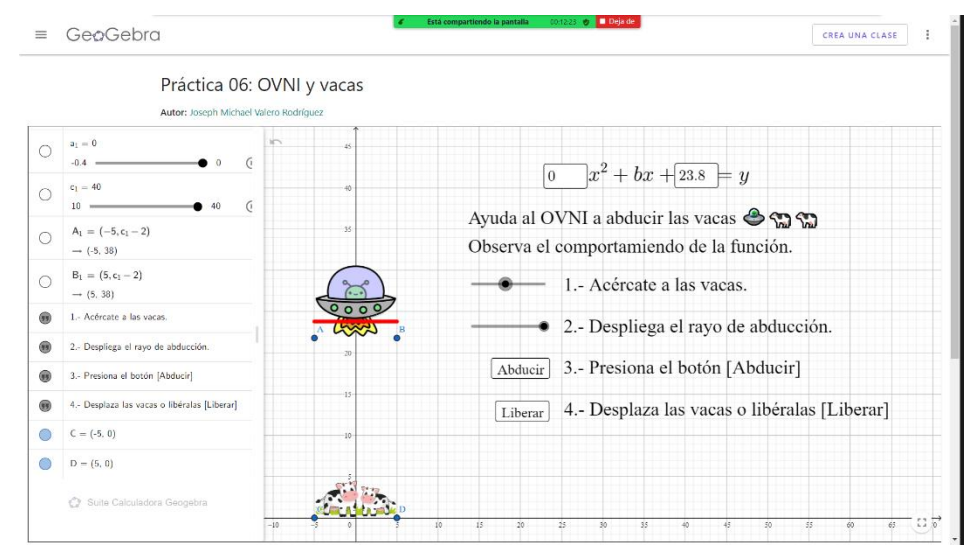

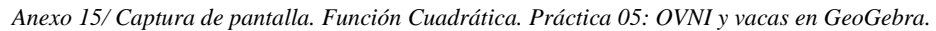

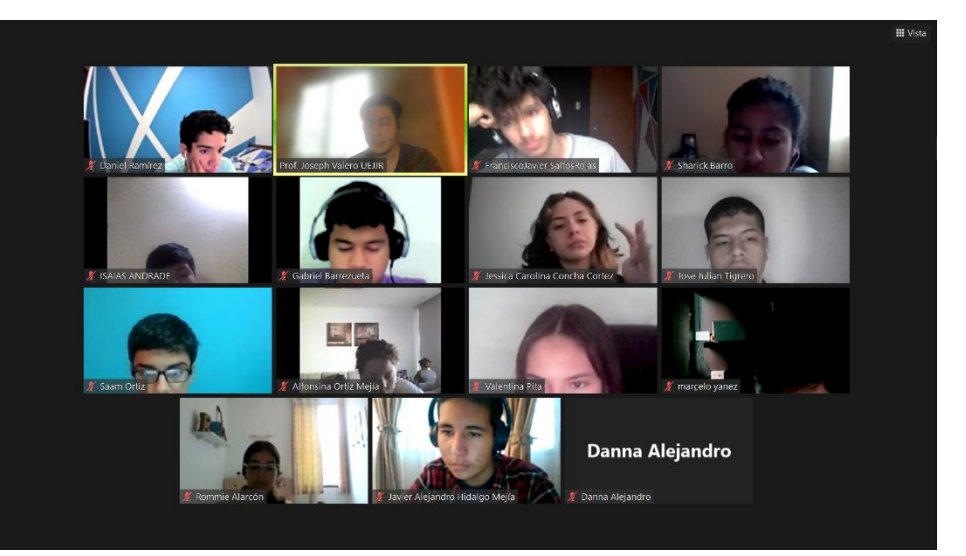

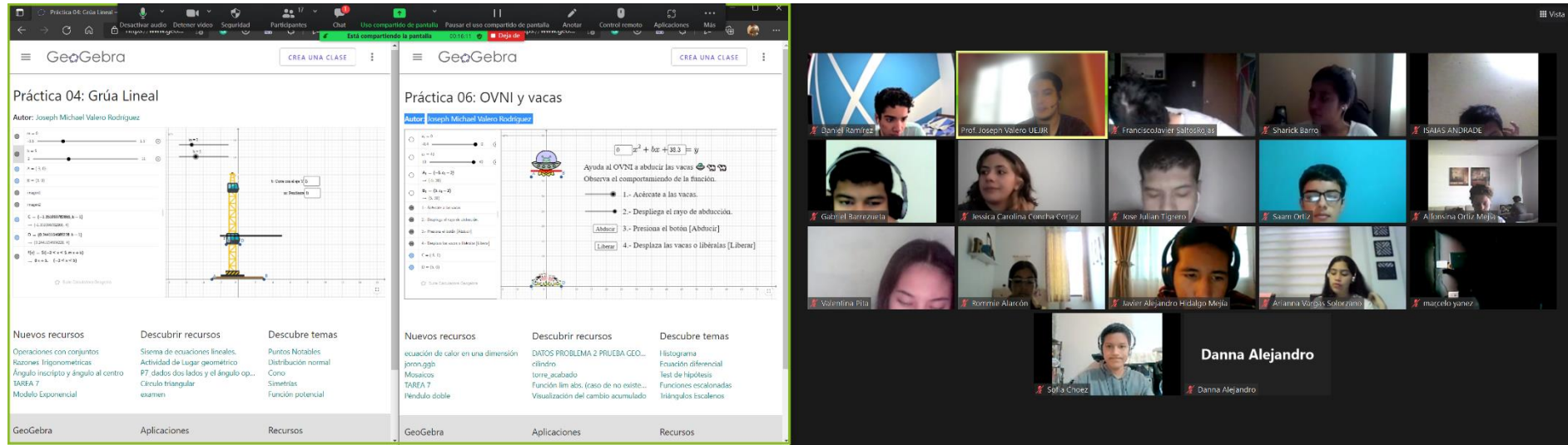

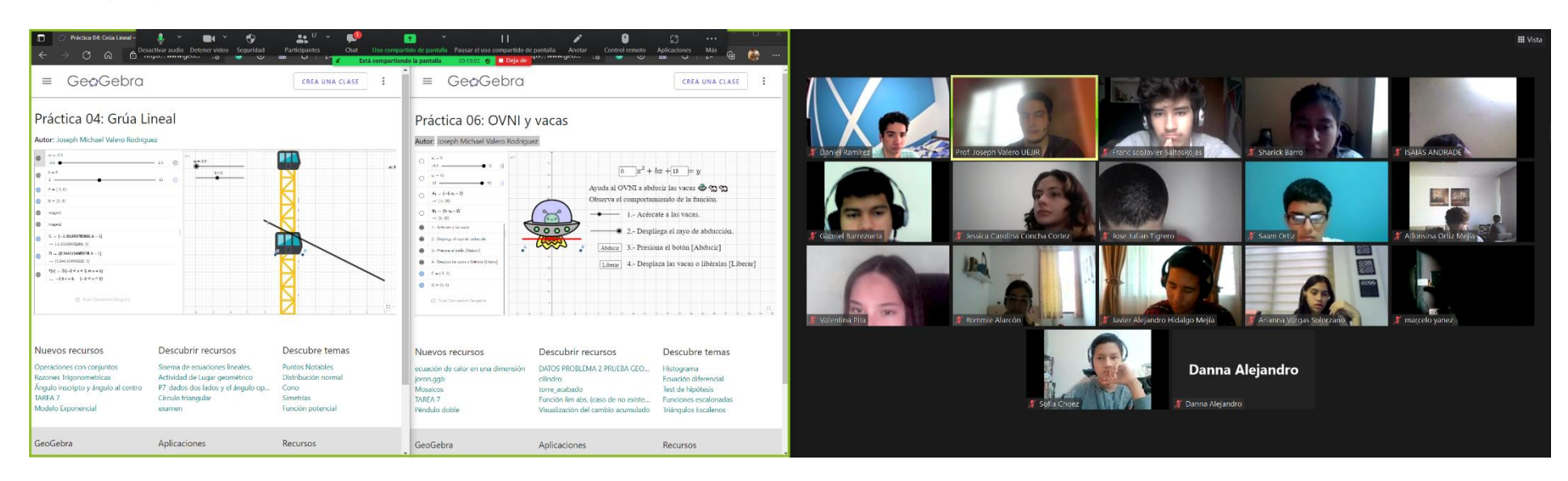
<span id="page-108-0"></span>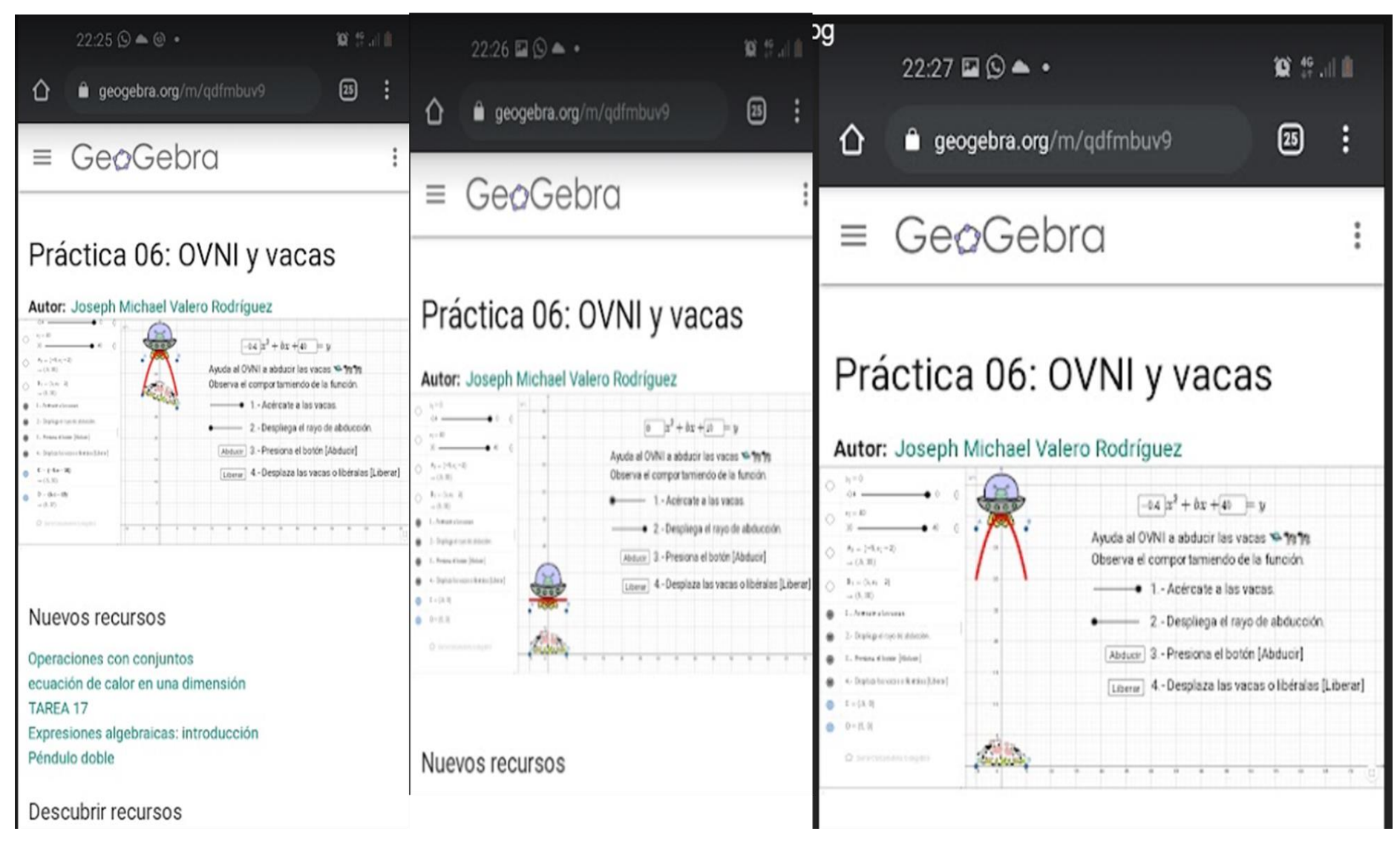

*Anexo 16/ Captura de pantalla. Función Cuadrática. Deber 04: OVNI y vacas en GeoGebra.*

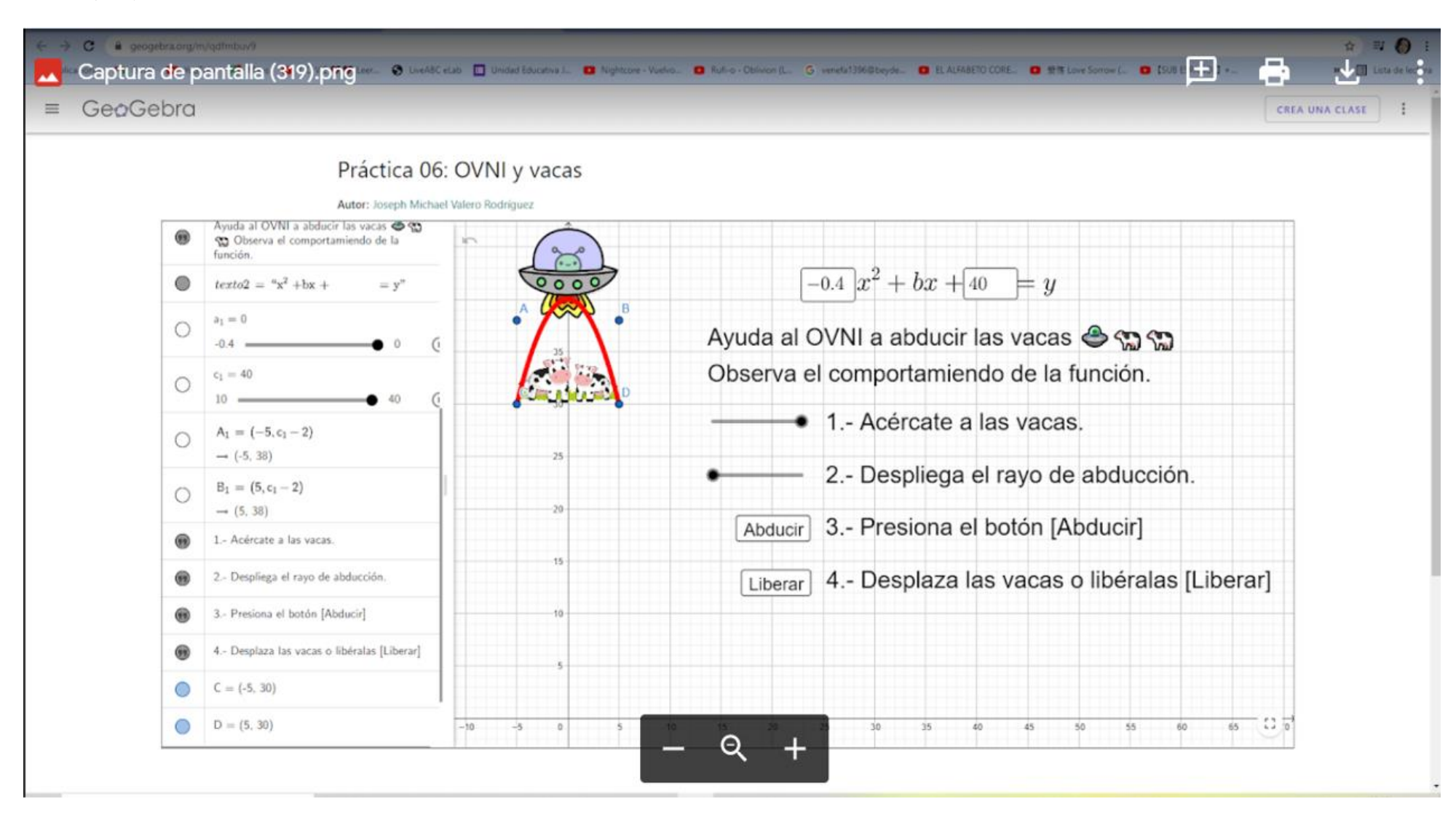

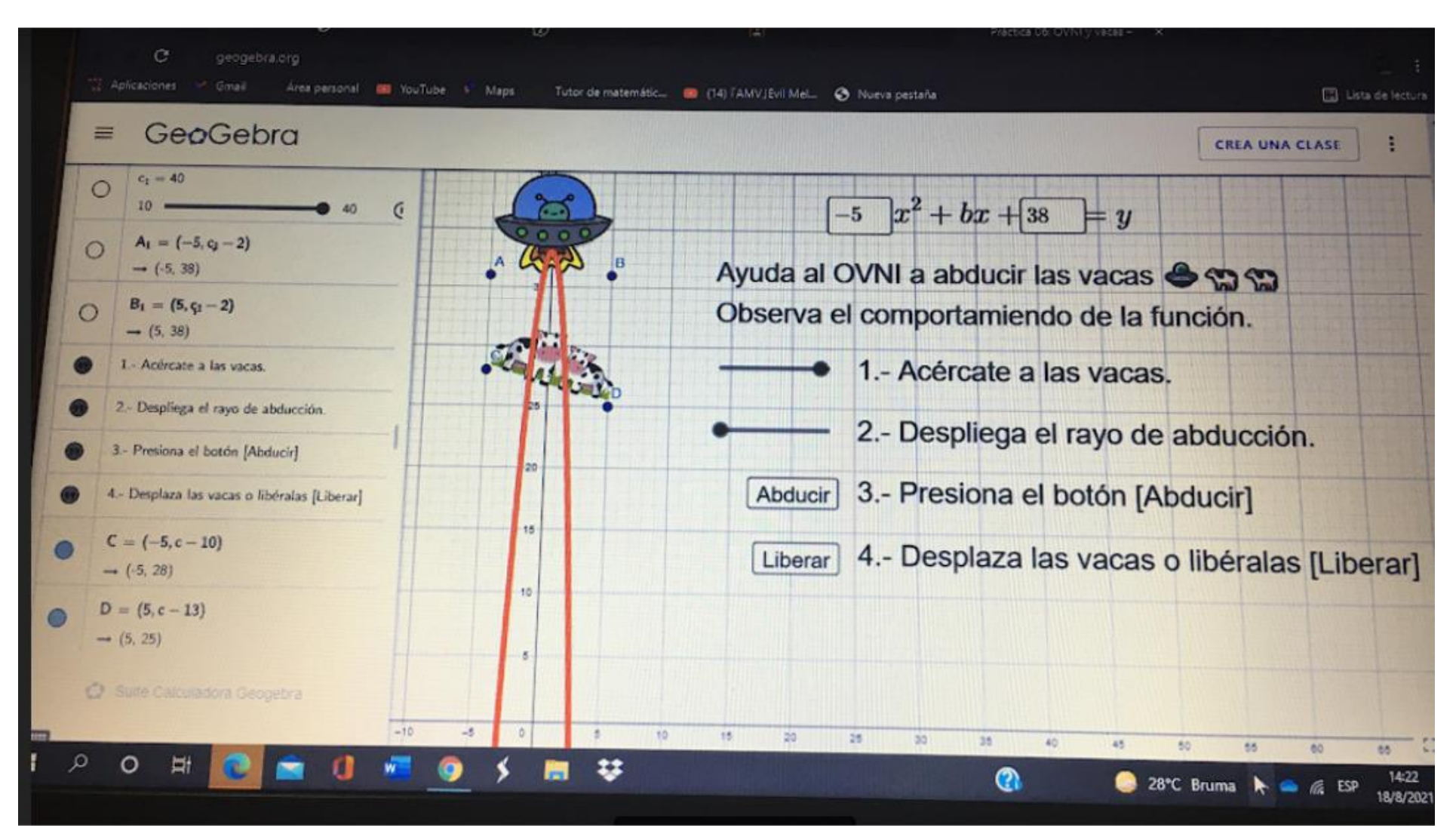

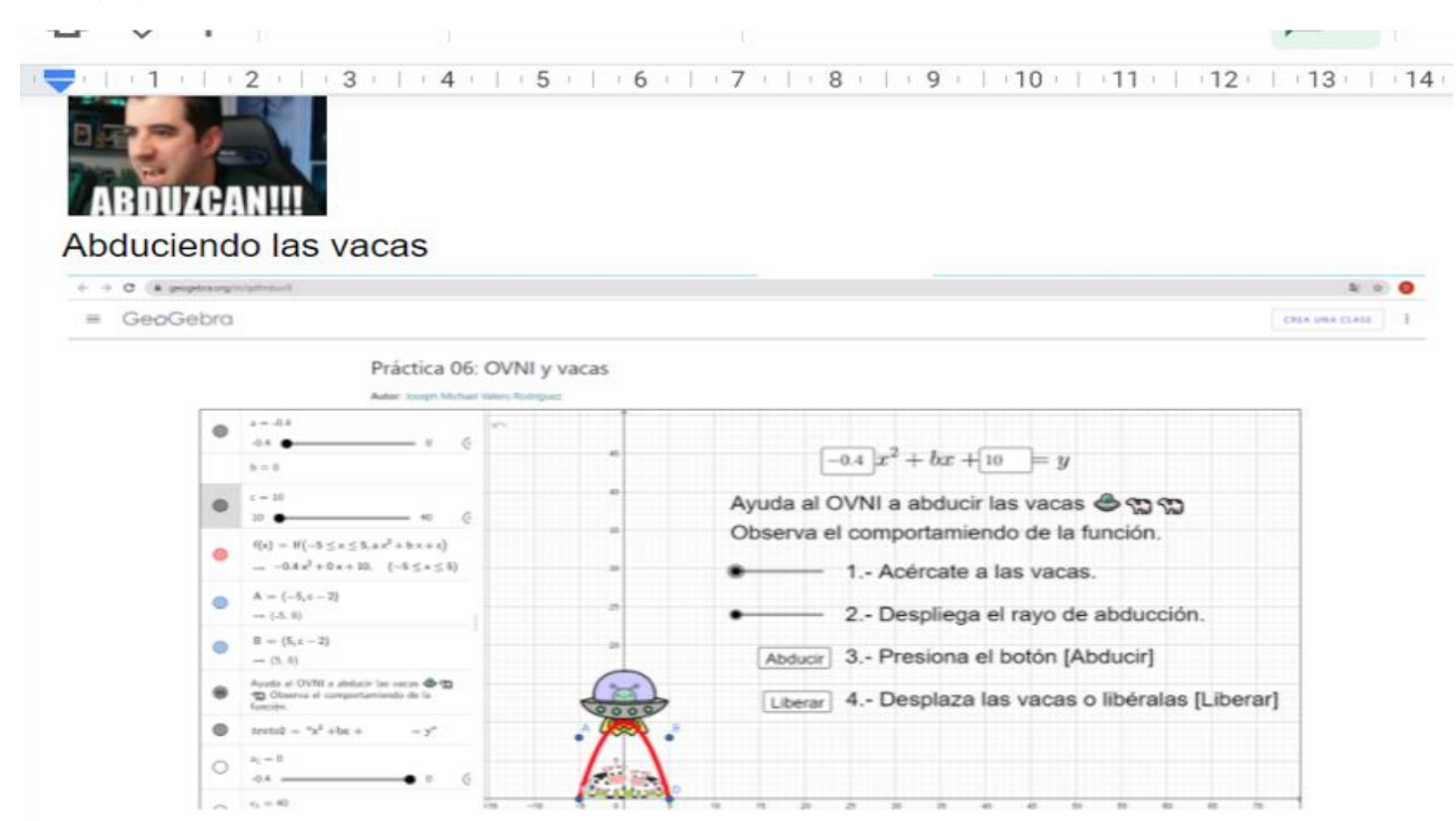

<span id="page-112-0"></span>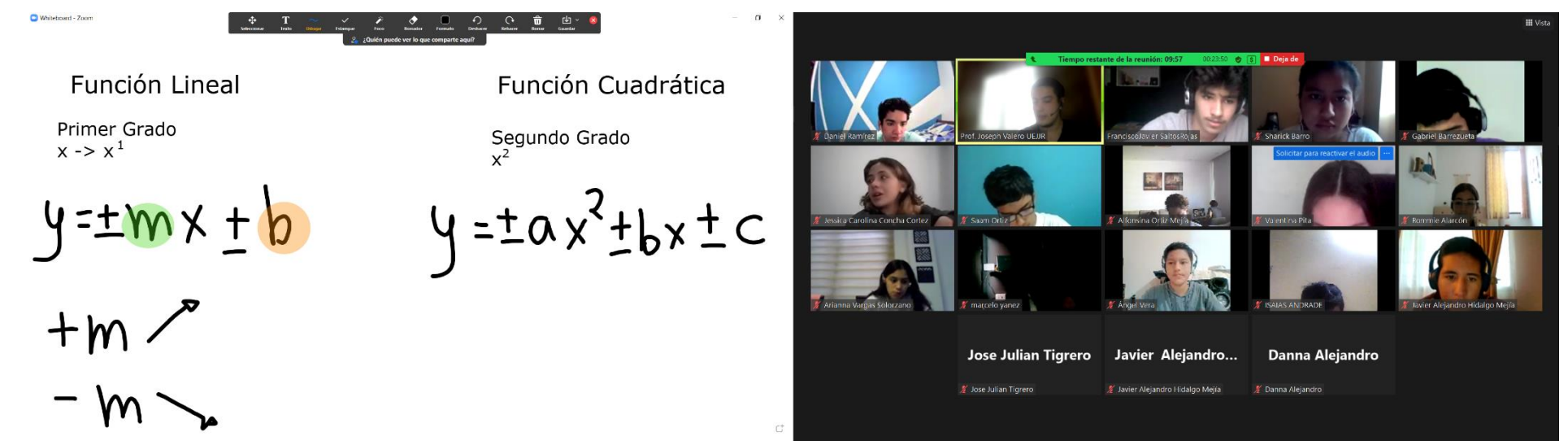

#### *Anexo 17/ Captura de pantalla. Función Cuadrática. Comparación de funciones lineal y cuadrática.*

*[Anexo 17](#page-112-0) (cont.)*

Whiteboard - Zoom

 $\pm mx \pm b$  $\pm a x^2 \pm b x \pm c$ 

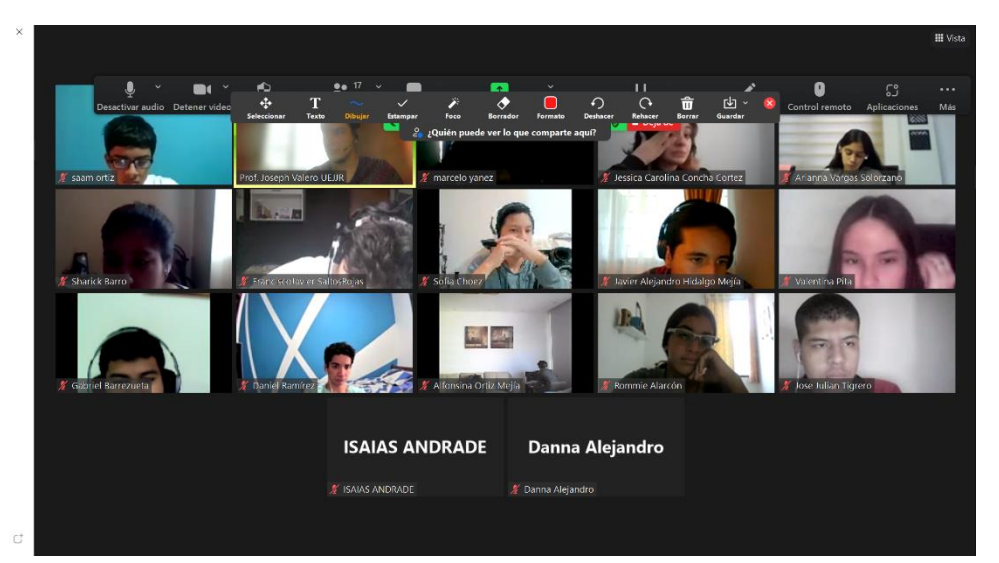

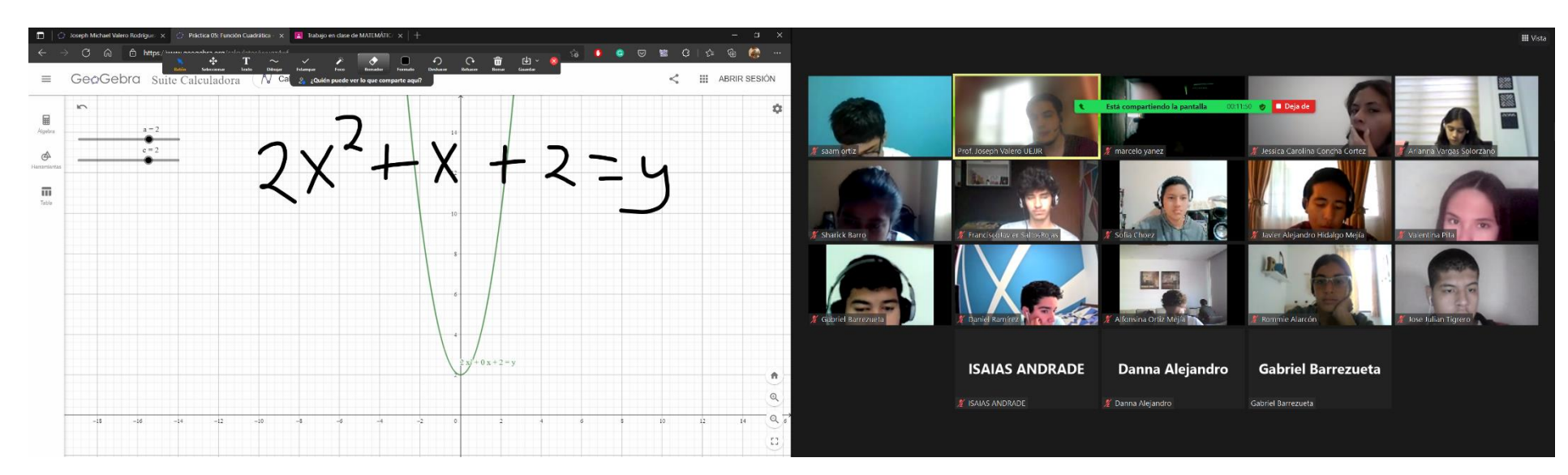

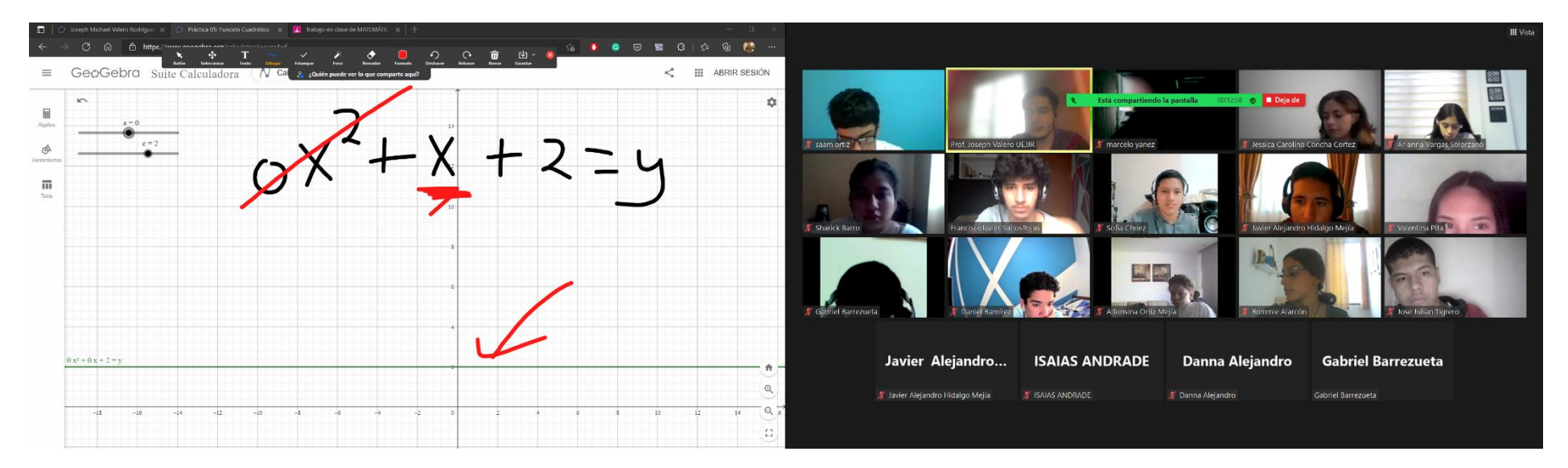

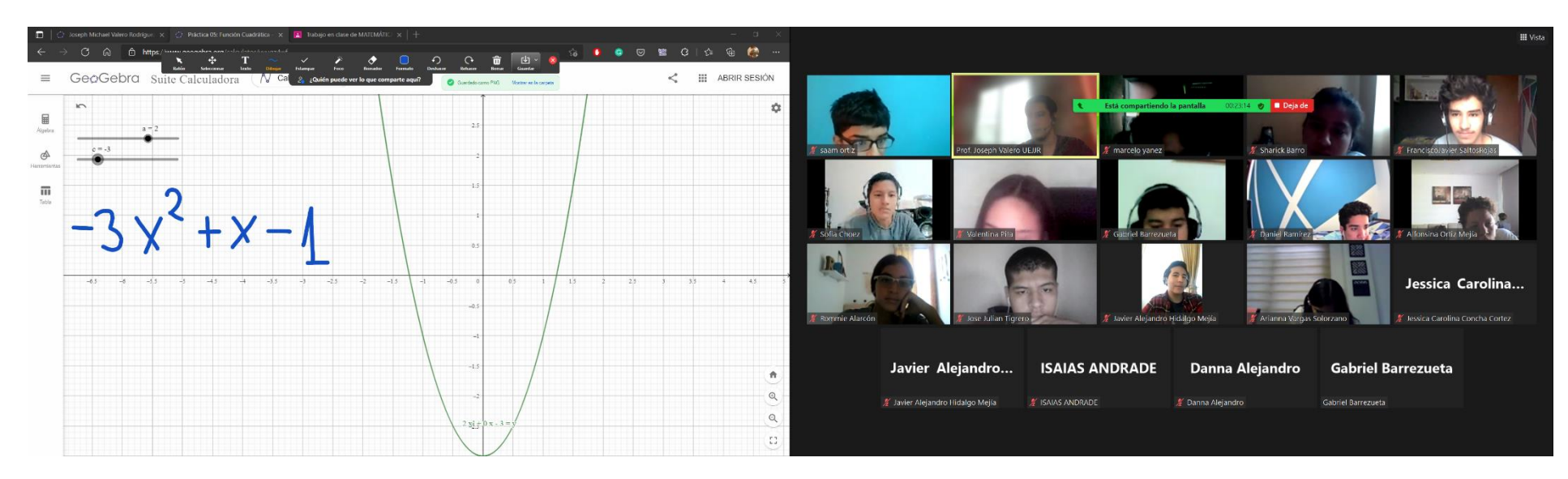

<span id="page-115-0"></span>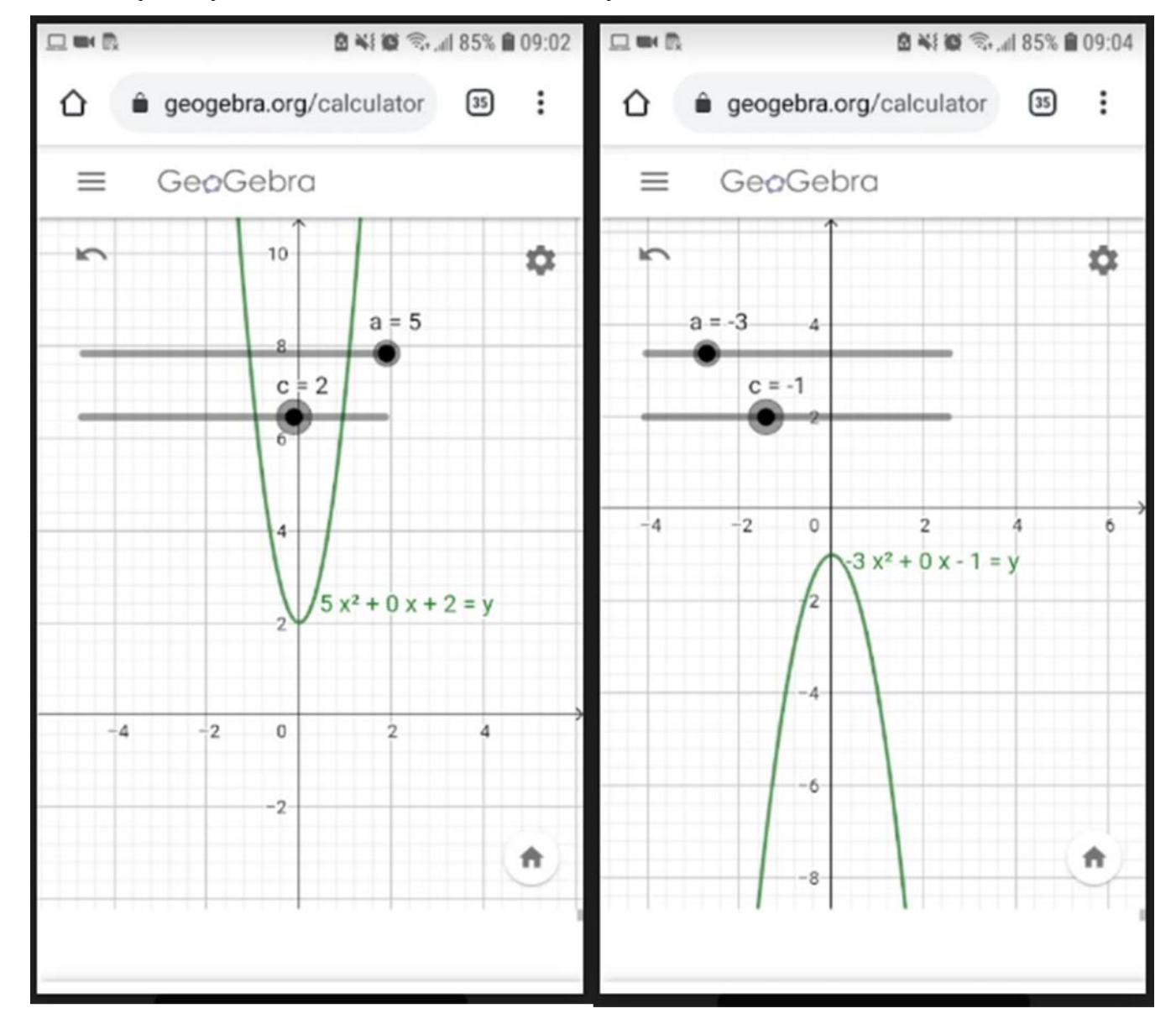

*Anexo 18/ Captura de pantalla. Función Cuadrática. Práctica 04: Comportamiento de la Función Cuadrática en GeoGebra.*

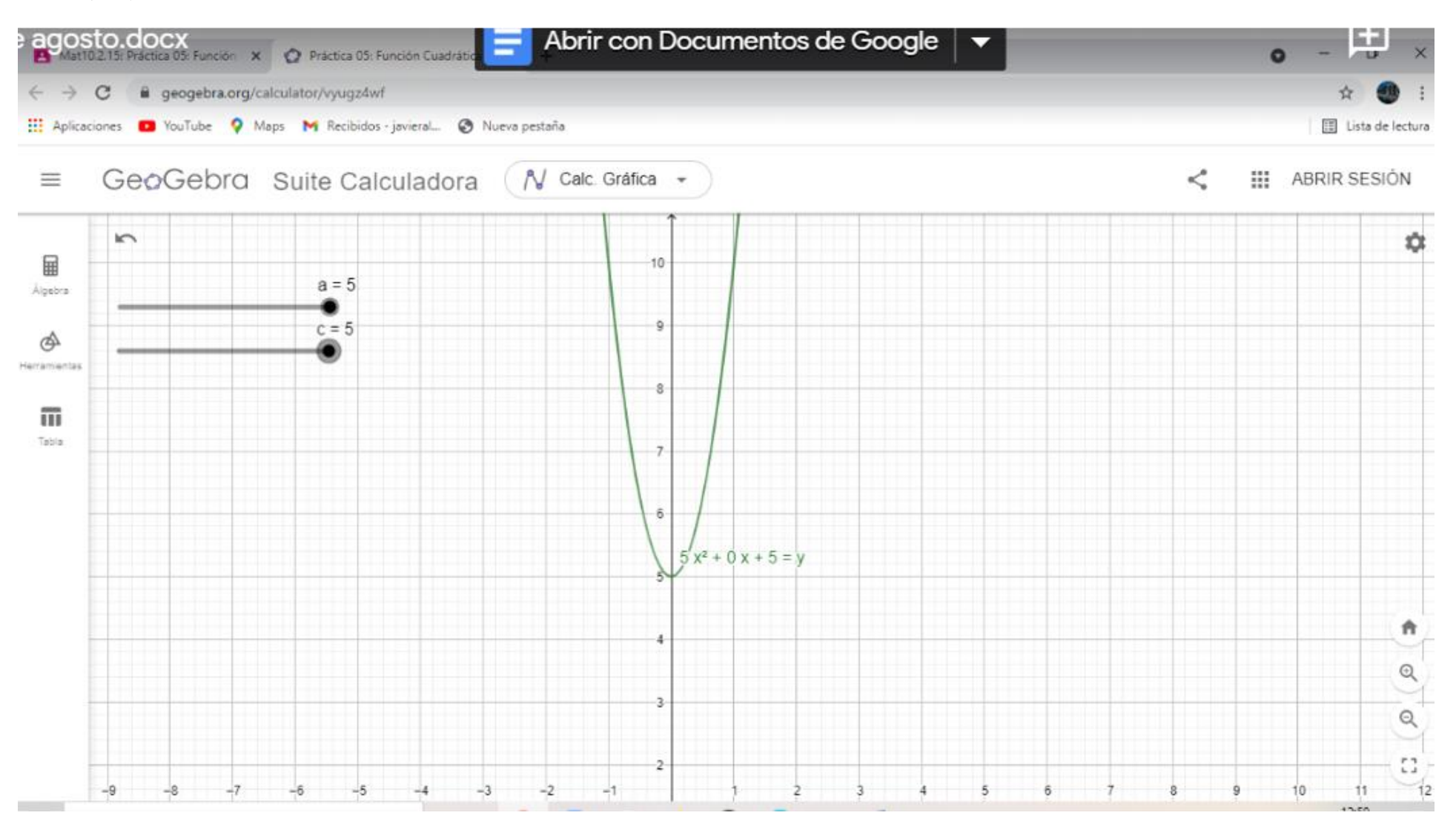

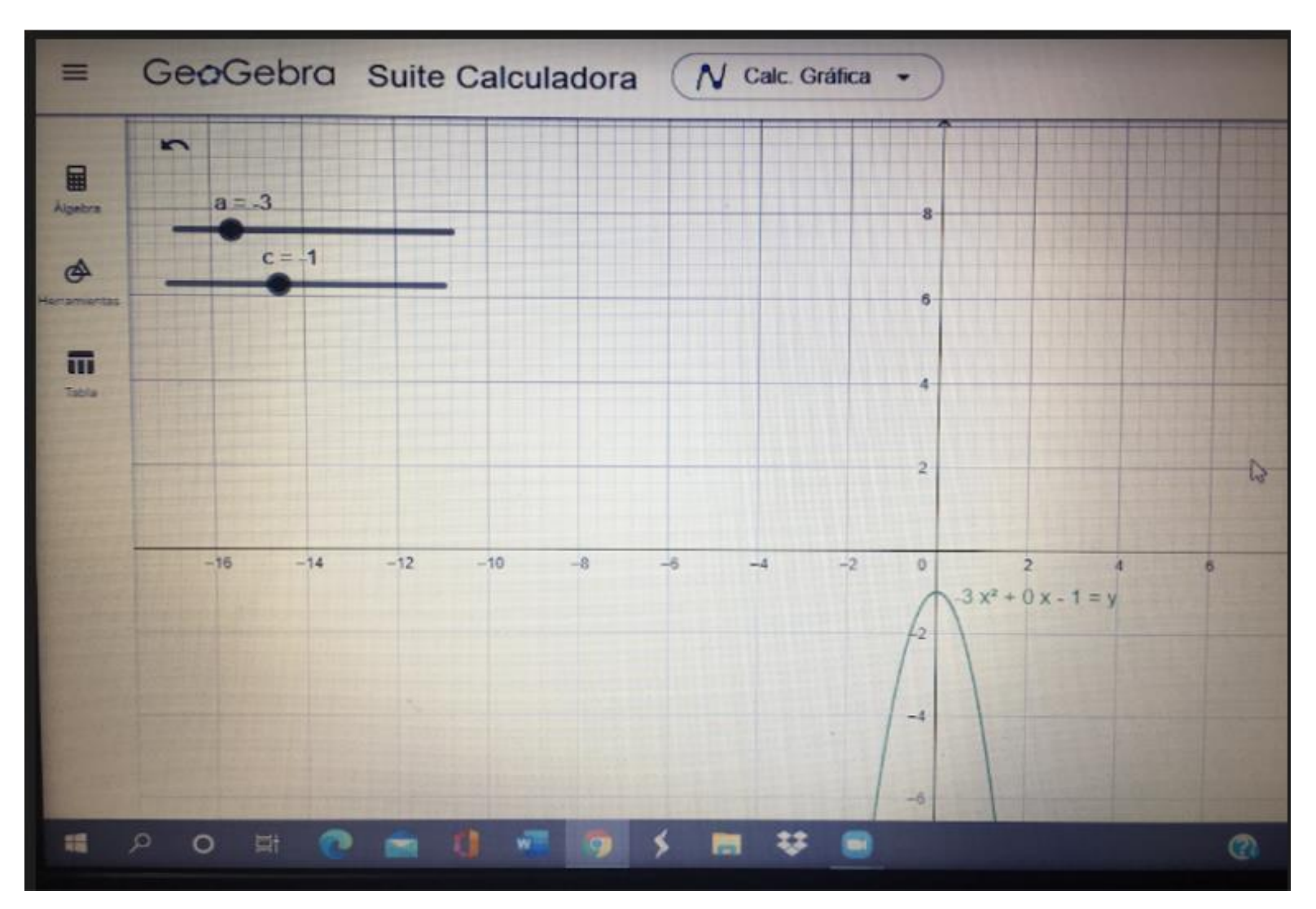

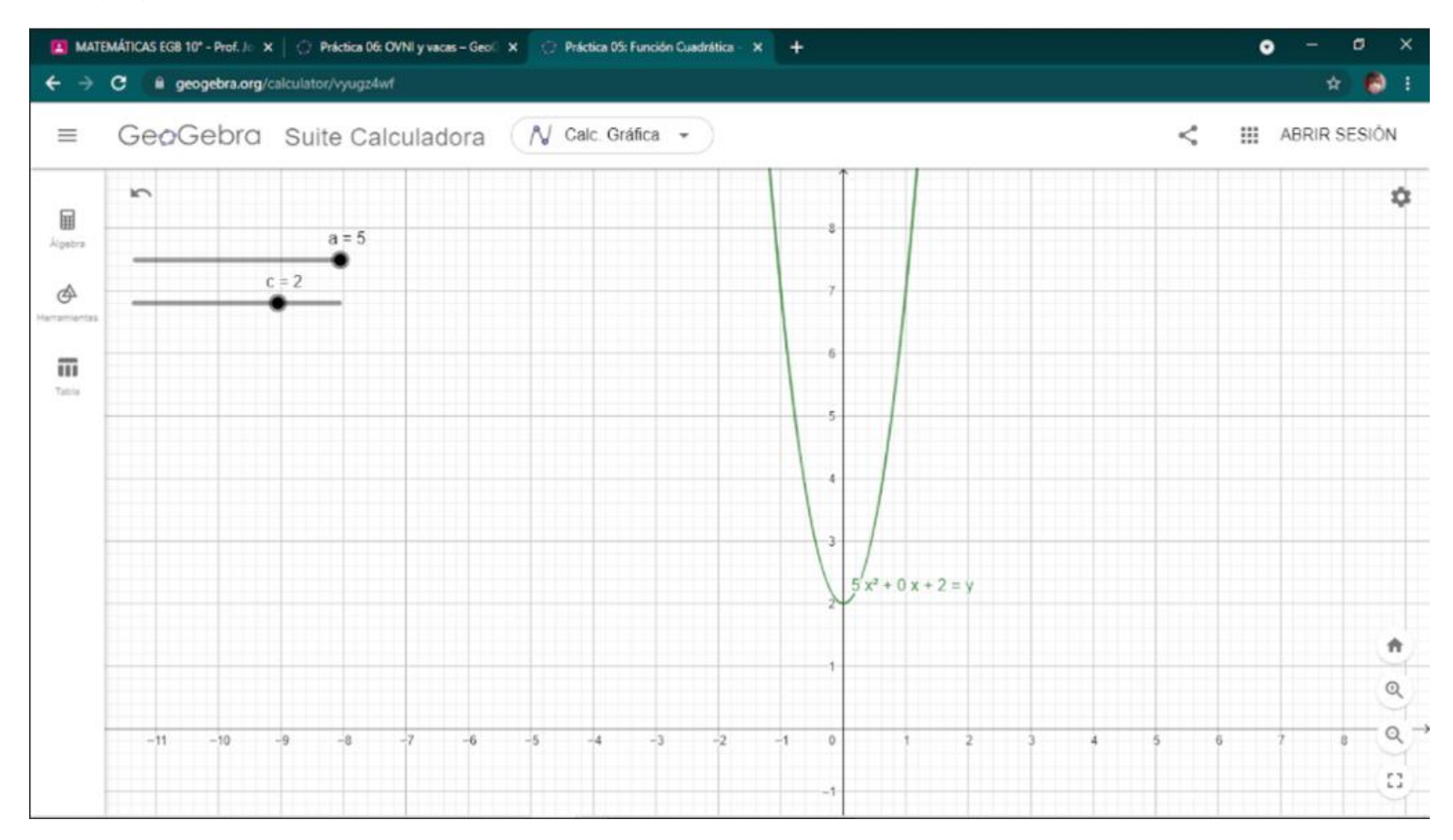

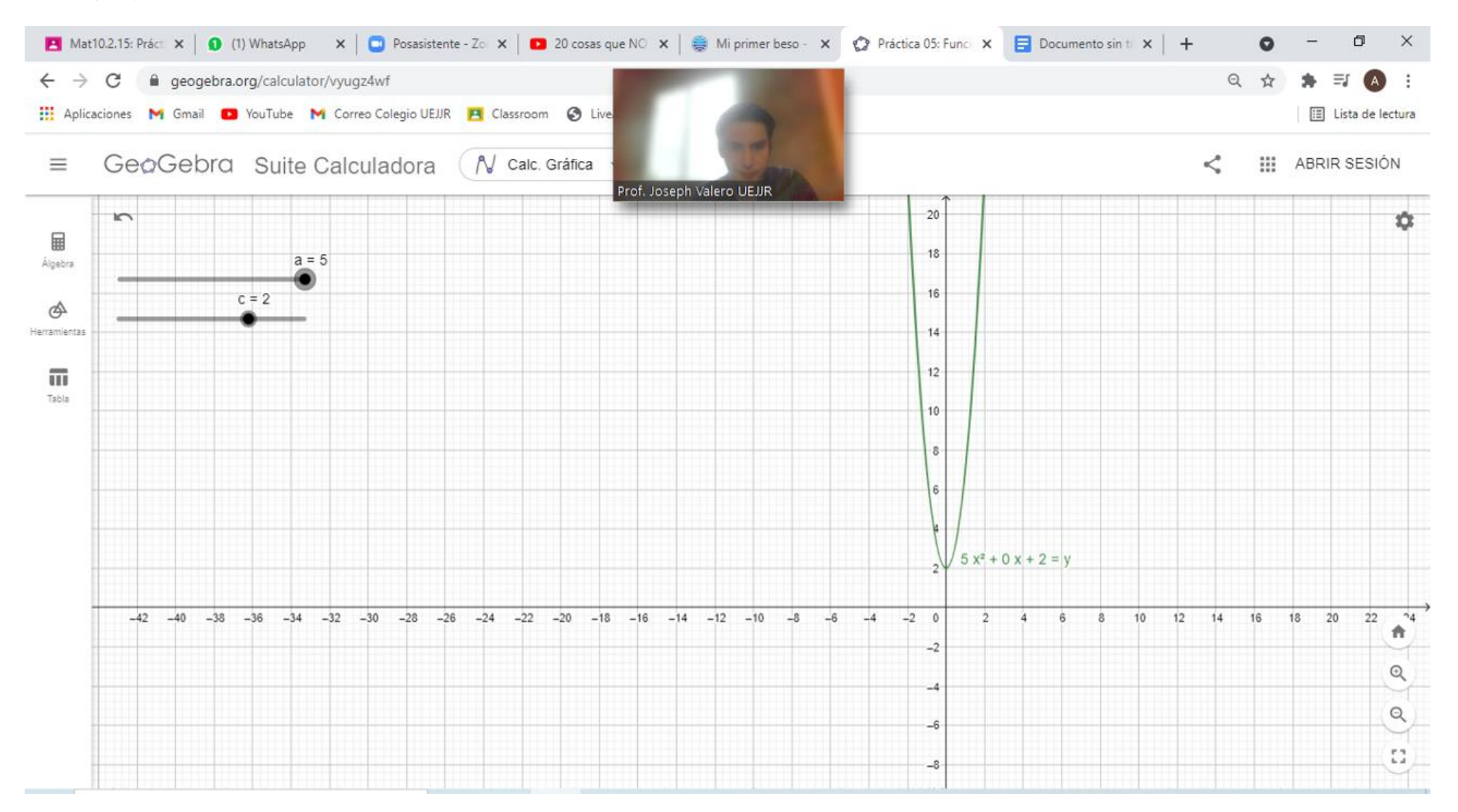

<span id="page-120-0"></span>*Anexo 19/ Captura de pantalla. Función Cuadrática. Graficación de la Función Cuadrática en GeoGebra.*

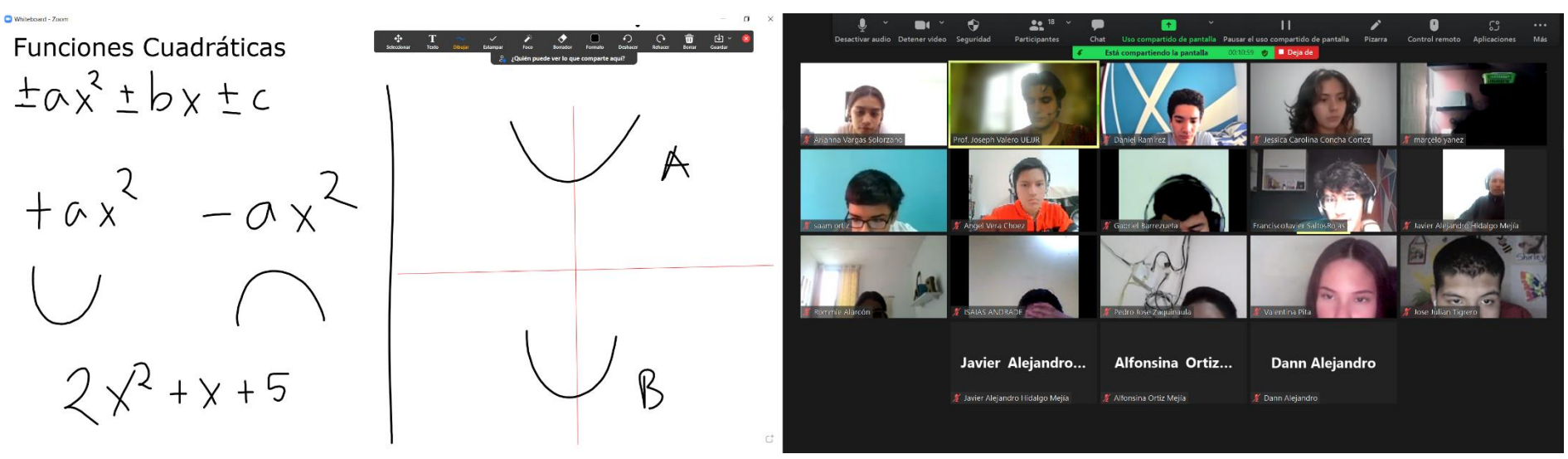

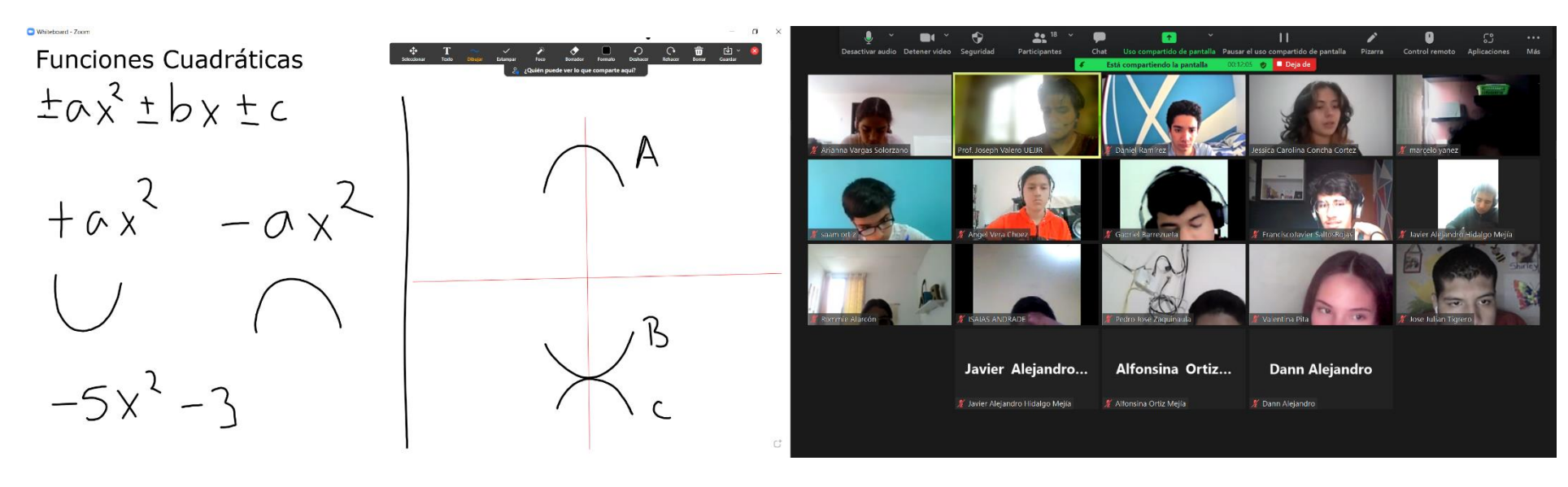

Whiteboard - Zoom

Funciones Cuadráticas  $\pm a x^2 \pm b x \pm c$  $1 - x^2 + 5$  $+ax^{2} -ax^{2}$ Alfonsina Ortiz... ∦ Alfonsina Ortiz Mejía

*[Anexo 19](#page-120-0) (cont.)*

Whiteboard - Zoom  $\overline{11}$ Funciones Cuadráticas  $12X + T$  $\pm a x^2 \pm b x \pm c$  $+ax^2 -ax^2$ Javier Alejandro... Alfonsina Ortiz... **Dann Alejandro** 

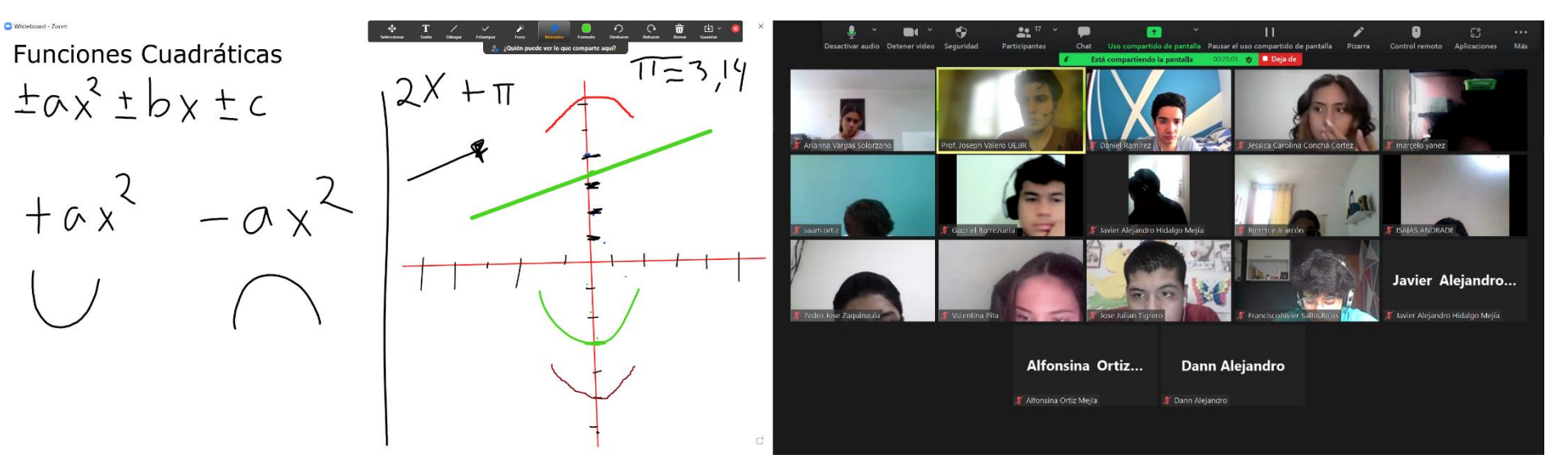

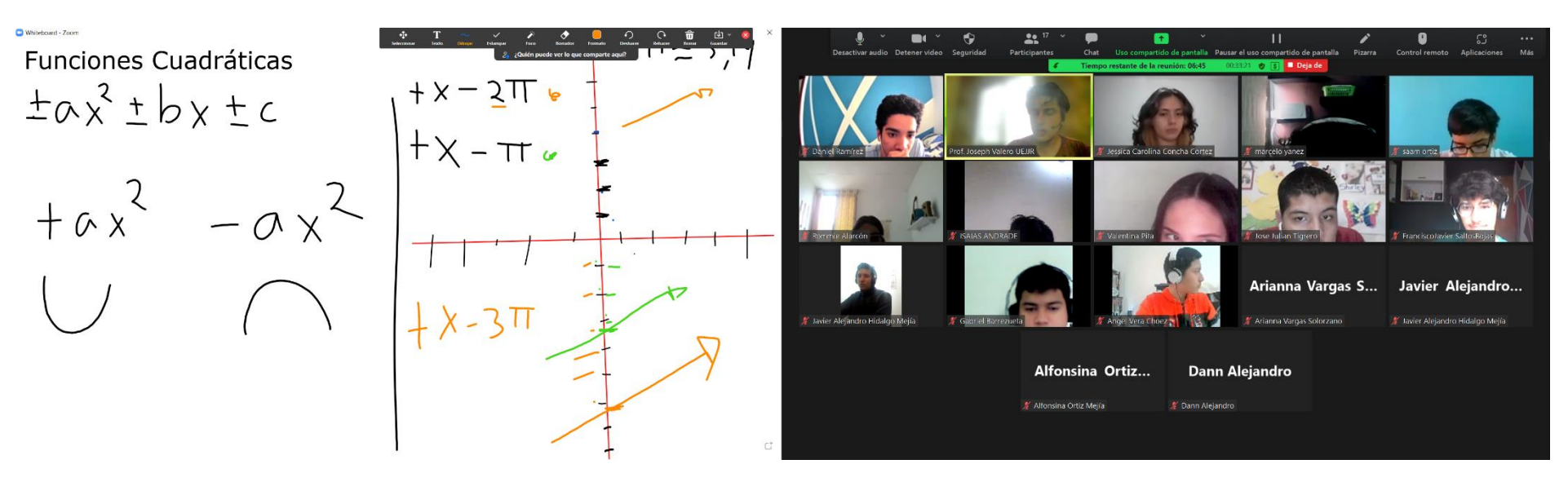

<span id="page-123-0"></span>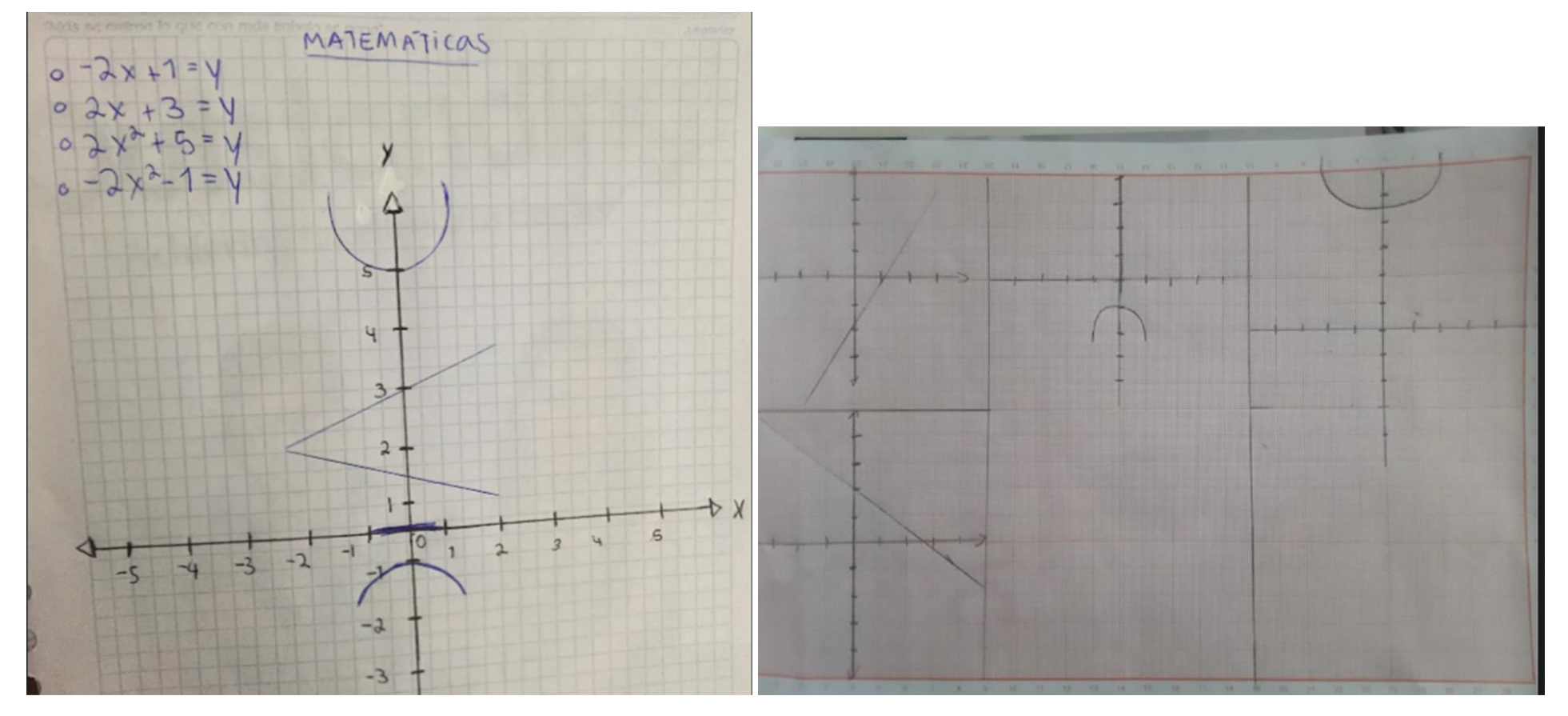

*Anexo 20/ Fotografía. Función Cuadrática. Deber 05: Gráfica manual de la Función Cuadrática.*

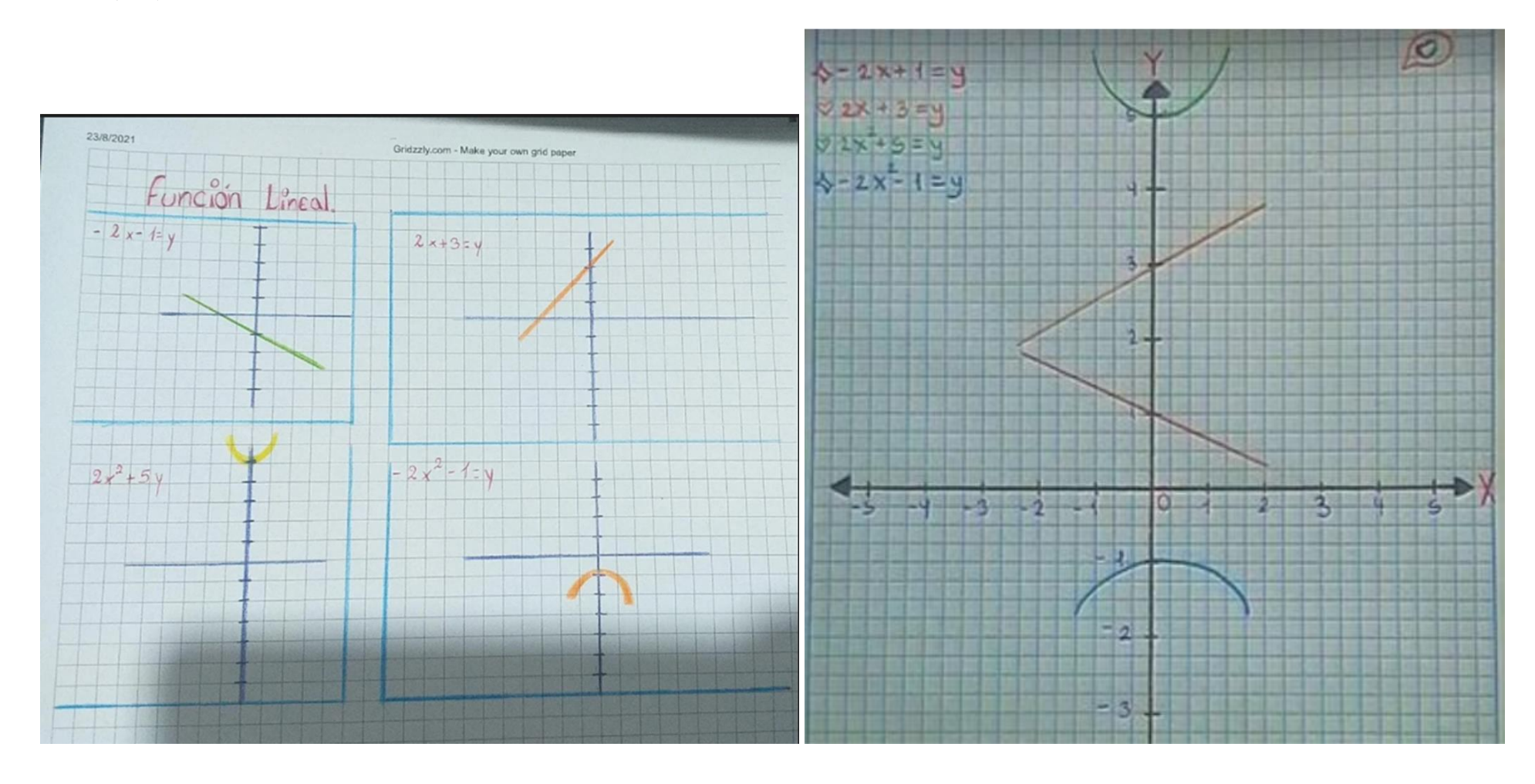

<span id="page-125-0"></span>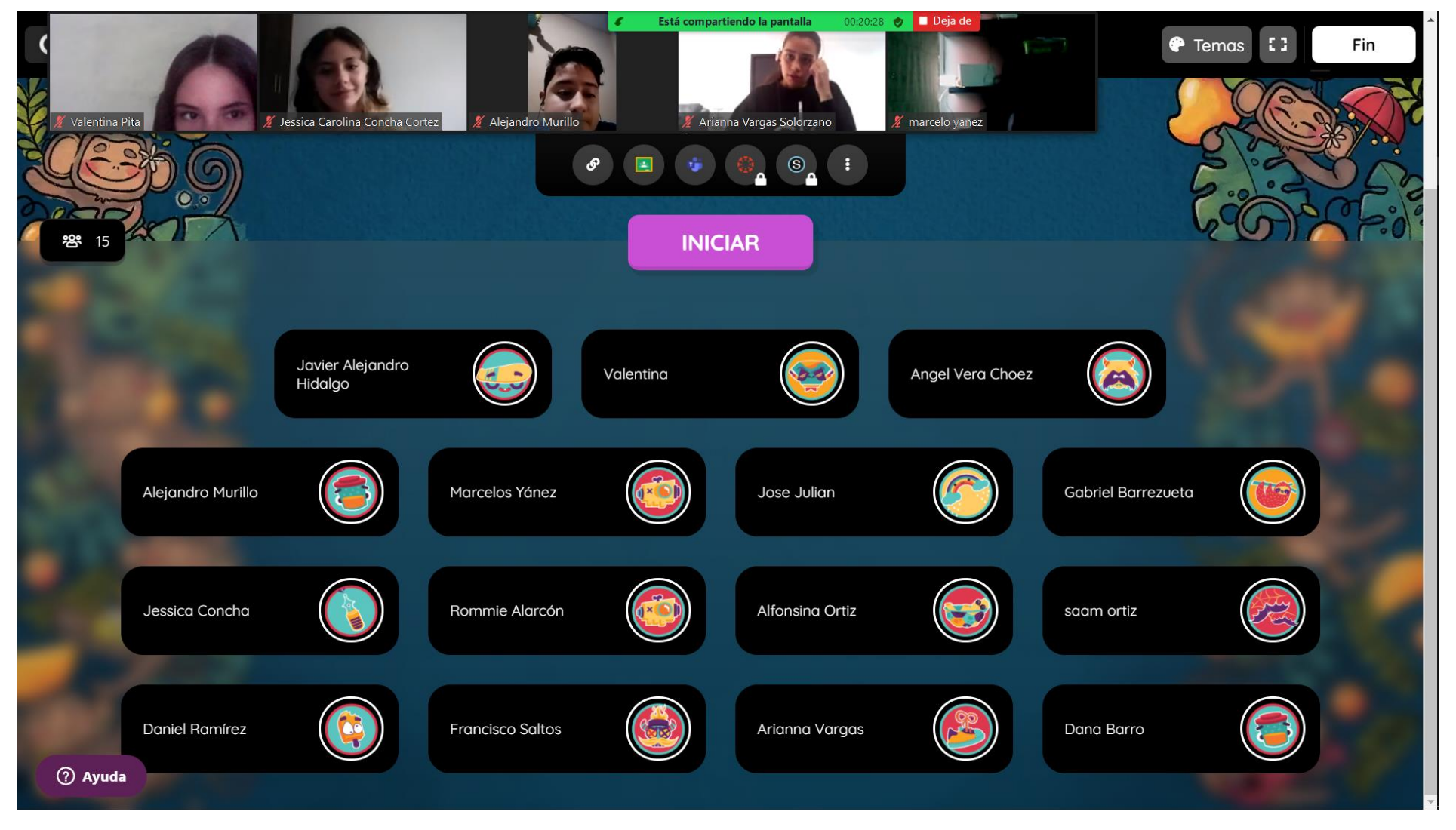

*Anexo 21/ Captura de pantalla. Evaluación sumativa estudiantil. Recurso empleado: Quizizz*

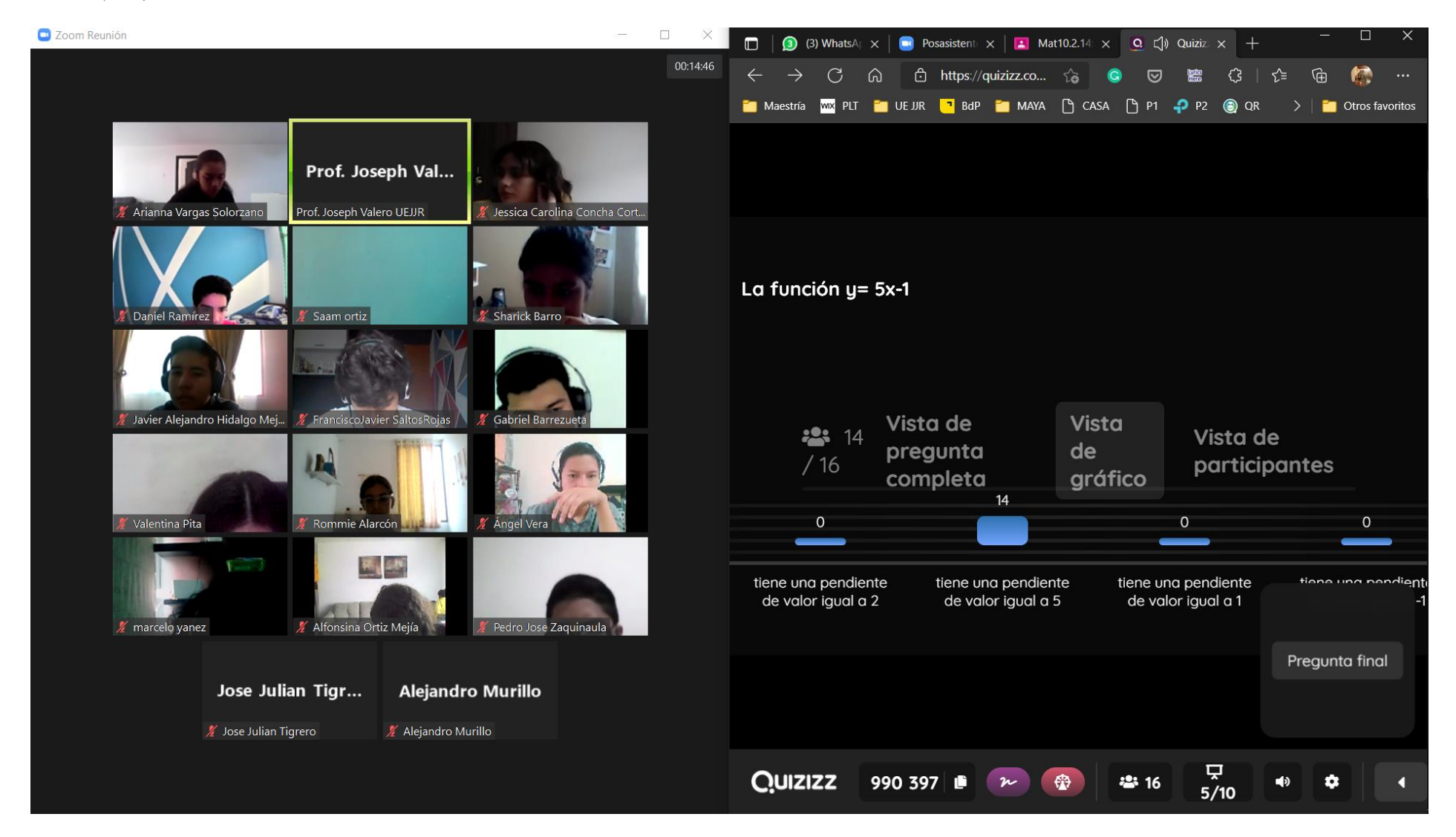

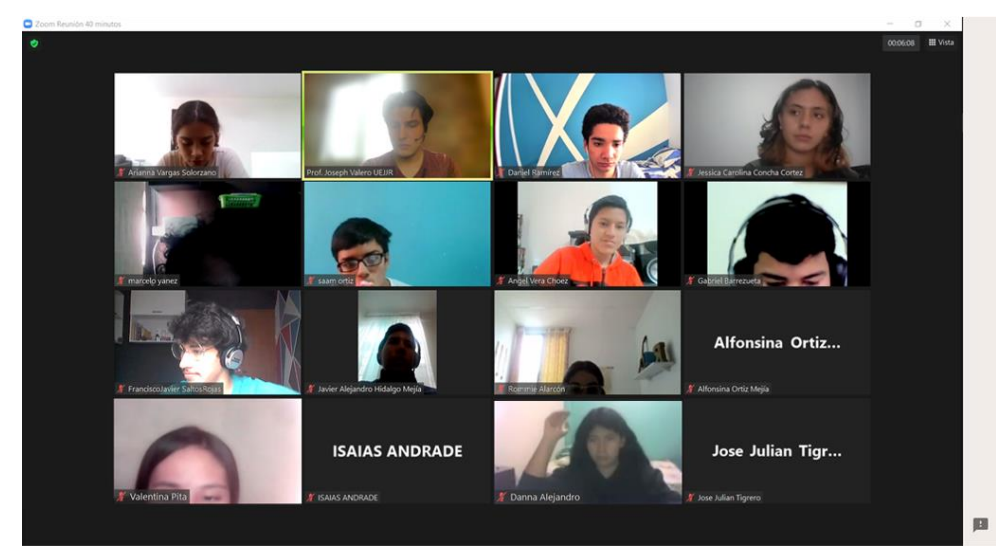

*Anexo 22/ Captura de pantalla. Encuesta II estudiantil. Recurso empleado: Formulario de Google.*

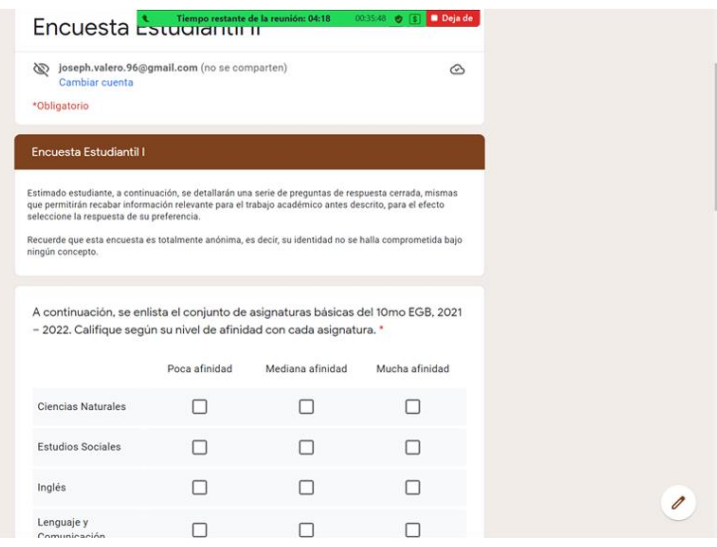

3

# <span id="page-128-0"></span>INSTRUMENTO DE RECOLECCIÓN DE INFORMACIÓN CUALITATIVA:

## **ENTREVISTA DOCENTE**

#### Preguntas

## 1. ¿Considera usted viable el uso de TICs como recurso de apovo en la asignatura Matemáticas? ¿Por qué?

"Sí, las TICs son importantes en Matemáticas y otras materias, sin la computadora, las diapositivas, y los videos no podríamos dar clases. [...] Por la pandemia debemos estar en las casas, el Zoom, WhatsApp, Classroom nos permiten seguir con la teleeducación"

## 2. ¿Qué efecto, considera usted, puede tener el uso de TICs en el desempeño estudiantil matemático? ¿Por qué?

"Muy bueno, la tecnología es el futuro de la humanidad. [...] Los estudiantes de ahora conocen bien los equipos electrónicos como los teléfonos, pero si no son vigilados la pueden usar mal, y caer en juegos y cosas prohibidas para ellos"

# 3. Nombre al menos 5 recursos pertenecientes a las TICs que considere útiles en la enseñanza de Matemáticas.

- Computadora
- In focus (Proyector)
- $\bullet$  *Videos*
- Calculadoras
- Diapositivas (PowerPoint)
- 4. Respecto a su experiencia como docente de Matemáticas del 9no EGB, 2020 -2021, de la UE Juan Jacobo Rousseau, ¿Ha empleado TICs como recurso de apoyo? Si es así, ¿Qué aplicaciones ha empleado?

"Si he usado tecnología, con la pandemia fue muy útil, aunque el internet también se caía en la mañana. [...] La computadora, los celulares para las tareas, el Zoom y el Classroom, también los videos nos ayudaron para reforzar las clases, a veces usábamos la calculadora para facilitar un poco el ejercicio a los estudiantes"

*[Anexo 23](#page-128-0) (cont.)*

5. Respecto a su experiencia como docente de Matemáticas del 9no EGB, 2020 -2021, de la UE Juan Jacobo Rousseau, y considerando la malla curricular del curso en cuestión, seleccione qué temas han visto de los adjuntos, y el nivel de comprensión que usted considere se haya logrado:

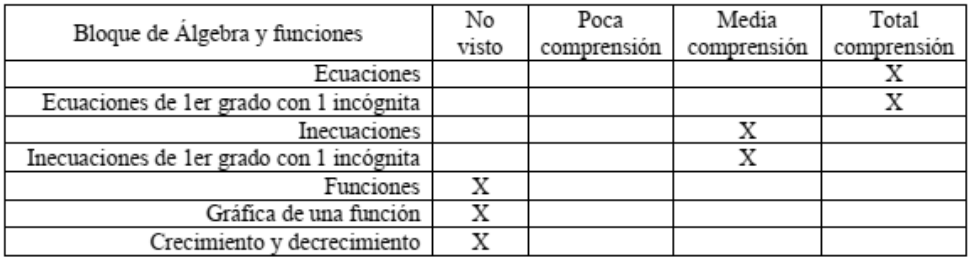

## 6. ¿Conoce o ha empleado usted la aplicación GeoGebra? Si es así, ¿En qué tema(s) la ha utilizado?

"He escuchado la palabra, pero no la conozco, así de usarla. [...] He usado otra como Quizziz"

Breve explicación del uso y utilidad de GeoGebra en el bloque Álgebra y funciones.

## 7. ¿Qué efecto, considera usted, puede tener el uso de la aplicación GeoGebra en el desempeño estudiantil matemático del bloque Álgebra y funciones? ¿Por qué?

<span id="page-129-0"></span>"No la he usado, pero si es como usted me contó puede ayudar bastante a la comprensión de las ecuaciones, así uno no tiene que estar graficando, la computadora lo hace más rápido y bien, y los niños pueden usarla"

 $\overline{4}$ 

*Anexo 24/ Captura de pantalla. Encuesta Estudiantil I.*

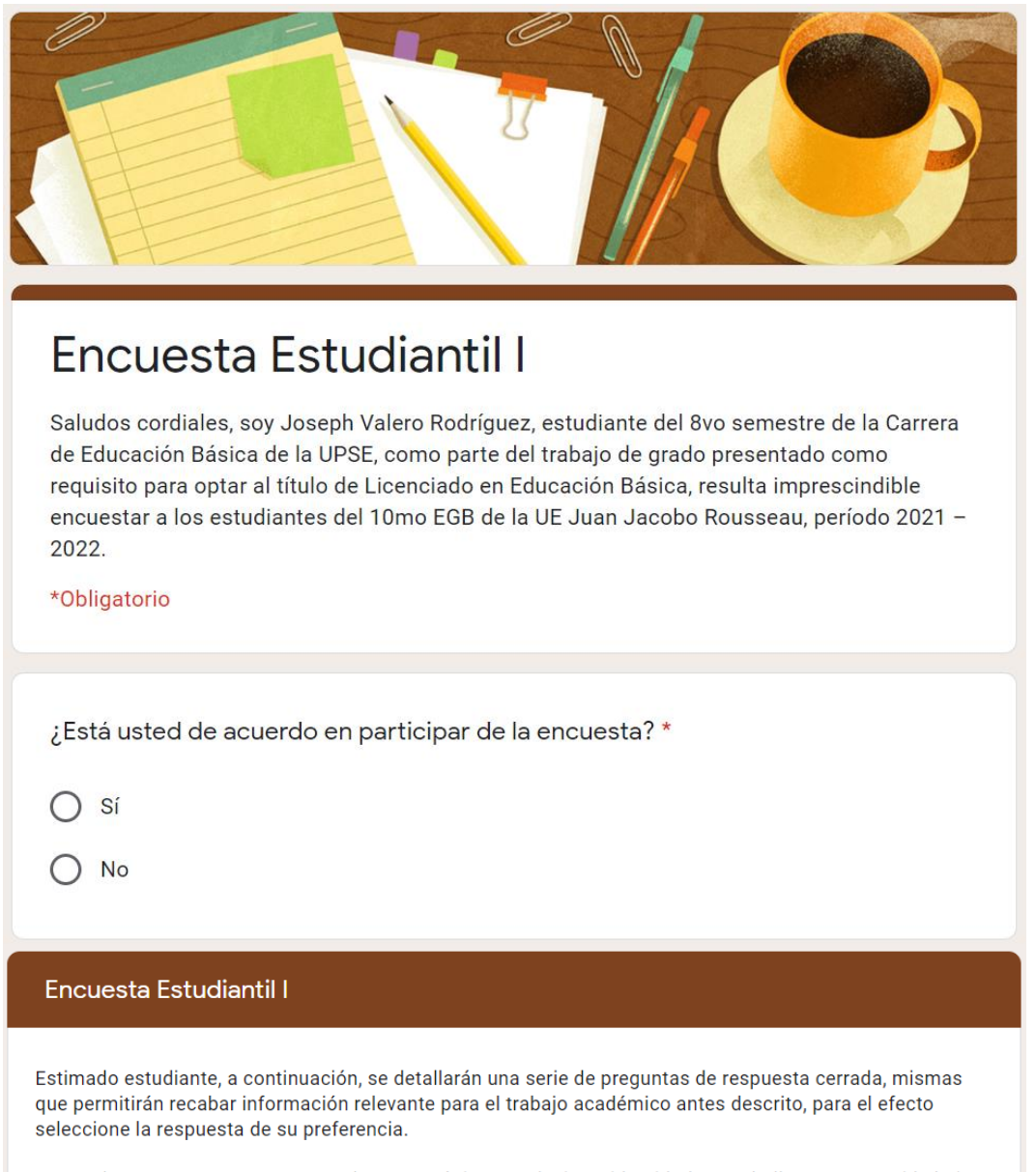

Recuerde que esta encuesta es totalmente anónima, es decir, su identidad no se halla comprometida bajo ningún concepto.

*[Anexo 24](#page-129-0) (cont.)*

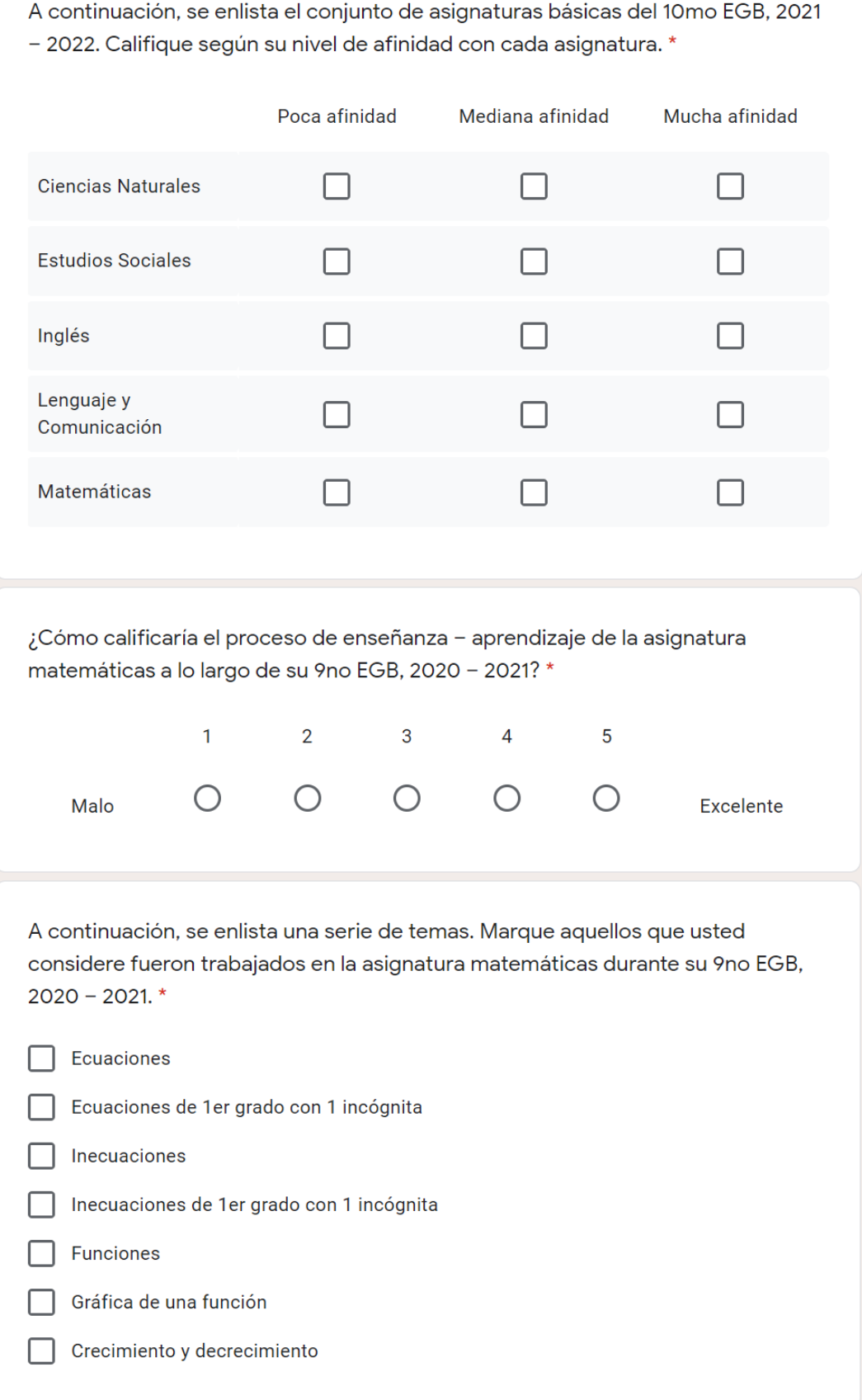

*[Anexo 24](#page-129-0) (cont.)*

A continuación, se enlista un conjunto de herramientas y recursos didácticos. Marque aquellos que usted considere fueron empleados en la asignatura matemáticas durante el 9no EGB, 2020 - 2021. \* Diapositivas / slides П Libro de Matemáticas Material físico (objetos) Pizarrón (digital) Pizarrón, marcadores (físicos) Software educativo (aplicaciones, páginas web) Vídeos

A continuación, se enlista un conjunto de herramientas y recursos didácticos. De acuerdo a su experiencia con la asignatura matemáticas durante su 9no EGB, 2020 - 2021. Califique según el nivel de utilidad que crea conveniente. \*

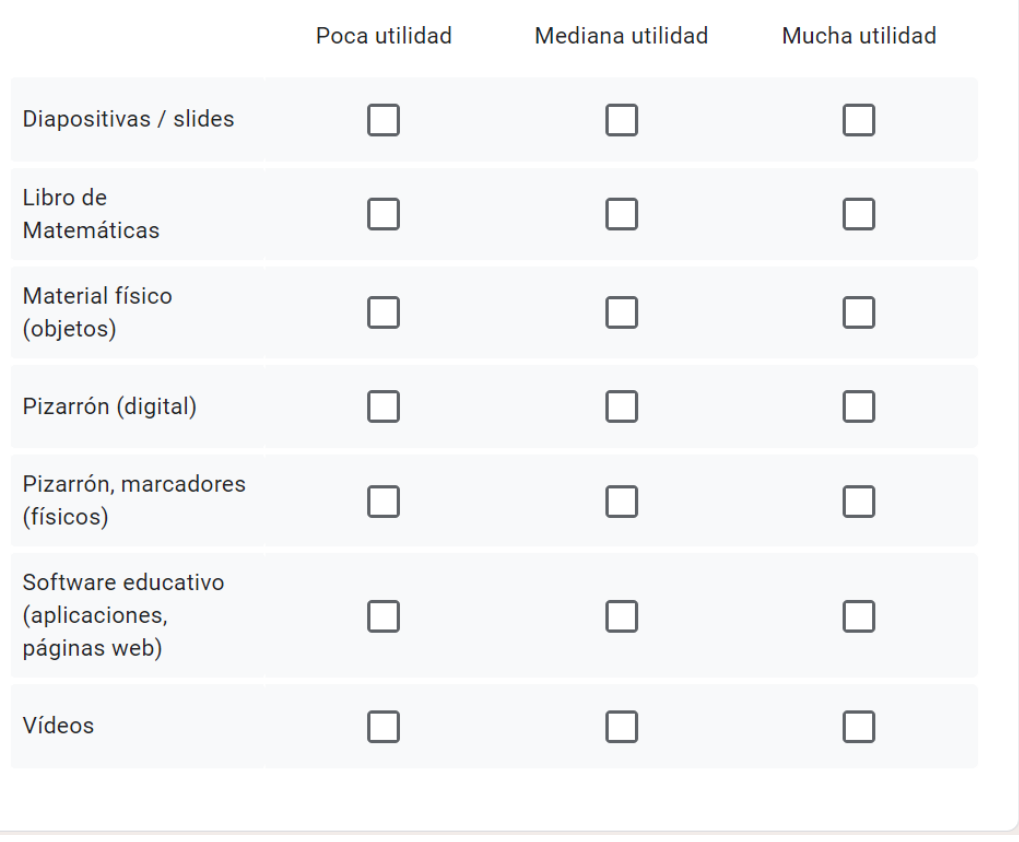

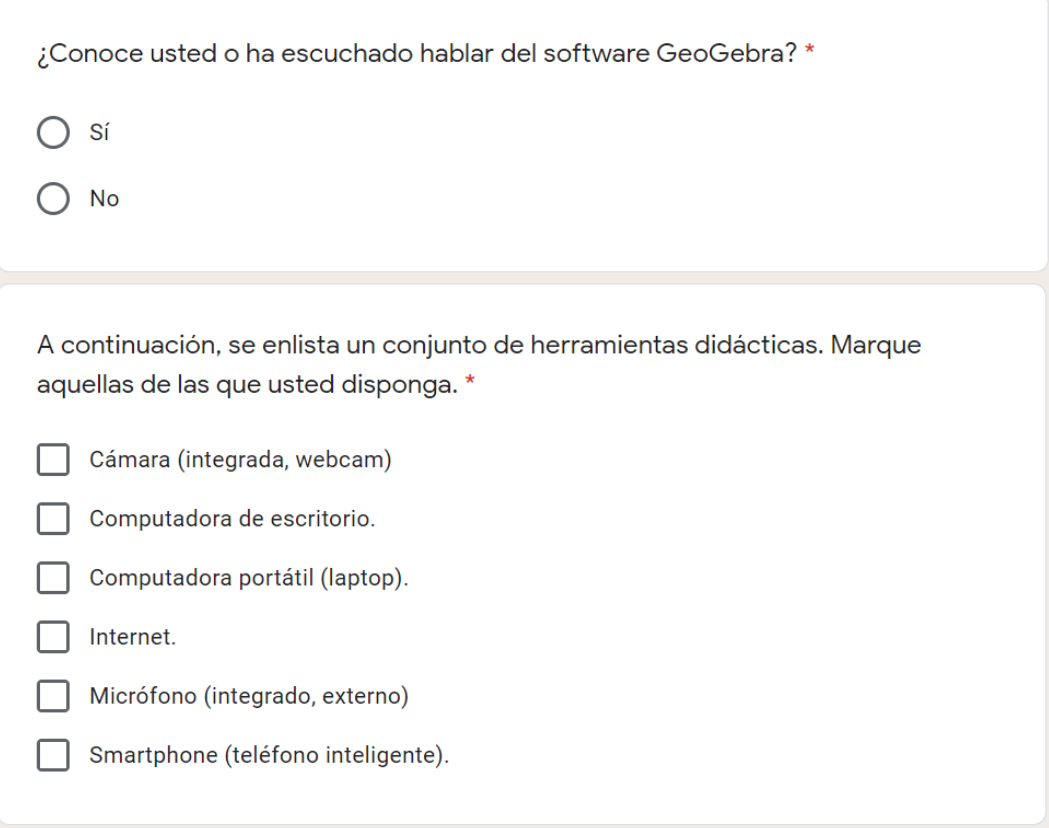

<span id="page-133-0"></span>*Anexo 25/ Captura de pantalla. Encuesta Estudiantil II.*

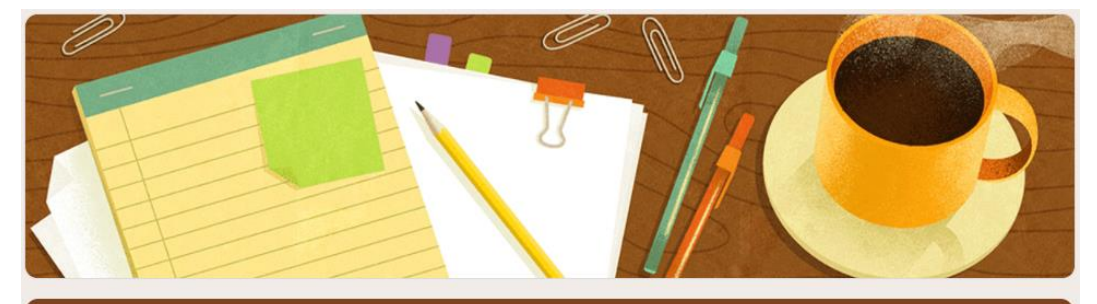

# Encuesta Estudiantil II

Saludos cordiales, tras la aplicación del Plan de Unidad Didáctica relacionado a Funciones, asignatura Matemática, es pertinente valorar su apreciación actual de los temas en él vistos.

*[Anexo 25](#page-133-0) (cont.)*

## **Encuesta Estudiantil II**

Estimado estudiante, a continuación, se detallarán una serie de preguntas de respuesta cerrada, mismas que permitirán recabar información relevante para el trabajo académico antes descrito, para el efecto seleccione la respuesta de su preferencia.

Recuerde que esta encuesta es totalmente anónima, es decir, su identidad no se halla comprometida bajo ningún concepto.

A continuación, se enlista el conjunto de asignaturas básicas del 10mo EGB, 2021 - 2022. Califique según su nivel de afinidad con cada asignatura. \*

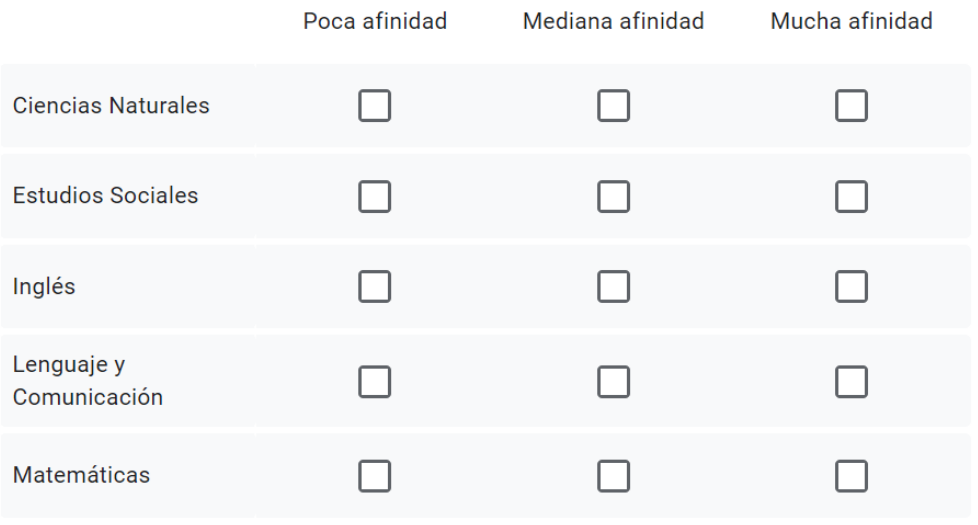

A continuación, se enlista una serie de temas. Marque aquellos que usted considere fueron trabajados durante la Unidad Didáctica Funciones, en Matemática. \*

Crecimiento y Decrecimiento de una función

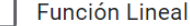

- Gráfica de la Función Lineal
- Propiedades de la Función Lineal
- Función Cuadrática
- Gráfica de la Función Cuadrática
- Propiedades de la Función Cuadrática

*[Anexo 25](#page-133-0) (cont.)*

A continuación, se enlista un conjunto de herramientas y recursos didácticos. De acuerdo a su experiencia durante la Unidad Didáctica Funciones, en Matemática. Califique según el nivel de utilidad que crea conveniente. \*

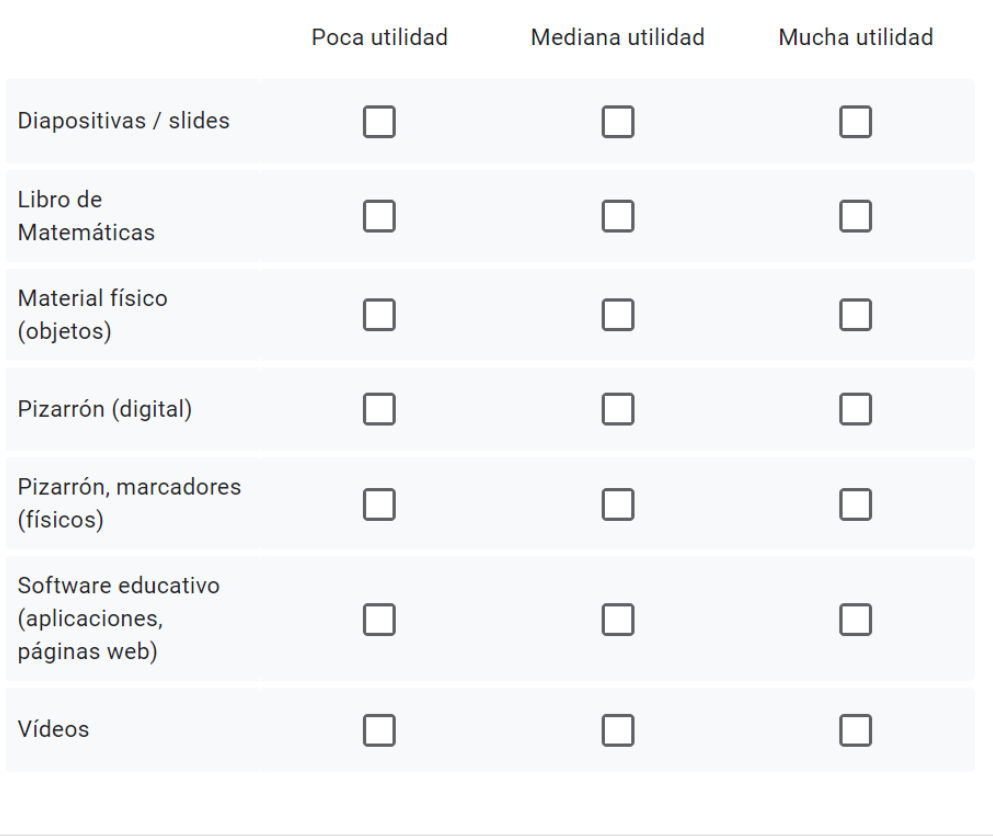

Describa en un comentario, ¿Cómo fue su experiencia con el uso del programa GeoGebra? durante la Unidad Didáctica Funciones, en Matemática. \*

Tu respuesta

#### *Anexo 26/ Respuestas a la pregunta abierta, Encuesta Estudiantil II.*

<span id="page-136-0"></span>Describa en un comentario, ; Cómo fue su experiencia con el uso del programa GeoGebra? durante la Unidad Didáctica Funciones, en Matemática.

Es muy divertido utilizar GeoGebra es una fomarbmucho más prácticas y para personas que le cuesta gráfica esta aplicación le ayudará mucho

Es de mucha utilidad ya que podemos realizar los ejercicios designados por el profesor y es muy entretenida y las herramientas que utiliza son geniales ya que también podemos realizar animación en movimiento automática y es genial :D

Mi experiencia con GeoGebra estuvo muy bien y descubrí muchas cosas en la cual esta aplicación me podía ayudar.

Es muy buena la experiencia que tengo con GeoGebra.

aprendí mucho y fue de mucha utilidad y la verdad si me gusto mucho trabajar con el geogebra

Primero se me hacia un poco dificil per ya puedo y es muy bueno e interesante

Pues bien ahi aprendimos varias cosas como las funciones cuadráticas

*[Anexo 26](#page-136-0) (cont.)*

Describa en un comentario, ¿Cómo fue su experiencia con el uso del programa GeoGebra? durante la Unidad Didáctica Funciones, en Matemática.

Pues bien ahi aprendimos varias cosas como las funciones cuadráticas

Fue una experiencia tanto fascinante como divertida, el programa es muy completo, y sencillo de usar lo que lo hace aun más entretenido, ya que no perdemos mucho tiempo pensando en como se hace algo. Es más en la opción Álgebra se puede ver el avance y solución de todo.

#### eficiente y rapido

Muy educativo, me gusta utilizarlo por que puede graficar mucho más fácil los puntos y aprender mucho mas sobre los temas q estamos viendo d una forma mucho más cómoda.

Muy excelente me gusto trabajar con el uso GeoGebra

Muy excelente me gusto trabajar con el GeoGebra

**Bien** 

estuvo muy bien ya que pudimos trabajar todos

*[Anexo 26](#page-136-0) (cont.)*

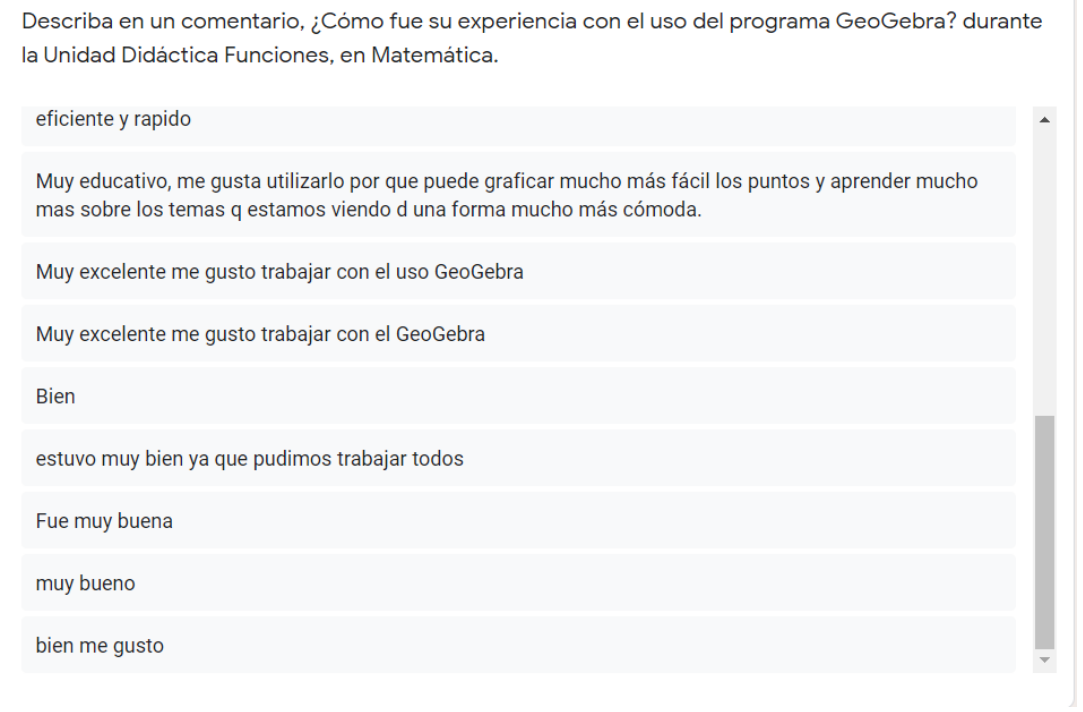

٦

*Anexo 27/ Cronograma de Actividades*

| Fecha      | Detalle                              | Clase                 | <b>Anexos</b> |
|------------|--------------------------------------|-----------------------|---------------|
| 23/07/2021 | <b>Entrevista Docente</b>            |                       | 1, 2          |
| 24/07/2021 |                                      |                       |               |
| 25/07/2021 |                                      |                       |               |
| 26/07/2021 | Evaluación Diagnóstica<br>Encuesta I | Actividad Sincrónica  | 3, 4          |
| 27/07/2021 | Introducción GeoGebra                | Actividad Sincrónica  | 5             |
| 28/07/2021 |                                      |                       |               |
| 29/07/2021 | Introducción GeoGebra                | Clase Sincrónica      | 6,7           |
| 30/07/2021 | Introducción GeoGebra                | Actividad Asincrónica | 8             |
| 31/07/2021 |                                      |                       |               |
| 01/08/2021 |                                      |                       |               |
| 02/08/2021 | Función lineal                       | Actividad Sincrónica  | 9             |
| 03/08/2021 | Función lineal                       | Clase Sincrónica      | 10            |
| 04/08/2021 |                                      |                       |               |
| 05/08/2021 | Función lineal                       | Actividad Sincrónica  | 11            |
| 06/08/2021 |                                      |                       |               |
| 07/08/2021 |                                      |                       |               |
| 08/08/2021 | Función lineal                       | Actividad Asincrónica | 12            |
| 09/08/2021 |                                      |                       |               |
| 10/08/2021 | Función lineal                       | Clase Sincrónica      | 13            |
| 11/08/2021 | Función lineal                       | Actividad Asincrónica | 14            |
| 12/08/2021 | Función Cuadrática                   | Clase Sincrónica      | 15            |
| 13/08/2021 |                                      |                       |               |
| 14/08/2021 | Función Cuadrática                   | Actividad Asincrónica | 16            |
| 15/08/2021 |                                      |                       |               |
| 16/08/2021 | Función Cuadrática                   | Clase Sincrónica      | 17            |
| 17/08/2021 | Función Cuadrática                   | Actividad Sincrónica  | 18            |
| 18/08/2021 |                                      |                       |               |
| 19/08/2021 | Función Cuadrática                   | Clase Sincrónica      | 19            |
| 20/08/2021 | Función Cuadrática                   | Actividad Asincrónica | 20            |
| 21/08/2021 |                                      |                       |               |
| 22/08/2021 |                                      |                       |               |
| 23/08/2021 | Evaluación Sumativa<br>Encuesta II   | Actividad Sincrónica  | 21, 22        |